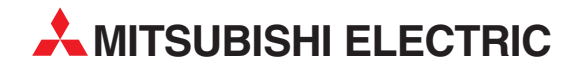

# **MELSEC ST Series**

## Programmable Logic Controllers

User's Manual (CC-Link)

# Analog-Digital Converter Modules ST1AD2-V ST1AD2-I

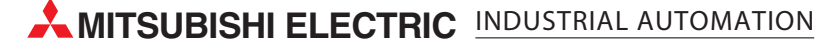

SAFETY PRECAUTIONS

(Read these precautions before using.)

<span id="page-1-0"></span>When using Mitsubishi equipment, thoroughly read this manual and the associated manuals introduced in this manual. Also pay careful attention to safety and handle the module properly.

The precautions given in this manual are concerned with this product only. Refer to the user's manual of the network system to use for a description of the network system safety precautions.

These SAFETY PRECAUTIONS classify the safety precautions into two categories: "DANGER" and "CAUTION".

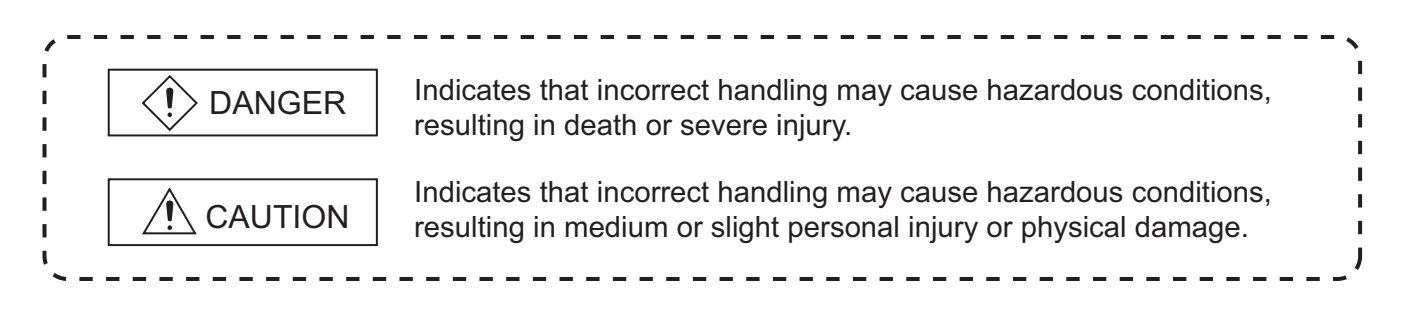

Depending on circumstances, procedures indicated by  $\bigwedge$  CAUTION may also be linked to serious results. In any case, it is important to follow the directions for usage.

Store this manual in a safe place so that you can take it out and read it whenever necessary. Always forward it to the end user.

### **[DESIGN PRECAUTIONS]**

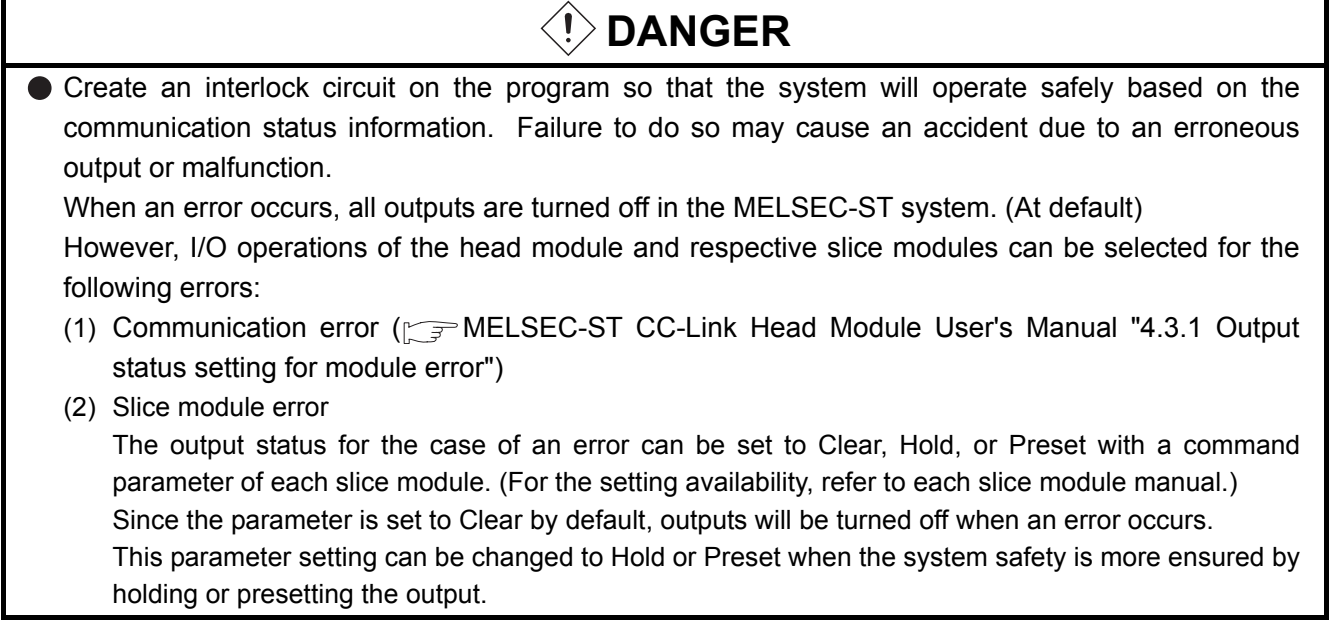

### **[DESIGN PRECAUTIONS]**

## **DANGER**

● Create an external failsafe circuit so that the MELSEC-ST system will operate safely, even when the external power supply or the system fails.

Failure to do so may cause an accident due to an erroneous output or malfunction.

- (1) The status of output changes depending on the setting of various functions that control the output. Take sufficient caution when setting those functions.
- (2) Outputs may be kept ON or OFF due to malfunctions of output elements or the internal circuits. For signals that may cause a serious accident, configure an external monitoring circuit.

### **[DESIGN PRECAUTIONS]**

**CAUTION**

- Make sure to initialize the network system after changing parameters of the MELSEC-ST system or the network system. If unchanged data remain in the network system, this may cause malfunctions.
- Do not install the control wires or communication cables together with the main circuit or power wires. Keep a distance of 100 mm (3.94 inch) or more between them. Not doing so could result in malfunctions due to noise.

### **[INSTALLATION PRECAUTIONS]**

## **CAUTION**

- Use the MELSEC-ST system in the general environment specified in the MELSEC-ST system users manual. Using this MELSEC-ST system in an environment outside the range of the general specifications could result in electric shock, fire, erroneous operation, and damage to or deterioration of the product.
- Mount the head module and base module on the DIN rail securely (one rail for one module) referring to the MELSEC-ST System User's Manual and then fix them with stoppers. Incorrect mounting may result in a fall of the module, short circuits or malfunctions.
- Secure the module with several stoppers when using it in an environment of frequent vibration. Tighten the screws of the stoppers within the specified torque range. Undertightening can cause a drop, short circuit or malfunction. Overtightening can cause a drop, short circuit or malfunction due to damage to the screw or module.
- Make sure to externally shut off all phases of the power supply for the whole system before mounting or removing a module. Failure to do so may damage the module.
	- (1) Online replacement of the power distribution module and/or the base module is not available. When replacing either of the modules, shut off all phases of the external power supply. Failure to do so may result in damage to all devices of the MELSEC-ST system.

(2) I/O modules and intelligent function modules can be replaced online. Since online replacement procedures differ depending on the module type, be sure to make replacement as instructed. For details, refer to the chapter of online module change in this manual.

### **[INSTALLATION PRECAUTIONS]**

### **CAUTION**

- $\bullet$  Do not directly touch the module's conductive parts or electronic components. Doing so may cause malfunctions or failure of the module.
- Make sure to securely connect each cable connector. Failure to do so may cause malfunctions due to poor contact.
- DIN rail must be conductive; make sure to ground it prior to use. Failure to do so may cause electric shocks or malfunctions. Undertightening can cause a drop, short circuit or malfunction. Overtightening can cause a drop, short circuit or malfunction due to damage to the screw or module.

### **[WIRING PRECAUTIONS]**

## **DANGER**

Completely turn off the external power supply when installing or placing wiring. Not completely turning off all power could result in electric shock or damage to the product.

## **CAUTION**

- Make sure to ground the control panel where the MELSEC-ST system is installed in the manner specified for the MELSEC-ST system. Failure to do so may cause electric shocks or malfunctions.
- Check the rated voltage and the terminal layout and wire the system correctly. Connecting an inappropriate power supply or incorrect wiring could result in fire or damage.
- $\bullet$  Tighten the terminal screws within the specified torque. If the terminal screws are loose, it could result in short circuits, fire, or erroneous operation. Overtightening may cause damages to the screws and/or the module, resulting in short circuits or malfunction.
- **•** Prevent foreign matter such as chips or wiring debris from entering the module. Failure to do so may cause fires, damage, or erroneous operation.
- When connecting the communication and power supply cables to the module, always run them in conduits or clamp them. Not doing so can damage the module and cables by pulling a dangling cable accidentally or can cause a malfunction due to a cable connection fault.
- When disconnecting the communication and power supply cables from the module, do not hold and pull the cable part. Pulling the cables connected to the module can damage the module and cables or can cause a malfunction due to a cable connection fault.

### **[STARTUP AND MAINTENANCE PRECAUTIONS]**

### **DANGER**

- Do not touch the terminals while power is on. Doing so could cause shock or erroneous operation.
- Make sure to shut off all phases of the external power supply for the system before cleaning the module or tightening screws.

Not doing so can cause the module to fail or malfunction.

### **[STARTUP AND MAINTENANCE PRECAUTIONS]**

### **CAUTION**

- $\bullet$  Do not disassemble or modify the modules. Doing so could cause failure, erroneous operation, injury, or fire.
- Do not drop or give a strong impact to the module since its case is made of resin. Doing so can damage the module.
- Make sure to shut off all phases of the external power supply for the system before mounting/ removing the module onto/from the control panel. Not doing so can cause the module to fail or malfunction.
- Before handling the module, touch a grounded metal object to discharge the static electricity from the human body.
- Failure to do so may cause a failure or malfunctions of the module.
- When using any radio communication device such as a cellular phone, keep a distance of at least 25cm (9.85 inch) away from the MELSEC-ST system. Not doing so can cause a malfunction.

### **[DISPOSAL PRECAUTIONS]**

### $\hat{C}$  CAUTION

When disposing of this product, treat it as industrial waste.

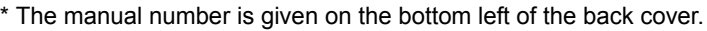

<span id="page-5-0"></span>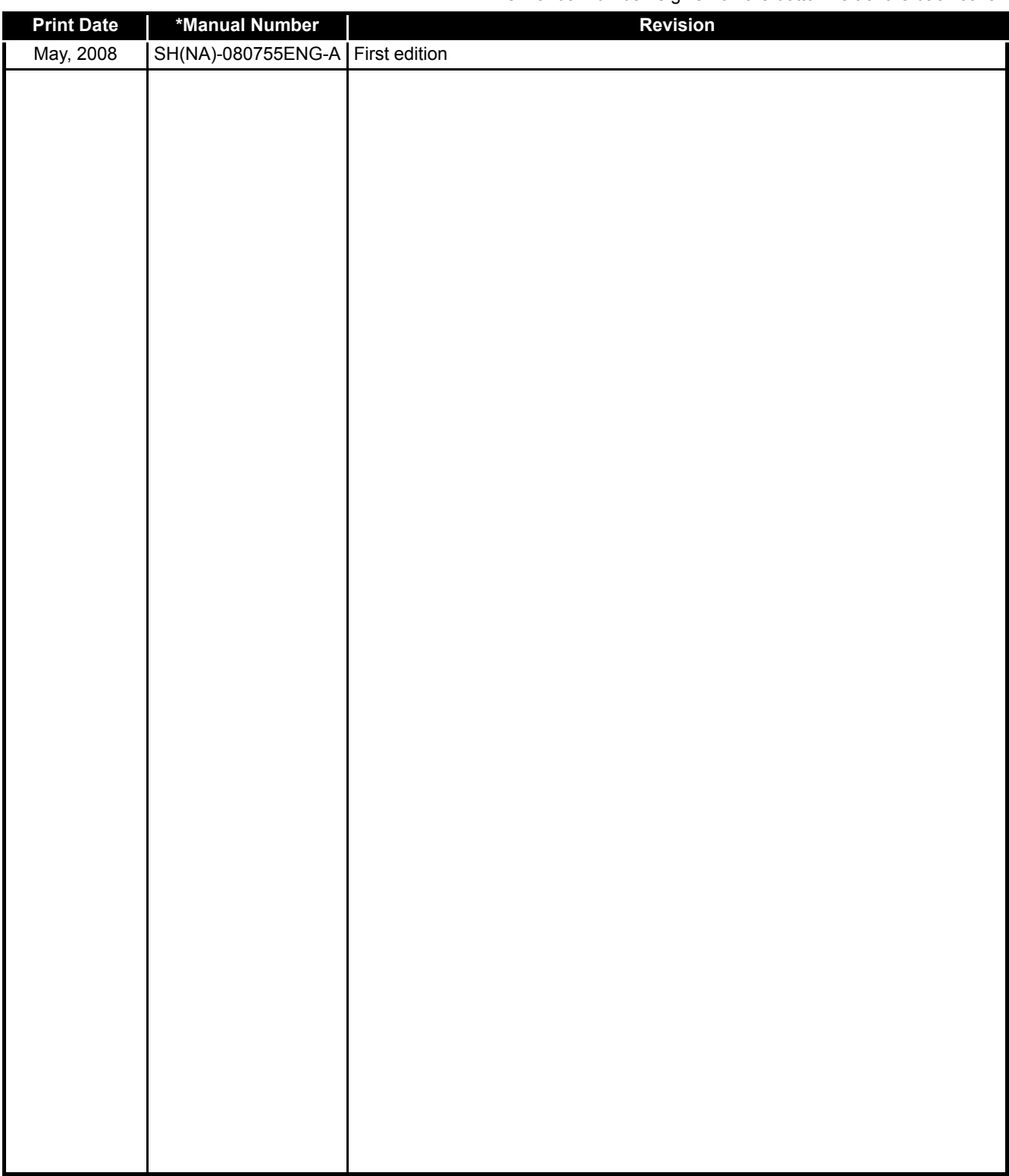

Japanese Manual Version SH-080749-A

This manual confers no industrial property rights or any rights of any other kind, nor does it confer any patent licenses. Mitsubishi Electric Corporation cannot be held responsible for any problems involving industrial property rights which may occur as a result of using the contents noted in this manual.

2008 MITSUBISHI ELECTRIC CORPORATION

#### **INTRODUCTION**

<span id="page-6-0"></span>Thank you for choosing the ST1AD2-V/ST1AD2-I MELSEC-ST analog-digital converter module. Before using the module, please read this manual carefully to fully understand the functions and performance of the ST1AD2-V/ST1AD2-I MELSEC-ST analog-digital converter module and use it correctly.

#### **CONTENTS**

<span id="page-6-1"></span>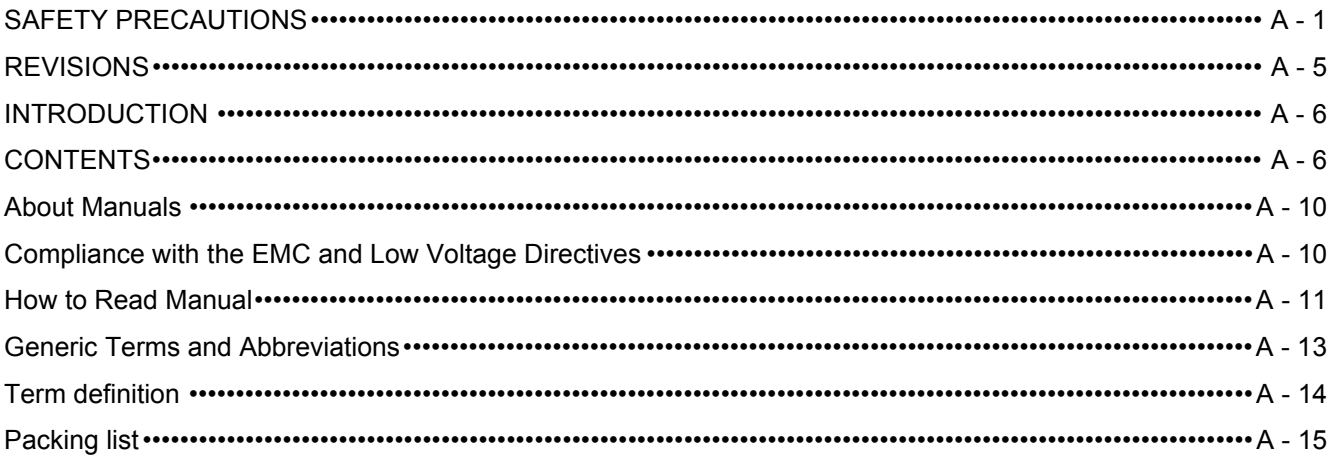

#### **CHAPTER1 OVERVIEW**  $1 - 1$  to  $1 - 2$

 $1.1$ 

 $2 - 1$  to  $2 - 3$ 

#### **CHAPTER2 SYSTEM CONFIGURATION**

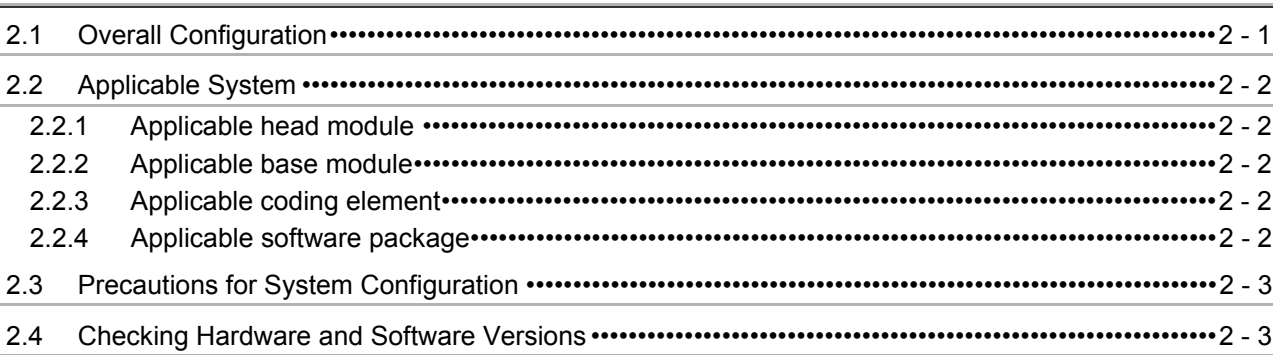

#### $3 - 1$  to  $3 - 21$ **CHAPTER3 SPECIFICATIONS**  $3.1$  $3.2$  $3.2.1$  $322$ Relation between the offset/gain setting and digital output value ·································· 3 - 5  $3.2.3$  $3.2.4$ Conversion speed ……………………………………………………………………………………3 - 7  $3.2.5$  $3.2.6$  $3.3$ Function list  $3.3.1$  $3.3.2$

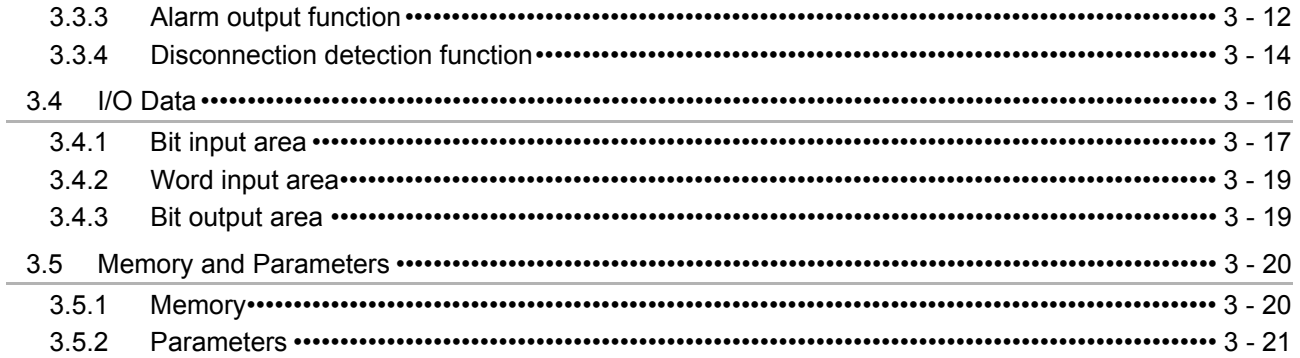

#### **CHAPTER4 SETUP AND PROCEDURES BEFORE OPERATION** 4 - 1 to 4 - 15

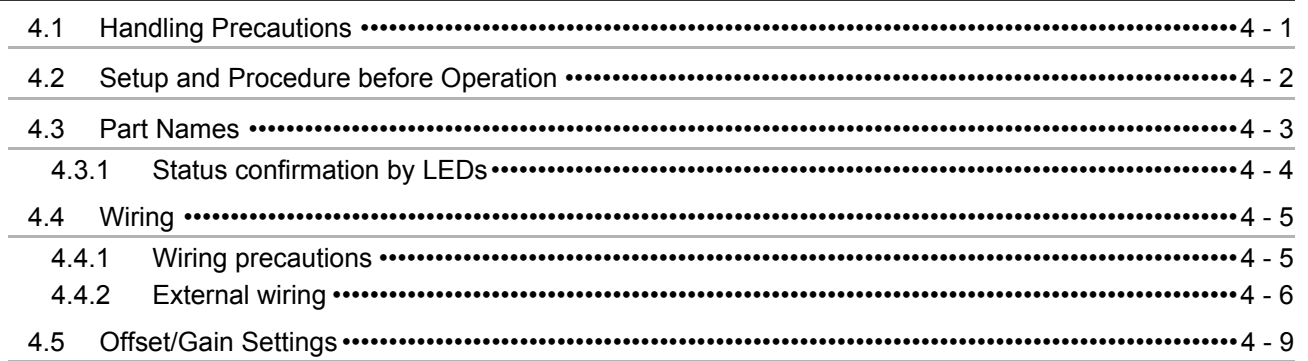

#### **CHAPTER5 GX Configurator-ST**

J.

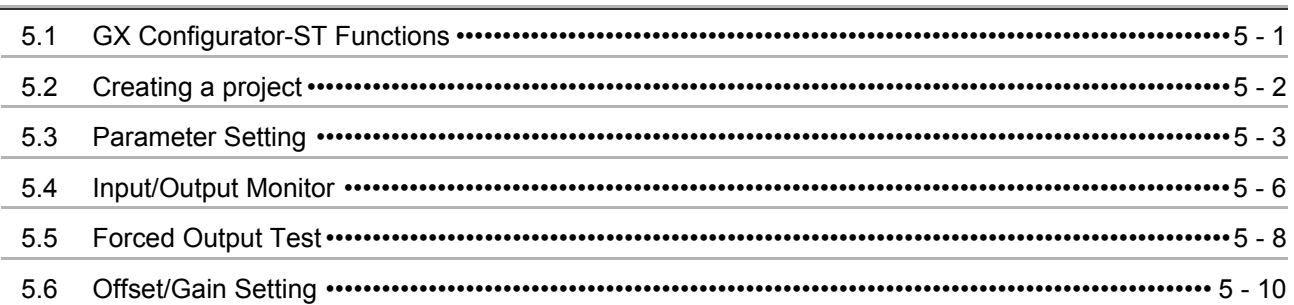

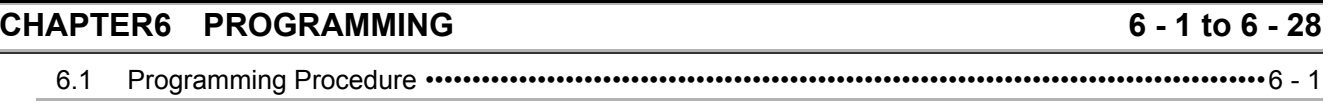

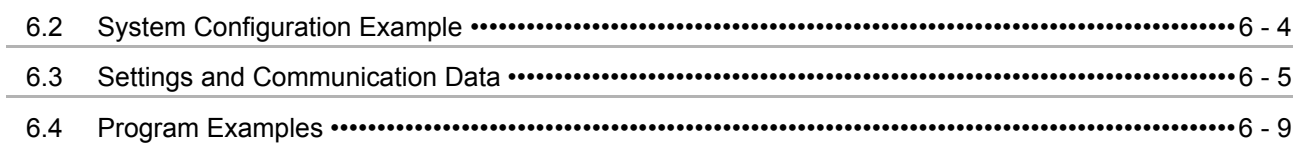

#### $7 - 1$  to  $7 - 11$ **CHAPTER7 ONLINE MODULE CHANGE** 71 Precautions for Opling Module Change  $\overline{a}$

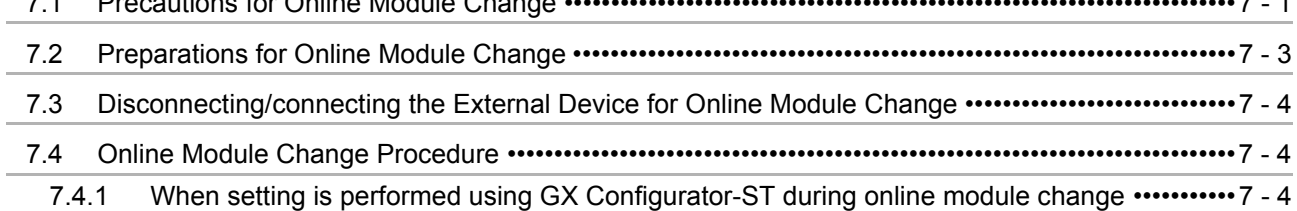

## $5 - 1$  to  $5 - 11$

**[CHAPTER8 COMMANDS 8 - 1 to 8 - 66](#page-107-0)** [8.1 Command List •••••••••••••••••••••••••••••••••••••••••••••••••••••••••••••••••••••••••••••••••••••••••••••••••••••••8 - 1](#page-107-1) [8.2 Common Commands•••••••••••••••••••••••••••••••••••••••••••••••••••••••••••••••••••••••••••••••••••••••••••••••8 - 5](#page-111-0) [8.2.1 Operating status read request \(Command No.: 8100H/0100H\)••••••••••••••••••••••••••••••••••••••8 - 5](#page-111-1) [8.2.2 Error code read request \(Command No.: 8101H/0101H\) •••••••••••••••••••••••••••••••••••••••••••••8 - 7](#page-113-0) [8.3 Initial Data Write Command•••••••••••••••••••••••••••••••••••••••••••••••••••••••••••••••••••••••••••••••••••••••8 - 9](#page-115-0) [8.3.1 Initial data batch write request \(Command No.: 8106H\)•••••••••••••••••••••••••••••••••••••••••••••••8 - 9](#page-115-1) 8.3.2 Initial data individual write request (Command No.: 8107H/0107H)•••••••••••••••••••••••••••••• 8 - 12 [8.4 ST1AD Parameter Setting Read Commands•••••••••••••••••••••••••••••••••••••••••••••••••••••••••••••••• 8 - 15](#page-121-0)

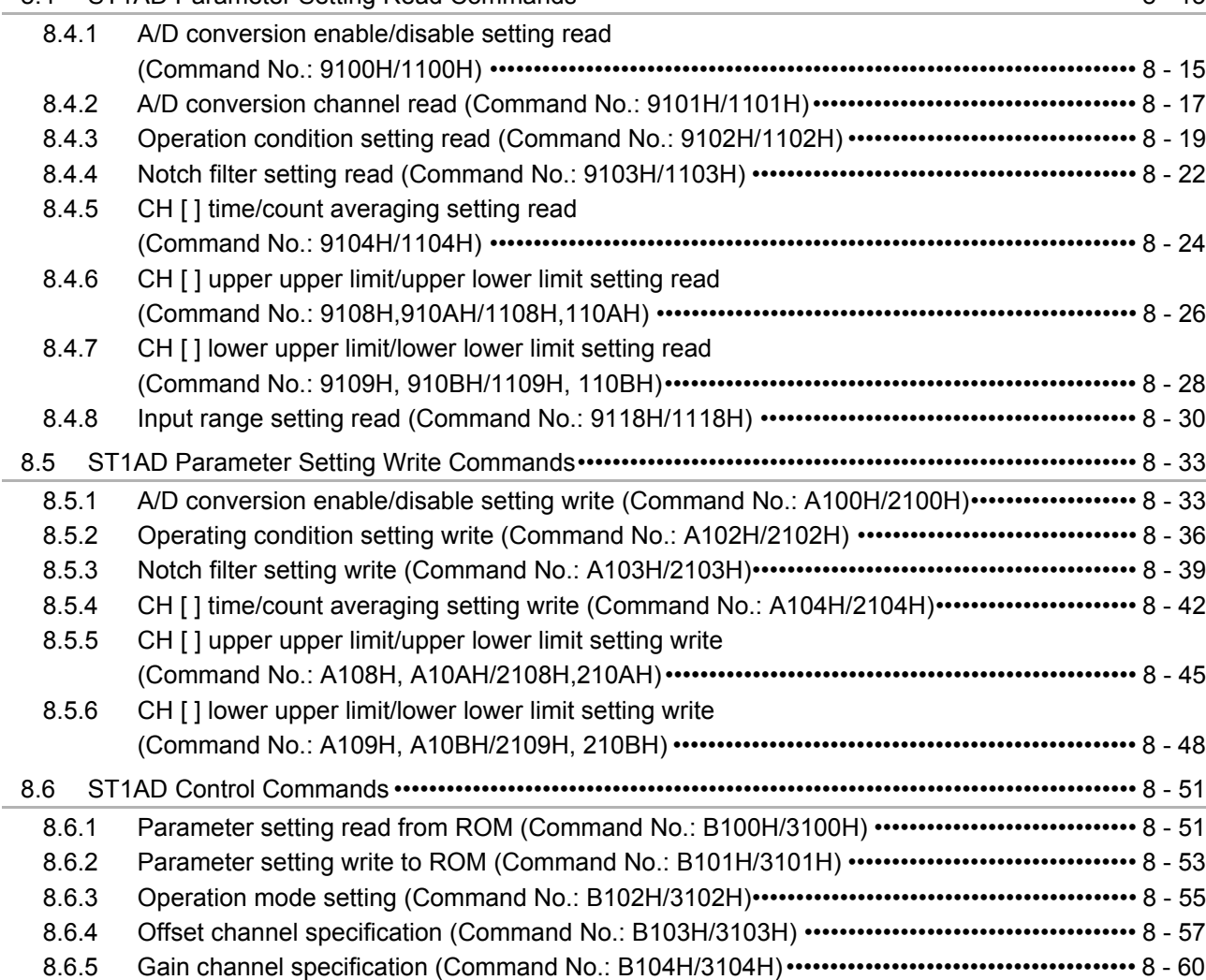

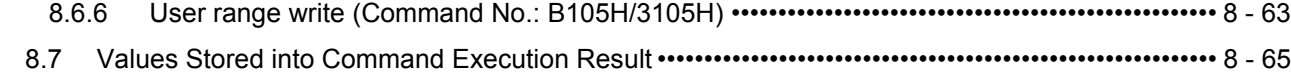

#### **[CHAPTER9 TROUBLESHOOTING 9 - 1 to 9 - 7](#page-173-0)**

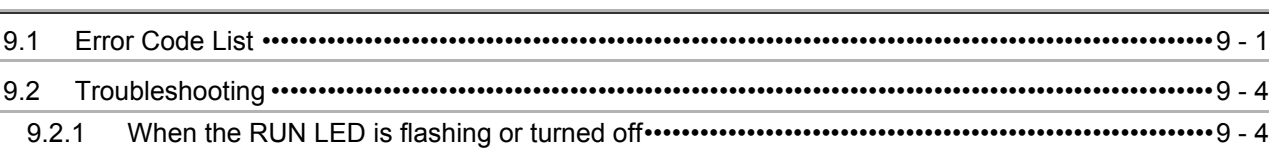

[9.2.2 When the RUN and ERR. LEDs turned on•••••••••••••••••••••••••••••••••••••••••••••••••••••••••••••••9 - 5](#page-177-0) [9.2.3 When digital output values cannot be read•••••••••••••••••••••••••••••••••••••••••••••••••••••••••••••••9 - 6](#page-178-0)

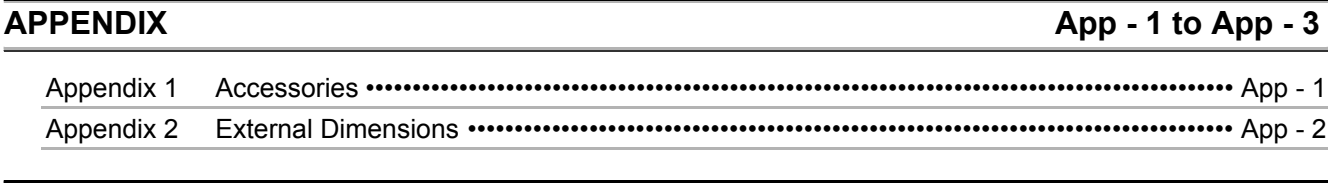

**INDEX** Index - 1 to Index - 2

#### <span id="page-10-0"></span>About Manuals

The following manuals are related to this product. Referring to this list, please request the necessary manuals.

Relevant Manuals

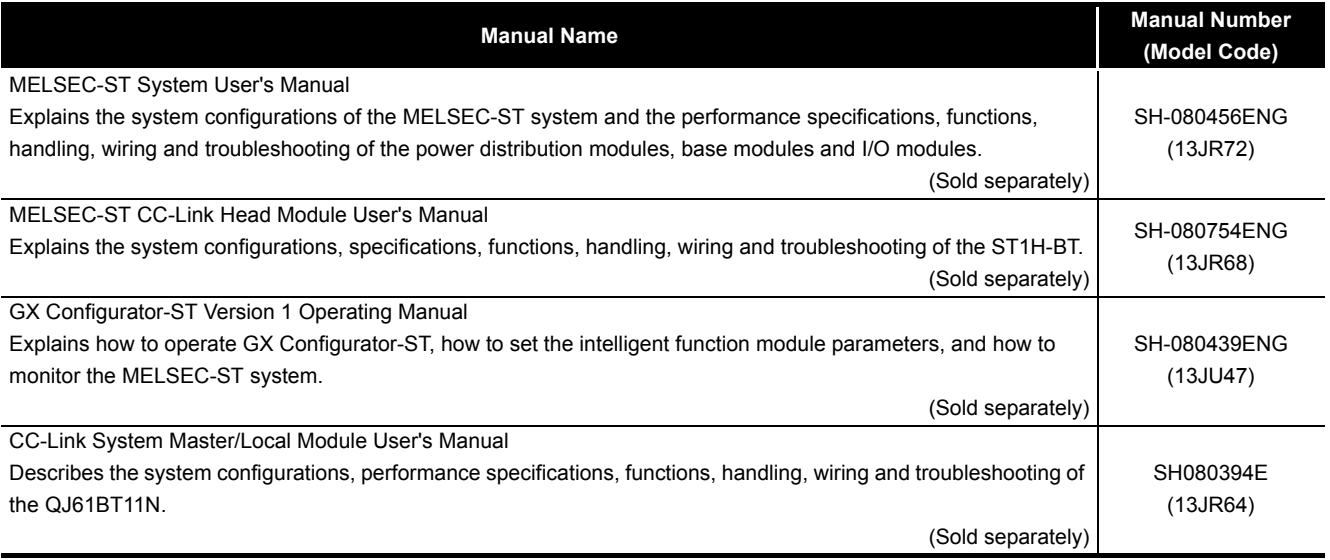

#### <span id="page-10-1"></span>Compliance with the EMC and Low Voltage Directives

(1) For MELSEC-ST system

To configure a system meeting the requirements of the EMC and Low Voltage Directives when incorporating the Mitsubishi MELSEC system (EMC and Low Voltage Directives compliant) into other machinery or equipment, refer to Chapter 11 "EMC AND LOW VOLTAGE DIRECTIVES" of the MELSEC-ST System User's Manual. The CE mark, indicating compliance with the EMC and Low Voltage Directives, is printed on the rating plate of the MELSEC-ST system.

(2) For this product

No additional measures are necessary for the compliance of this product with the EMC and Low Voltage Directives.

This manual explains each area for the CC-Link remote I/O. remote registers, and message transmission using  $\boxed{Br}$  ,  $\boxed{Wr}$  ,  $\boxed{Cr}$  ,  $\boxed{Bw}$  ,  $\boxed{Ww}$  , and  $\boxed{Cw}$ .

<span id="page-11-0"></span>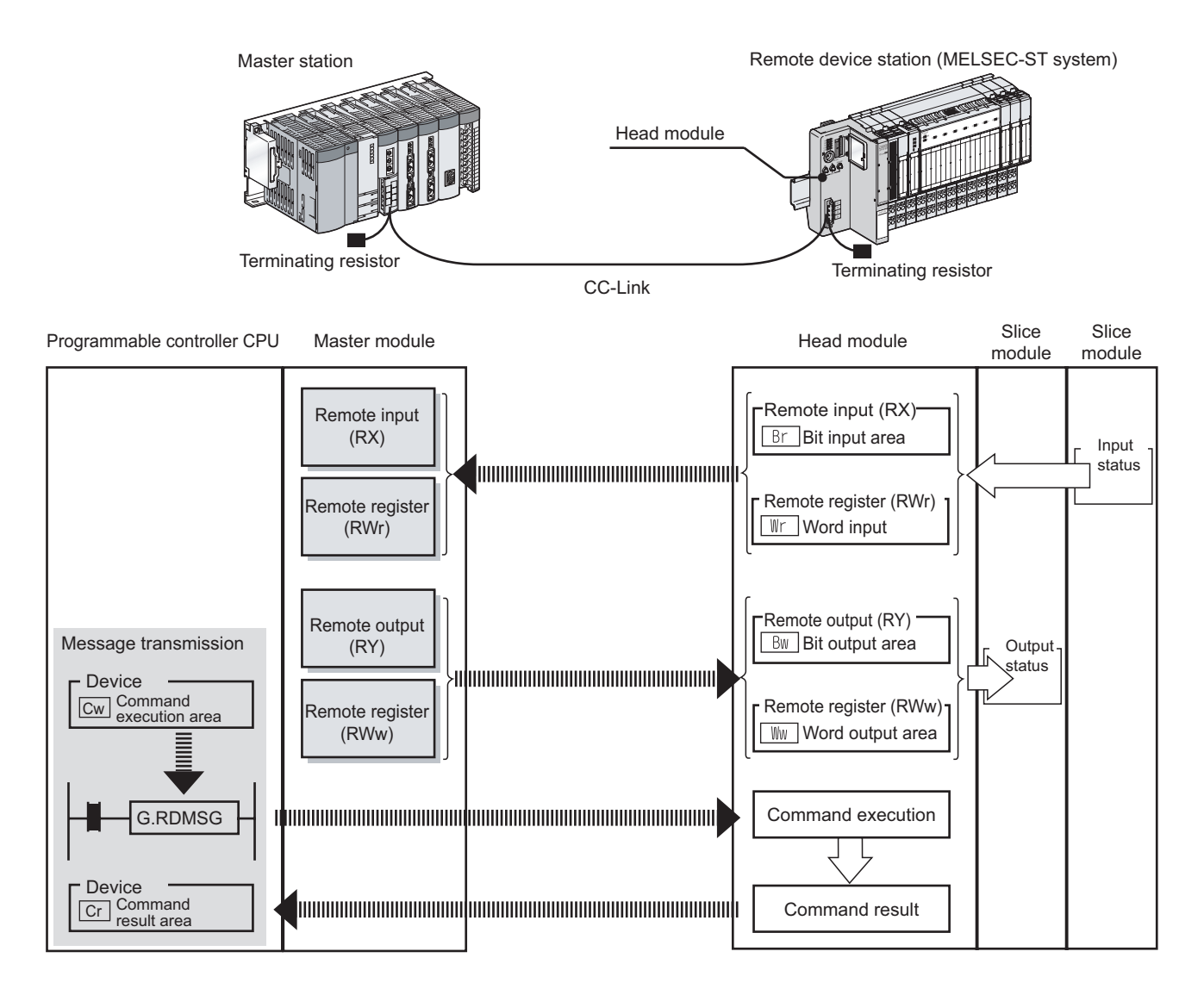

#### **(1) Data symbol**

 $(\sqrt{37})(2)$  Head module  $\rightarrow$  Master station, (3) Master station  $\rightarrow$  Head module)  $Cr.$  () <Example of | Cr | Command result area> Abbreviated data symbol Range Detail data No. When the unit of data is one word (16 bits), the corresponding bits are indicated. (0): Bit 0 (7-0): Range of bit 0 to bit 7

#### **(2) Head module**  $\rightarrow$  **Master station**

(a) Remote input (RX)

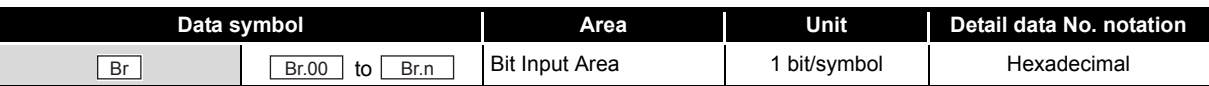

#### (b) Remote register (RWr)

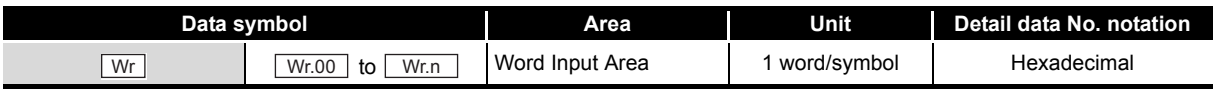

#### (c) Message transmission

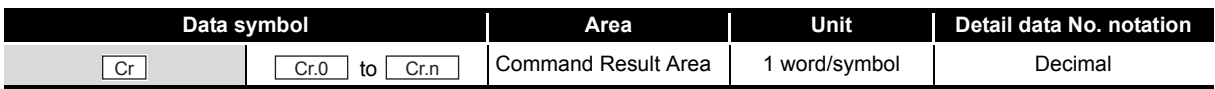

#### **(3) Master station**  $\rightarrow$  **Head module**

(a) Remote output (RY)

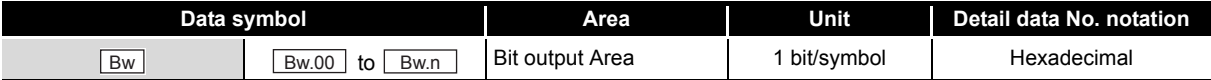

(b) Remote register (RWw)

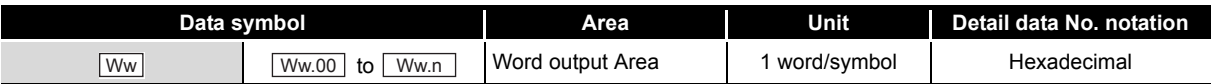

#### (c) Message transmission

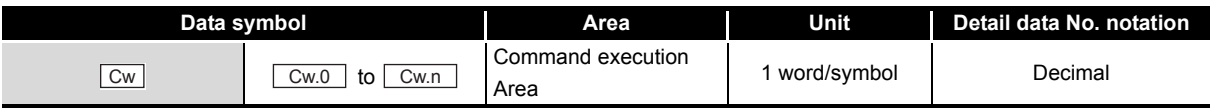

#### <span id="page-13-0"></span>Generic Terms and Abbreviations

This manual uses the following generic terms and abbreviations to describe the ST1AD, unless otherwise specified.

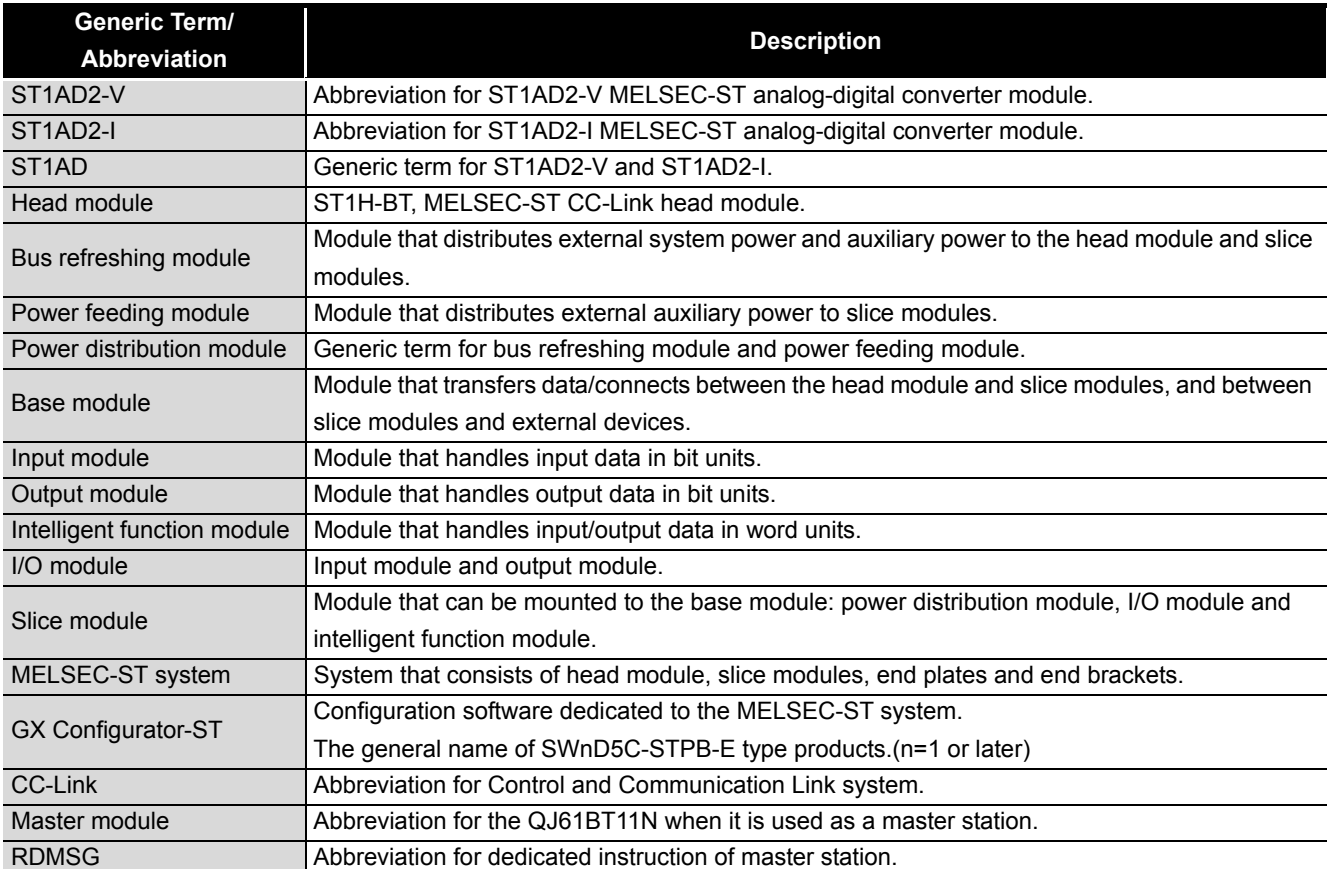

#### <span id="page-14-0"></span>Term definition

The following explains the meanings and definitions of the terms used in this manual.

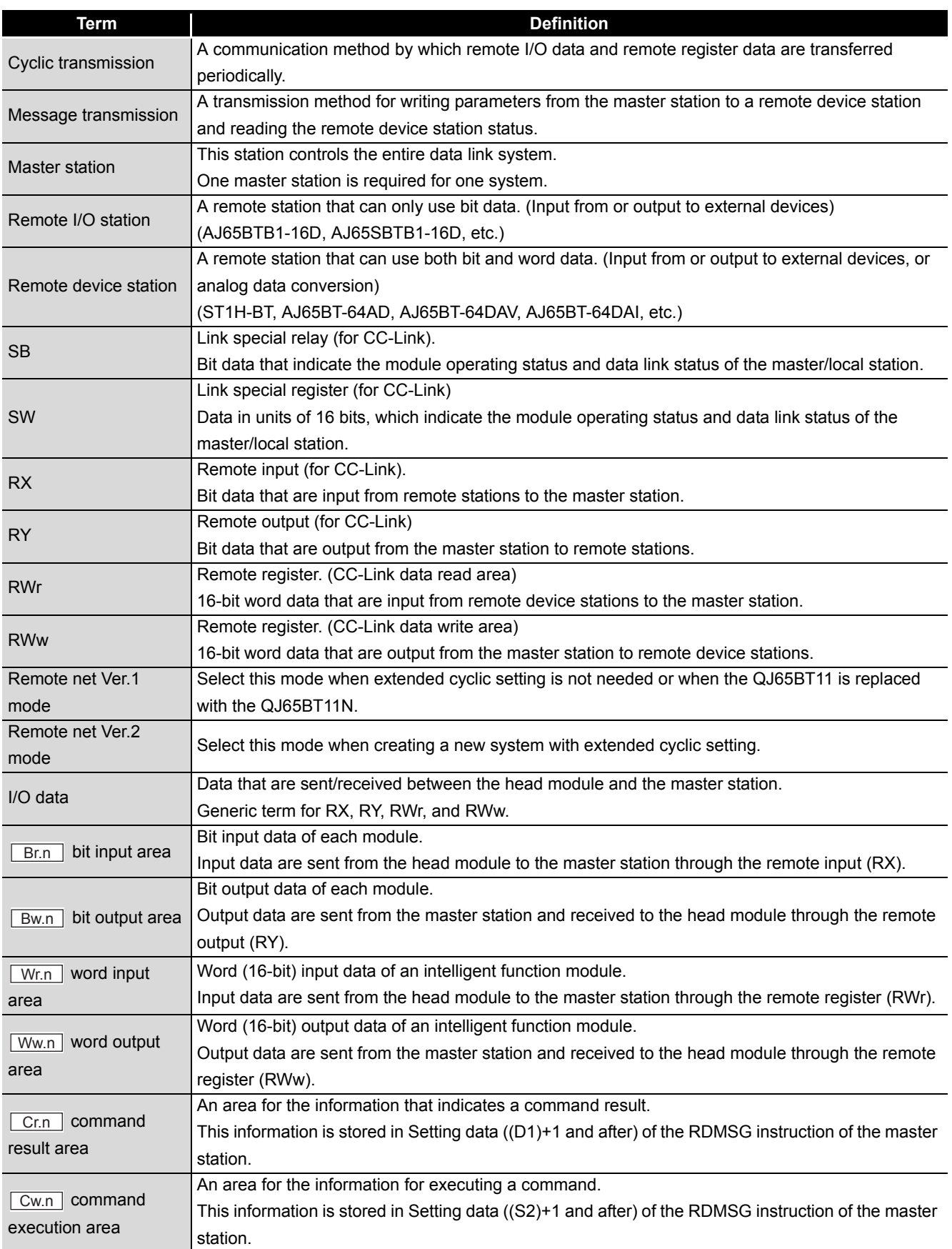

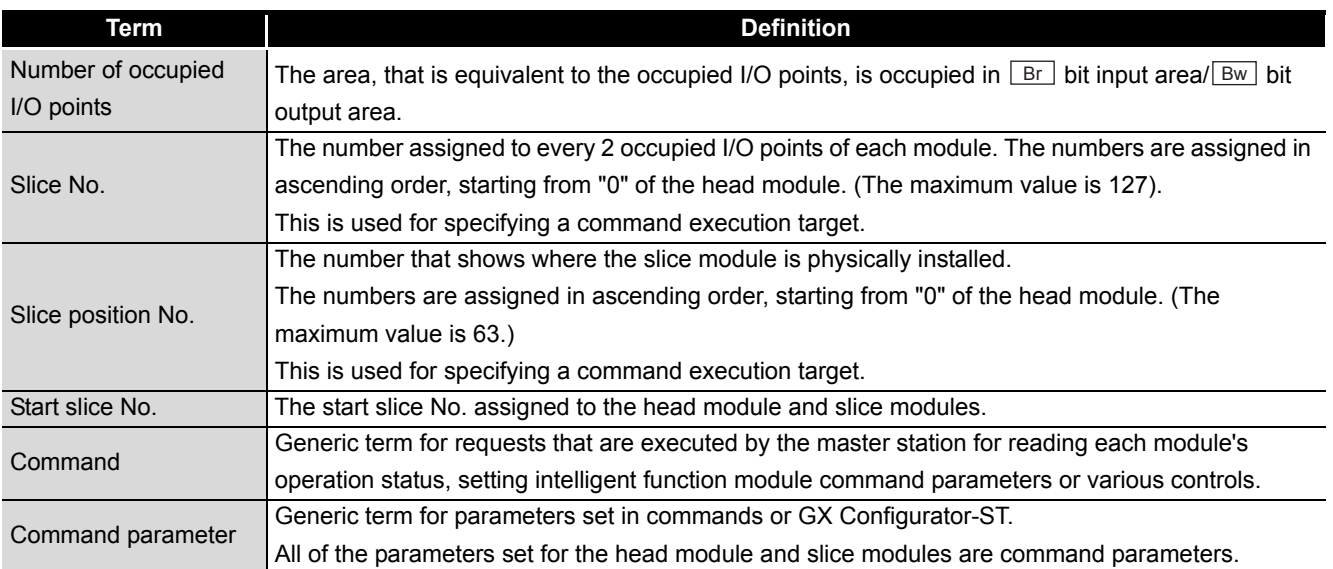

#### <span id="page-15-0"></span>Packing list

#### One of the following ST1AD products is included.

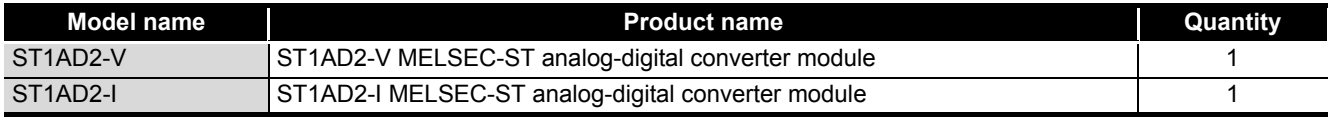

### <span id="page-16-0"></span>CHAPTER1 OVERVIEW

This User's Manual provides the specifications, handling, programming methods, etc. for the ST1AD2-V type MELSEC-ST analog-digital converter module (hereinafter referred to as the ST1AD2-V) and ST1AD2-I type MELSEC-ST analog-digital converter module (hereinafter referred to as the ST1AD2-I).

In this manual, the ST1AD2-V and ST1AD2-I are collectively referred to as the ST1AD. This manual describes only the ST1AD.

For information on the MELSEC-ST system, refer to the MELSEC-ST System User's Manual.

### <span id="page-16-1"></span>1.1 Features

#### **(1) Available models**

• ST1AD2-V...... 2-channel voltage input type.

• ST1AD2-I........ 2-channel current input type.

#### **(2) Up to 26 modules can be mounted**

For one head module, up to 26 ST1AD modules (52 channels) can be mounted.

#### **(3) Input range can be changed for each channel**

The analog input range<sup>\*1</sup> can be changed for each channel to change the I/O conversion characteristic.

 \* 1 The input range refers to the type of offset/gain settings. The most frequently used range is set as the default, but the user can make offset/gain settings according to the purpose.

#### **(4) Alarm output function**

If a digital output value falls outside a setting range, an alarm is output for each channel.

#### **(5) Disconnection detection function**

Cable disconnection is detected for each channel.

#### **(6) Notch filter processing**

Notch filter processing removes the power supply noise (50Hz/60Hz) of external devices. (Within -60dB)

#### **(7) Command function**

By writing command parameters to the ROM using a command, A/D conversion can be made without setting the command parameters at module start (power-on).

#### **(8) High-speed conversion processing**

Conversion speed is as high as 0.1ms/channel when notch filter processing is not performed, or 0.2ms/channel when notch filter processing is performed.

# **1**OVERVIEW OVERVIEW **2**SYSTEM<br>CONFIGURATION **3SPECIFICATIONS** SPECIFICATIONS

**SETUP AND<br>PROCEDURES BEFORE<br>OPERATION** PROCEDURES BEFORE OPERATION

SETUP AND

**6**

PROGRAMMING

PROGRAMMING

**5**

COMMANDS

COMMANDS

#### **(9) High degree of accuracy**

This module performs A/D conversion at the accuracy of  $\pm$  0.8% relative to the maximum digital output value.

#### **(10)Online module change**

A module can be replaced without stopping the system.

#### **(11)Easy setting using GX Configurator-ST**

A software package (GX Configurator-ST) is separately available.

GX Configurator-ST is not necessarily required for the system.

However, using GX Configurator-ST enables onscreen parameter setting and offset/ gain setting, which can reduce programming steps of master station and makes the setting/operating status check easier.

### <span id="page-18-0"></span>CHAPTER2 SYSTEM CONFIGURATION

This chapter describes the system configuration for use of the ST1AD.

### <span id="page-18-1"></span>2.1 Overall Configuration

The overall configuration for use of the ST1AD is shown below.

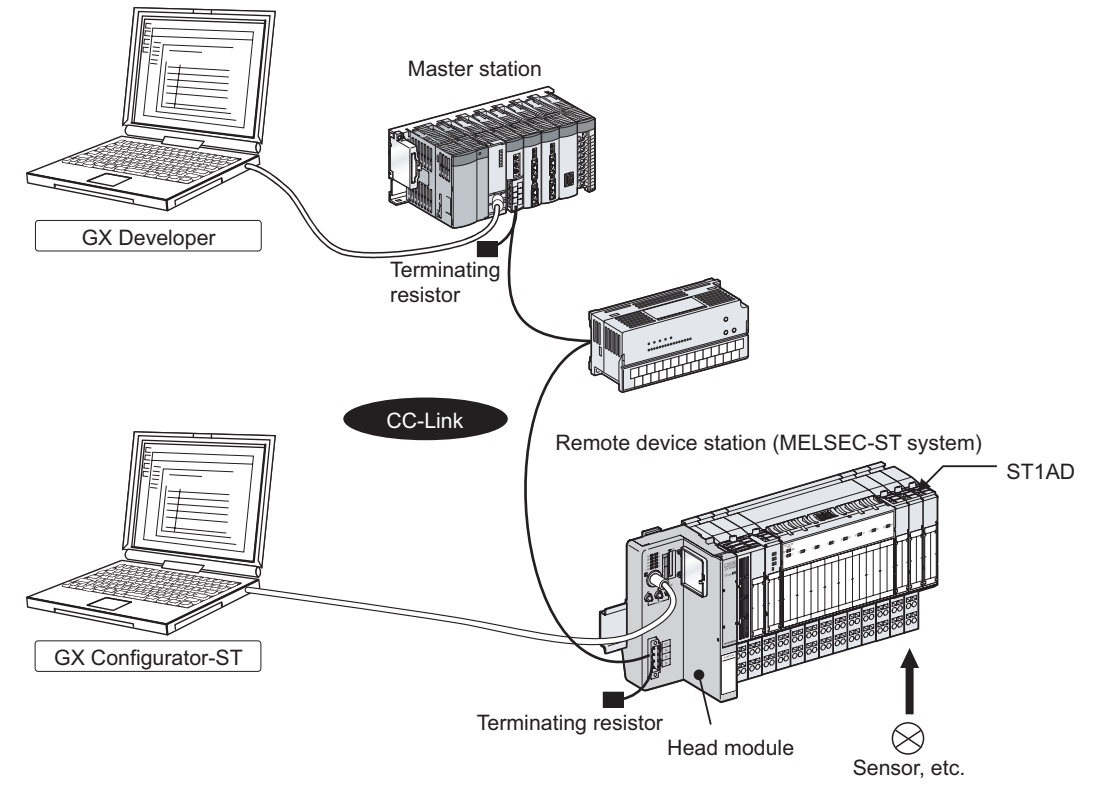

**Figure 2.1 Overall system configuration**

MELSEC-S $\tau$ 

OVERVIEW

OVERVIEW

**2**

CONFIGURATION

**3**

SPECIFICATIONS

**SPECIFICATIONS** 

**SETUP AND<br>PROCEDURES BEFORE<br>OPERATION** 

**5**

GX Configurator-ST

GX Configurator-ST

**6**

PROGRAMMING

PROGRAMMING

SETUP AND PROCEDURES BEFORE OPERATION

### <span id="page-19-0"></span>2.2 Applicable System

This section explains the applicable system.

#### <span id="page-19-1"></span>2.2.1 Applicable head module

The head module applicable to the ST1AD is indicated below.

#### **Table 2.1 Applicable head module**

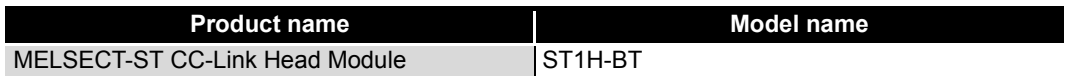

#### <span id="page-19-2"></span>2.2.2 Applicable base module

The base modules applicable to the ST1AD are indicated below.

#### **Table 2.2 Applicable base module**

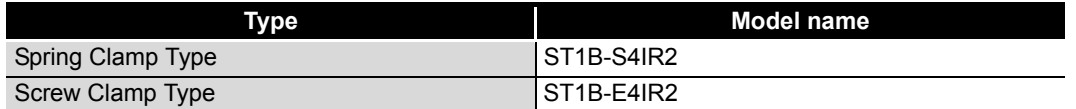

#### <span id="page-19-3"></span>2.2.3 Applicable coding element

The coding elements applicable for the ST1AD are indicated below. The coding element is fitted before shipment. It is also available as an option in case it is lost.

#### **Table 2.3 Applicable coding element**

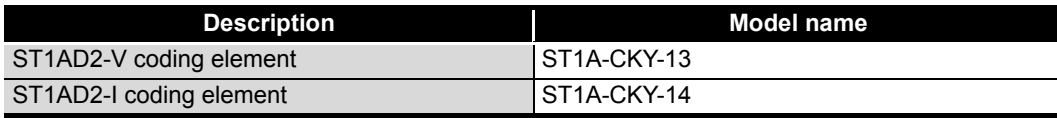

#### <span id="page-19-4"></span>2.2.4 Applicable software package

The software package applicable to the ST1AD is indicated below.

#### **Table 2.4 Applicable software package**

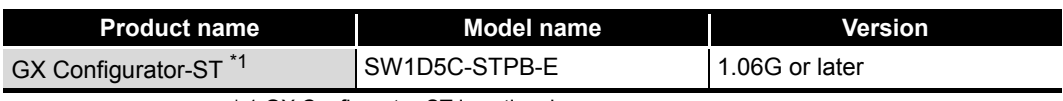

\* 1 GX Configurator-ST is optional.

### <span id="page-20-0"></span>2.3 Precautions for System Configuration

For precautions for ST1AD system configuration, refer to the following. MELSEC-ST System User's Manual, "3.4 Precautions for System Configuration"

### <span id="page-20-1"></span>2.4 Checking Hardware and Software Versions

The hardware and software versions of the ST1AD can be checked on the DATE section on the rating plate, which is situated on the side of the module.

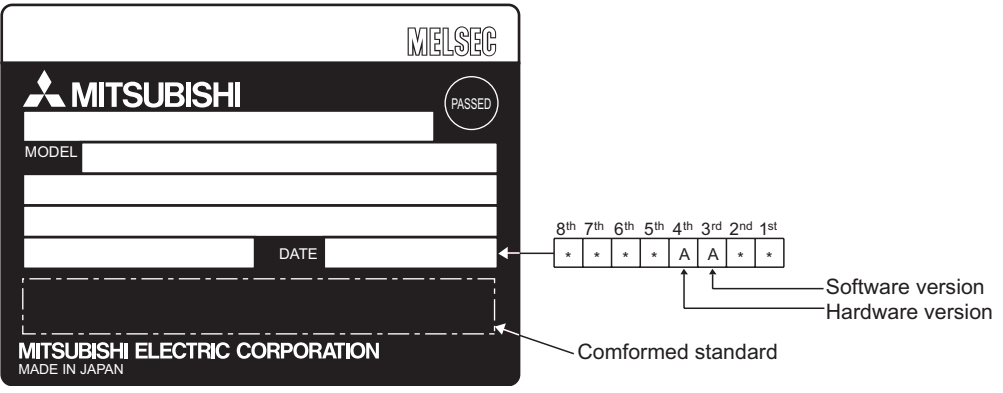

**Figure 2.2 Rating plate**

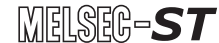

OVERVIEW

OVERVIEW

**2**

SYSTEM<br>CONFIGURATION

**3**

SPECIFICATIONS

**SPECIFICATIONS** 

**4**

SETUP AND PROCEDURES BEFORE OPERATION

**5**

GX Configurator-ST

GX Configurator-ST

**6**

PROGRAMMING

PROGRAMMING

ONLINE MODULE<br>CHANGE

**8**

COMMANDS

COMMANDS

### <span id="page-21-0"></span>CHAPTER3 SPECIFICATIONS

This chapter provides the specifications of the ST1AD. For the general specifications of the ST1AD, refer to the following. **SEC-ST System User's Manual** 

### <span id="page-21-1"></span>3.1 Performance Specifications

The following indicates the performance specifications of the ST1AD.

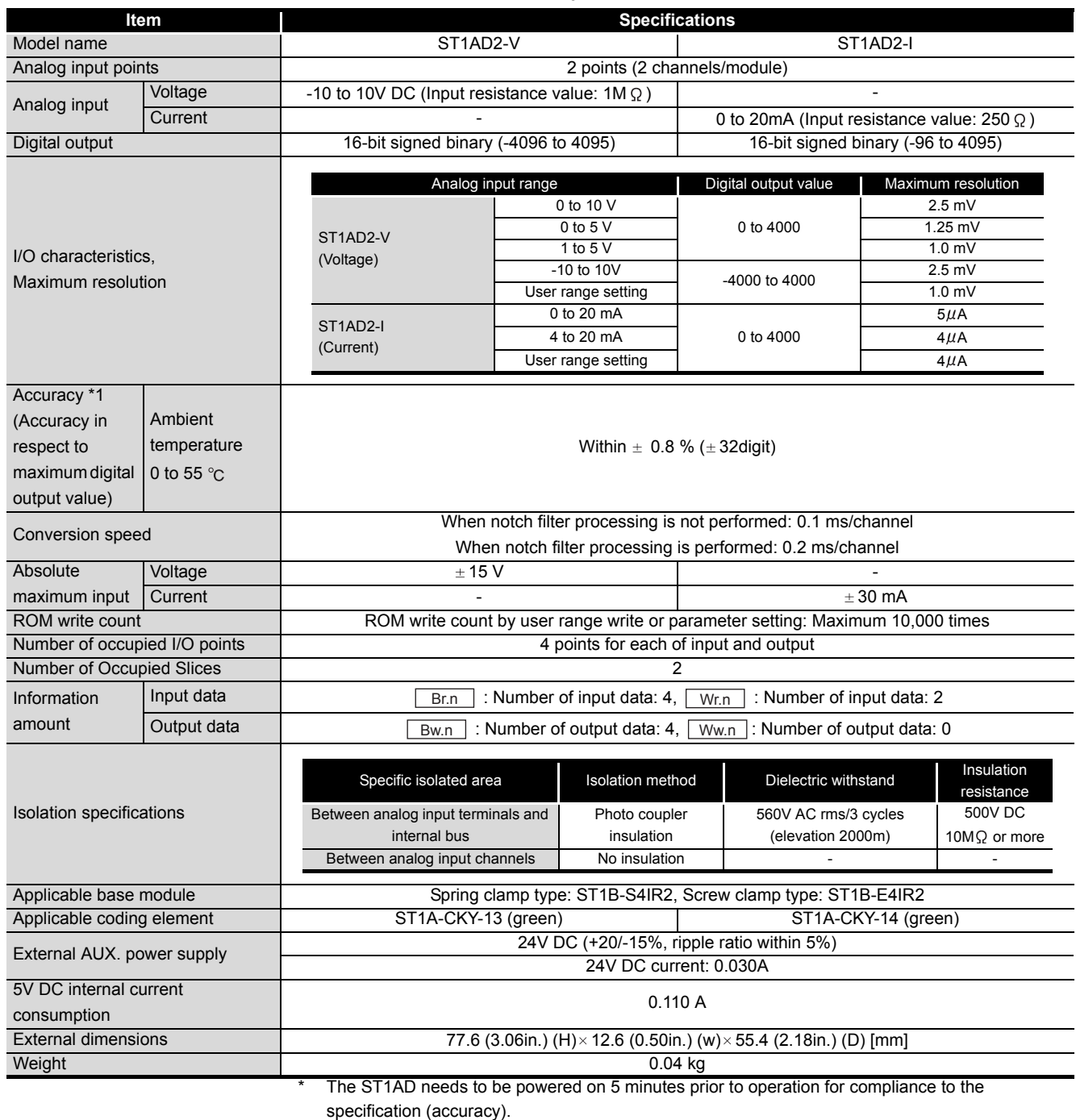

**Table 3.1 Performance specifications list**

### <span id="page-22-0"></span>3.2 I/O Conversion Characteristics

An I/O conversion characteristic indicates an inclination of a straight line that connects an offset value and a gain value at the time when an analog value (voltage or current input) from an external device is converted into a digital value.

The offset value is an analog input value (voltage or current) at which the digital output value is 0.

The gain value is an analog input value (voltage or current) at which the digital output value is 4000.

#### <span id="page-22-1"></span>3.2.1 Input characteristics of ST1AD2-V

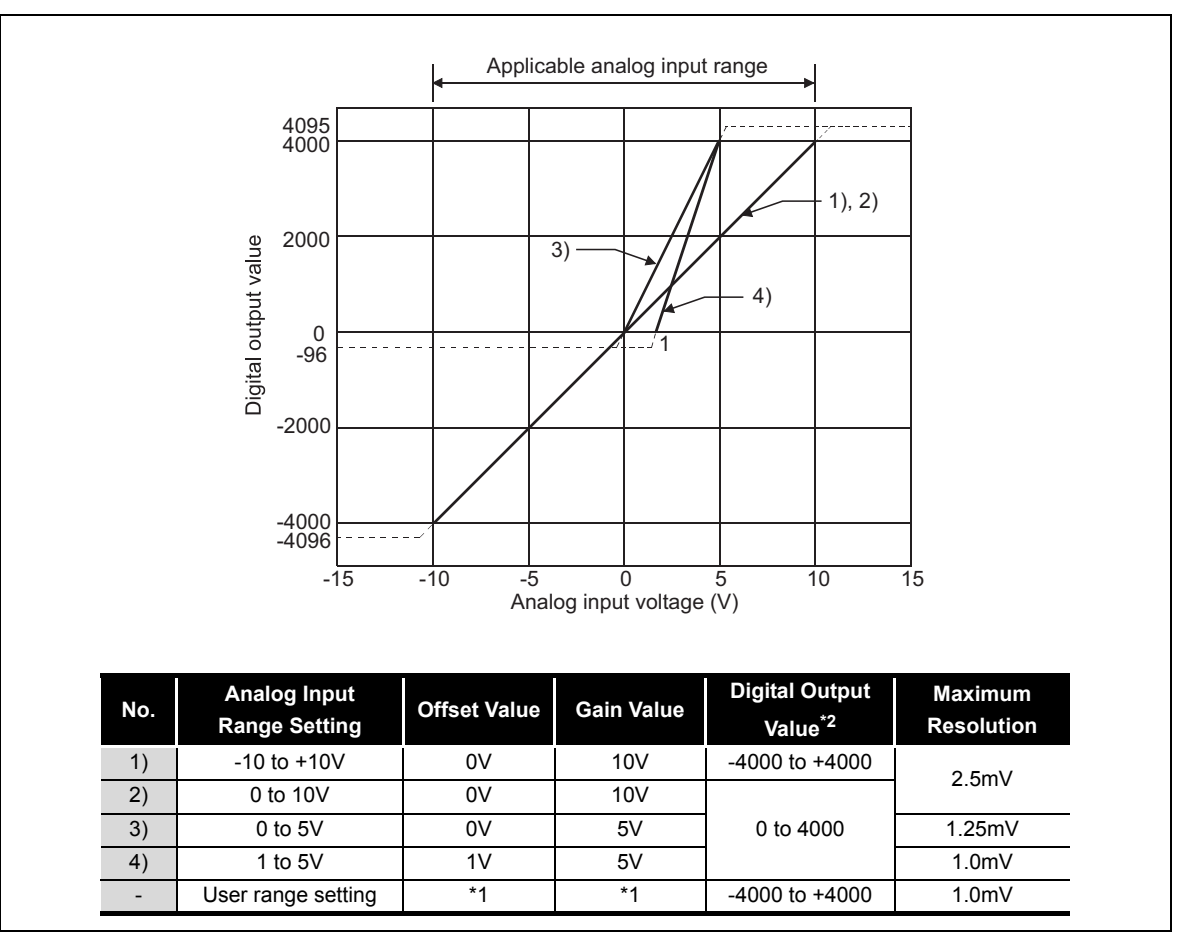

A graph of the ST1AD2-V input characteristic is shown below.

**Figure 3.1 Input characteristics of ST1AD2-V**

<span id="page-22-2"></span>\* 1 refer to the following POINT(3)

\* 2 refer to the following POINT(4)

### **POINT**

- (1) Within the analog input and digital output scopes of each input range, the maximum resolution and accuracy are within the performance specification range. Outside those scopes, however, they may not fall within the performance specification range. (Avoid using the dotted line part in [Figure](#page-22-2)  [3.1](#page-22-2).)
- (2) Do not input more than  $\pm$  15V. The element may be damaged.
- (3) Set the offset/gain values for the user setting range \*1 within a range in which the following conditions are satisfied.
	- (a) (Setting range): -10 to 10V
	- (b) (Gain value) > (Offset value)
	- (c) (Gain value) (Offset value)  $\geq$  4V

If condition (b) is not satisfied, ERR.LED turns on, the value will not be written to the module.

When the setting is outside the condition in (c), conversion is made but the resolution is within the maximum resolution range of the performance specifications.

- (4) When an analog value that exceeds the range for the digital output value \*2 is entered, the digital output value will be fixed at the maximum or minimum value.
	- For 0 to 4000, the digital output value is within the range -96 to 4095.
	- For -4000 to +4000, the digital output value is within the range -4096 to 4095.

OVERVIEW

OVERVIEW

**2**

**5**

**4**

**6**

COMMANDS

COMMANDS

### <span id="page-24-0"></span>3.2.2 Input characteristics of ST1AD2-I

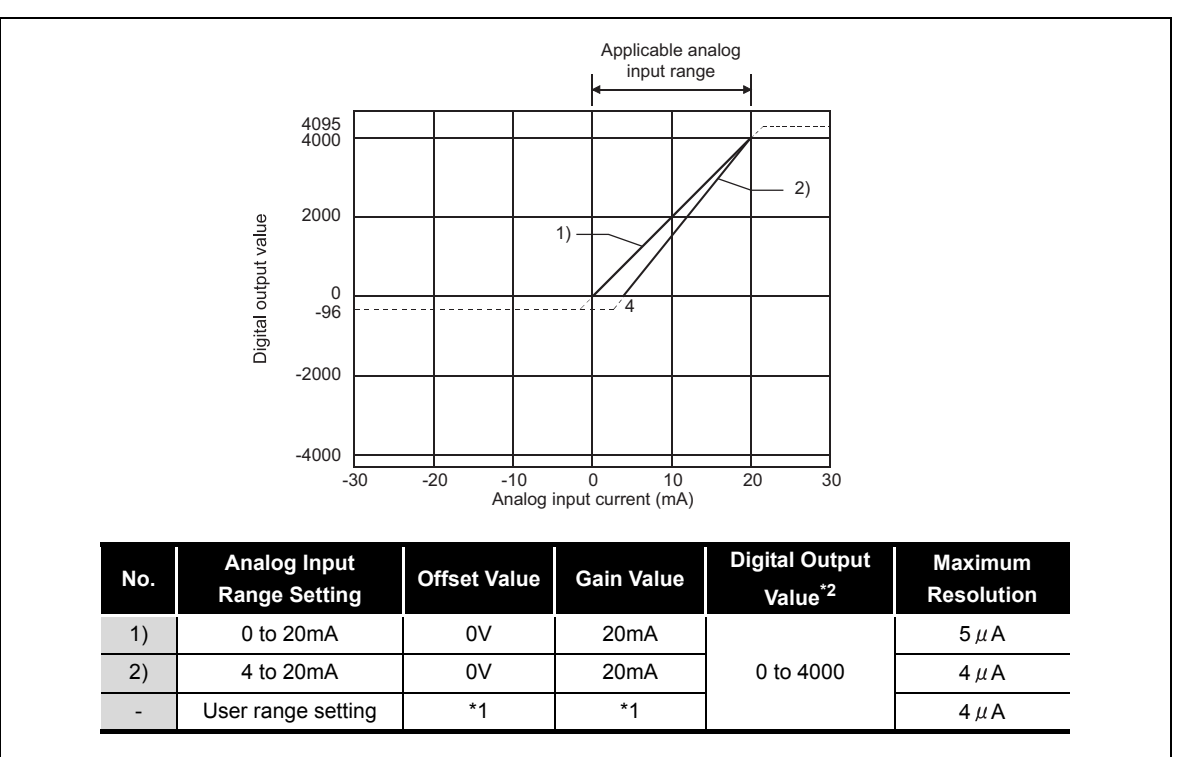

#### A graph of the ST1AD2-I input characteristic is shown below.

**Figure 3.2 Input characteristics of ST1AD2-I**

\* 1 refer to the following POINT(3)

\* 2 refer to the following POINT(4)

### **POINT**

- (1) Within the analog input and digital output scopes of each input range, the maximum resolution and accuracy are within the performance specification range. Outside those scopes, however, they may not fall within the performance specification range. (Avoid using the dotted line part in [Figure](#page-22-2)  [3.1.](#page-22-2))
- (2) Do not input more than  $\pm 30$ mA. The element may be damaged.
- (3) Set the offset/gain values for the user setting range \*1 within a range in which the following conditions are satisfied.
	- (a) (Setting range): 0 to 20mA
	- (b) (Gain value) > (Offset value)
	- (c) (Gain value) (Offset value)  $\geq$  16mA
	- If condition (b) is not satisfied, ERR.LED turns on, the value will not be written to the module.

When the setting is outside the condition in (c), conversion is made but the resolution is within the maximum resolution range of the performance specification.

- (4) When an analog value that exceeds the range for the digital output value \*2 is entered, the digital output value will be fixed at the maximum or minimum value.
	- For 0 to 4000, the digital output value is within the range -96 to 4095.

OVERVIEW

OVERVIEW

**2**

SYSTEM<br>CONFIGURATION

**3**

SPECIFICATIONS

**SPECIFICATIONS** 

**SETUP AND<br>PROCEDURES BEFORE<br>OPERATION** 

**5**

SETUP AND PROCEDURES BEFORE OPERATION

#### <span id="page-25-0"></span>3.2.3 Relation between the offset/gain setting and digital output value

The relation between the offset/gain setting and digital output value is described.

#### **(1) Resolution**

The resolution is obtained by the following formula:

Resolution = (Gain value) - (Offset value) 4000

#### **(2) Relation between the maximum resolution and digital output value**

The maximum resolution of the ST1AD is as indicated in the performance specification.

If the following is satisfied from the offset/gain setting, the digital output value does not increases /decreases by one.

(Gain value) - (Offset value) < Maximum resolution <sup>4000</sup>

COMMANDS

COMMANDS

#### <span id="page-26-0"></span>3.2.4 Accuracy

Accuracy is relative to the maximum value of the digital output value (4000). If you change the offset/gain setting or input range to change the input characteristic, accuracy does not change and is held within the range indicated in the performance specifications.

Accuracy is within  $\pm 0.8\%$  ( $\pm 32$  digit).

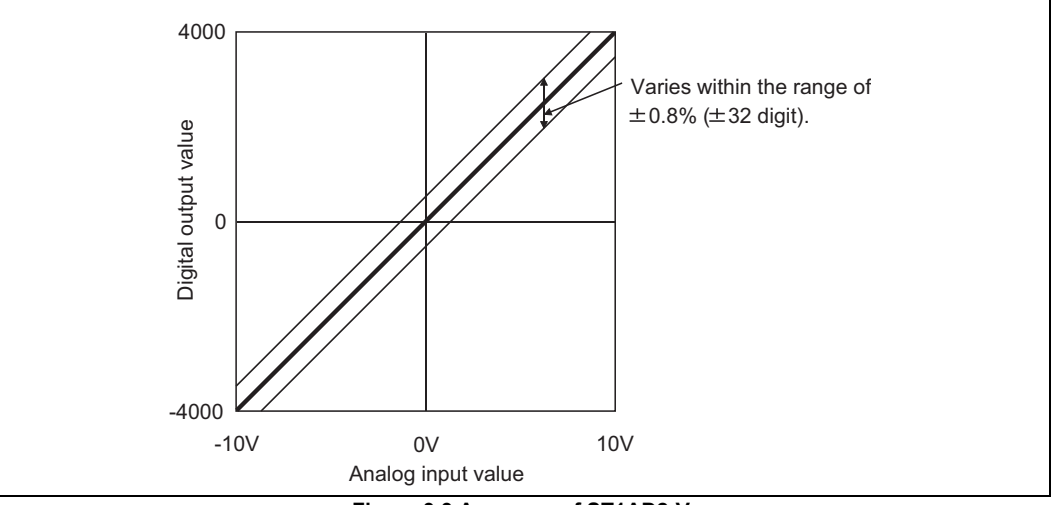

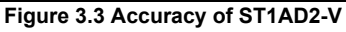

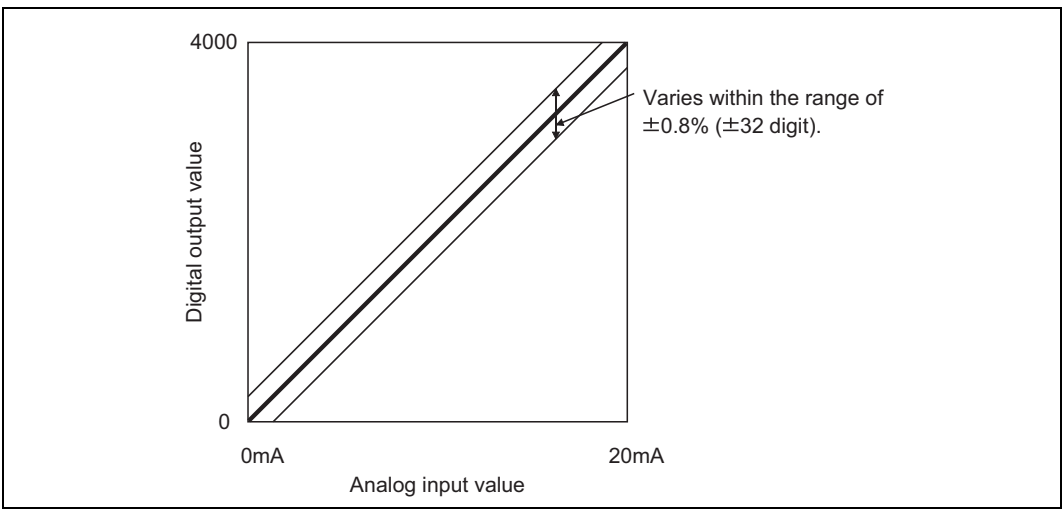

**Figure 3.4 Accuracy of ST1AD2-I**

#### <span id="page-27-0"></span>3.2.5 Conversion speed

The conversion speed of the ST1AD changes depending on whether notch filter processing is performed or not.

- (a) When notch filter processing is not performed (Conversion speed) =  $0.1$ ms  $\times$  number of conversion enabled channels
- (b) When notch filter processing is performed (Conversion speed) =  $0.2$ ms  $\times$  number of conversion enabled channels

#### <span id="page-27-1"></span>3.2.6 Intelligent function module processing time

The intelligent function module processing time of the ST1AD changes depending on whether notch filter processing is performed or not.

- (a) When notch filter processing is not performed (Processing time) =  $0.1$ ms  $\times$  number of conversion enabled channels
- (b) When notch filter processing is performed (Processing time) =  $0.2$ ms  $\times$  number of conversion enabled channels

For the input transmission delay time, refer to the used head module user's manual.

ONLINE MODULE<br>CHANGE

OVERVIEW

OVERVIEW

MELSEC-S $\tau$ 

**2**

SYSTEM<br>CONFIGURATION

**3**

SPECIFICATIONS

**SPECIFICATIONS** 

**SETUP AND<br>PROCEDURES BEFORE<br>OPERATION** 

**5**

GX Configurator-ST

GX Configurator-ST

**6**

PROGRAMMING

PROGRAMMING

SETUP AND PROCEDURES BEFORE OPERATION

### <span id="page-28-0"></span>3.3 Functions

This section explains the functions of the ST1AD.

#### <span id="page-28-1"></span>3.3.1 Function list

[Table 3.2](#page-28-2) lists the functions of the ST1AD.

#### **Table 3.2 ST1AD function list**

<span id="page-28-2"></span>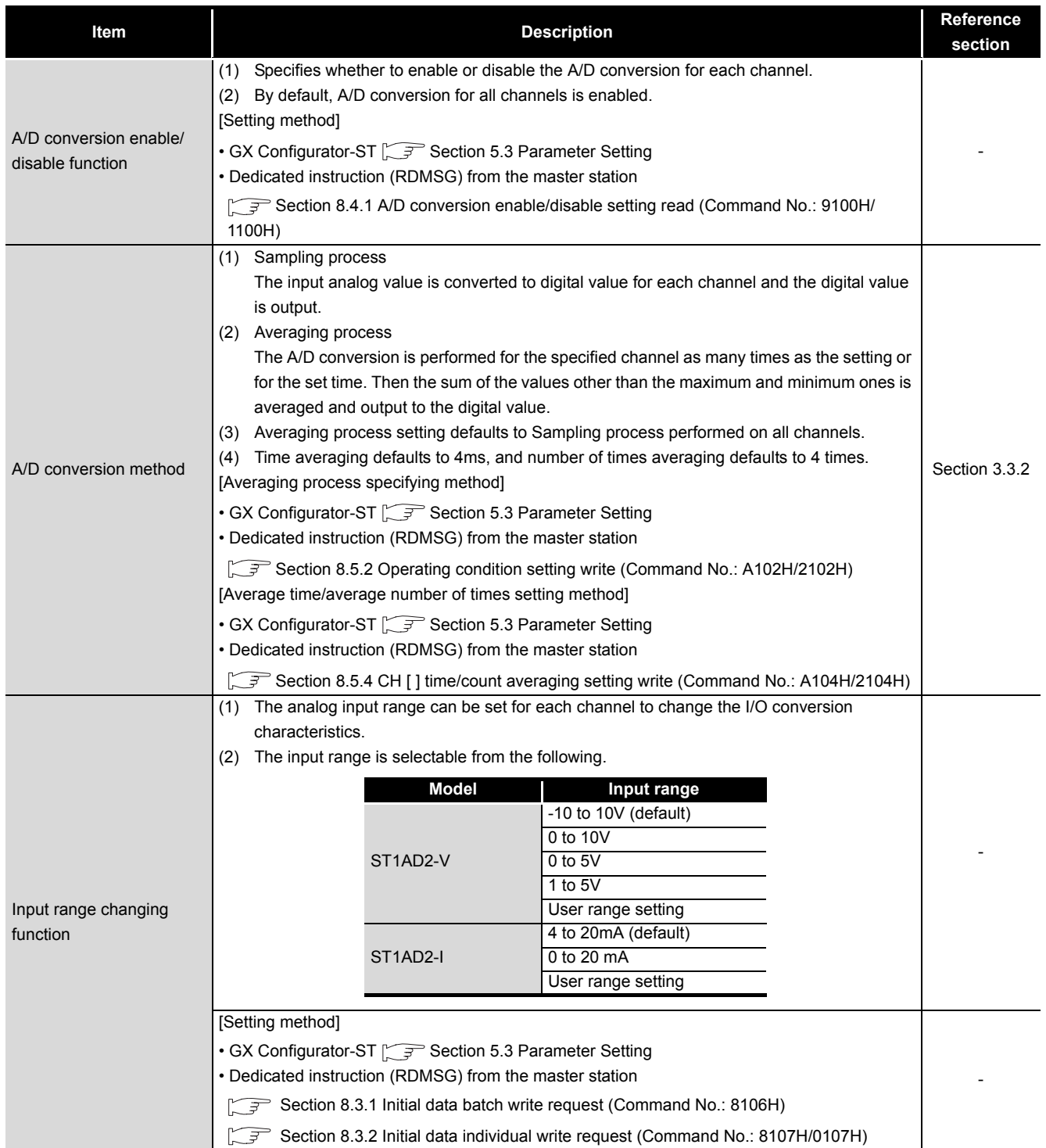

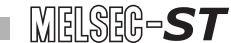

OVERVIEW

SPECIFICATIONS

OPERATION

GX Configurator-ST

PROGRAMMING

COMMANDS

**[Table 3.2](#page-28-2) ST1AD function list**

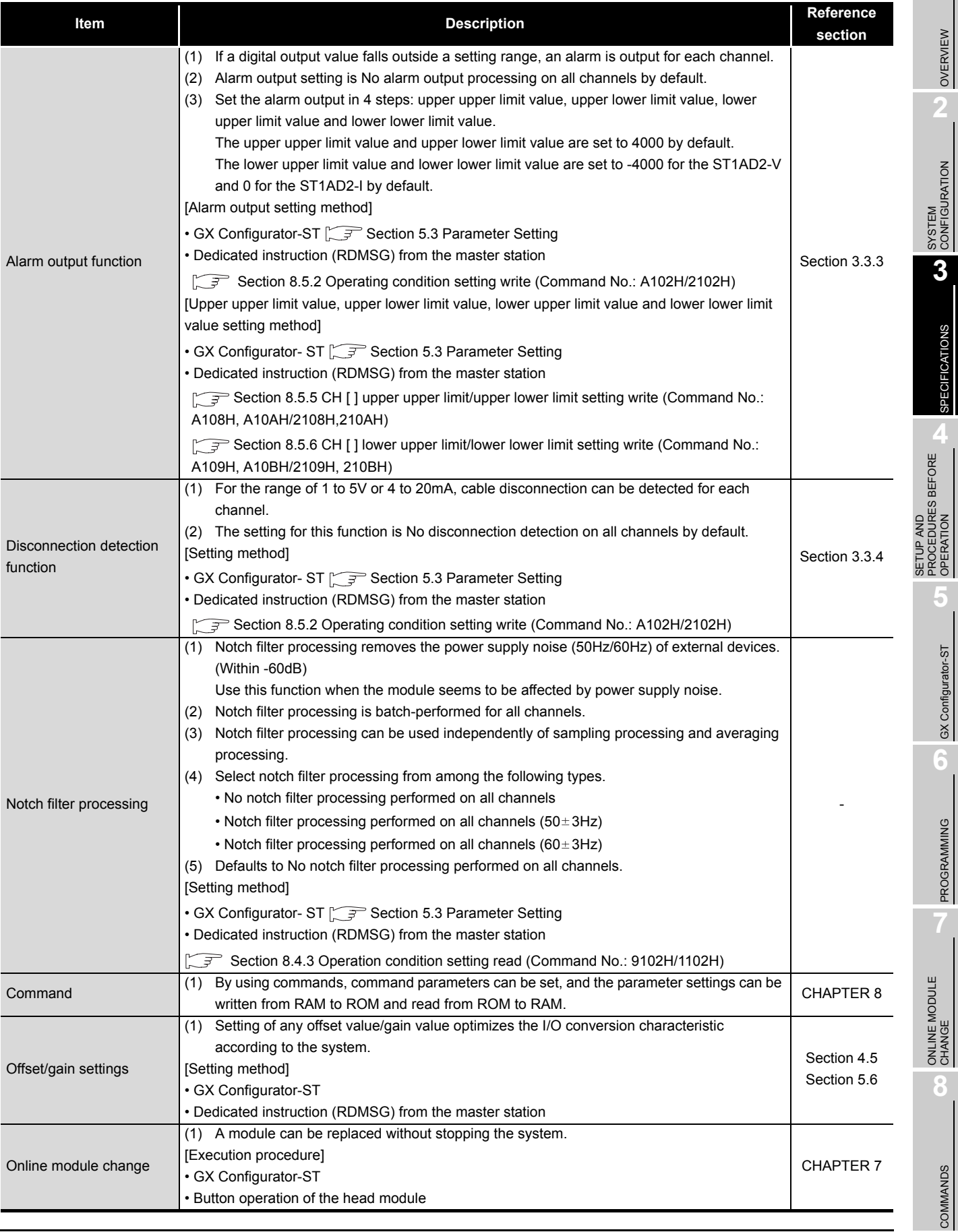

**3 - 9**

#### <span id="page-30-0"></span>3.3.2 A/D conversion method

There are two conversion methods, sampling process and averaging process.

#### **(1) Sampling process**

The input analog value is converted to a digital value and the digital value is output. Then, the output value is stored in  $\boxed{Wr.n}$ ,  $\boxed{Wr.n+1}$  CH $\Box$  digital output value. Sampling processing time changes depending on the number of channels used (number of channels set to A/D conversion enable) and whether notch filter processing is performed or not.

- (a) When notch filter processing is not performed (Processing time) = (Number of channels used)  $\times$  0.1 (ms/1channel)
- (b) When notch filter processing is performed (Processing time) = (Number of channels used)  $\times$  0.2 (ms/1channel)

[Example] When notch filter processing is not performed and channels 1, 2 are used, sampling processing time is 0.2ms.  $2 \times 0.1 = 0.2$ (ms)

#### **(2) Averaging process**

The A/D conversion is performed for the specified channel as many times as the setting or for the set time. Then the sum of the values other than the maximum and minimum ones is averaged and the result is stored in  $\boxed{Wr.n}$ ,  $\boxed{Wr.n+1}$  CH $\Box$  digital output value.

The applicable setting ranges for the time and number of times are given below. When the setting is outside the applicable range, the ERR. LED turns on and the A/D conversion of the corresponding channel stops.

- Averaging processing by time: 2 to 5000ms
- Averaging processing by the number of times: 4 to 62500
- (a) When averaging process is set to be performed for the set time

The number of processing times within the set time changes depending on the number of channels used (number of channels set to A/D conversion enable) and whether notch filter processing is performed or not.

1) When notch filter processing is not performed

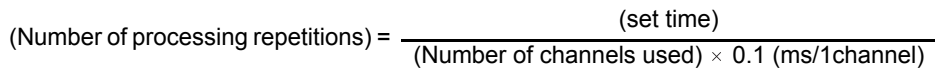

2) When notch filter processing is performed

(Set time)<br>  $\frac{\text{(set time)}}{\text{(sum}}$ (Number of channels used)  $\times$  0.2 (ms/1channel)

[Example] When notch filter processing is performed, channels 1, 2 are used, and the set time is 55ms, measurement is made 137 times and an average value is output.

$$
\frac{55}{2 \times 0.2}
$$
 = 137.5(times)...Round down the number

- (b) When the averaging process is set to be performed as many times as the setting The result (average value) of averaging process that is performed as many times as the setting is stored in  $\boxed{Wr.n}$  ,  $\boxed{Wr.n+1}$  CH $\Box$  digital output value at certain intervals. The storage interval changes depending on the number of channels used (number of channels set to A/D conversion enable) and whether notch filter processing is performed or not.
	- 1) When notch filter processing is not performed (Processing time) = (Set number of times)  $\times$  (Number of channels used)  $\times$  0.1 (ms/1channel) (Unit:ms)
	- 2) When notch filter processing is performed (Processing time) = (Set number of times)  $\times$  (Number of channels used)  $\times$  0.2 (ms/1channel) (Unit:ms)

[Example] When notch filter processing is not performed, channels 1, 2 are used, and the set number of times is 500, the average value is output at 100ms intervals.

 $500 \times 2 \times 0.1 = 100$ (ms)

ONLINE MODULE<br>CHANGE

**8**

COMMANDS

OVERVIEW

OVERVIEW

MELSEG-S $\tau$ 

**2**

SYSTEM<br>CONFIGURATION

**3**

SPECIFICATIONS

**SPECIFICATIONS** 

**SETUP AND<br>PROCEDURES BEFORE<br>OPERATION** 

**5**

GX Configurator-ST

GX Configurator-ST

**6**

PROGRAMMING

PROGRAMMING

SETUP AND PROCEDURES BEFORE OPERATION

#### 3.3.3 Alarm output function

<span id="page-32-0"></span>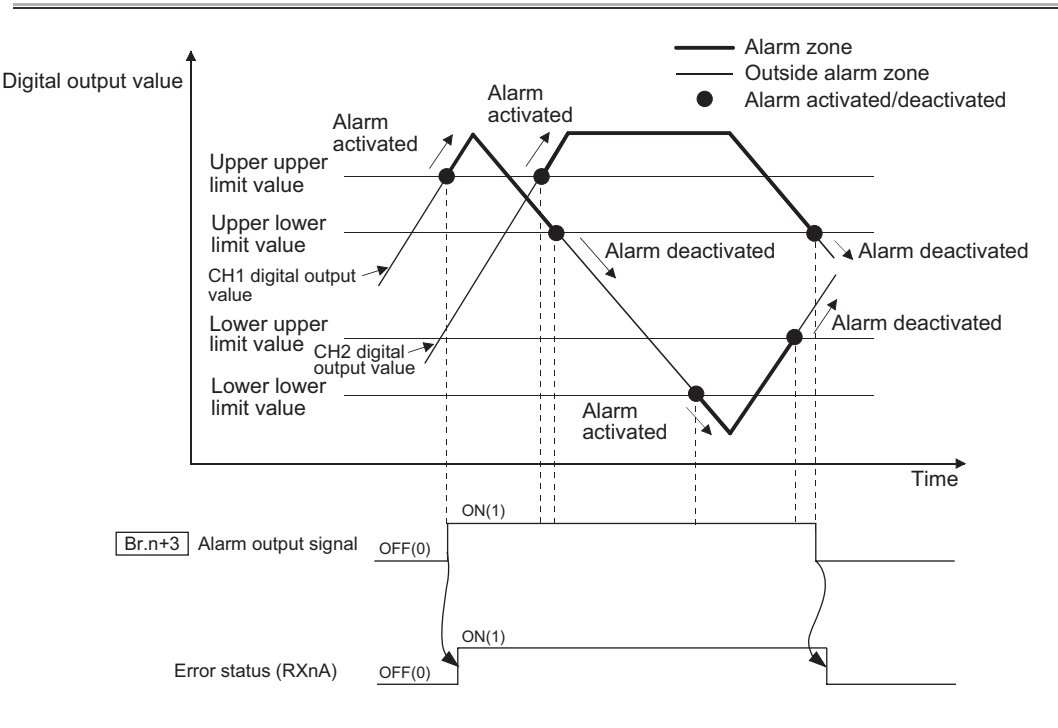

**Figure 3.5 Alarm output function**

**(1) If the detected digital value rises to or above the upper upper limit value or falls to or below the lower lower limit value and enters into the alarm**  output range, **Br.n+3** alarm output signal turns on (1) and Error status **(RXnA) is set to ON.**

MELSEC-ST

Error status (RXnA) is a remote input of the head module.

For details of Error status (RXnA), refer to the following.

MELSEC-ST CC-Link Head Module User's Manual, "3.3 Remote I/O, Remote Registers"

**(2) When the digital value falls below the upper lower limit value or rises above the lower upper limit value and all channel values have returned**  to within the setting range after the alarm output, <u>[ Br.n+3</u> ]alarm output **signal automatically turns off (0).** 

#### **Error status (RXnA) also turns off automatically. \*1**

- \* 1 If another error has occurred in the ST1AD, head module, or a slice module other than the ST1AD, Error status (RXnA) will not turn off.
- **(3) Alarm output setting can be enabled/disabled for each channel.** Alarm output setting is set to "disabled" by default.

OVERVIEW

OVERVIEW

**2**

SYSTEM<br>CONFIGURATION

**3**

SPECIFICATIONS

**SPECIFICATIONS** 

**SETUP AND<br>PROCEDURES BEFORE<br>OPERATION** 

**5**

GX Configurator-ST

GX Configurator-ST

**6**

PROGRAMMING

PROGRAMMING

ONLINE MODULE<br>CHANGE

**8**

COMMANDS

COMMANDS

SETUP AND PROCEDURES BEFORE OPERATION

**(4) Set the alarm output in 4 steps: upper upper limit value, upper lower limit value, lower upper limit value and lower lower limit value.** The setting range is -4096 to 4095 for the ST1AD2-V or -96 to 4095 for the ST1AD2-I, respectively.

If a set value is outside the above setting range or the condition of lower lower limit value  $\leq$  lower upper limit value  $\leq$  upper lower limit value  $\leq$  upper upper limit value is not satisfied, that channel will result in an error and the ERR. LED will turn on. The upper upper limit value and upper lower limit value default to 4000. The lower upper limit value and lower lower limit value default to -4000 for the ST1AD2-V, 0 for the ST1AD2-I, respectively.

**(5) Alarm can be issued only for channel, whose A/D conversion is enabled.**

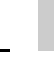

#### 3.3.4 Disconnection detection function

<span id="page-34-0"></span>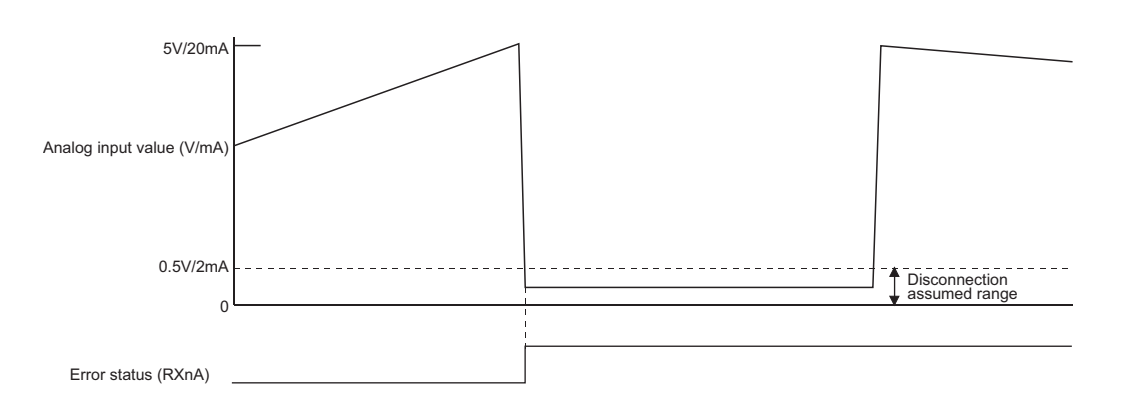

**Figure 3.6 Disconnection detection function**

- **(1) The disconnection detection function is usable in the range of 1 to 5V or 4 to 20mA only.**
- **(2) If the analog input value falls to or below 0.5V in the 1 to 5V range, or to or below 2mA in the 4 to 20mA range, the ERR. LED turns on, Error status (RXnA) is set to ON, and an error code is stored.**

Error status (RXnA) is a remote input of the head module.

For details of Error status (RXnA), refer to the following.

MELSEC-ST CC-Link Head Module User's Manual, "3.4 Remote I/O, Remote Registers"

- **(3) Since Error status (RXnA) does not automatically turn OFF, use either of the following methods to clear the error.**
	- (a) Error clear request command (command No.: 8104H/0104H) Error status (RXnA) can be cleared using Error clear request command (command No.: 8104H/0104H) of the head module. For details of Error clear request (command No.: 8104H/0104H), refer to the following.

MELSEC-ST CC-Link Head Module User's Manual, "8.2.5 Error clear request (Command No.: 8104H/0104H)"

(b) Error reset request (RYnA) Error status (RXnA) can be cleared using Error reset request (RYnA) of the head module.

For details of Error reset request (RYnA), refer to the following.

MELSEC-ST CC-Link Head Module User's Manual, "3.4 Remote I/O, Remote Registers"

OVERVIEW

OVERVIEW

**2**

SYSTEM<br>CONFIGURATION

**3**

SPECIFICATIONS

**SPECIFICATIONS** 

**SETUP AND<br>PROCEDURES BEFORE<br>OPERATION** 

**5**

GX Configurator-ST

GX Configurator-ST

**6**

PROGRAMMING

PROGRAMMING

ONLINE MODULE<br>CHANGE

**8**

COMMANDS

COMMANDS

SETUP AND PROCEDURES BEFORE OPERATION

**(4) Disconnection detection setting can be enabled/disabled for each channel.**

Disconnection detection setting defaults to No disconnection detection processing performed on all channels.

**(5) Disconnection can be detected only on channel, whose A/D conversion is enabled.**

The accuracy of disconnection detection is the same as following.

 $(\sqrt{3})$  Refer to [Section 3.2.4 Accuracy](#page-26-0))

**(6) If a disconnection is detected during A/D conversion, the digital output value before the disconnection is held.**
# 3.4 I/O Data

The ST1AD has the areas for data exchange with the head module as indicated below. This section explains the composition of each area.

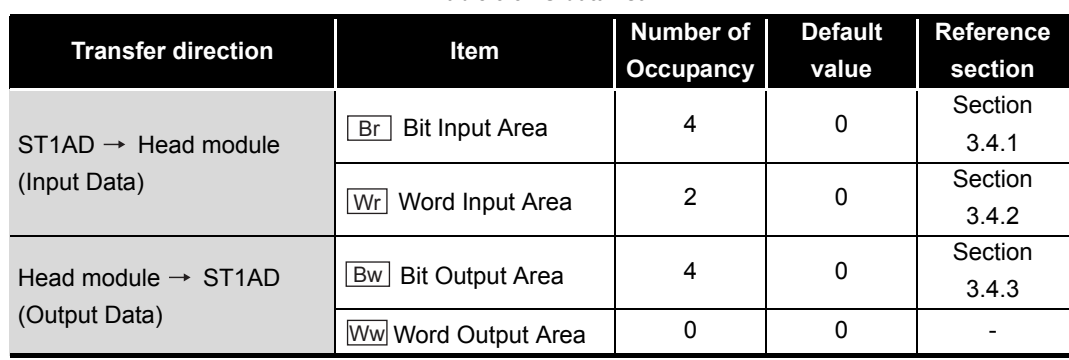

**Table 3.3 I/O data list**

MELSEC-S $\tau$ 

#### <span id="page-37-0"></span>3.4.1 Bit input area

This section explains the  $\lfloor$  Br  $\rfloor$  bit input area.

#### **(1) "Br.n" Module ready**

- (a) This turns on (1) when A/D conversion is ready after the MELSEC-ST system (ST1AD) is powered on or the head module is reset.
- (b) When the  $\boxed{\text{Br.n}}$  Module ready signal is off (0), A/D conversion processing is not performed.

B<sub>r.n</sub> Module ready turns off (0) in the following situations:

- In offset/gain setting mode
- When watchdog timer error occured
- During online module change

( $\sqrt{P}$  [CHAPTER 7 ONLINE MODULE CHANGE](#page-96-0))

#### **(2) "Br.n+1" Convert setting completed flag**

(a) After  $\boxed{\text{Bw.n+1}}$  convert setting request has turned on (1), this turns on (1) when command parameter setting check is completed. (Turns on (1) if a setting error is detected.)

[When parameter setting check result is normal]

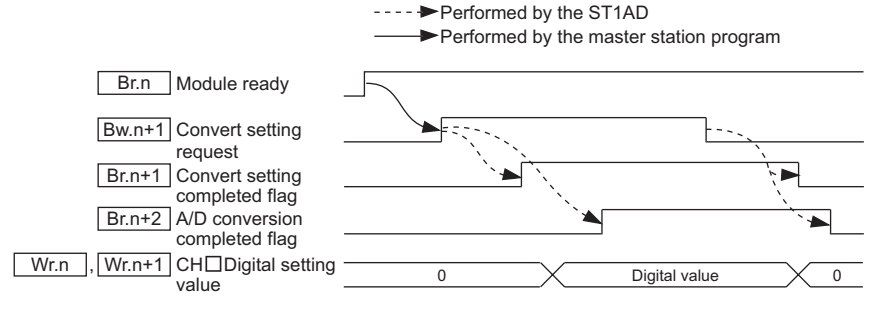

**Figure 3.7 When parameter setting check result is normal**

[When parameter setting check result is abnormal]

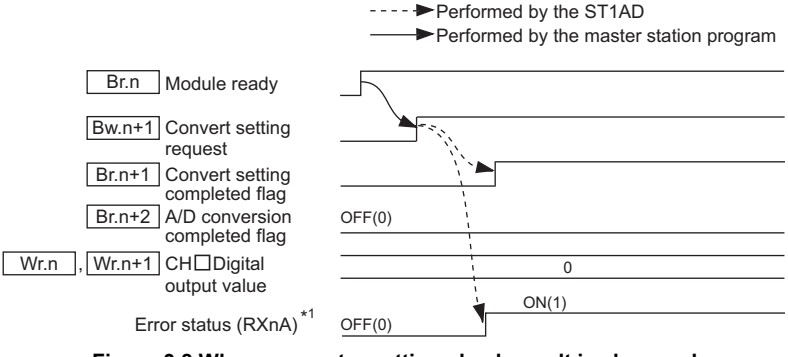

**Figure 3.8 When parameter setting check result is abnormal**

 \* 1 Error status (RXnA) is a remote input of the head module. For details of Error status (RXnA). refer to the following.

MELSEC-ST CC-Link Head Module User's Manual, "3.4 Remote I/O, Remote Registers"

**6**

OVERVIEW

OVERVIEW

**2**

SYSTEM<br>CONFIGURATION

**3**

SPECIFICATIONS

**SPECIFICATIONS** 

**4**

SETUP AND PROCEDURES BEFORE OPERATION

ONLINE MODULE<br>CHANGE

**8**

COMMANDS

**COMMANDS** 

#### **(3) "Br.n+2" A/D conversion completed flag**

- (a) After  $\boxed{\text{Bw.n+1}}$  convert setting request has turned on (1),  $\boxed{\text{Br.n+2}}$  A/D conversion completed flag turns on (1) when A/D conversion is completed on all channels for which A/D conversion is enabled.
- (b) The  $\boxed{\text{Br.n+2}}$  A/D conversion completed flag is processed only once when the Bw.n+1 convert setting request is changed.
	- 1) When  $\boxed{\mathsf{Bw.n+1}}$  convert setting request is turned from off (0) to on (1)

When the digital value converted from an analog value is stored into  $\lfloor$  Wr.n  $\rfloor$ ,

 $Wr.n+1$  CH $\Box$  digital output value,  $F_{Br.n+2}$  A/D conversion completed flag turns on  $(1)$ .

Specifying notch filter processing or averaging process will cause a delay in turning  $\boxed{\text{Br.n+2}}$  A/D conversion completed flag on (1) by the processing time.

2) When  $\boxed{\mathsf{Bw.n+1}}$  convert setting request is turned from on (1) to off (0)  $Br.n+2$   $\Box$  A/D conversion completed flag turns off (0).

#### **(4) "Br.n+3" Alarm output signal**

- (a) This signal turns on (1) when the digital output value falls outside the setting range for the CH $\Box$  upper upper limit value/upper lower limit value and CH $\Box$  lower upper limit value/lower lower limit value on either channel where the alarm output is validated and A/D conversion is enabled.
- (b) This signal turns off (0) automatically when digital output values have returned to within the setting range on all channels for which enabled A/D conversion is enabled.

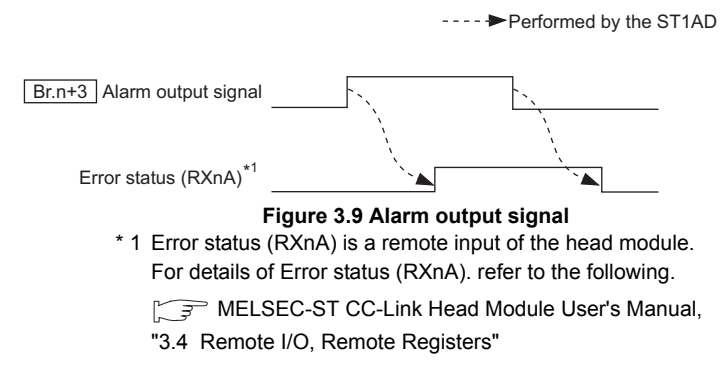

MELSEC-S $\tau$ 

OVERVIEW

OVERVIEW

**2**

SYSTEM<br>CONFIGURATION

**3**

SPECIFICATIONS

**SPECIFICATIONS** 

**4**

SETUP AND PROCEDURES BEFORE OPERATION

**5**

GX Configurator-ST

GX Configurator-ST

**6**

PROGRAMMING

PROGRAMMING

### <span id="page-39-0"></span>3.4.2 Word input area

This section explains the  $\boxed{Wr}$  word input area.

#### **(1) "Wr.n" CH1 digital output value, "Wr.n+1" CH2 digital output value**

- (a) The digital value converted from an analog value is stored into  $\lfloor$  Wr.n  $\rfloor$ ,  $Wr.n+1$  CH $\Box$  digital output value for each channel.
- (b) The digital value is stored in 16-bit, signed binary.

#### <span id="page-39-1"></span>3.4.3 Bit output area

This section explains the  $\boxed{\mathsf{Bw}}$  bit output area.

#### **(1) "Bw.n" System area**

Use of  $\boxed{\mathsf{Bw.n}}$  System area is prohibited. (Fixed to 0)

#### **(2) "Bw.n+1" Convert setting request**

- (a) Turn this on (1) to start A/D conversion of the channel for which A/D conversion is enabled. Setting this to off (0) stops the A/D conversion.
	- OFF (0): A/D conversion stop (Default)
	- ON (1): A/D conversion start
- (b) Turn this off (0) and then on (1) to enable the command parameter settings.
	- 1) When writing a command parameter, set  $\lfloor$  Bw.n+1  $\rfloor$  convert setting request to off (0) to stop conversion. Data cannot be written when it is on (1).
	- 2) Regardless of whether  $\boxed{\text{Bw.n+1}}$  convert setting request is on (1) or off (0), the input range setting is written although it does not take effect. (Set  $Bw.n+1$  convert setting request to off (0) and then on (1).)
- (c) For the on (1)/off (0) timing, refer to the  $\boxed{Br.n+1}$  column in [Section 3.4.1](#page-37-0). OFF (0): A/D Conversion stop (Default) ON (1): A/D Conversion start

#### **(3) "Bw.n+2" System area, "Bw.n+3" System area**

Use of  $\boxed{\mathsf{Bw.n+2}}$  and  $\boxed{\mathsf{Bw.n+3}}$  system areas is prohibited. (Fixed to 0.)

COMMANDS

COMMANDS

# 3.5 Memory and Parameters

This section explains the memory and parameters of the ST1AD.

#### 3.5.1 Memory

RAM and ROM are available as the parameter storage memory of the ST1AD.

#### **(1) RAM**

- (a) The ST1AD operates based on the parameter settings stored in the RAM.
- (b) The parameter settings stored in the RAM become valid when the  $Bw.n+1$ convert setting request turns from OFF to ON.

#### **(2) ROM**

- (a) The ROM stores the parameters. The stored parameters are not erased at poweroff.
- (b) The parameters stored in the ROM are transferred to the RAM when:
	- The MELSEC-ST system (ST1AD) is powered off, then on.
	- The head module is reset.
	- Parameter setting read from ROM (command No.: B100H/3100H) is executed.

MELSEC-S $\tau$ 

OVERVIEW

OVERVIEW

**2**

SYSTEM<br>CONFIGURATION

**3**

SPECIFICATIONS

**SPECIFICATIONS** 

**SETUP AND<br>PROCEDURES BEFORE<br>OPERATION** 

**5**

GX Configurator-ST

GX Configurator-ST

**6**

PROGRAMMING

PROGRAMMING

SETUP AND PROCEDURES BEFORE OPERATION

#### 3.5.2 Parameters

The setting items required for operation of the ST1AD are called command parameters.

#### **(1) Setting command parameters**

Use either of the following methods to set command parameters.

(a) GX Configurator-ST GX Configurator-ST allows easy on-screen setup, reducing programming steps on the master station.

The set values used at start of the MELSEC-ST system must be written to and stored in ROM. (RAM is used for writing data in the case of a temporary test.)

- (b) Command
	- 1) With the dedicated instruction (RDMSG) of the master station, set values are written to RAM of the ST1AD.
	- 2) The set values in RAM are written to ROM, using Parameter setting write to ROM (command No.: B101H/3101H).
	- 3) Writing command parameters to ROM in advance can reduce programming steps on the master station.

#### **(2) Command parameter list**

Command parameters and corresponding command numbers, which are used when using the dedicated instruction, are listed below.

These command parameters can be also set in GX Configurator-ST.

**Table 3.4 List of available command parameters**

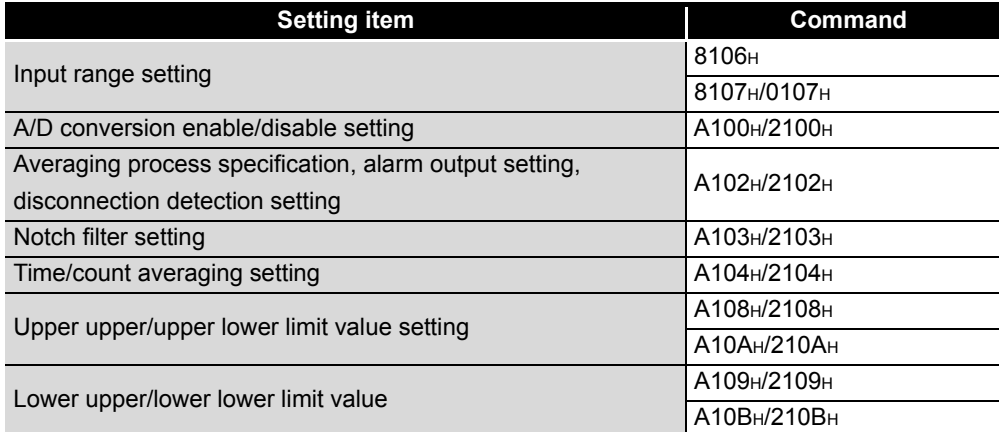

## **POINT**

For commands with the number 8000H and greater, determine the head module and slice modules with their slice position number.

And for commands with the number 7FFF<sub>H</sub> and lower, determine them with their start slice number.

ONLINE MODULE<br>CHANGE

**8**

# CHAPTER4 SETUP AND PROCEDURES BEFORE **OPERATION**

# 4.1 Handling Precautions

**(1) Do not drop the module or give it hard impact since its case is made of resin.**

**Doing so can damage the module.**

- **(2) Do not disassemble or modify the modules. Doing so could cause a failure, malfunction, injury or fire.**
- **(3) Be careful not to let foreign particles such as swarf or wire chips enter the module. They may cause a fire, mechanical failure or malfunction.**

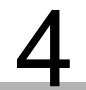

OVERVIEW

OVERVIEW

SPECIFICATIONS

OPERATION

GX Configurator-ST

PROGRAMMING

PROGRAMMING

# 4.2 Setup and Procedure before Operation

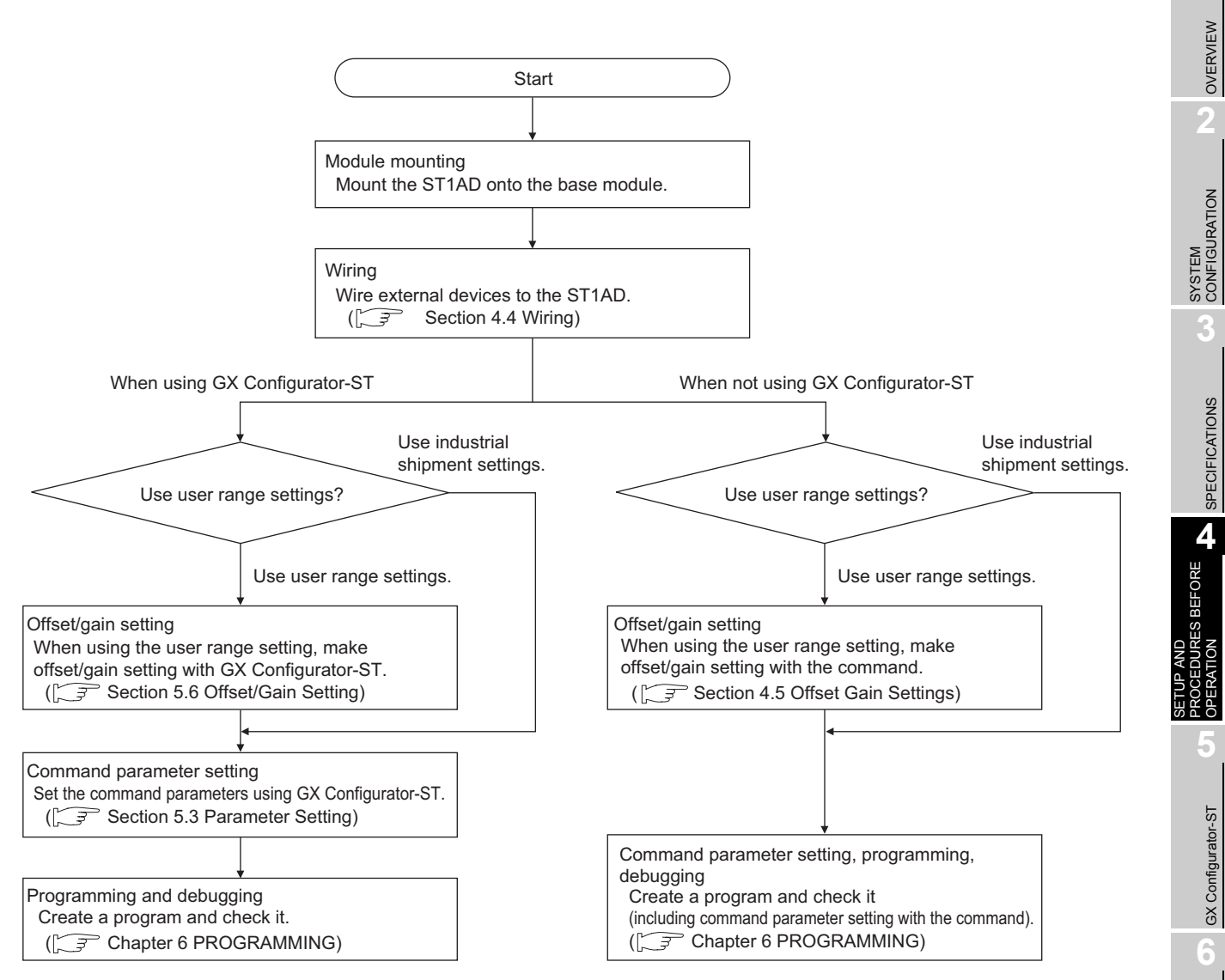

**Figure 4.1 Setup and procedures before operation**

ONLINE MODULE<br>CHANGE

MELSEG-ST

# 4.3 Part Names

4) 4) [Rear view of ST1AD2-V/ST1AD2-I] 1)  $⊏$ ST<sub>1</sub>AD<sub>2</sub>  $|$  2 1)  $\begin{array}{c|c} \text{ST1AD2} & \\ \end{array}$  2) **RUN** ERR. m  $E \cap \Pi_{\text{rec}}$ m CH.<br>1|2 CH.<br>1|2  $\Box$  $\Box$  $11\frac{V+}{V+}$  $11 -$ **COM**  $C<sub>l</sub>$ 12 12 <sup>13</sup> SLD <sup>13</sup> SLD SE 2CH SE 2CH 5)A/D A/D<br>10 ~ 10√- $0 \sim 20$ mA 4) 4) 11 21 3) 3) Πт  $\Gamma$  $12 - 22$  $12 - 22$  $13 - 23$  $13 - 23$  $14 - 24$  $14 - 24$ 

**Figure 4.2 Part names**

**Table 4.1 Part names and functions**

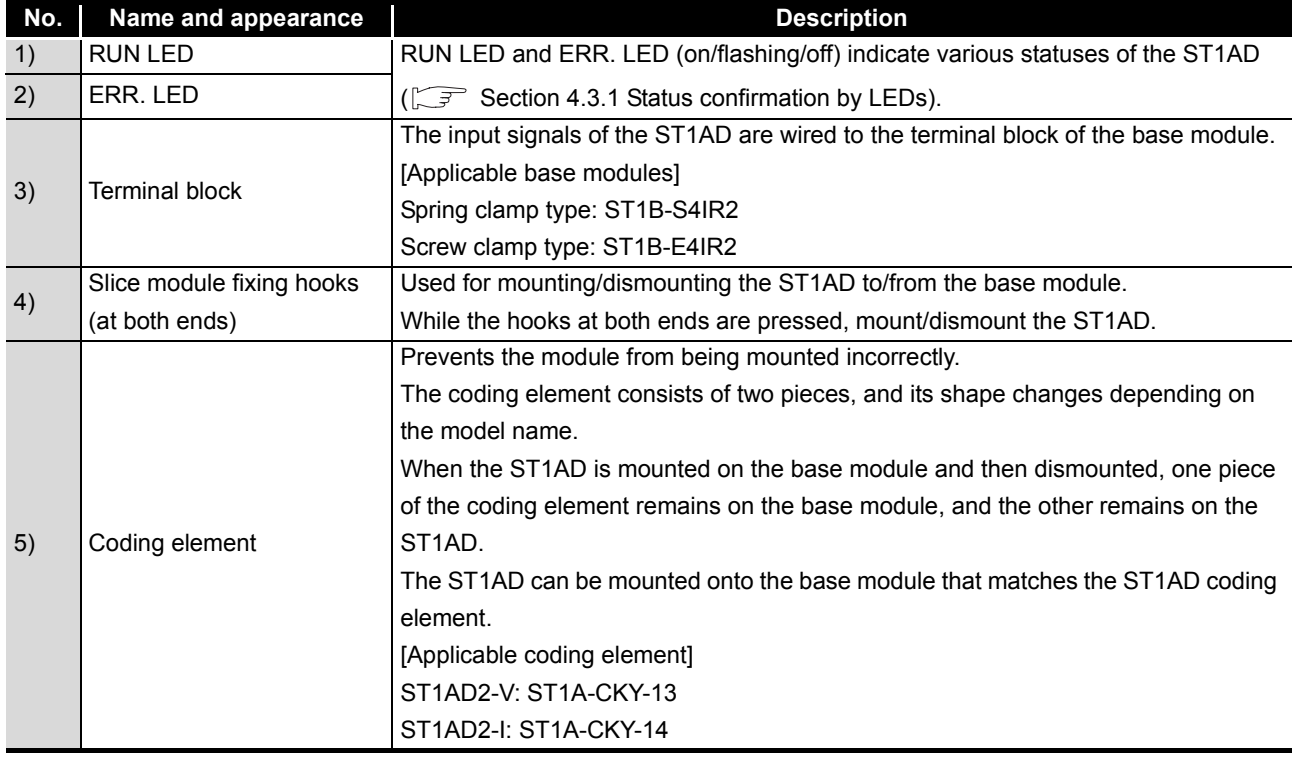

# **POINT**

In order to ensure safety, make sure to attach the coding element to the base module and ST1AD.

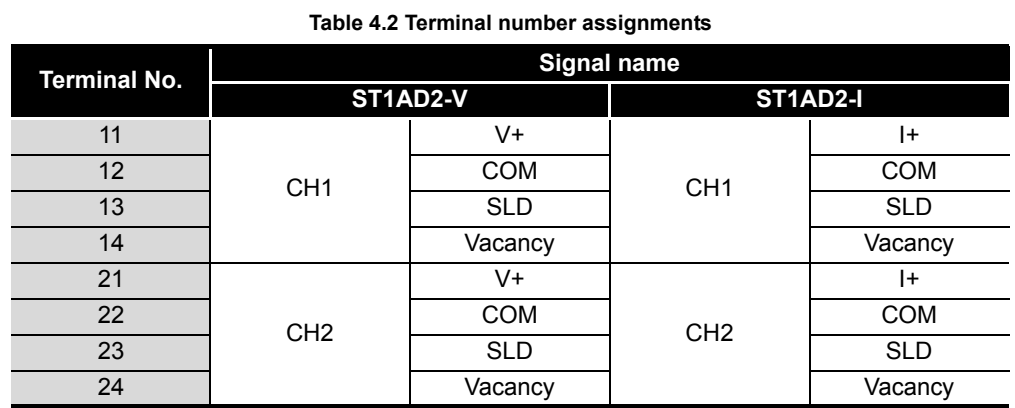

### <span id="page-45-0"></span>4.3.1 Status confirmation by LEDs

The following table shows LED indications.

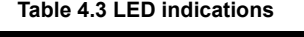

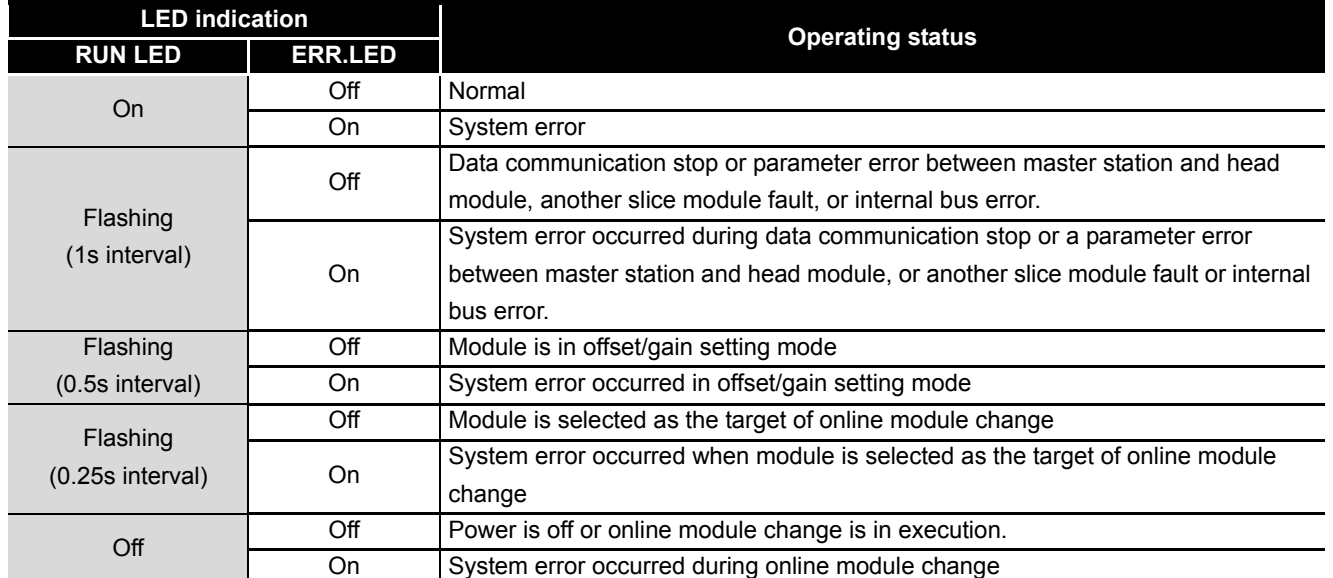

 $MELSEG-ST$ 

ONLINE MODULE<br>CHANGE

**6**

PROGRAMMING

PROGRAMMING

### 4.4 Wiring

The wiring precautions and examples of module connection are provided below.

#### 4.4.1 Wiring precautions

In order to optimize the functions of the ST1AD and ensure system reliability, external wiring, that is protected from noise, is required. Please observe the following precautions for external wiring:

- **(1) Use separate cables for the AC control circuit and the external input signals of the ST1AD to avoid the influence of the AC side surges and inductions.**
- **(2) Do not bring/install the cables closer to/together with the main circuit line, a high-voltage cable or a load cable from other than the MELSEC-ST system. This may increase the effects of noise, surges and induction.**
- **(3) Ground the shield of the shielded wire or shielded cable at one point on the ST1AD side. Depending on noise conditions, however, it is recommended to ground the shield on the external device side.**

#### 4.4.2 External wiring

Wire the cables to the base module (sold separately).

#### **(1) For the ST1AD2-V**

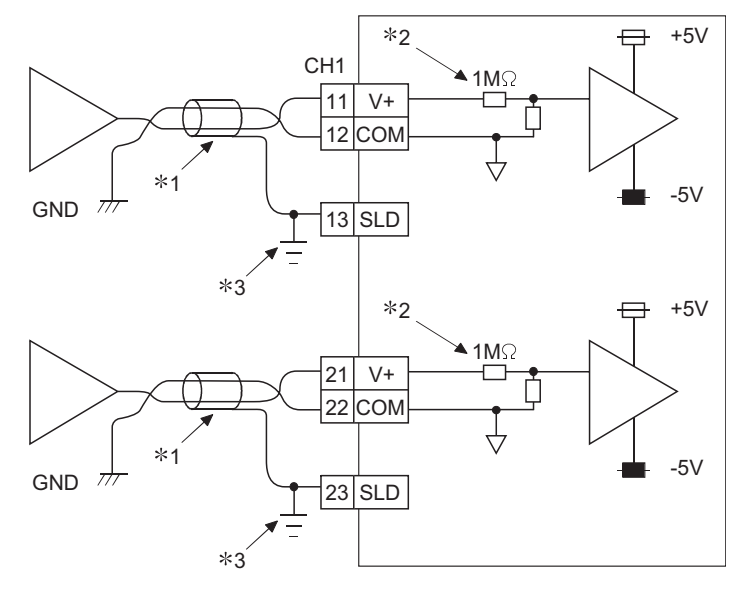

#### **Figure 4.3 External wiring for the ST1AD2-V**

- \* 1 Use a twisted shielded pair cables.
- \* 2 Shows input resistance of ST1AD2-V
- \* 3 Connect the shield to the SLD terminal of base module, and then ground it using a cable clamp or terminal block.

The SLD terminal is not grounded to FG of power distribution module inside the module. Depending on noise conditions, however, it is recommended to ground the shield on the external device side.

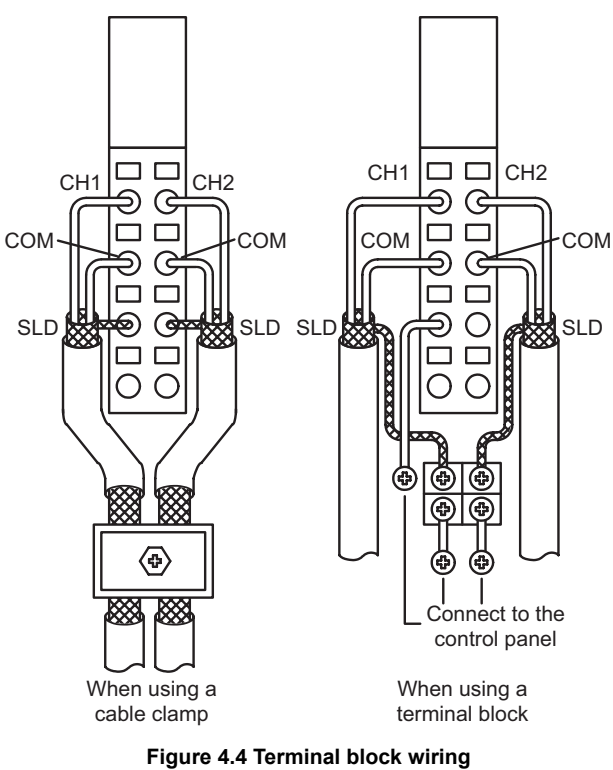

OVERVIEW

OVERVIEW

**2**

#### **(2) For the ST1AD2-I**

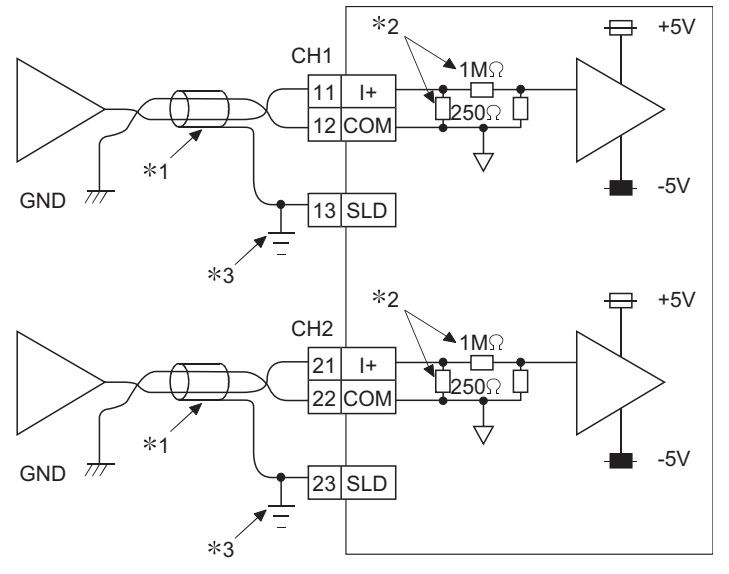

- **Figure 4.5 External wiring for the ST1AD2-I**
- \* 1 Use a twisted shielded pair cables.
- \* 2 Shows input resistance of ST1AD2-I
- \* 3 Connect the shield to the SLD terminal of base module, and then ground it using a cable clamp or terminal block.

The SLD terminal is not grounded to FG of power distribution module inside the module. Depending on noise conditions, however, it is recommended to ground the shield on the external device side.

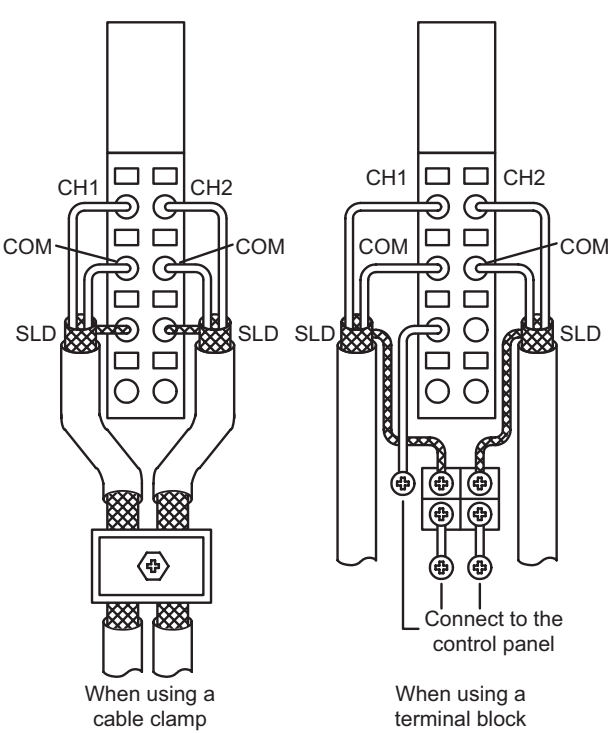

**Figure 4.6 Terminal block wiring**

 $MELSEG-ST$ 

# **POINT**

The ST1AD needs to be powered on 5 minutes prior to operation for compliance to the specification (accuracy).

Therefore, power on 5 minutes prior to offset/gain setting or after online module replacement.

SETUP AND

COMMANDS

**COMMANDS** 

# 4.5 Offset/Gain Settings

To use the user range setting, configure the offset/gain settings. When the factory default setting is used, offset/gain settings are not required. Following methods for offset/gain settings are available.

- **(1) Setting offset/gain values with GX Configurator-ST** Configure offset/gain setting in GX Configurator-ST. [Section 5.6 Offset/Gain Setting](#page-66-0)
- **(2) Setting offset/gain values using commands** Set offset/gain values as shown in [Figure 4.7](#page-51-0)

OVERVIEW

OVERVIEW

**2**

SYSTEM<br>CONFIGURATION

**3**

SPECIFICATIONS

**SPECIFICATIONS** 

DRES BEFORE A

**5**

GX Configurator-ST

GX Configurator-ST

**6**

PROGRAMMING

PROGRAMMING

SETUP AND PROCEDURES BEFORE OPERATION

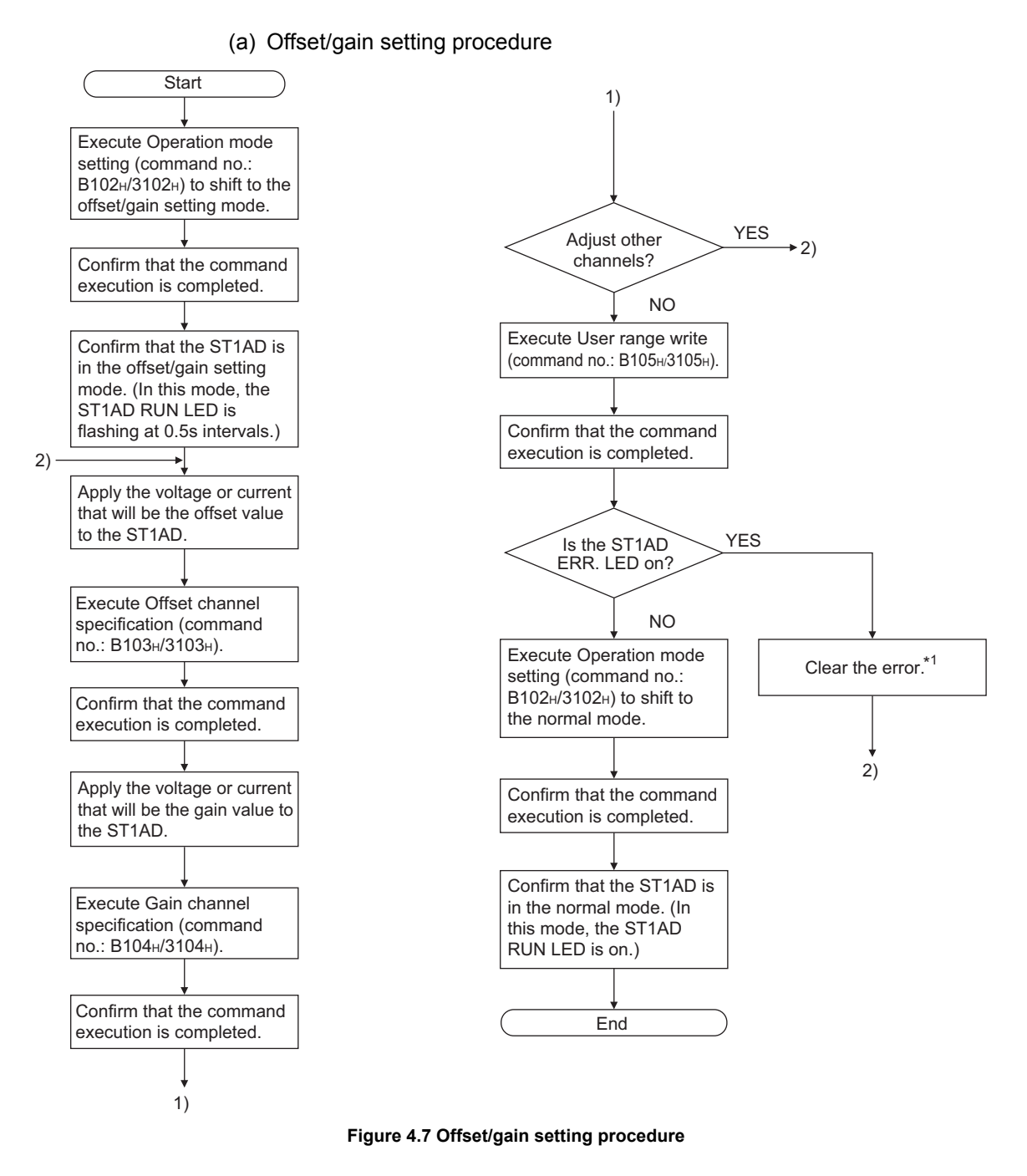

<span id="page-51-0"></span> \* 1 Error reset request (RYnA) is a remote output of the head module. For details of Error reset request (RYnA), refer to the following.

MELSEC-ST CC-Link Head Module User's Manual "8.2.5 Error Reset Request"..

MELSEC-ST CC-Link Head Module User's Manual "3.4 Remote I/O, Remote Register".

**8**

### **POINT**

- (1) Make the offset/gain setting in the ranges that satisfy the conditions indicated in POINT (3) of Section 3.2.1 or POINT (3) of Section 3.2.2. When the setting exceeds this range, the maximum resolution or total accuracy may not be within the range indicated in the performance specification.
- (2) Set the offset/gain values according to the real application situation. After the setting is completed, confirm that the offset/gain values are set correctly in the real application.
- (3) The offset and gain values are stored into the ROM and are not erased at power-off.
- (4) When making the offset/gain setting, write the values to the ROM using User range write (command No. : B105H/3105H). Data can be written to the ROM up to 10,000 times. To prevent accidential write to the ROM, write to ROM is counted, starting at power-on.
- (5) If an error occurs during offset/gain setting, the offset and gain values are not written to the ST1AD.

Set the correct offset and gain values again.

#### **(3) Programming**

The program example given here contains mode switching (between normal mode and offset/gain setting mode), specification of the offset/gain setting channel, offset/ gain value adjustment, and offset/gain value writing to the ST1AD.

(a) Device allocation in the program example

For devices used in common with other program examples, refer to the following.

[Section 6.4 Program Examples](#page-76-0)

1) Device allocation in the program example

#### **Table 4.4 Setting for initial data write command**

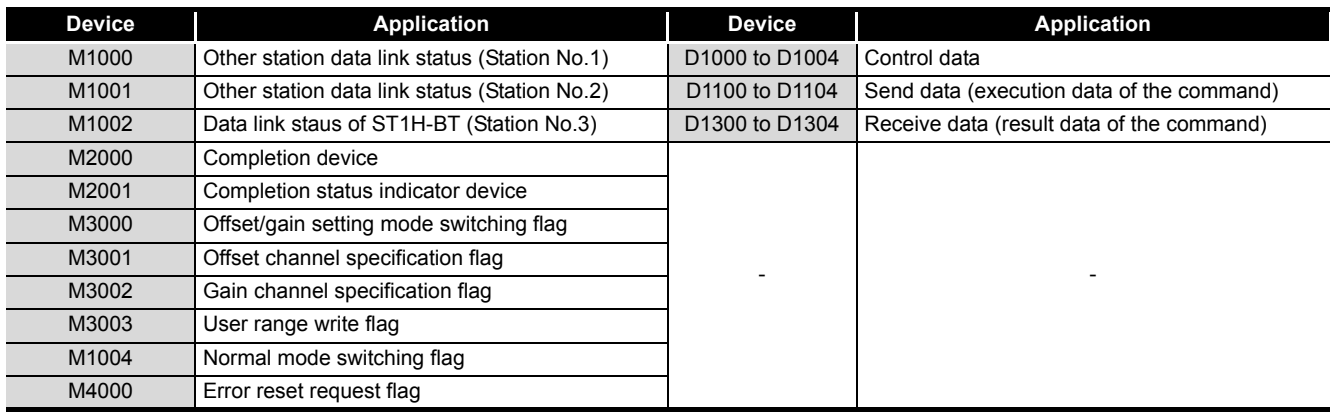

PROGRAMMING

PROGRAMMING

**5**

**8**

MELSEC-ST

OVERVIEW

OVERVIEW

**2**

SYSTEM<br>CONFIGURATION

**3**

SPECIFICATIONS

**SPECIFICATIONS** 

**4**

**BEFORE** 

SETUP AND PROCEDURES BEFORE OPERATION

MELSEG-ST

#### 2) Program example

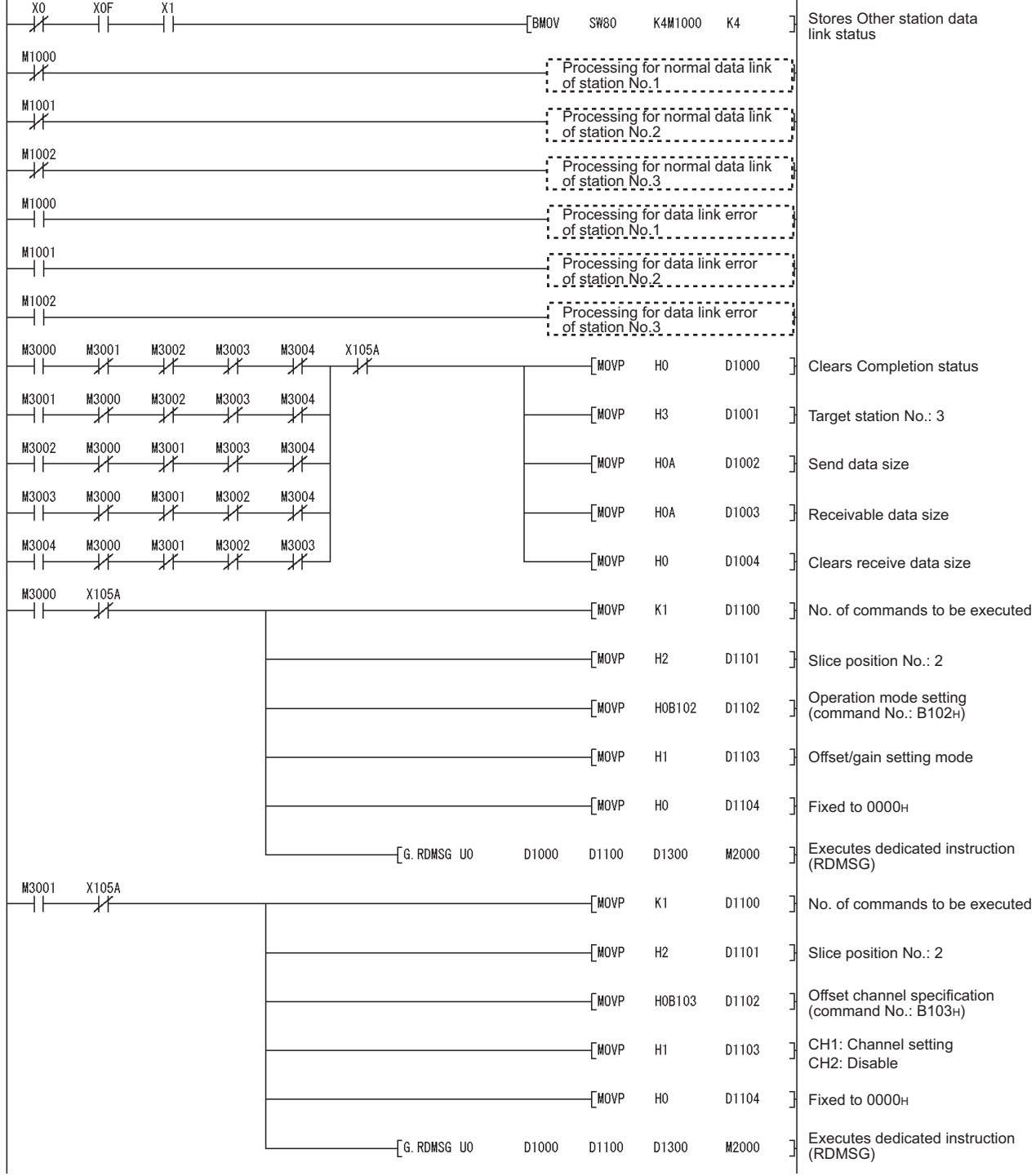

# **SETUP AND PROCEDURES BEFORE OPERATION**

X105A M3002 No. of commands to EMOVP D1100  $K1$ ⊣⊧ ┵ be executed EMOVP}  $H2$ D1101 Slice position No.: 2 ₹ Gain channel specification EMOVP H0B104 D1102 (command No.: B104H) CH1: Channel setting CH2: Disable [MOVP  $H1$ D1103 **TMOVP**  $H<sub>0</sub>$ D1104 Fixed to 0000H Executes dedicated  $\sqrt{6}$ .RDMSG UO D1000 D1100 D1300 M2000 instruction (RDMSG) M3003 X105A No. of commands to ΞÏ ₩ [MOVF  $K1$ D1100 be executed [MOVP H<sub>2</sub> D1101 Slice position No.: 2 User range write (command No.: B105H) [MOVF H0B105 D1102 -[MOVF  $H<sub>0</sub>$ D1103 Fixed to 0000H [MOVP  $H<sub>0</sub>$ D1104 Fixed to 0000H G. RDMSG UO D1000 D1100 D1300 M2000 Executes dedicated instruction (RDMSG) M4000 X105A ΗÏ ΗF  $(Y105A$ Error reset request flag ON X105A Y105A  $\sqrt{\text{RST}}$ M4000 ₩ Error reset request flag OFF ⊣⊦ M3004 X105A No. of commands to НF ⊀ √MOVP  $K1$ D1100 be executed -[MOVP  $H2$ D1101 Slice position No.: 2 Operation mode setting (command No.: B102H) EMOVP H0B102 D1102 **TMOVF**  $H<sub>0</sub>$ D1103 Normal mode -[MOVP  $H<sub>0</sub>$ D1104 Fixed to 0000H Executes dedicated instruction (RDMSG)G. RDMSG UO D1000 D1100 D1300 M2000

OVERVIEW

OVERVIEW

MELSEG-ST

**2**

SETUP AND

OPERATION

PROGRAMMING

PROGRAMMING

**8**

# **SETUP AND PROCEDURES BEFORE OPERATION**

MELSEG-ST

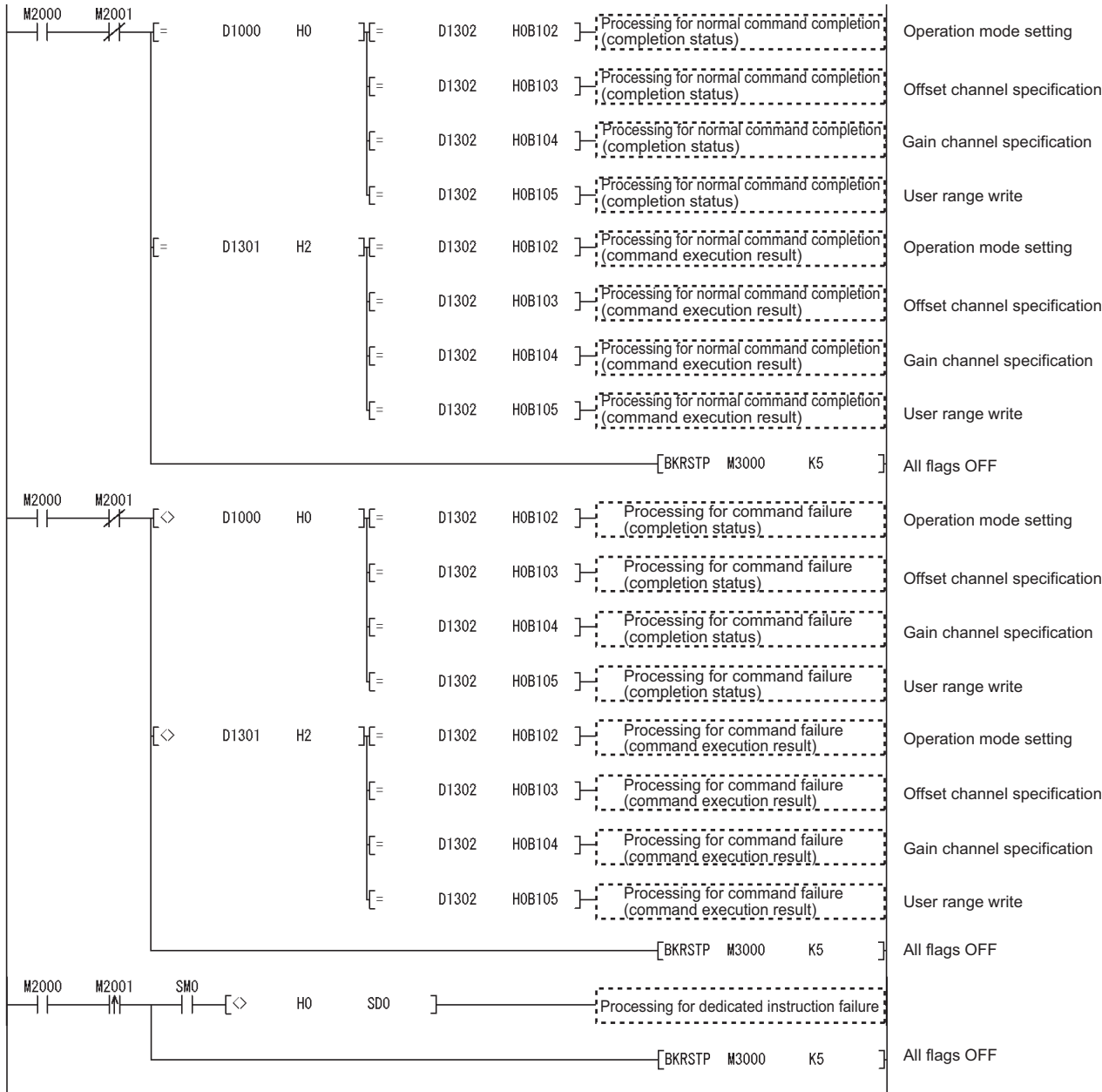

MELSEG- $ST$ 

# CHAPTER5 GX Configurator-ST

This chapter explains the functions of GX Configurator-ST used with the ST1AD. For details of GX Configurator-ST, refer to the following. GX Configurator-ST Operating Manual

# 5.1 GX Configurator-ST Functions

[Table 5.1](#page-57-0) lists the GX Configurator-ST functions used with the ST1AD.

**Table 5.1 List of GX Configurator-ST functions used with ST1AD**

<span id="page-57-0"></span>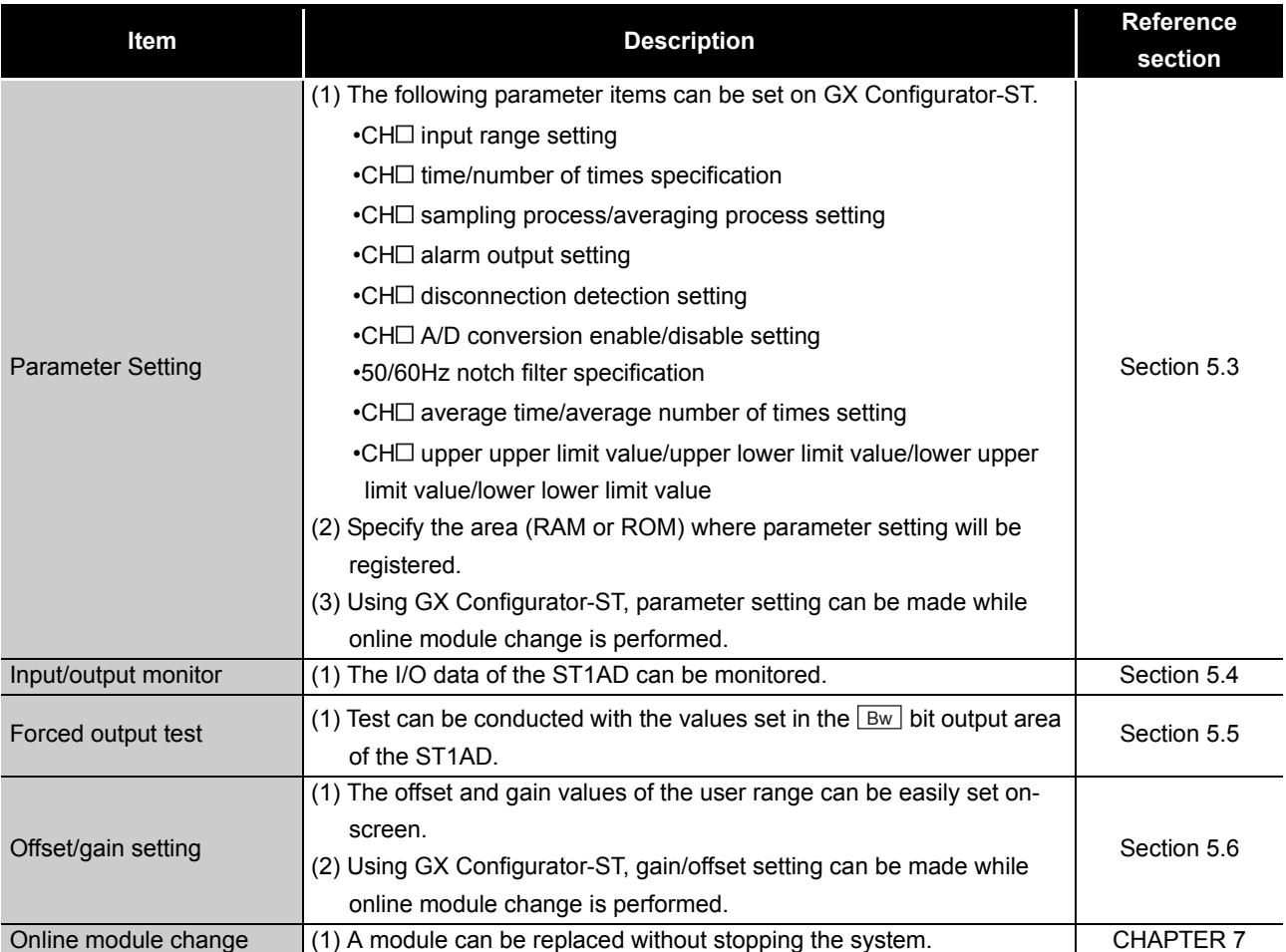

**6**

PROGRAMMING

PROGRAMMING

OVERVIEW

OVERVIEW

**2**

ONLINE MODULE<br>CHANGE **8**

COMMANDS

COMMANDS

# 5.2 Creating a project

#### **(1) Creating a project**

A new project can be created by reading the real MELSEC-ST system from the communication port and by creating it offline if there is no MELSEC-ST system. For more details about creating a project, refer to the following.

GX Configurator-ST Operating Manual

#### **(2) Selecting a head module**

To create a project offline, "CC-Link (ST1H-BT)" must be selected in the next screen, and then click the  $\sqrt{\phantom{a}}$  Next button.

#### **(3) Display/setting screen**

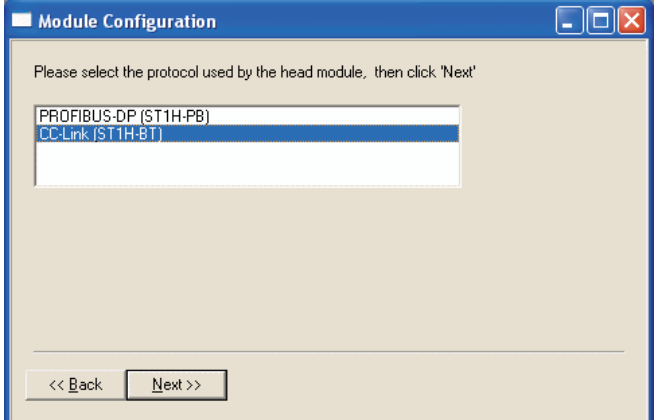

**Figure 5.1 Selecting a head module**

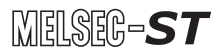

OVERVIEW

OVERVIEW

**2**

SYSTEM<br>CONFIGURATION

**3**

SPECIFICATIONS

SPECIFICATIONS

SETUP AND<br>PROCEDURES BEFORE<br>OPERATION

**5**

GX Configurator-ST

GX Configurator-ST

**6**

PROGRAMMING

PROGRAMMING

SETUP AND PROCEDURES BEFORE OPERATION

# <span id="page-59-0"></span>5.3 Parameter Setting

This section explains how to set the parameters.

If the parameters are set with GX-Configurator ST, the programs used to set the parameters is not required anymore.

If these parameters should be used everytime when the MELSEC-ST system starts up, these must be written to the ROM.

(Writing the parameters to the RAM is used only for temporary testing)

#### **(1) Mode changing**

The mode need not be changed. Parameter setting is available in both edit and diagnosis modes.

#### **(2) "Parameter Setting" screen display**

(a) Select ST1AD on the "Module Configuration" or "System Monitor" screen.

(b) Click [Edit]  $\rightarrow$  [Parameter Setting].

#### **(3) Display/setting screen**

| Parameter Setting No. 2                                                                                            |                                    |
|----------------------------------------------------------------------------------------------------|------------------------------------|
| Module Information:<br>Slice No.<br>$\cdots$ 3<br>Module Name : ST1AD2-V<br>Label Name<br>Base Module : ST1B-*4IR2 | $\overline{\mathsf{OK}}$<br>Cancel |
| Online                                                                                                    |                                    |
| Select Data                                                                                                    | Target Memory<br><b>RAM</b>        |
| Select All<br>Release All<br>Upload                                                                                | Download<br>Verify                 |
| CH <sub>1</sub><br>Channel:                                                                                        | <b>Error Check</b><br>Default      |
| Select<br>Item                                                                                                    | Setting Value                      |
| Input range setting                                                                                                | -10 to 10 V                        |
| Setting range                                                                                                    | $-10$ to $10V$                     |
| Time/number of times specification                                                                                 | Number of times                    |
| Sampling process/averaging process setting                                                                         | Sampling                           |
| Alarm output setting                                                                                               | Disable                            |
| Disconnection detection setting                                                                                    | Disable                            |
| A/D conversion enable/disable setting                                                                              | Enable                             |
| 50/60Hz notch filter specification                                                                                 | Disable                            |
| Average time/average number of times setting                                                                       | 4<br>4000                          |
| Upper upper limit value<br>Upper lower limit value                                                                 | 4000                               |
| Lower upper limit value                                                                                            | $-4000$                            |
| Lower lower limit value                                                                                            | $-4000$                            |
|                                                                                                    |                                    |

**Figure 5.2 Parameter setting screen**

#### **(4) Display/setting details**

The parameters listed below can be set for each channel. If you need to set these parameter in all channels, you have to set it separately for each channel.

ONLINE MODULE<br>CHANGE

(a) Input range setting

Set the input range.

Select an input range from the following options.

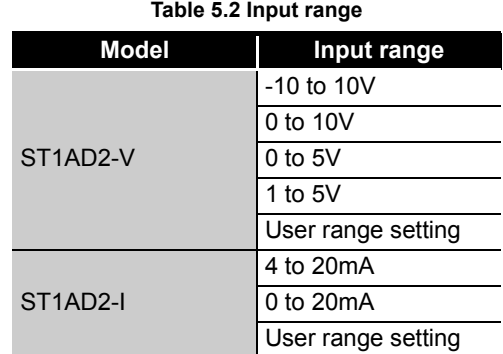

(b) Setting range

The actual input range setting used in the ST1AD is showed here, and cannot be changed here.

- (c) Time/number of times specification Specify time or number of times when the averaging processing is selected.
- (d) Sampling process/averaging process setting Specify sampling processing or averaging processing.
- (e) Alarm output setting Set whether to enable the alarm output or not. Disable: Alarm output not performed Enable: Alarm output performed
- (f) Disconnection detection setting Set whether to enable the disconnection detection or not. Disable: Disconnection detection not performed Enable: Disconnection detection performed
- (g) A/D conversion enable/disable setting Set whether to enable or disable the A/D conversion. Disable: A/D conversion enabled Enable: A/D conversion disabled
- (h) 50/60Hz notch filter specification Set the notch filter processing. Notch filter processing must be set to channel 1 for all channels. Disable: No notch filter processing for all channels Enable (50Hz): Notch filter processing for all channels (50  $\pm$  3Hz) Enable (60Hz): Notch filter processing forall channels (60  $\pm$  3Hz)
- (i) Average time/average number of times setting Set the time or number of times used for averaging. The setting ranges are as follows: Average number of times: 4 to 62500 times Average time: 2 to 5000ms

(j) Upper upper limit value/Upper lower limit value/Lower upper limit value/Lower lower limit value Set the upper upper limit value, upper lower limit value, lower upper limit value

and lower lower limit value of the alarm output. The setting range of the ST1AD2-V is -4096 to 4095.

The setting range of the ST1AD2-I is -96 to 4095.

#### **(5) Parameter writing operation**

- 1) In Input/Output Monitor of GX Configurator-ST, check that  $\boxed{\text{Bw.n+1}}$  convert setting request is OFF (0).  $[\sqrt{3}$  [Section 5.4 Input/Output Monitor\(](#page-62-1)2))
- 2) From the "Channel:" pull-down menu, select a channel for parameter setting.
- 3) Select parameter items to be written to the ST1AD by checking the corresponding "Select" check boxes.
- 4) Setting values in the "Setting Value" fields.
- 5) Select the target memory (RAM or ROM) from the pull-down menu of "Target Memory".
- 6) Click the Download button.

When writing the parameters of multiple channels to the ST1AD, perform the steps 2) to 6) for each channel.

### **POINT**

Before writing parameters, make sure that  $\boxed{\mathsf{Bw.n+1}}$  convert setting request is OFF (0).

If  $\boxed{\text{Bw.n+1}}$  convert setting request is ON (1), parameters cannot be written.

MELSEC-ST

COMMANDS

COMMANDS

# <span id="page-62-0"></span>5.4 Input/Output Monitor

This section explains how to monitor the I/O data of the ST1AD.

#### **(1) Mode changing**

 $Click [Mode] \rightarrow [Diagnosis]$ 

#### <span id="page-62-1"></span>**(2) "Input/Output Monitor" screen display**

1) Select ST1AD on the "System Monitor" screen.

2) Click the | Input/Output Monitor | button. Monitoring starts as soon as the "Input/Output Monitor" screen is displayed.

#### **(3) Display/setting screen**

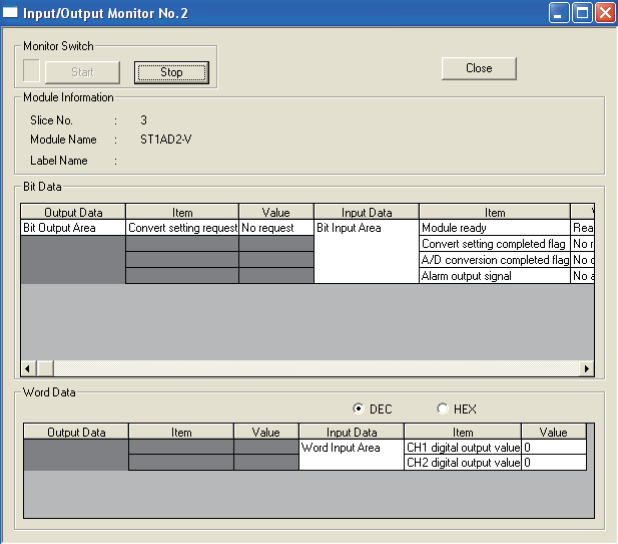

**Figure 5.3 I/O data**

#### **(4) Display/setting details**

#### (a) Bit Data

#### **Table 5.3 Bit Data list**

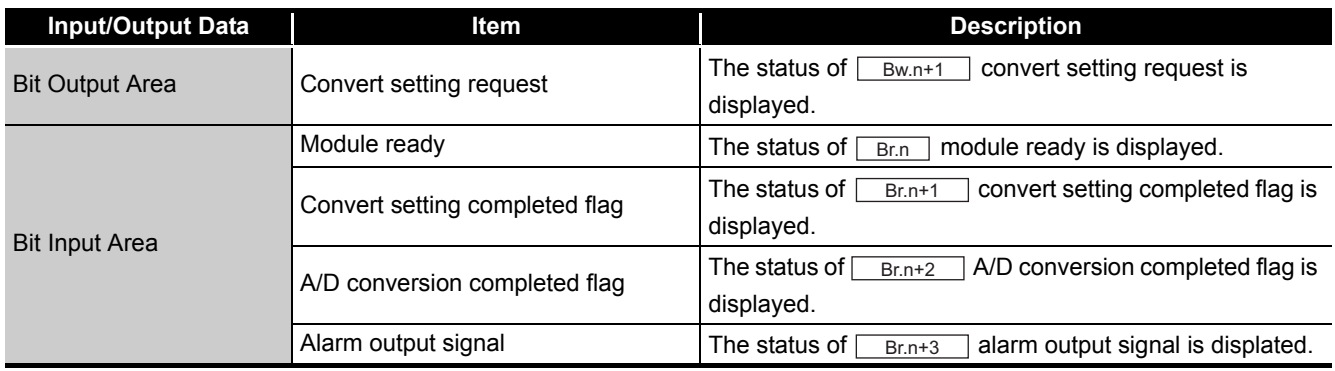

 $MELSEG-ST$ 

(b) Word Data

The display format (decimal/hexadecimal) can be changed.

**Table 5.4 Word Data list**

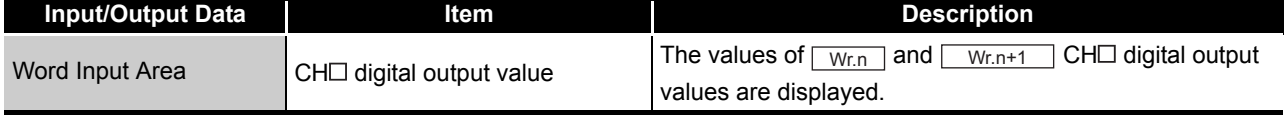

OVERVIEW

OVERVIEW

**2**

# <span id="page-64-0"></span>5.5 Forced Output Test

This section explains a forced output test.

Conduct the test after setting values to the bit output area of the ST1AD.

#### **(1) Mode changing**

Click [Mode]  $\rightarrow$  [Diagnosis]

#### **(2) "Forced Output Test" screen display**

- 1) Select ST1AD on the "System Monitor" screen.
- 2) Click the  $\sqrt{F_{\text{forced Output}}}$  Test  $\sqrt{\frac{F_{\text{D}}}{F_{\text{D}}}}$  button.

#### **(3) Display/setting screen**

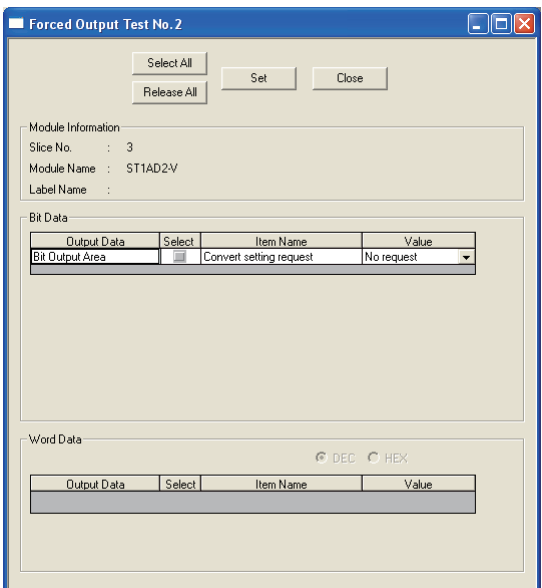

**Figure 5.4 Forced output test screen**

#### **(4) Display/setting details**

(a) Bit Data

#### **Table 5.5 Bit Data list**

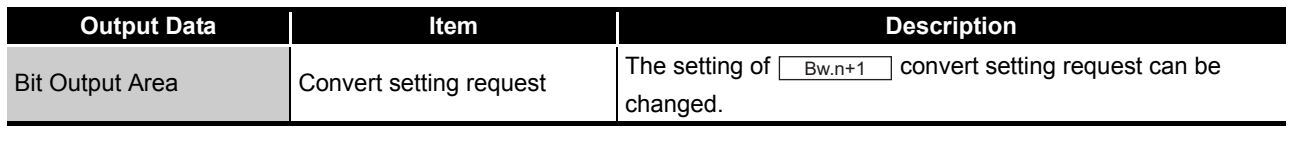

(b) Word Data

Unavailable for the ST1AD.

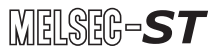

OVERVIEW

OVERVIEW

**2**

SYSTEM<br>CONFIGURATION

**3**

SPECIFICATIONS

**SPECIFICATIONS** 

**SETUP AND<br>PROCEDURES BEFORE** 

**5**

GX Configurator-ST

GX Configurator-ST

**6**

SETUP AND PROCEDURES BEFORE OPERATION

#### **(5) Test operation**

- (a) Select the test item by checking the corresponding "Select" check box.
- (b) Make setting in the "Value" filed.
- (c) Click the  $\boxed{\text{Set}}$  button.\*1

Clicking the  $\boxed{\mathsf{Set}}$  button executes the test.

 \* 1 When the module is not in the forced output test mode, a screen appears asking whether to switch to the forced output test mode. Click the  $\overline{OK}$  button to switch to the forced output test mode. When the forced output test mode is activated, the RUN LED of the head module flashes.

#### **POINT**

When having exited the forced output test mode, make sure that the RUN LED of the head module is on.

COMMANDS

COMMANDS

# <span id="page-66-1"></span><span id="page-66-0"></span>5.6 Offset/Gain Setting

This section explains how to make offset/gain setting.

#### **(1) Mode changing**

 $Click [Mode] \rightarrow [Diagonosis]$ 

#### **(2) "Offset/Gain Setting" screen display**

- 1) Select ST1AD on the "System Monitor" screen.
- 2) Click the  $\sqrt{\frac{C_{\text{O}}}{C_{\text{O}}}$  Offset/Gain Setting  $\sqrt{\frac{C_{\text{O}}}{C_{\text{O}}}}}$  button.\*1
- \* 1 When the module is not in the forced output test mode, a screen appears asking whether to switch to the forced output test mode. Click the  $\overline{\mathrm{OK}}$  button to switch to the forced output test mode. When the forced output test mode is activated, the RUN LED of the head module flashes.
- 3) As a screen appears asking whether to switch to the offset/gain setting mode, click the  $\overline{\text{OK}}$  button to switch to the offset/gain setting mode.

After switched to the offset/gain setting mode, the RUN LED of ST1AD flashes (0.5s interval) and the ST1AD stops.

#### **(3) Display/setting screen**

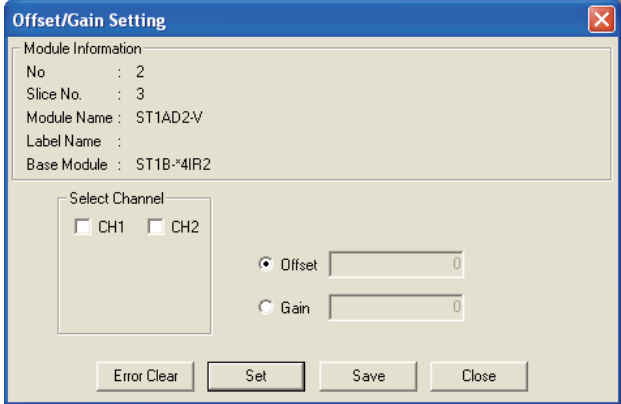

**Figure 5.5 Offset/gain setting screen**

OVERVIEW

OVERVIEW

**2**

SYSTEM<br>CONFIGURATION

**3**

SPECIFICATIONS

**SPECIFICATIONS** 

**SETUP AND<br>PROCEDURES BEFORE<br>OPERATION** 

**5**

GX Configurator-ST

GX Configurator-ST

**6**

PROGRAMMING

PROGRAMMING

SETUP AND PROCEDURES BEFORE OPERATION

#### **(4) Offset/gain setting operation**

When setting different offset and gain values for different channels, perform the operations in (a), (b) for each channel.

Perform the operation in (c) only once at the last since it writes the offset/gain settings of all channels to the ST1AD.

- (a) Offset value setting operation
	- 1) Select a channel by checking the corresponding "Select channel" check box. By checking multiple check boxes, values can be set to multiple channels at the same time.
	- 2) Specify "Offset".
	- 3) Set the voltage or current as an offset value, and click the  $\boxed{\mathsf{Set}}$  button.
- (b) Gain value setting operation
	- 1) Select a channel by checking the corresponding "Select channel" check box. By checking multiple check boxes, values can be set to multiple channels at the same time.
	- 2) Specify "Gain".
	- 3) Set the voltage or current as an gain value, and click the  $\Box$  set  $\Box$  button.
- (c) Offset/gain setting writing operation

Click the  $\boxed{\text{Save}}$  button.

The offset/gain settings of all channels are written to the ST1AD.

# **POINT**

(1) An error occurs if the  $\sqrt{S_{\text{ave}}}$  button is clicked when the offset value is equal to/greater than the gain value.

In this case, click the  $\boxed{\text{Error Clear}}$  button to clear the error, and make setting again.

(2) When the offset/gain setting screen is closed, the screen displays a message that asks if you are sure to change to the normal mode. Click the  $\overline{\rm{OK}}$  button to change to the normal mode.

When the module enters the normal mode, the RUN LED of the ST1AD turns on.

(3) When having exited the forced output test mode, make sure that the RUN LED of the head module is on.

COMMANDS

COMMANDS

# CHAPTER6 PROGRAMMING

This chapter describes example programs available when the QJ61BT11N is used as a master station.

**Remark** . . . . . . . . . . . . . . . .

For details of the QJ61BT11N, refer to the following manual.

CC-Link System Master/Local module User's Manual

#### . . . . . . . . . . . .

# 6.1 Programming Procedure

The following procedure describes how to create a project that will execute A/D conversion of ST1AD.

When applying any of the program examples introduced in this chapter to the actual system, verify the applicability and confirm that no problems will occur in the system control.

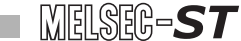

OVERVIEW

OVERVIEW

**2**

SYSTEM<br>CONFIGURATION

**3**

SPECIFICATIONS

SPECIFICATIONS

**SETUP AND<br>PROCEDURES BEFORE<br>OPERATION** 

**5**

GX Configurator-ST

GX Configurator-ST

**6**

PROGRAMMING

PROGRAMMING

SETUP AND PROCEDURES BEFORE OPERATION

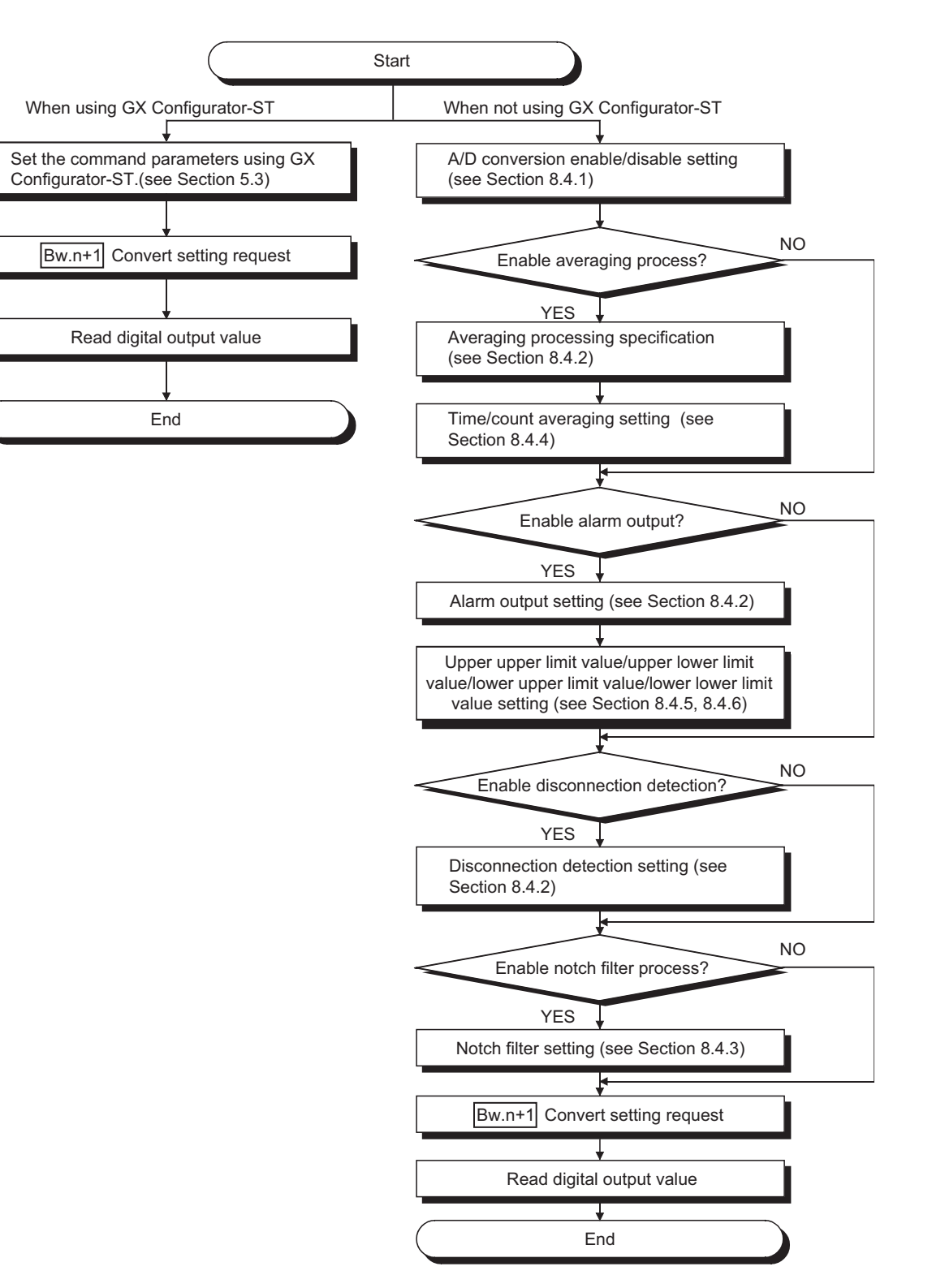

**Figure 6.1 Programming procedure**

# **POINT**

- (1) With one dedicated instruction (RDMSG), up to eight commands can be simultaneously executed. However, the following commands cannot be executed with any other command at the same time. Initial data batch write request (command No.: 8106H) Initial data individual write request (command No.: 8107H/0107H) If executed simultaneously, an error will occur.
- (2) The sizes of  $|{\rm\bf\textsc{Cw}}|$  Command execution area and  $|{\rm\bf\textsc{Cr}}|$  Command result area vary depending on the command.
- (3) In the following cases, commands cannot be executed. Therefore, execute the command after following cases finished.
	- The head module is executing the self-diagnostics function.
	- A slice module is being replaced online.
	- Another command is in execution. (The dedicated instruction (RDMSG) is not completed.)
- (4) For online module change, advance preparation may be required depending on the operating conditions. For details, refer to the following.
	- [Section 7.2 Preparations for Online Module Change](#page-98-0)

# 6.2 System Configuration Example

#### The following system example is used for the programs described in this chapter.

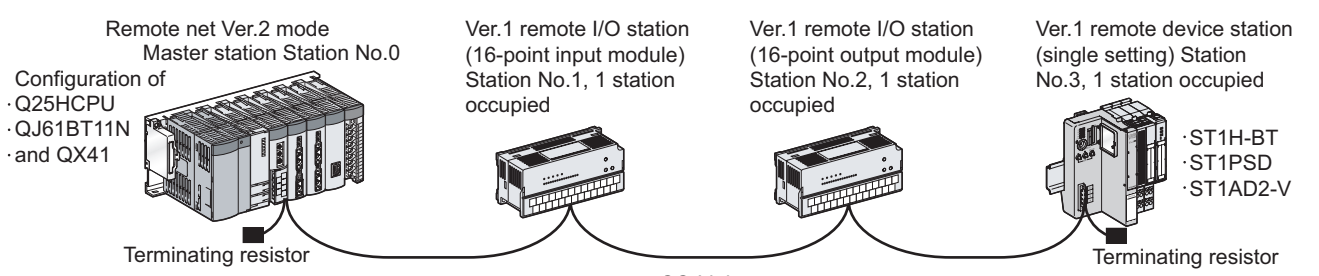

CC-Link

**Figure 6.2 System configuration example**

#### **(1) System configuration of master station**

**Table 6.1 System configuration of master station**

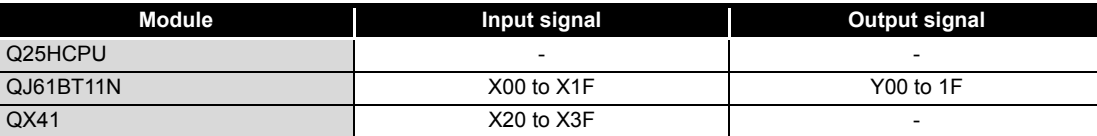

#### **(2) MELSEC-ST system configuration**

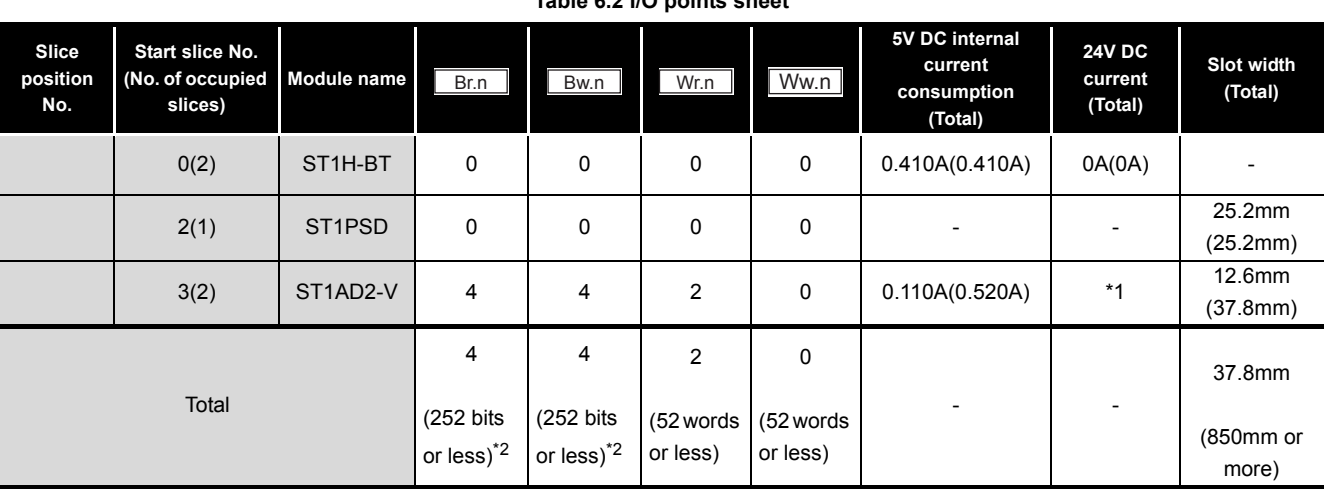

**Table 6.2 I/O points sheet**

 \* 1 The 24V DC current varies depending on the external device connected to each slice module. Check the current consumption of external devices connected to slice modules, and calculate the total value. ( $\sqrt{=}$  MELSEC-ST System User's Manual)

 \* 2 The number of available points reduces by two points for each additional power distribution module.

**SPECIFICATIONS** SPECIFICATIONS **4** PROCEDURES BEFORE SETUP AND OPERATION

OVERVIEW

OVERVIEW

MELSEG-ST

**2**

SYSTEM<br>CONFIGURATION

**3**

GX Configurator-ST GX Configurator-ST

**5**

**8**
$\overline{\mathbf{x}}$ 

# 6.3 Settings and Communication Data

After determining the system configuration, set parameters of the programmable controller CPU of the master station.

#### **(1) Setting PLC parameters (I/O assignment)**

Connect GX Developer to the programmable controller CPU of the master station, and set PLC parameters as shown below.

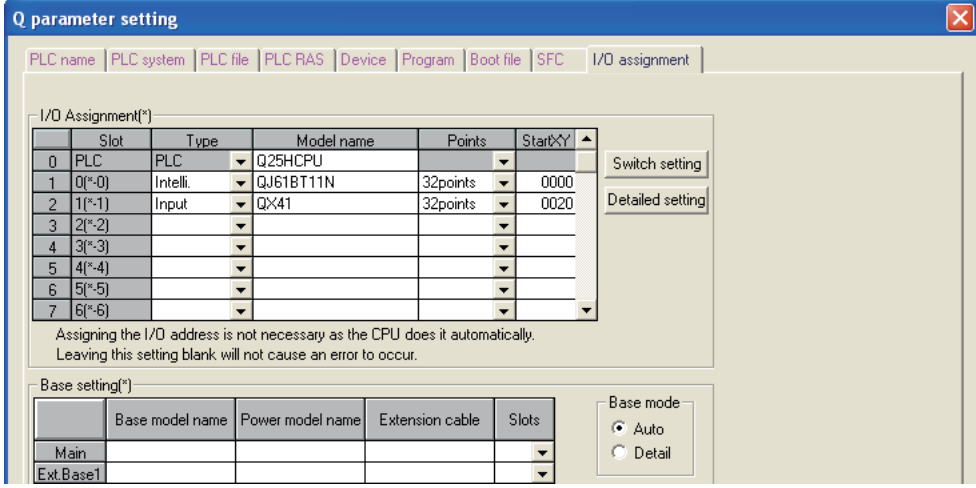

**Figure 6.3 I/O assignment**

#### **(2) Network parameters**

Connect GX Developer to the programmable controller CPU of the master station, and set network parameters as shown below. Operational settings module 1

|                                                                          |                                                      |                                | Parameter name                                                                                                   | - Number of exclusive stations-                                                                                                    |  |
|--------------------------------------------------------------------------|------------------------------------------------------|--------------------------------|----------------------------------------------------------------------------------------------------|----------------------------------------------------------------------------------------------------|--|
| No. of boards in module $\begin{vmatrix} 1 & \star \end{vmatrix}$ Boards | Blank: no setting.                                   |                                |                                                                                                    | Exclusive station 1 - V                                                                                                    |  |
|                                                                          |                                                      | $\mathcal{P}$                  |                                                                                                    |                                                                                                    |  |
| Start I/O No                                                             | 0000                                                 |                                | Data link disorder station setting                                                                               | - Expanded cyclic setting-                                                                                                    |  |
| Operational setting                                                      | <b>Operational settings</b>                          |                                |                                                                                                    |                                                                                                    |  |
| Type                                                                     | Master station<br>$\overline{\phantom{0}}$           | $\blacktriangledown$           | $\Box$ Hold input data                                                                                           | single<br>$\overline{\phantom{a}}$                                                                                                    |  |
| Master station data link type                                            | PLC parameter auto start<br>$\overline{\phantom{0}}$ | $\cdot$                        |                                                                                                    |                                                                                                    |  |
| Mode                                                                     | Remote net(Ver.2 mode)<br>$\overline{\mathbf{v}}$    | $\overline{\phantom{a}}$       |                                                                                                    |                                                                                                    |  |
| All connect count                                                        | з                                                    |                                | Case of CPU STOP setting                                                                                         | Block data assurance per station                                                                                                    |  |
| Remote input(RX)                                                         | X1000                                                |                                | Clears compulsorily                                                                                              | $\overline{\mathbf{v}}$ Enable setting                                                                                                    |  |
| Remote output(RY)                                                        | Y1000                                                |                                |                                                                                                    |                                                                                                    |  |
| Remote register(RWr)                                                     | w0                                                   |                                |                                                                                                    |                                                                                                    |  |
| Remote register(RWw)                                                     | W1000                                                |                                |                                                                                                    |                                                                                                    |  |
| Ver.2 Remote input(RX)                                                   |                                                      |                                |                                                                                                    |                                                                                                    |  |
| Ver.2 Remote output(RY)                                                  |                                                      |                                | <b>OK</b>                                                                                                    | Cancel                                                                                                    |  |
| Ver.2 Remote register(RWr)                                               |                                                      |                                |                                                                                                    |                                                                                                    |  |
| Ver.2 Remote register(RWw)                                               |                                                      |                                |                                                                                                    |                                                                                                    |  |
| Special relav(SB)                                                        | <b>SBO</b>                                           |                                |                                                                                                    |                                                                                                    |  |
| Special register(SW)                                                     | SW0                                                  |                                |                                                                                                    |                                                                                                    |  |
| Retry count                                                              | з                                                    |                                | <b>CC-Link station information. Module 1</b>                                                                     |                                                                                                    |  |
| Automatic reconnection station count                                     |                                                      |                                |                                                                                                    |                                                                                                    |  |
| Stand by master station No.                                              |                                                      |                                | Expanded                                                                                                    | Exclusive station<br>Reserve/invalid<br>Intelligent buffer select(word) -<br>Remote station                                                                                        |  |
| PLC down select                                                          | Stop<br>$\overline{\phantom{a}}$                     | $\overline{\phantom{a}}$       | Station No.<br>Station type<br>cyclic setting<br>1/1  Ver.1Remote I/O station<br>$\overline{\phantom{a}}$ single | Send Receive Automotic<br>station select<br>count<br>points<br>$\overline{\phantom{a}}$ Exclusive station 1 $\overline{\phantom{a}}$ 32 points<br>$\blacktriangleright$ No setting |  |
| Scan mode setting                                                        | Asynchronous<br>$\cdot$                              | $\cdot$                        | 2/2 Ver.1Remote I/O station<br>$\overline{\phantom{a}}$ single                                                   | $\vert$<br>$\overline{\phantom{0}}$ Exclusive station 1 $\overline{\phantom{0}}$ 32 points<br>- No setting<br>$\mathbf{r}$                                                         |  |
| Delay infomation setting                                                 |                                                      |                                | 3/3 Ver.1Remote device station visingle                                                                          | $\overline{\phantom{0}}$ Exclusive station 1 $\overline{\phantom{0}}$ 32 points<br>- No setting<br>$\mathbf{r}$                                                                    |  |
| Station information setting                                              | <b>Station information</b>                           | 100000000000000000000000000000 |                                                                                                    |                                                                                                    |  |
| Remote device station initial setting                                    | Initial settings                                     |                                |                                                                                                    |                                                                                                    |  |
| Interrupt setting                                                        | Interrupt settings                                   |                                |                                                                                                    |                                                                                                    |  |
| $\overline{ }$                                                           |                                                      |                                |                                                                                                    |                                                                                                    |  |
|                                                                          |                                                      |                                |                                                                                                    |                                                                                                    |  |

**Figure 6.4 Setting network parameters**

OVERVIEW

OVERVIEW

**2**

SYSTEM<br>CONFIGURATION

**3**

SPECIFICATIONS

**SPECIFICATIONS** 

**4**

SETUP AND PROCEDURES BEFORE OPERATION

**5**

GX Configurator-ST

GX Configurator-ST

**6**

PROGRAMMING

**PROGRAMMING** 

ONLINE MODULE<br>CHANGE

**8**

COMMANDS

COMMANDS

#### **(3) I/O data assignment**

The following are I/O data assignment results for the system configuration example in this chapter.

The I/O points sheet is useful for I/O data assignment.

For details of the I/O data assignment sheet, refer to the following.

MELSEC-ST CC-Link Head Module User's Manual, "Appendix 3.2 Input data assignment sheet, Appendix 3.3 Output data assignment sheet"

(a) "Br" Bit input area (Remote input (RX))

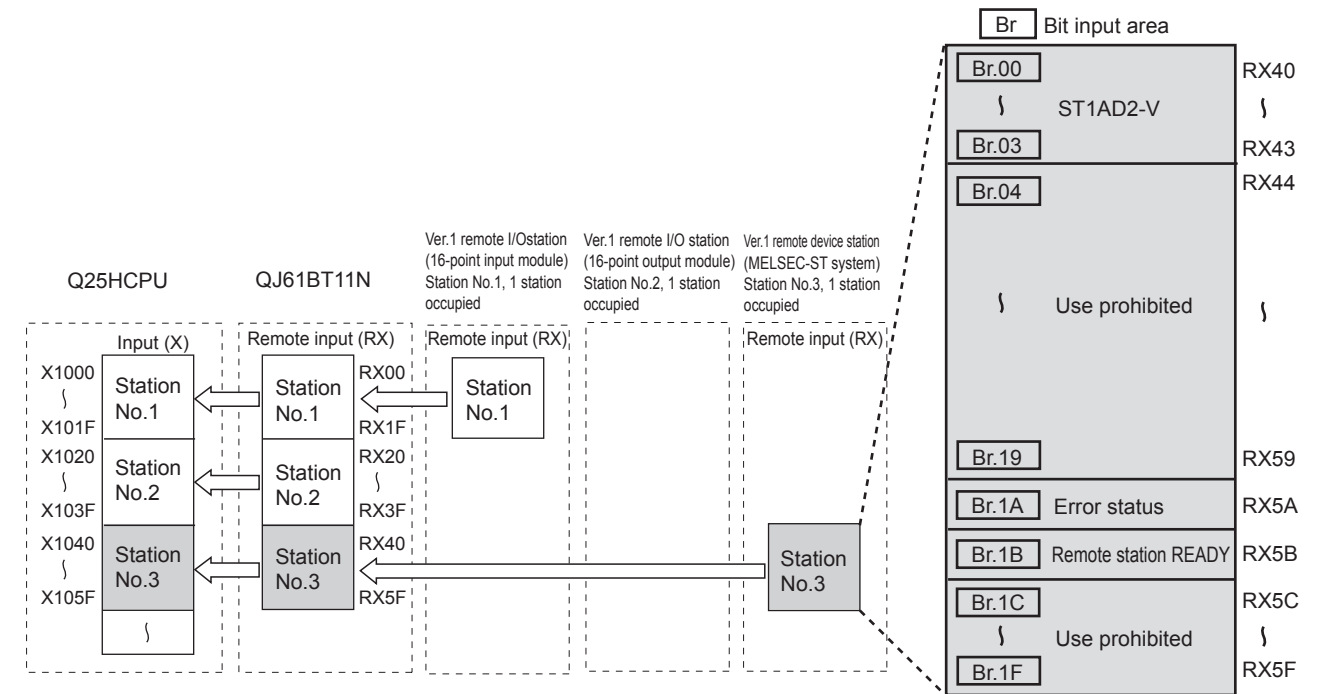

**Figure 6.5 "Br" Bit input area (remote input (RX))**

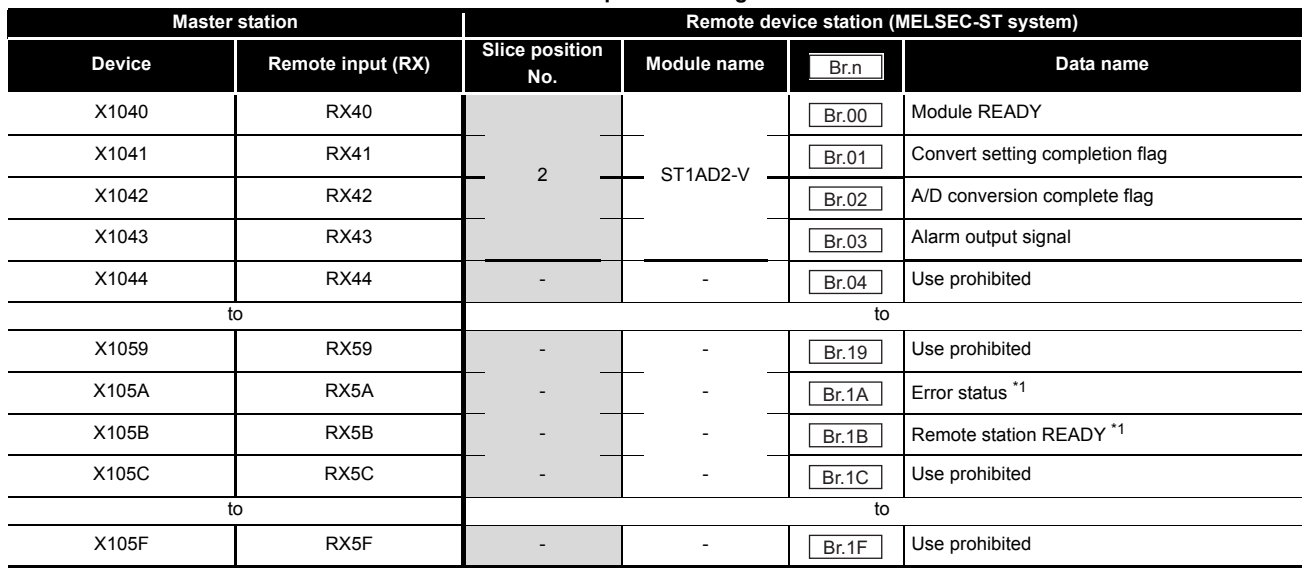

**Table 6.3 "Br" Bit input area assignment sheet**

 \* 1 Error status (RXnA) and Remote station READY (RXnB) are remote input areas of the head module. For details of remote input, refer to the following.

MELSEC-ST CC-Link Head Module User's Manual, "3.4 Remote I/O, Remote Registers"

#### (b) "Bw" Bit output area (Remote output (RY))

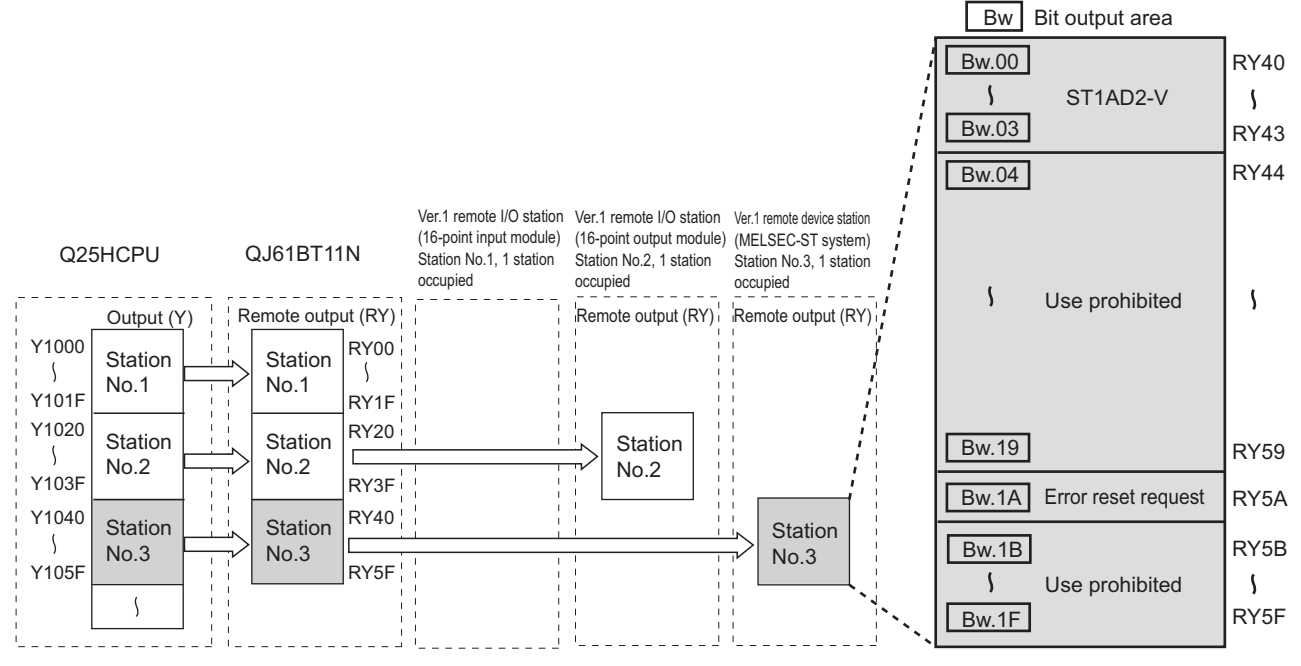

**Figure 6.6 "Bw" Bit output area (Remote output (RY))**

**Table 6.4 "Bw" Bit output area assignment sheet**

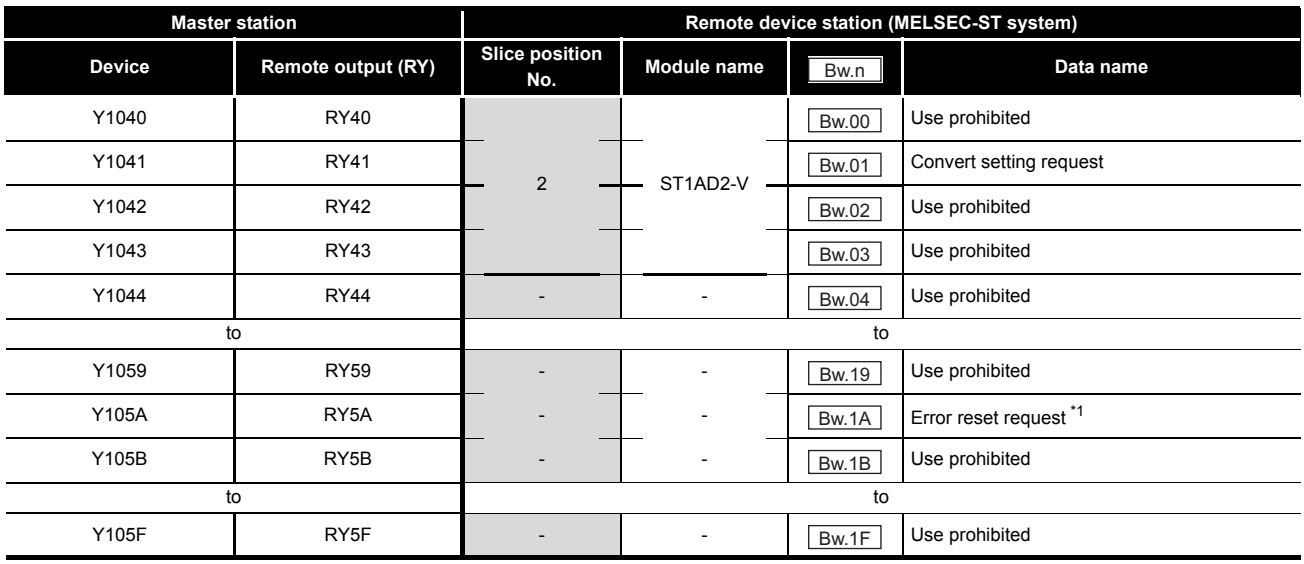

\* 1 Error reset request (RYnA) is a remote output area of the head module.

For details of Error reset request (RYnA), refer to the following.

MELSEC-ST CC-Link Head Module User's Manual, "3.4 Remote I/O, Remote Registers"

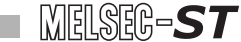

#### (c) "Wr" Word input area (remote input (RWr))

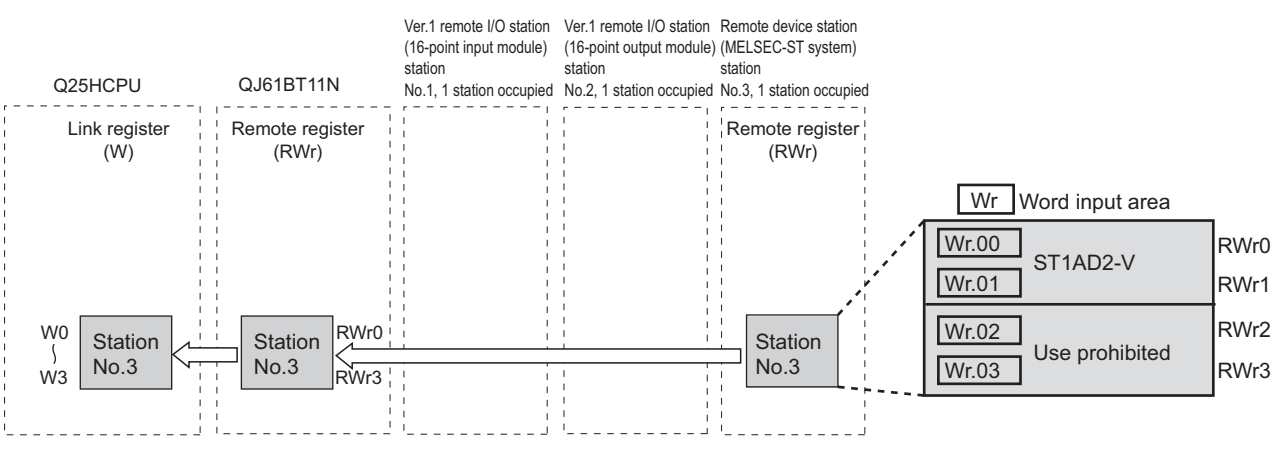

**Figure 6.7 "Wr" Word input area (remote input (RWr))**

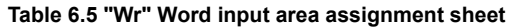

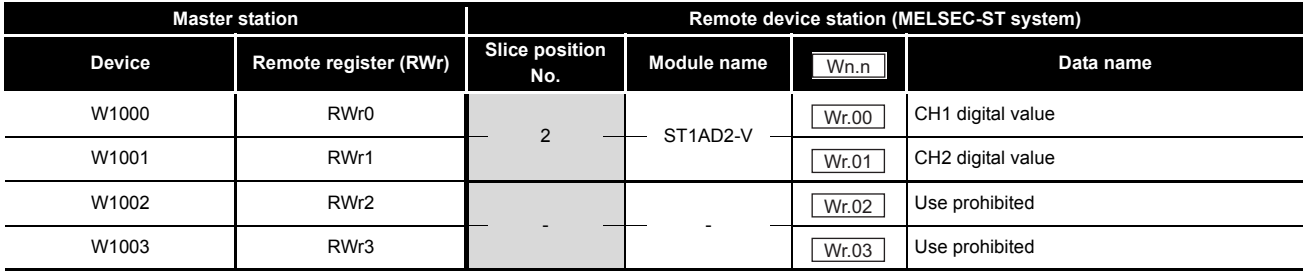

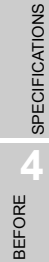

OVERVIEW

OVERVIEW

**2**

SYSTEM<br>CONFIGURATION

**3**

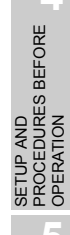

# <span id="page-76-0"></span>6.4 Program Examples

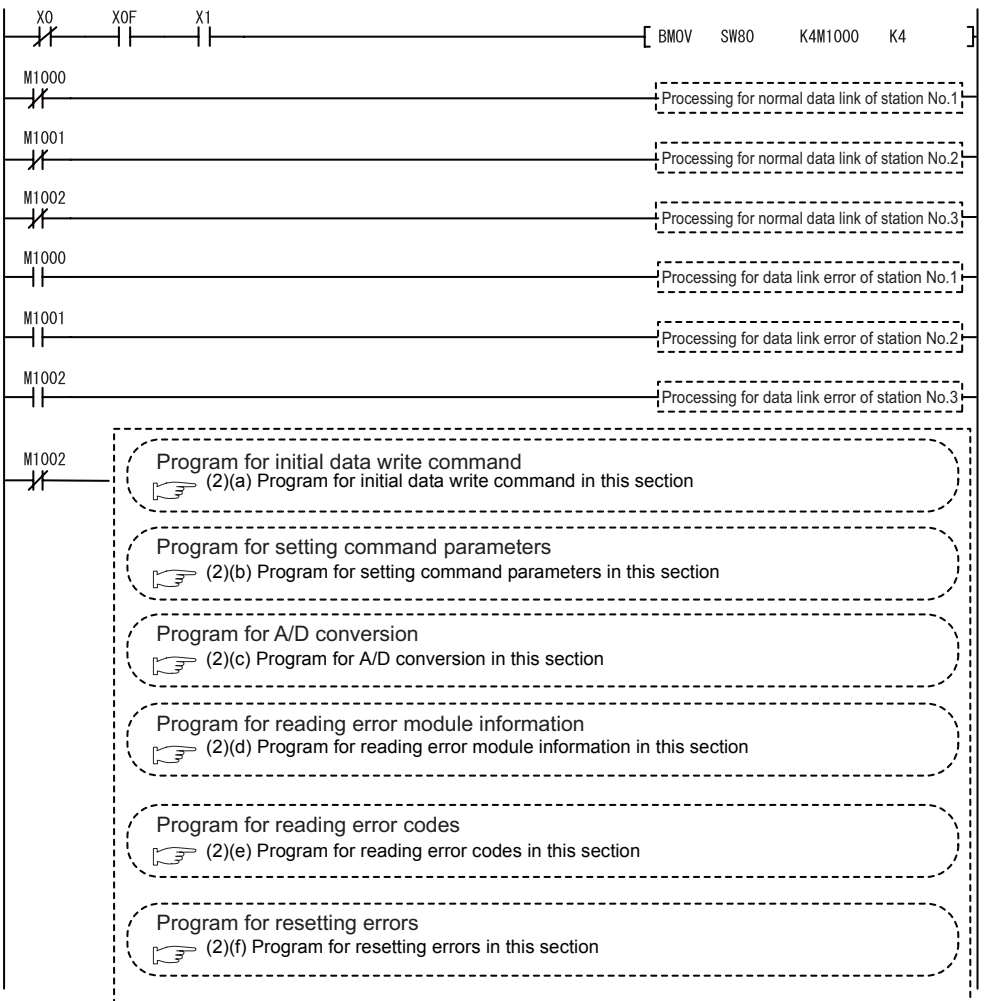

A program example is shown below.

MELSEG-S $\tau$ 

#### **(1) Device assignments in program examples**

The devices used common to the program examples [\(2\) in this section](#page-78-1) and later are shown below.

For devices used for each program example, refer to the following.

 $\sqrt{2}$  [\(2\) Program examples in this section](#page-78-1)

(a) Special relay (SM) and special register (SD)

#### **Table 6.6 Special relay (SM) and special register (SD)**

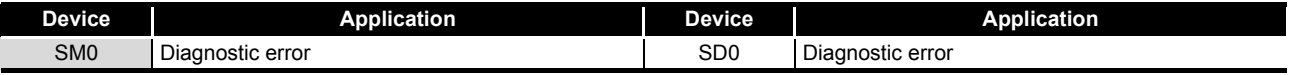

#### (b) Devices used by the QJ61BT11N (master station)

#### **Table 6.7 Devices used by the QJ61BT11N (master station)**

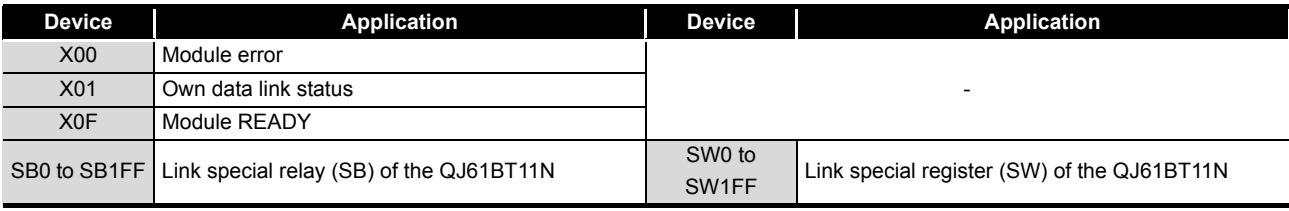

#### (c) Devices used by the user

#### **Table 6.8 Devices for checking Other station data link status**

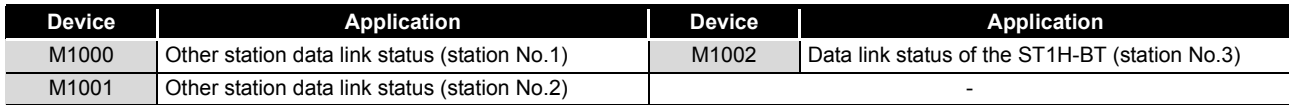

OVERVIEW

OVERVIEW

**2**

SYSTEM<br>CONFIGURATION

**3**

SPECIFICATIONS

**SPECIFICATIONS** 

**SETUP AND<br>PROCEDURES BEFORE<br>OPERATION** 

**5**

SETUP AND PROCEDURES BEFORE OPERATION

COMMANDS

#### <span id="page-78-1"></span>**(2) Program examples**

- (a) Program for initial data write command Execute Initial data individual write request (command No.: 8107H) with the dedicated instruction (RDMSG) of the master station to set command parameters.
	- 1) Setting details of command parameters In this program, the following parameters are set.

**Table 6.9 Setting details of command parameters**

<span id="page-78-0"></span>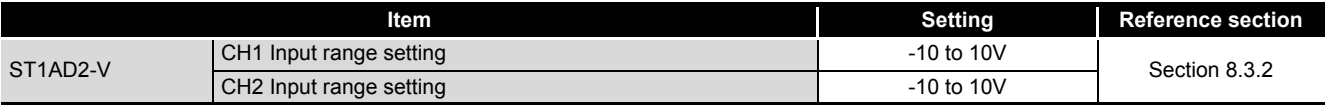

#### 2) Device assignments in the program example

#### **Table 6.10 Initial data write command setting**

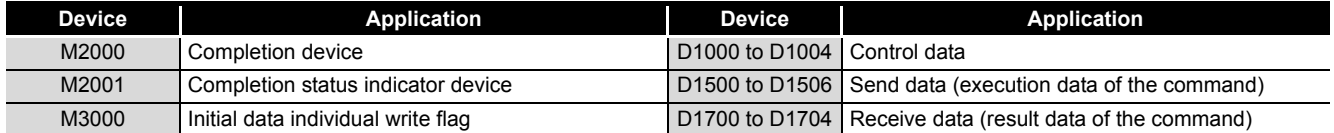

3) Program example

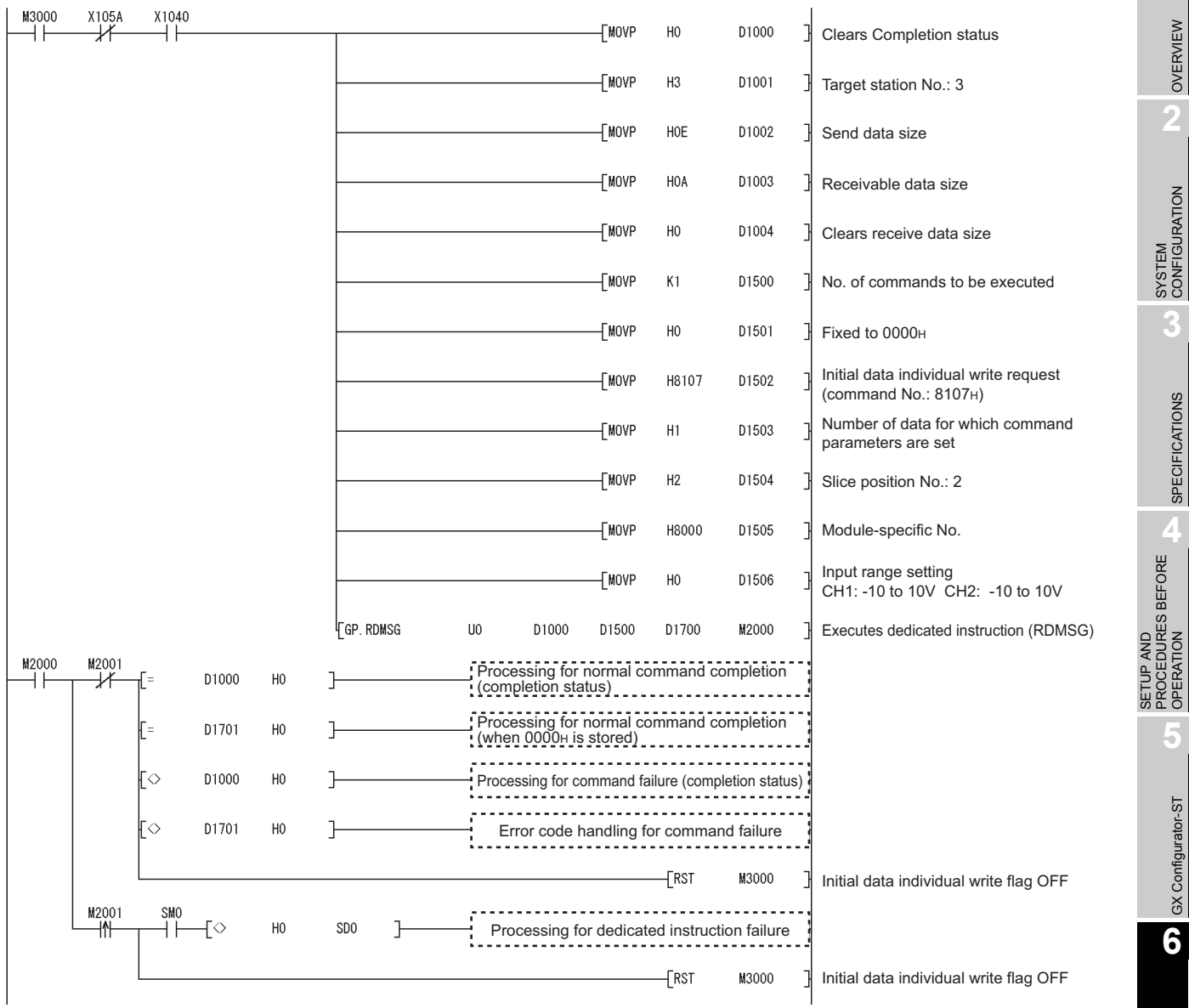

OVERVIEW

OVERVIEW

**2**

SYSTEM<br>CONFIGURATION

**3**

SPECIFICATIONS

**SPECIFICATIONS** 

SETUP AND PROCEDURES BEFORE OPERATION

**5**

 $MELSEG-ST$ 

(b) Program for setting command parameters

Execute a command of the ST1AD with the dedicated instruction (RDMSG) of the master station to set command parameters.

1) Setting details of command parameters In this program, the following command parameters are set.

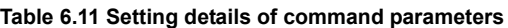

<span id="page-80-0"></span>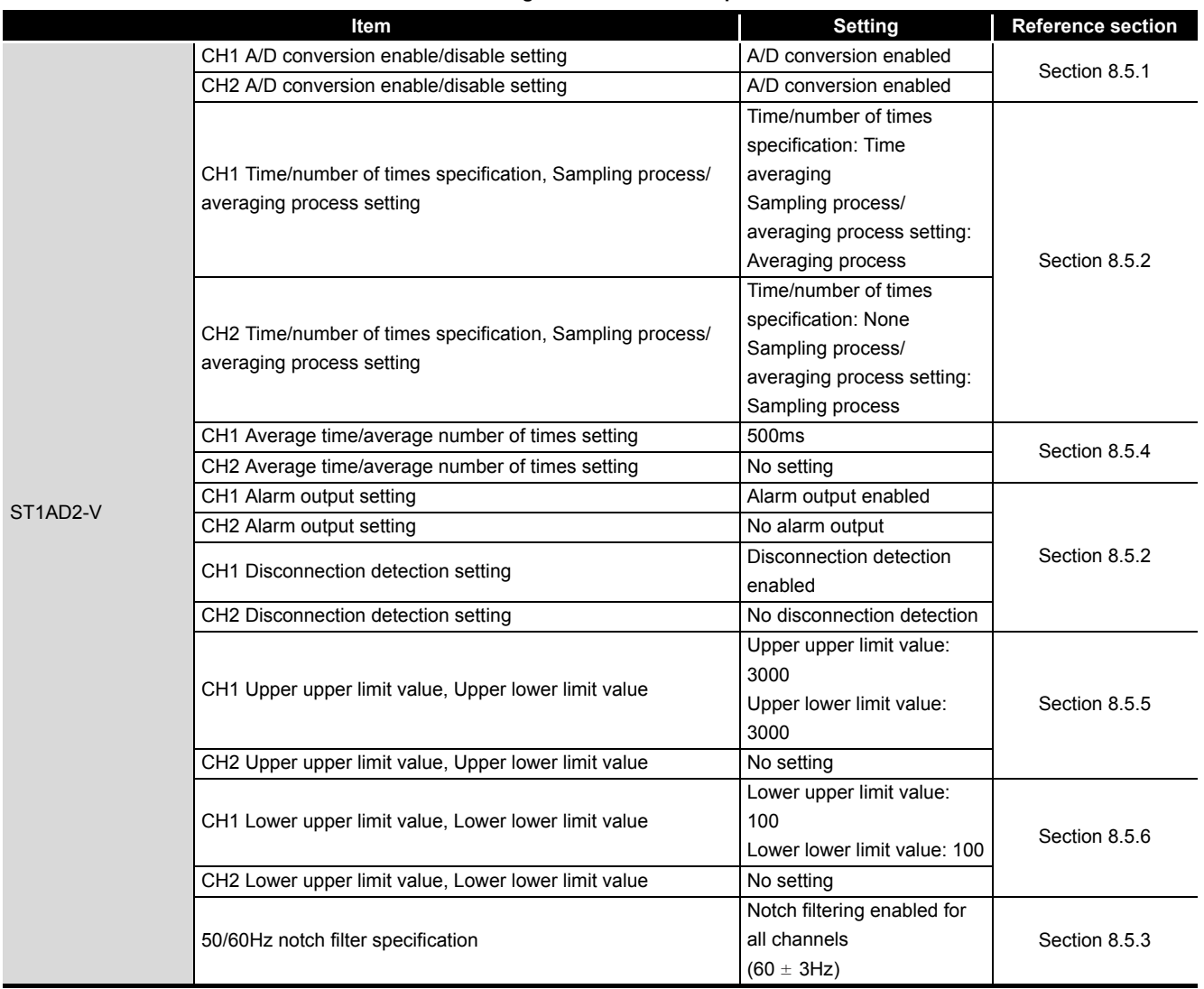

#### 2) Device assignments in the program example

#### **Table 6.12 Initial data write command setting**

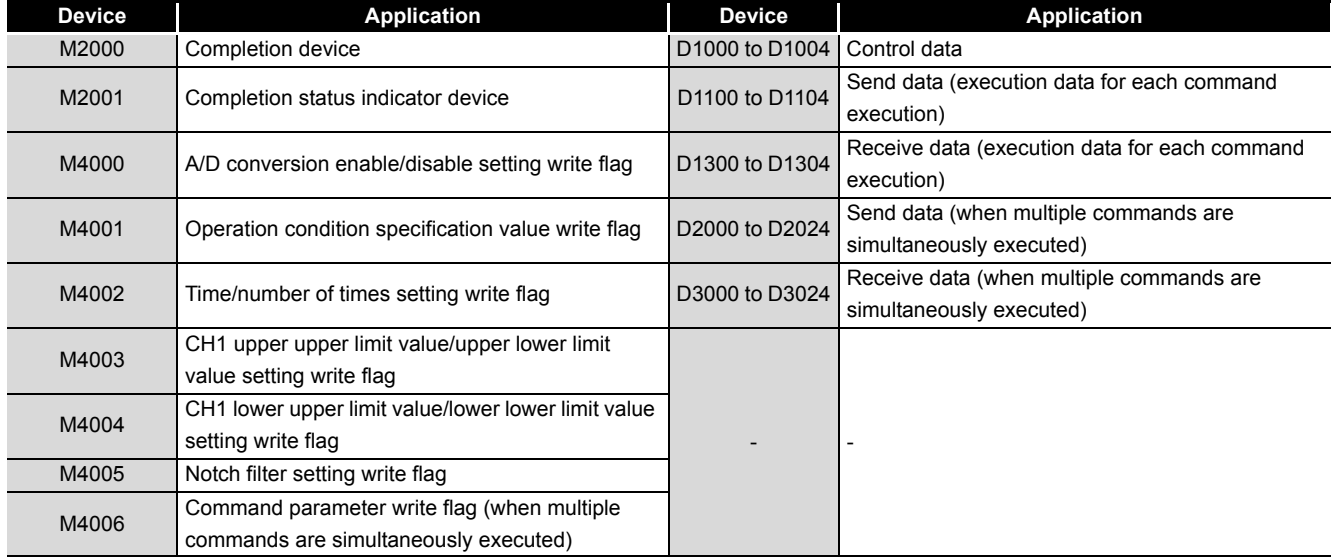

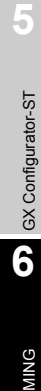

**1**

 $MELSEG-ST$ 

OVERVIEW

OVERVIEW

SYSTEM<br>CONFIGURATION

**3**

SPECIFICATIONS

**SPECIFICATIONS** 

**SETUP AND<br>PROCEDURES BEFORE**<br>OPERATION

SETUP AND PROCEDURES BEFORE OPERATION

COMMANDS

COMMANDS

*6.4 Program Examples* **6 - 14**

 $X105A$  $\overset{\text{X1040}}{\leftarrow}$ M4006 **TMOVP**  $H<sub>0</sub>$ D1000 Clears Completion status **TMOVP**  $H3$ D1001 Target station No.: 3 **TMOVP** H32 D1002 Send data size **TMOVP** H32 D1003 <sup>1</sup> Receivable data size **TMOVP**  $H<sub>0</sub>$ D1004 ⅂ Clears receive data size **TMOVP** K6 D2000 No. of commands to be executed **FMOVP**  $H2$ D2001 ⅂ Slice position No.: 2 A/D conversion enable/disable setting write **FMOVP** H0A100 D2002 (Command No.: A100H) CH1: A/D conversion enable [MOVP  $H<sub>0</sub>$ D2003 CH2: A/D conversion enable  $[$ MOVP H<sub>0</sub> D2004 Fixed to 0000H 귀 [MOVP  $H<sub>2</sub>$ D2005 Slice position No.: 2 ⅂ Operation condition set value write [MOVP H0A102 D2006 (Command No.: A102H) √MOVP H101 D2007 CH1: Averaging process CH2: Sampling process CH1: Time averaging CH2: No settingCH1: Alarm output performed CH2: No setting [MOVP H101 D2008 CH1: Disconnection detection performed CH2: No setting √MOVP  $H2$ D2009 Slice position No.: 2 CH□ time/count averaging setting write  $[$ MOVP H0A104 D2010 (Command No.: A104H) -[MOVP K500 D2011 Setting value: 500ms

[MOVP

 $H<sub>0</sub>$ 

D2012

ŀ

3) Program example (when multiple commands are simultaneously executed) The following is a program example for simultaneous execution of multiple commands.

MELSEG-S $\tau$ 

Fixed to 0000H

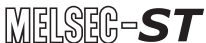

OVERVIEW **2**

**3**

SPECIFICATIONS

**SPECIFICATIONS** 

PROCEDURES BEFORE OPERATION

**5**

GX Configurator-ST GX Configurator-ST

PROGRAMMING

PROGRAMMING

ONLINE MODULE<br>CHANGE

**8**

COMMANDS

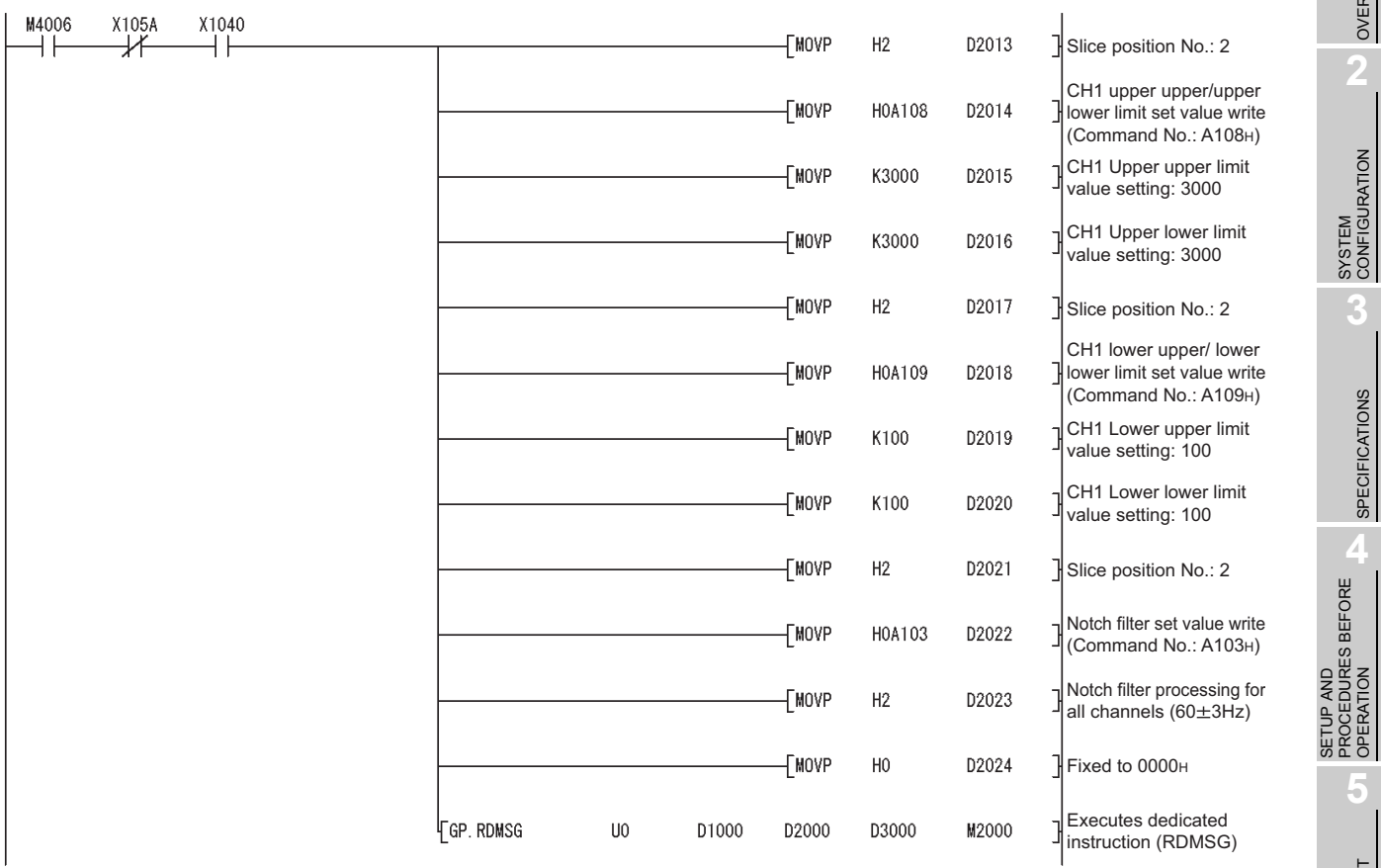

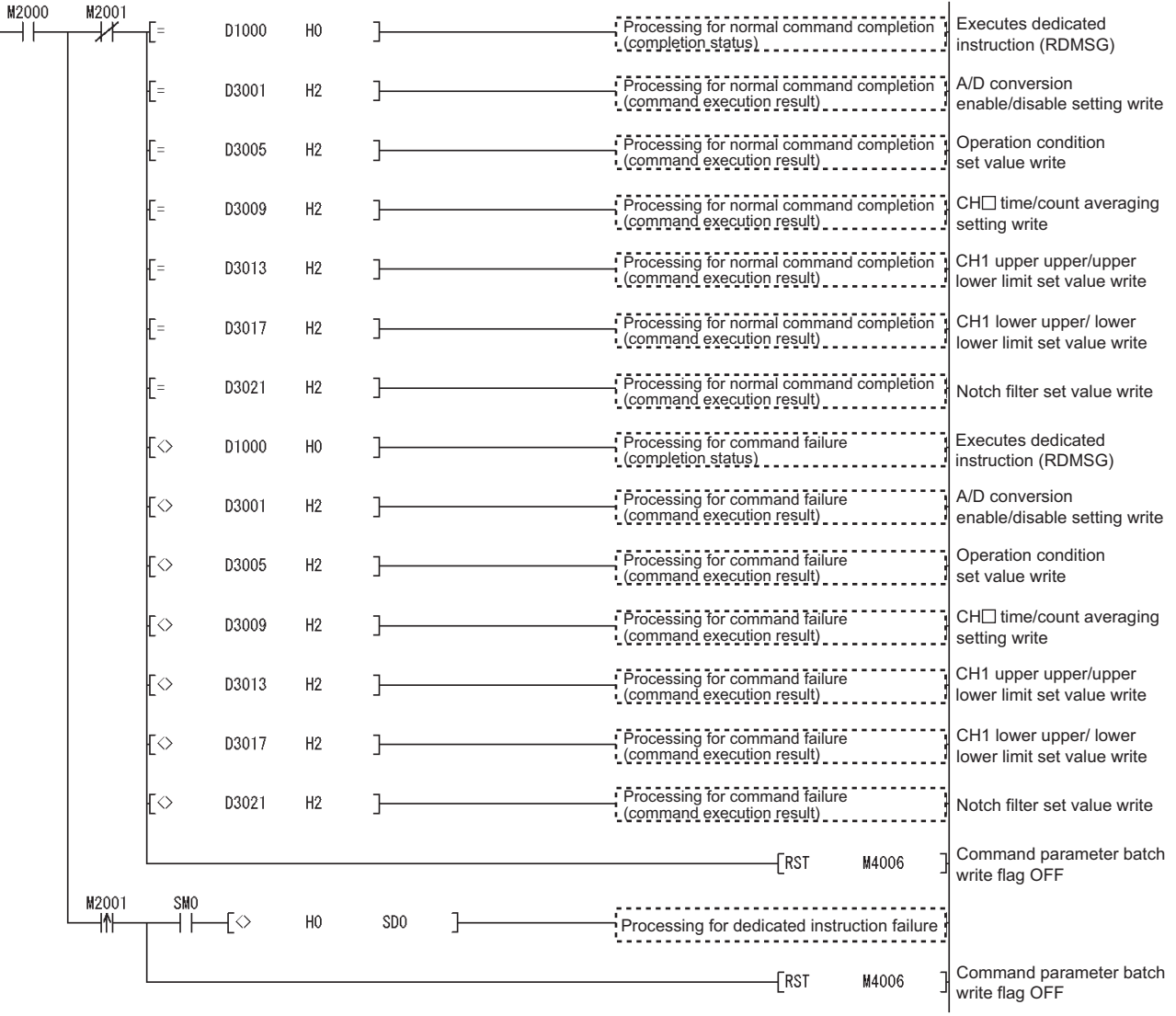

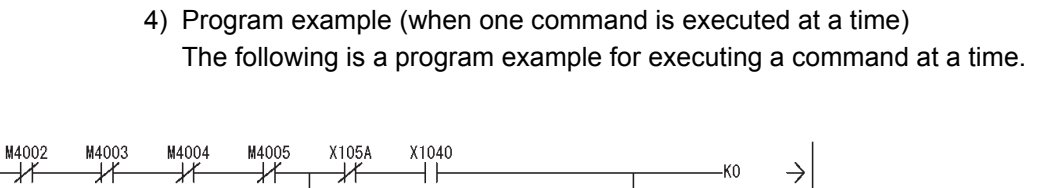

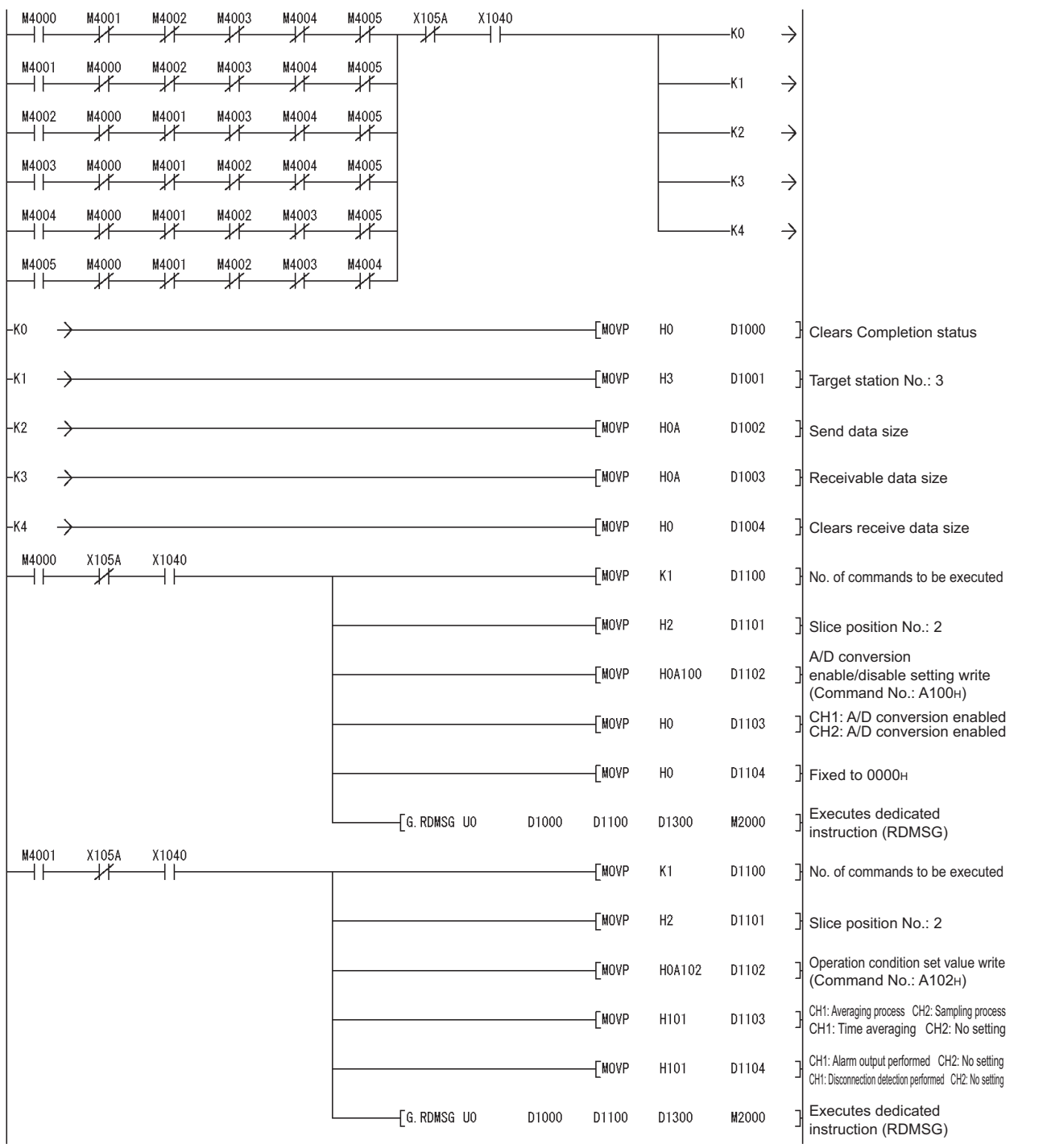

SPECIFICATIONS SPECIFICATIONS **SETUP AND<br>PROCEDURES BEFORE** PROCEDURES BEFORE SETUP AND OPERATION **5**

OVERVIEW

OVERVIEW

 $MELSEC-ST$ 

SYSTEM<br>CONFIGURATION

**3**

**6**

PROGRAMMING

PROGRAMMING

**8**

ŕ

 $MELSEC-ST$ 

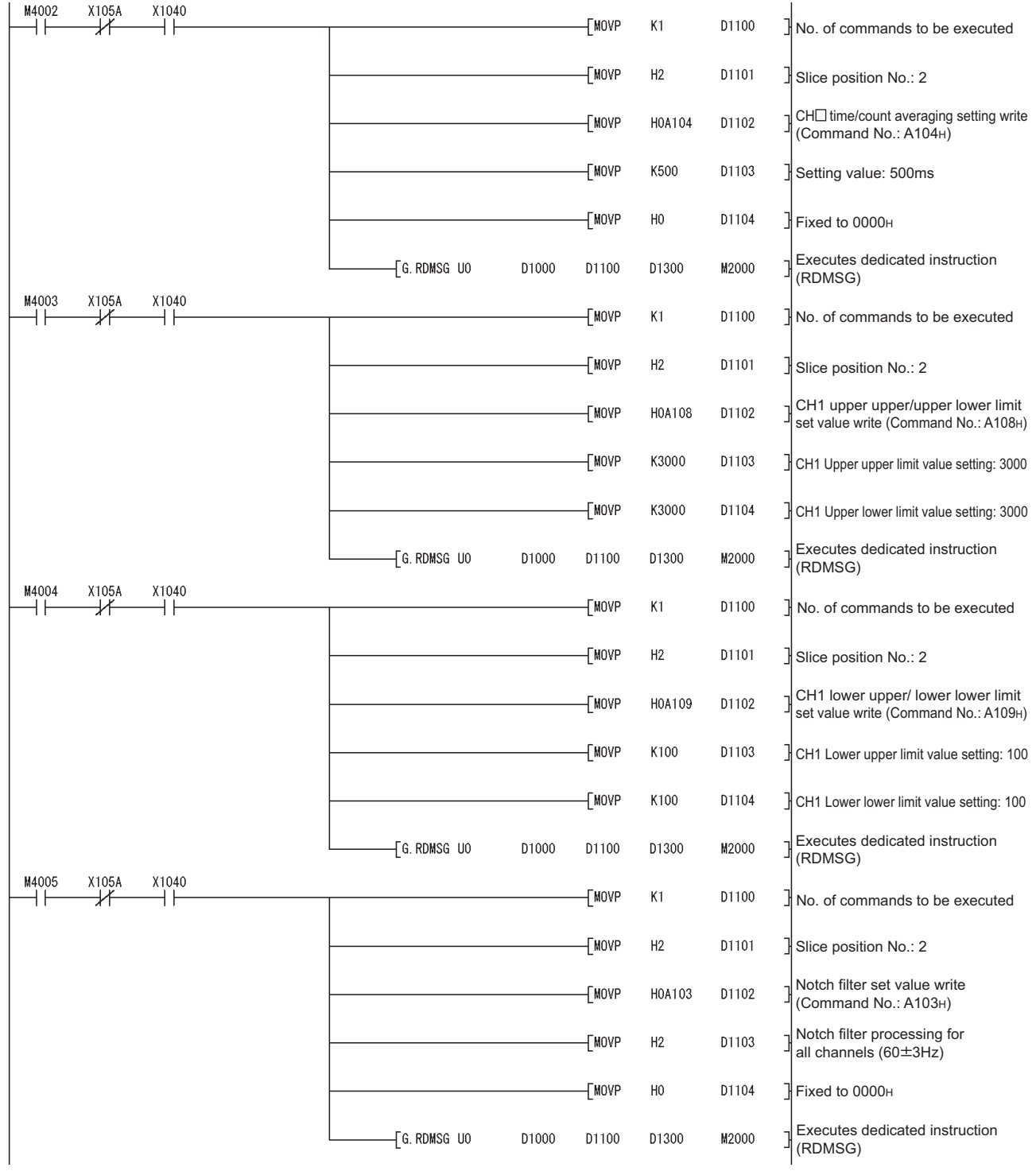

# 6 **PROGRAMMING**

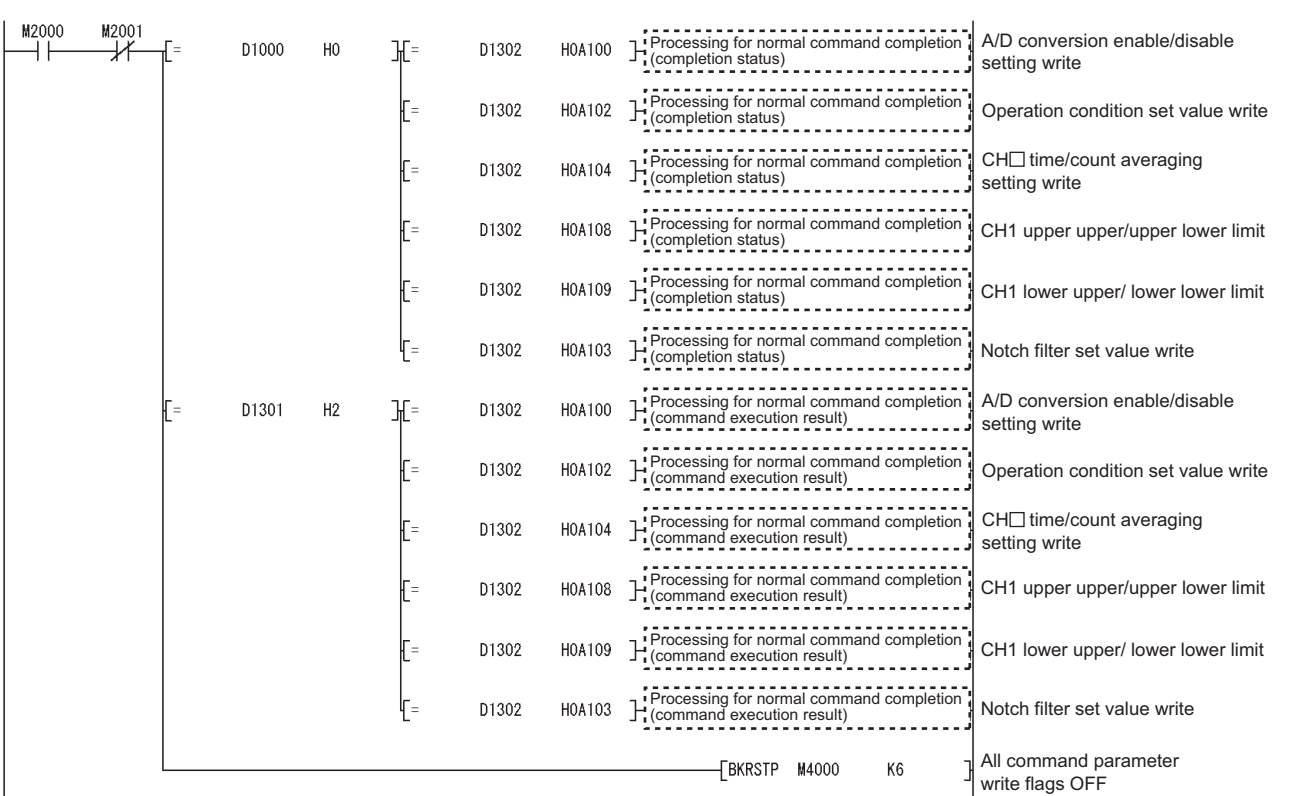

 $MERSE-ST$ 

OVERVIEW

OVERVIEW

# 6 **PROGRAMMING**

ŕ

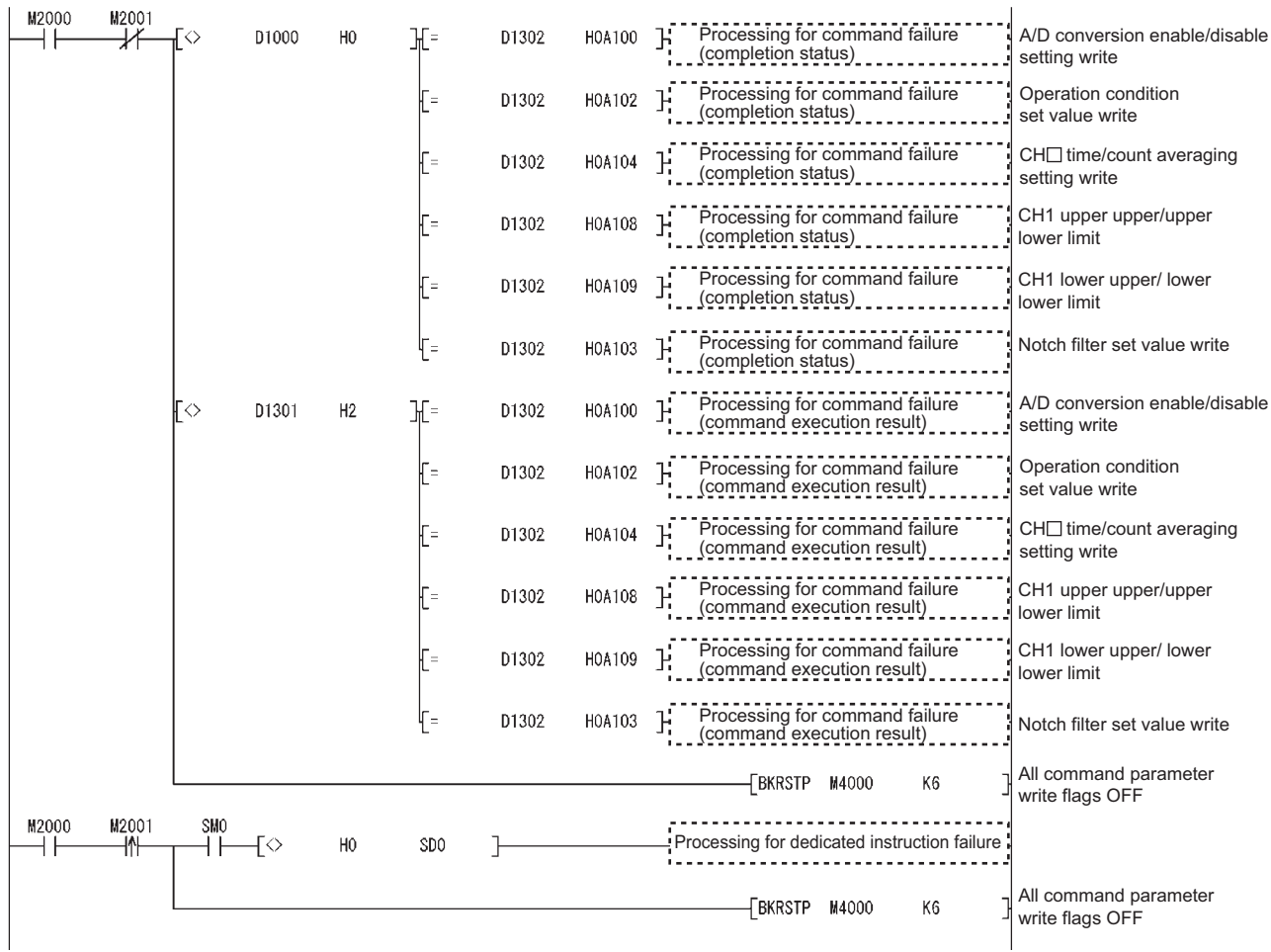

 $MELSEC-ST$ 

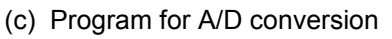

A/D conversion is executed.

1) Device assignment in the program example

<span id="page-89-0"></span>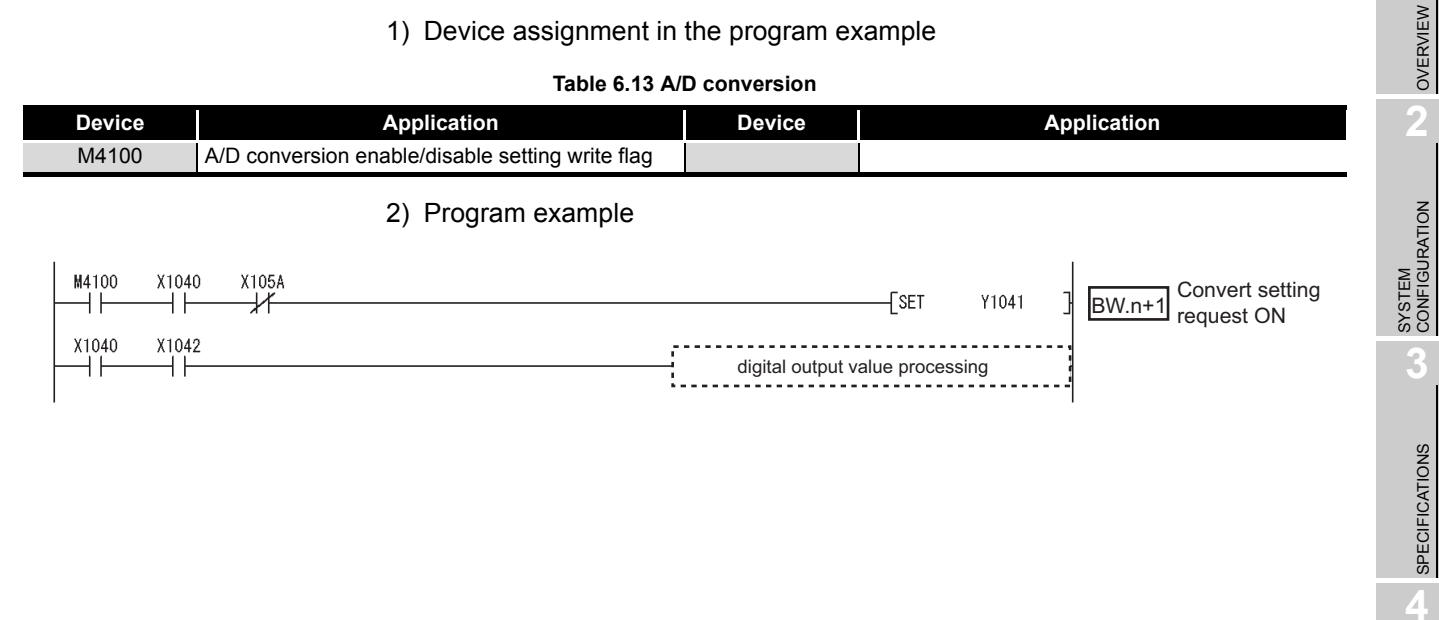

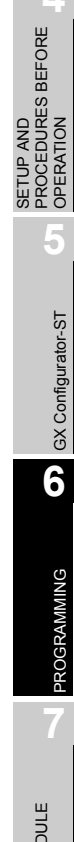

OVERVIEW

 $MIELSEC-ST$ 

SPECIFICATIONS

COMMANDS

#### <span id="page-90-0"></span>(d) Program for reading error module information

Execute Error module information read request (command No.: 0103H) with the dedicated instruction (RDMSG) of the master station to read the error module information.

Error module information read request is a command of the head module. For details of the command, refer to the following.

MELSEC-ST CC-Link Head Module User's Manual, "8.2.4 Error module information read request"

#### 1) Device assignments in the program example

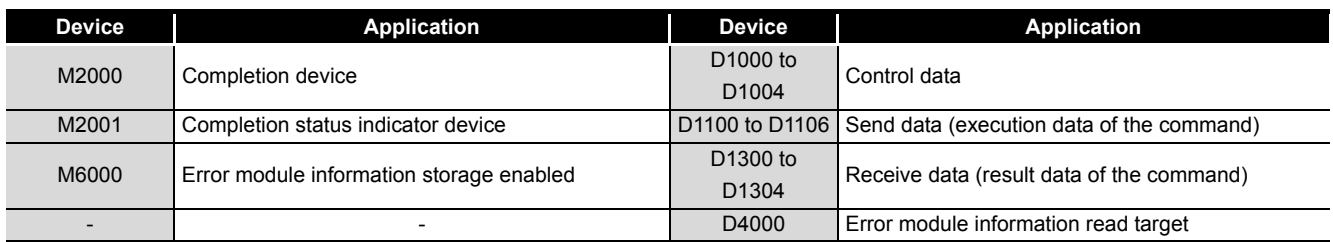

#### **Table 6.14 Reading error module information**

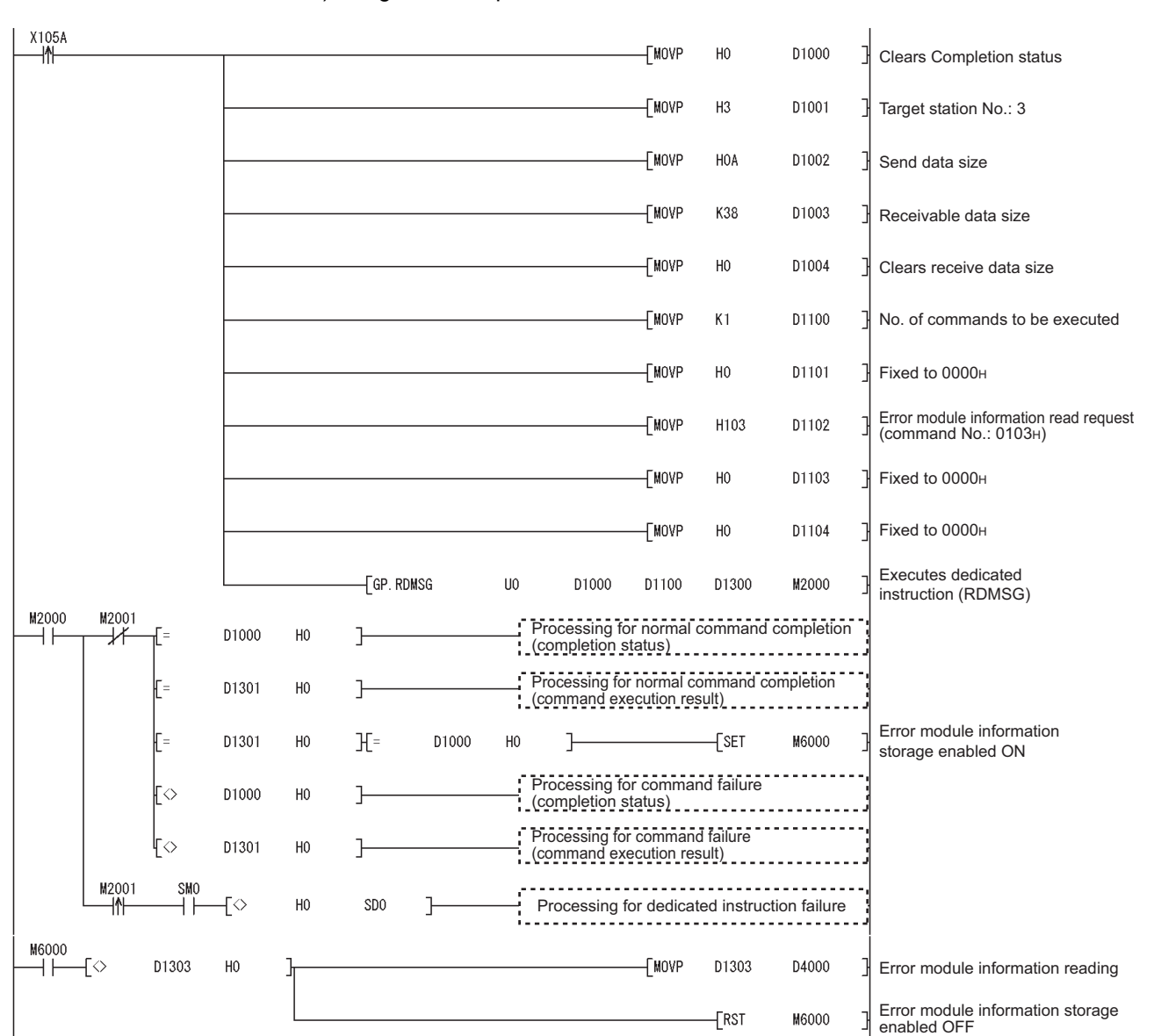

2) Program example

MELSEG-ST

OVERVIEW

OVERVIEW

**2**

SYSTEM<br>CONFIGURATION

**3**

SPECIFICATIONS

**SPECIFICATIONS** 

**SETUP AND<br>PROCEDURES BEFORE**<br>OPERATION

**5**

GX Configurator-ST

GX Configurator-ST

**6**

PROGRAMMING

PROGRAMMING

ONLINE MODULE<br>CHANGE

**8**

COMMANDS

COMMANDS

SETUP AND PROCEDURES BEFORE OPERATION (e) Program for reading error codes

Execute Error code read request (command No.: 8101H/0101H) with the dedicated instruction (RDMSG) of the master station to read an error code.

1) Device assignments in the program example

#### **Table 6.15 Error code reading**

<span id="page-92-0"></span>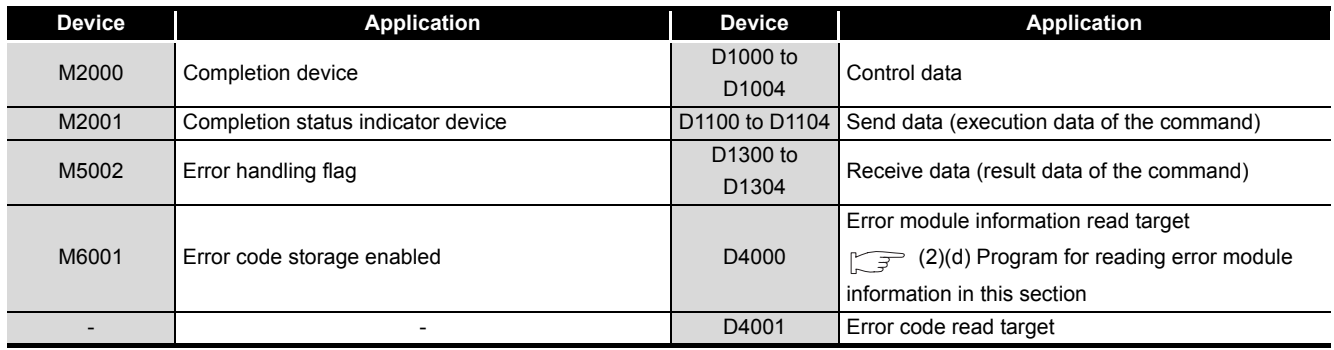

2) Program example

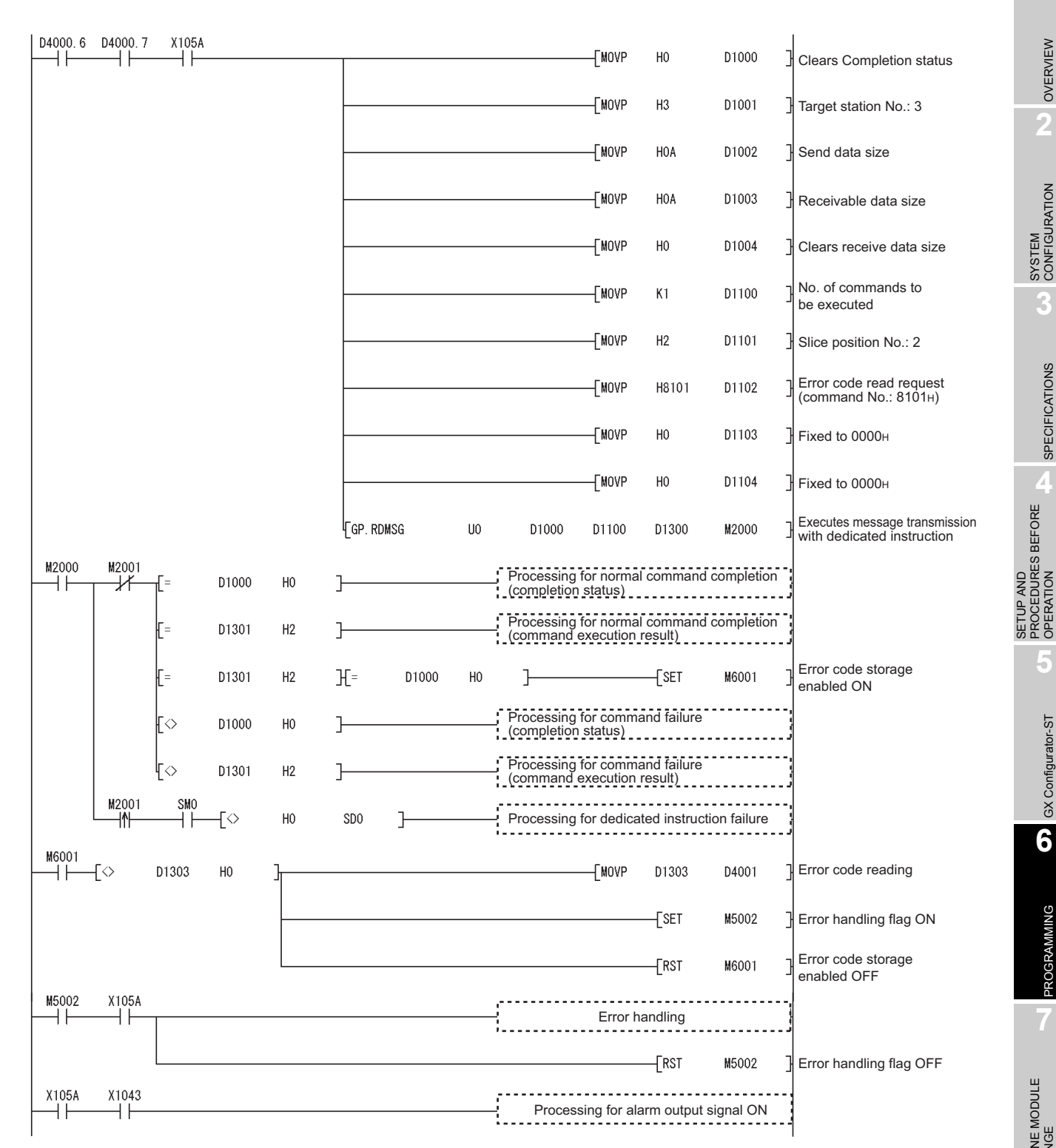

OVERVIEW

OVERVIEW

**2**

SYSTEM<br>CONFIGURATION

**3**

SPECIFICATIONS

SPECIFICATIONS

SETUP AND PROCEDURES BEFORE OPERATION

**5**

COMMANDS

COMMANDS

MELSEG-S $\tau$ 

<span id="page-94-0"></span>(f) Program for resetting errors

Execute Error clear request (command No.: 8104H/0104H) with the dedicated instruction (RDMSG) of the master station to reset errors.

Error clear request is a command of the head module.

For details of the command, refer to the following.

MELSEC-ST CC-Link Head Module User's Manual, "8.2.5 Error clear request"

1) Device assignments in the program example

#### **Table 6.16 Error resetting**

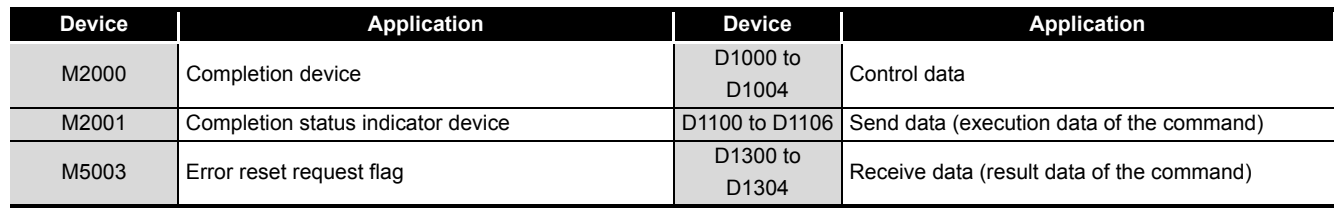

2) Program example

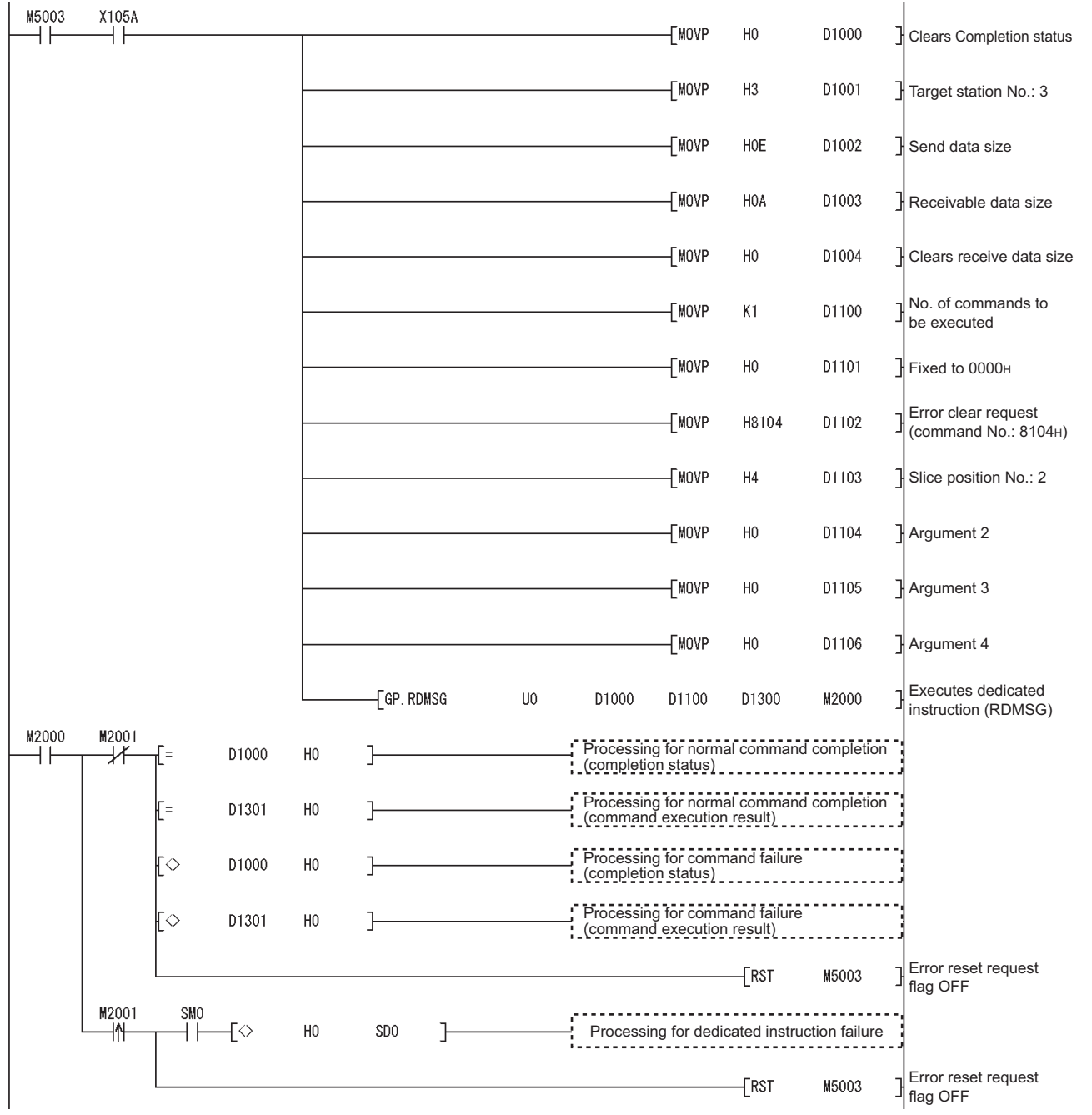

 $MELSEG-ST$ 

SETUP AND

OVERVIEW

OVERVIEW

**2**

SYSTEM<br>CONFIGURATION

**3**

SPECIFICATIONS

**8**

COMMANDS

# CHAPTER7 ONLINE MODULE CHANGE

Before performing online module change, always read through the following.

MELSEC-ST CC-Link Head Module User's Manual, "4.6 Online Module Change Function"

This chapter describes the specifications of online module change.

- **(1) Perform online module change with the buttons of the head module or using GX Configurator-ST.**
- **(2) Existing command parameters and offset/gain setting values in the user range setting are automatically loaded into the new module.**
- **(3) Using GX Configurator-ST allows offset/gain setting during online module change. When higher accuracy is required, perform offset/gain setting during online module change using GX Configurator-ST.**

# 7.1 Precautions for Online Module Change

The following are the precautions for online module change.

**(1) System configuration in which online module change is executable** To perform the online module change, the system configuration must be appropriate for execution of the online module change. For details, refer to the following.

**MELSEC-ST System User's Manual, "3.4 Precautions for System Configuration"** Executing the online module change in an inappropriate system configuration may result in a malfunction or failure.

If the system configuration is not appropriate for online module change, shut off all phases of the external power supply for the MELSEC-ST system to replace a slice module.

#### **(2) Online module change procedure**

When performing online module change, take the steps described in the following.

Section 7.4.1 When setting is performed using GX Configurator-ST during online [module change](#page-99-0)

MELSEC-ST CC-Link Head Module User's Manual, "4.6 Online Module Change Function"

Failure to do so can cause a malfunction or failure.

#### **(3) Precaution for external devices during online module change**

Before starting online module change, confirm that the external device connected with the slice module to be removed will not malfunction.

OVERVIEW

OVERVIEW

**2**

SYSTEM<br>CONFIGURATION

**3**

SPECIFICATIONS

**SPECIFICATIONS** 

**4**

SETUP AND PROCEDURES BEFORE OPERATION

**SETUP AND<br>PROCEDURES BEFORE<br>OPERATION** 

GX Configurator-ST

GX Configurator-ST

**6**

PROGRAMMING

PROGRAMMING

**7**

#### **(4) Replaceable slice module**

Only the slice modules of the same model name can be replaced online. Replacing a slice module with a different slice module model and adding a new slice module is not allowed.

#### **(5) Number of replaceable slice modules**

Only one slice module can be replaced in a single online module change. To replace multiple slice modules, perform a separate online module change for each module.

#### **(6) Command execution during online module change**

While an online module change is being executed (while the REL. LED of the head module is on), no command can be executed to the slice module being replaced online.

An attempt to execute a command in such a case will cause an error.

#### **(7) Parameter change during online module change**

To change a command parameter of the slice module, which is being changed online (the head module's REL. LED is on), from the master station, wait until the online module change is completed.

#### **(8) The ERR. LED of the head module in online module change status**

The ERR. LED of the head module in online module change status will turn on only when an error related to the online module change occurs. It will not turn on or flash when any other error occurs.

#### **(9) I/O data during online module change**

While online module change is being executed for a slice module (while the REL. LED of the head module is on), all the  $\boxed{\text{Br.n}}$  Bit input area and  $\boxed{\text{Wr.n}}$  Word input area data of the slice module turn to 0 (OFF).

#### **(10)User setting range accuracy after online module change**

After online module change, the accuracy of the user range setting is about three times lower than that before the online module change.

When the user range setting is used, set the offset and gain values again as necessary.

#### **(11)Mode for online module change**

Perform online module change in the normal mode.

#### **(12)Forced output test during online module change**

The forced output test of GX Configurator-ST cannot be used for the module being changed online.

After completion of online module change, perform the forced output test.

COMMANDS

# 7.2 Preparations for Online Module Change

Have GX Configurator-ST ready to use when replacing the ST1AD online. Depending on the module failure status, the command parameters and offset/gain setting values in the user range setting may not be saved into the head module. For the procedure for setting parameters and offset/gain values during online module change, refer to the following.

 $\mathbb{CP}$  Section 7.4.1 When setting is performed using GX Configurator-ST during online [module change](#page-99-0)

When GX Configurator-ST is unavailable, make the preparations described below. Failure to do so may cause the values such as offset/gain setting values in the user range setting not be imported to the new module, if they cannot be saved to the head module.

#### **(1) Command parameters**

When GX Configurator-ST is unavailable, the command parameters must be set by the commands after completion of online module change.

Provide a command parameter setting program in the master station program. For the command parameter setting program, refer to the following.

 $\mathbb{S}^{\mathbb{F}}$  [Section 6.4 Program Examples](#page-76-0)

#### **(2) Offset/gain setting values**

When the user range setting is used and GX Configurator-ST is unavailable, offset/ gain values must be set by commands after completion of online module change. Provide an offset/gain setting program in the master station program. For the offset/gain setting program, refer to the following.

[Section 4.5 Offset/Gain Settings](#page-50-0)

## **POINT**

When GX Configurator-ST is unavailable, set the command parameters and offset/gain setting values after the module has operated once by default.

# 7.3 Disconnecting/connecting the External Device for Online Module Change

Disconnect and connect the external device according to the following procedure.

#### **(1) Disconnection**

Power off the external device.

**(2) Connection**

Power on the external device.

# 7.4 Online Module Change Procedure

This section explains how to set the command parameters or offset/gain values set in the user range setting during online module change when they could not be saved in the head module or when higher accuracy is required with the user range setting used. For other online module change procedures, refer to the following.

MELSEC-ST CC-Link Head Module User's Manual, "4.6 Online Module Change Function"

### <span id="page-99-0"></span>7.4.1 When setting is performed using GX Configurator-ST during online module change

This section describes the parameter setting or offset/gain setting is performed using GX Configurator-ST during online module change.

# **POINT**

If a slice module different from the target one is selected by mistake, restart the operation by any of the following.

(1) On the screen shown in (c)

Click the  $\lfloor$  Cancel  $\rfloor$  button on screen (c) to terminate online module change.

(2) On the screen shown in (d)

Do not change the slice module, click the  $\lfloor$  Next  $\rfloor$  button, and perform the operations in steps (g), (l), and (m) to complete the online module change once.

(3)During operation (g)

Mount the removed slice module again, click the  $\lfloor$  Next  $\rfloor$  button, and perform the operations (l) and (m) to complete the online module change once.

OVERVIEW

OVERVIEW

**JELSEG-ST** 

**2**

**7**

COMMANDS

(a) Select the ST1AD to be replaced online on the "System Monitor" screen.

 $MELSEG-ST$ 

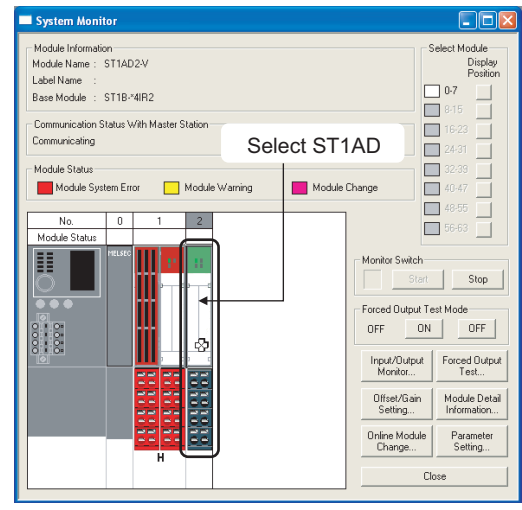

**Figure 7.1 System Monitor screen**

(b) Click the Online Module Change  $\sqrt{\frac{2}{1}}$  Online Module Change  $\sqrt{\frac{2}{1}}$  button on the "System Monitor" screen.

Then, confirm that the RUN LED of the selected ST1AD is flashing at 0.25s intervals.

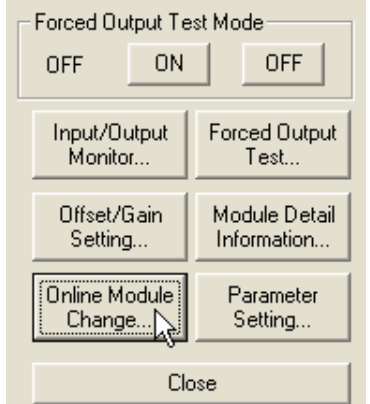

**Figure 7.2 Online Module Change button**

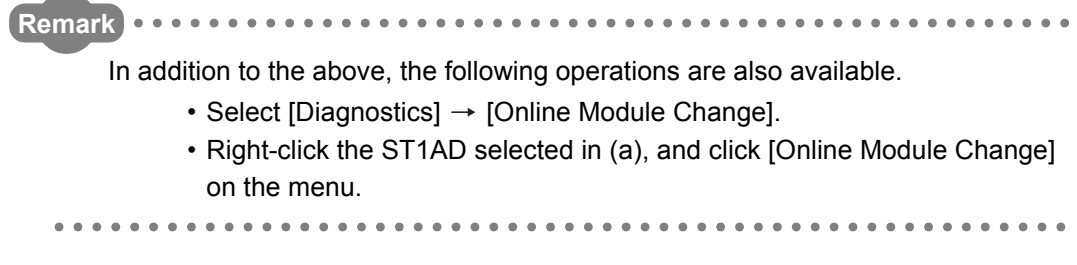

(c) Confirm that the ST1AD displayed as "Target Module" is the ST1AD to be replaced and click the  $\sqrt{\phantom{a}}$  Next button.

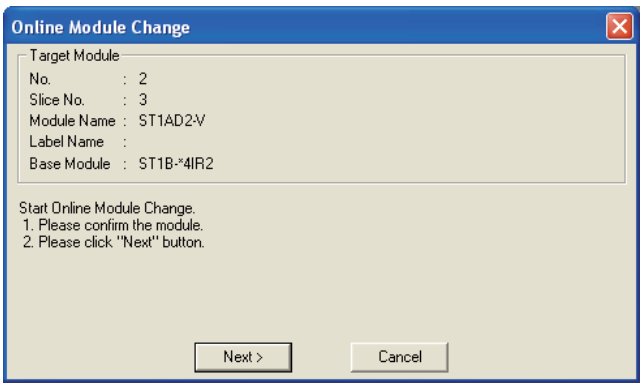

**Figure 7.3 Online Module Change screen**

- 1) Clicking the  $\sqrt{\text{Next}}$  button validates the settings and the following will be performed.
	- The head module is placed into the online module change mode.
	- The command parameters and user range setting's offset/gain setting values of the ST1AD to be changed are saved into the head module.

Clicking the  $\lfloor$  Cancel  $\rfloor$  button stops online module change.

Clicking the  $\lfloor$  Exit  $\rfloor$  button returns the screen back to the status before performing (b).

- 2) After clicking the  $\sqrt{\phantom{a}}$  button, confirm the following module states.
	- The REL. LED of the head module is on.
	- The RUN LED of the target ST1AD is off.
	- The "Module Status" indicator of the target module has turned purple on the "System Monitor" screen.
- 3) If the command parameters and user range setting's offset/gain setting values could not be read from the ST1AD, the REL. LED and ERR. LED of the head module turn on and an error message is displayed on the screen by the operation in step (g).

Identify the error and take action.  $\mathcal{F}$  [Section 9.1 Error Code List](#page-173-0))

For details of the error code reading and error codes of the head module, refer to the following.

(IF MELSEC-ST CC-Link Head Module User's Manual, "9.7 Error Codes") To set parameters and offset/gain values for a new ST1AD, perform the operations described in (d) and later.

MELSEC-ST

COMMANDS

[Disconnection from external device]

(d) As the following screen appears, power off the external device connected to the ST1AD to be removed.

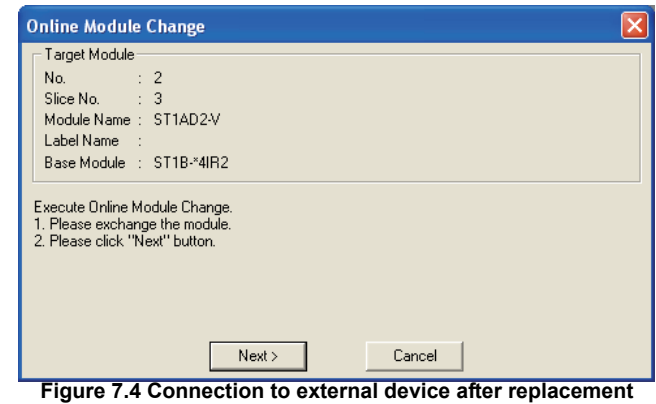

## **RPOINT** -

If the external device cannot be powered off, shut off all phases of the external power for the MELSEC-ST system and replace the ST1AD.

[Replacing ST1AD]

(e) Remove the ST1AD and replace with a new one.

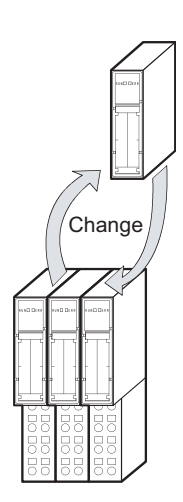

**Figure 7.5 Replacing ST1AD**

[Connection to external device after replacement]

(f) Mount a new ST1AD. And then, power on the external device.

[Operations after external device connection]

- (g) After connecting to the external device, click the  $\sqrt{\frac{N_{\text{ext}}}{N_{\text{ext}}}}$  button on the screen in (d).
	- 1) Clicking the  $\sqrt{\phantom{a}}$  button performs the following.
		- Checking whether the model name of the newly mounted slice module is the same as that of the removed one.
		- Writing the command parameters and user range setting's offset/gain setting values, which were saved in the head module in (c), to the mounted ST1AD.

Clicking the  $\boxed{\text{Cancel}}$  button stops online module change.

Terminate the online module change by the following procedure.

- On the restarted screen shown in (a), select the same slice module. If a different module is selected, an error occurs.
- Perform the operation (b) to display the screen in (k), and click the  $Next$  button to terminate the online module change.
- 2) After clicking the  $\sqrt{\phantom{a}}$  button, confirm the following module statuses.
	- The REL. LED of the head module is flashing.
	- The RUN LED of the newly mounted ST1AD is flashing (at 0.25s intervals).

If the parameter settings or user range setting's offset/gain setting values could not be written to the ST1AD, the REL. LED and ERR. LED of the head module turn on and the following screen appears.

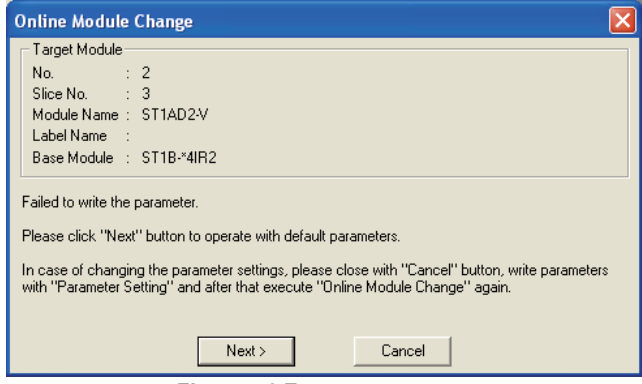

#### **Figure 7.6 Error screen**

Confirm the error and take corrective actions.

For details of the error codes of the head module, refer to the following.

( MELSEC-ST CC-Link Head Module User's Manual, "9.7 Error Codes")

SETUP AND

COMMANDS

[Parameter setting/offset/gain setting]

(h) Click the  $\boxed{\text{Cancel}}$  button to stop the online module change.

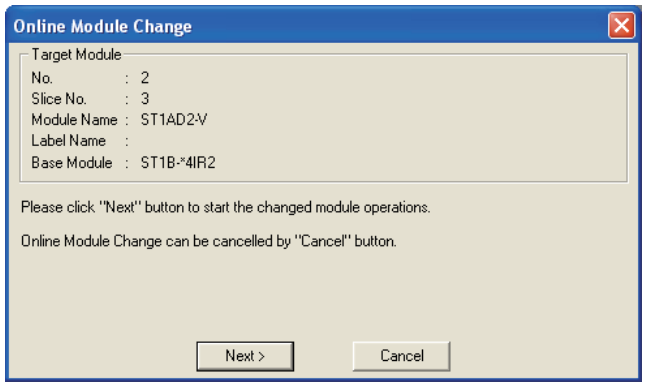

**Figure 7.7 Stop of online module change**

(i) Click the  $[OK]$  button.

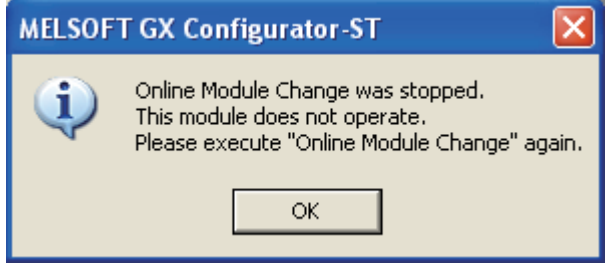

**Figure 7.8 Confirmation dialog**

(j) Set parameters or offset/gain values. Take the procedures described in the following.

[Section 5.3 Parameter Setting](#page-59-0)

[Section 5.6 Offset/Gain Setting](#page-66-0)

The following describes the notes on the parameter setting and offset/gain setting during online module change.

## **POINT**

- (1) As the system is already in the diagnostic mode, the mode need not be changed.
- (2) When setting parameters during online module change, write them to both the RAM and ROM.

After the control resumes, the module will operates with the setting written on the RAM.

(3) If the parameter settings and user range setting's offset/gain setting values could not be read from the old ST1AD, command parameters might have been written during operation (g).

Using GX Configurator-ST, check whether the command parameters have been written.

(4) When offset/gain setting was made during online module change, the RUN LED of the ST1AD flashes at 0.25s intervals even in the offset/gain setting mode.

**MELSEG-ST** 

OVERVIEW

OVERVIEW

**2**

SYSTEM<br>CONFIGURATION

**3**

SPECIFICATIONS

**SPECIFICATIONS** 

**SETUP AND<br>PROCEDURES BEFORE**<br>OPERATION

**5**

GX Configurator-ST

GX Configurator-ST

**6**

PROGRAMMING

PROGRAMMING

**7**

SETUP AND PROCEDURES BEFORE OPERATION

[Processing after parameter setting or offset/gain setting]

- (k) After parameter setting or offset/gain setting, execute the operations (a) and (b) to resume the online module change.
	- Select the same ST1AD as the one selected before the online module change was stopped. If the selected ST1AD is different, an error will occur.

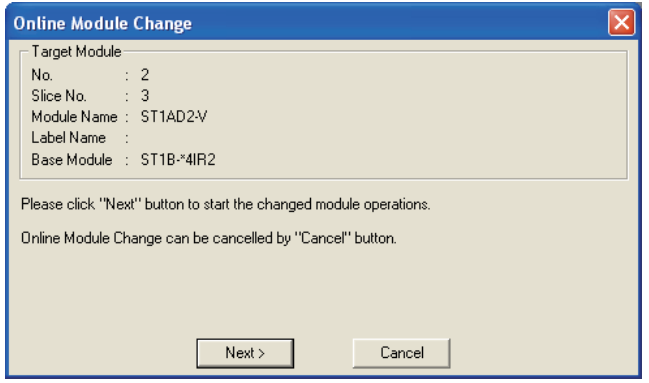

**Figure 7.9 Online Module Change window**

- (I) Clicking the  $\sqrt{\frac{N_{\text{ext}}}{N_{\text{ext}}}}$  button releases the head module from the online module change mode.
	- 1) Clicking the  $\sqrt{\phantom{a}}$  hutton performs the following.
		- The head module exits the online module change mode.
		- I/O data refresh is restarted.

Clicking the  $\sqrt{C \text{ancell}}$  button stops online module change.

When stopped, the screen in (a) is displayed.

Terminate the online module change by the following procedure.

- On the restarted screen shown in (a), select the same slice module. If a different module is selected, an error occurs.
- Follow the instructions in (b) to display the screen in (c), and click the Cancel button.
- 2) After clicking the  $\boxed{\phantom{\text{Next}}\phantom{\text{In}}}$  button, confirm the following module statuses.
	- The REL. LED of the head module is off.
	- The RUN LED of the newly mounted ST1AD is on.
	- The "Module Status" indicator of the target ST1AD has turned white on the "System Monitor" screen.
- 3) If the head module cannot exit the online module change mode, both the REL. LED and ERR. LED of the head module turn on.

Confirm the error and take corrective actions.  $(\sqrt{3})$  MELSEC-ST CC-Link Head Module User's Manual, "9.7.2 Error code list")

COMMANDS

#### [Completion]

- (m) The following screen appears showing that online module change has been completed.
	- Click the  $F_{\text{inish}}$  button.

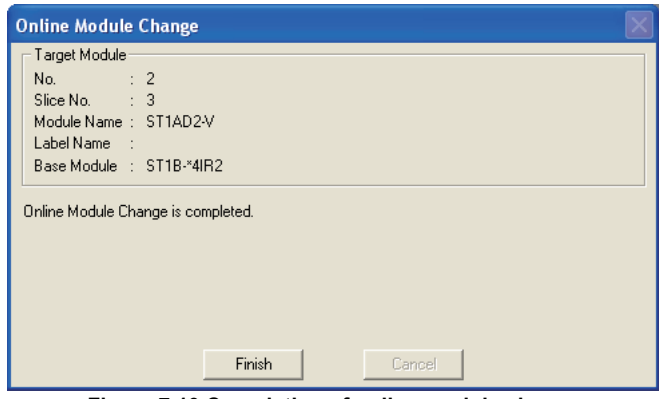

**Figure 7.10 Completion of online module change**

# CHAPTER8 COMMANDS

This chapter explains the commands.

## 8.1 Command List

#### **(1) About commands**

A command is executed by transmitting a message to the MELSEC-ST system with a dedicated instruction (RDMSG) of the master station.

For the command execution procedure, refer to the following.

**THELSEC-ST CC-Link Head Module User's Manual, "8.1 Command execution** method and procedures"

#### **(2) When two command numbers are assigned to one command**

Use command number 8000H or higher.

Commands, with the number 7FFFH and smaller, are used for importing existing sequence programs from the ST1H-PB (MELSEC-ST PROFIBUS-DP head module) to ST1H-BT (MELSEC-ST CC-Link head module).

#### **(3) Command list**

The list of commands that are executable in the ST1AD and conditions for respective command executions are shown in [Table 8.1.](#page-108-0)

OVERVIEW OVERVIEW **2**SYSTEM<br>CONFIGURATION

MELSEG-S $\tau$ 

**3**

**4**

PROGRAMMING

PROGRAMMING

ONLINE MODULE<br>CHANGE

**8**

COMMANDS
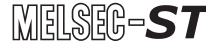

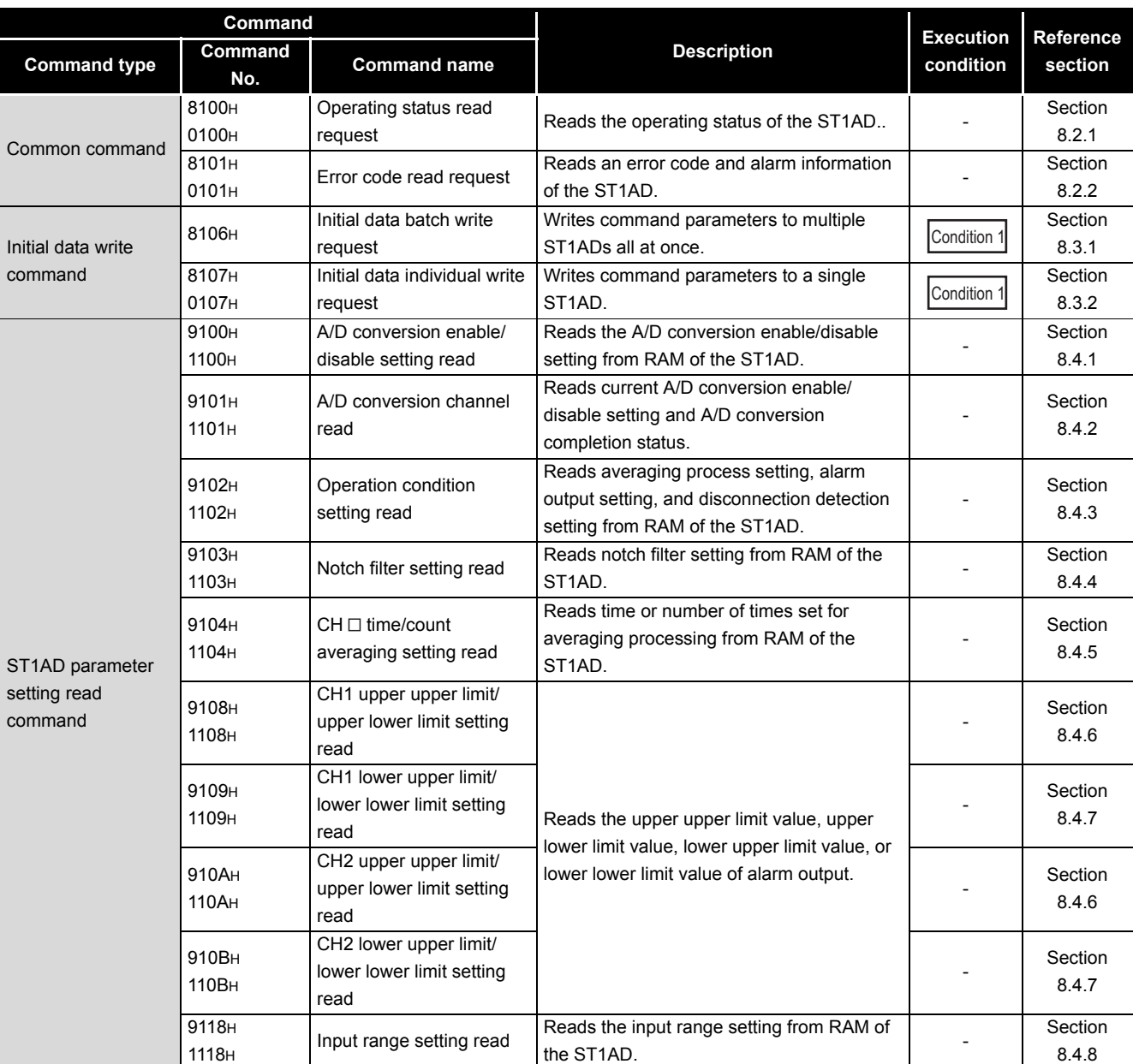

### **Table 8.1 Command list (1/2)**

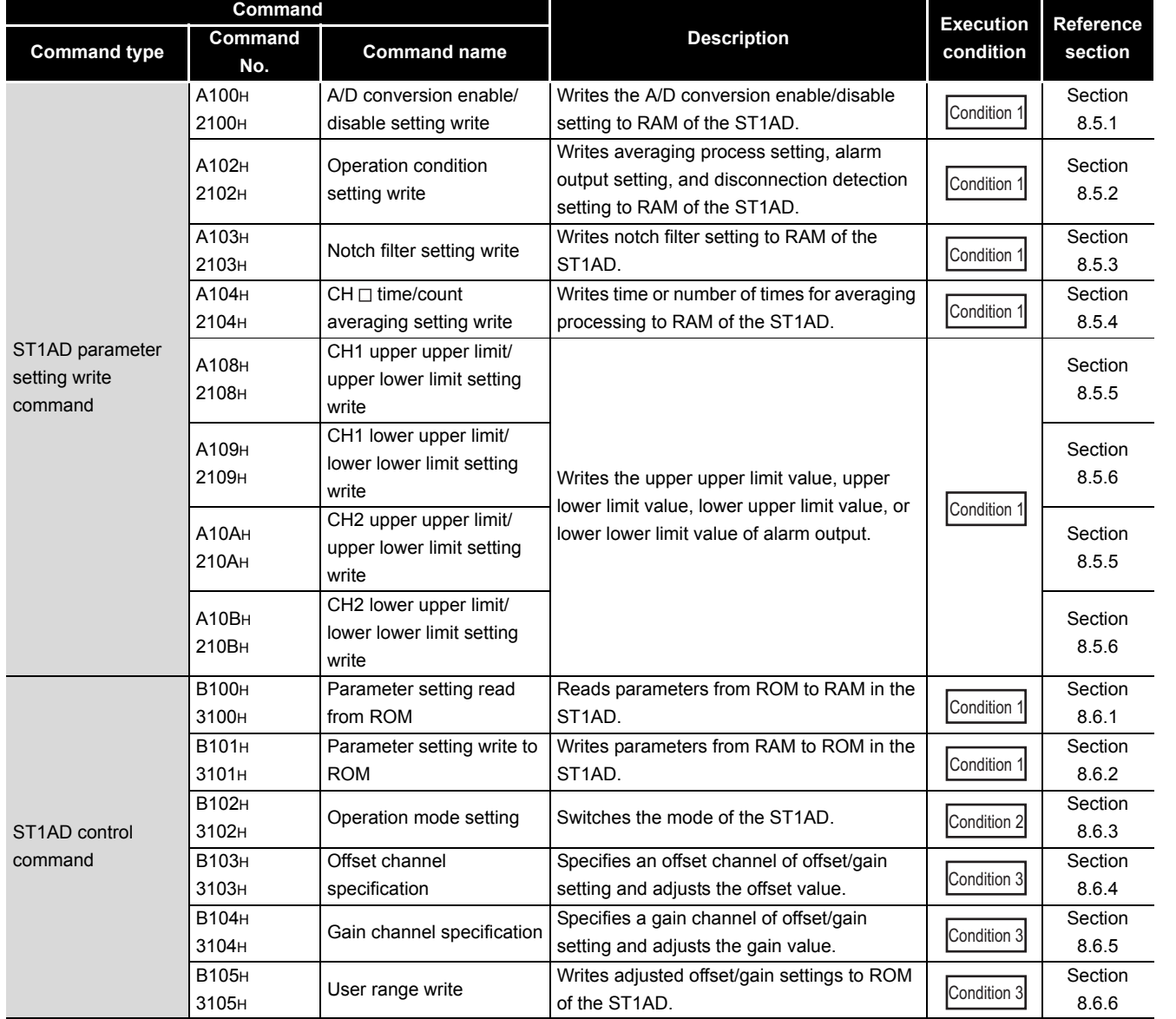

#### **Table 8.2 Command list (2/2)**

OVERVIEW

OVERVIEW

 $MELSEB - ST$ 

**2**

COMMANDS

**COMMANDS** 

**6**

PROGRAMMING

PROGRAMMING

**7**

#### **Table 8.3 Conditions for execution**

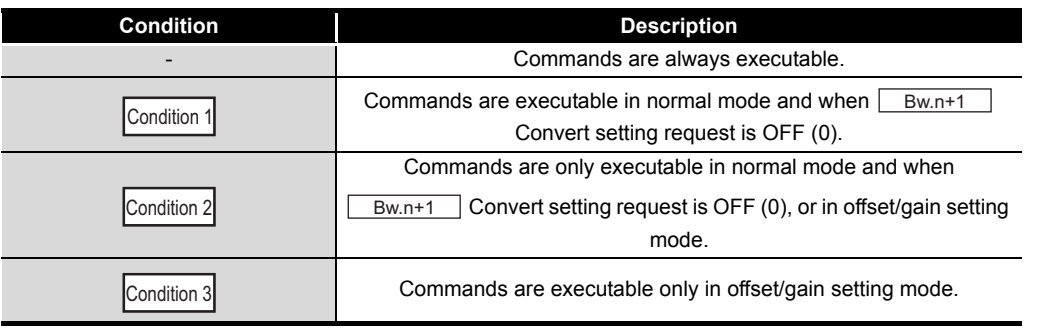

# **POINT**

If a command execution is attempted while the required condition does not meet, it will fail and "06H" or "13H" will be stored in  $\sqrt{C_{r.n(15-8)}}$  Command execution result.

MELSEG-ST

OVERVIEW

OVERVIEW

**2**

SYSTEM<br>CONFIGURATION

**3**

SPECIFICATIONS

**SPECIFICATIONS** 

**SETUP AND<br>PROCEDURES BEFORE<br>OPERATION** 

**5**

GX Configurator-ST

GX Configurator-ST

**6**

PROGRAMMING

PROGRAMMING

COMMANDS

SETUP AND PROCEDURES BEFORE OPERATION

# <span id="page-111-0"></span>8.2 Common Commands

# 8.2.1 Operating status read request (Command No.: 8100H/0100H)

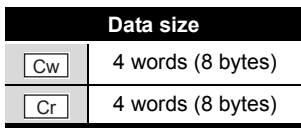

This command reads the operating status of the ST1AD.

### **(1) Values set to "Cw" Command execution area**

#### **Table 8.4 Values set to "Cw" Command execution area**

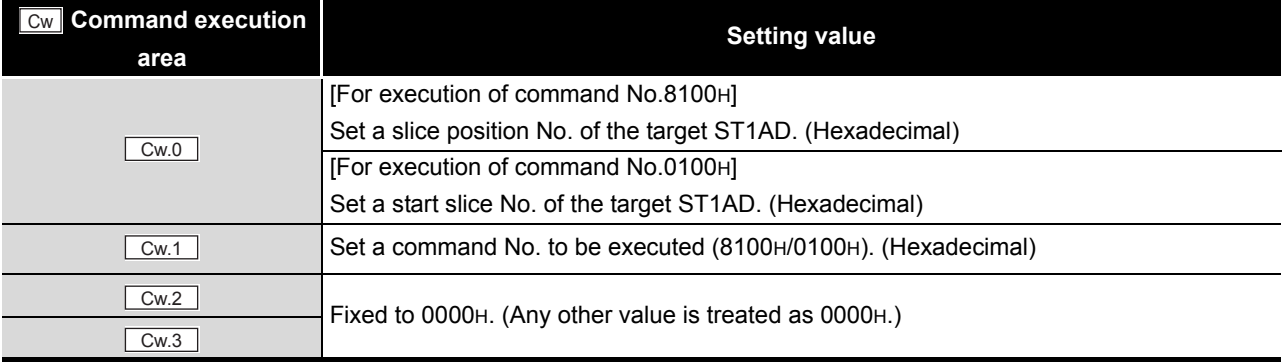

# **(2) Values stored in "Cr" Command result area**

The command execution result data vary depending on the result data (normal completion or failure) in  $\boxed{Cr.0(15-8)}$  Command execution result.

(a) When completed normally ("Cr.0(15-8)" Command execution result is 00H.)

**Table 8.5 Values stored in "Cr" Command result area (When completed normally)** 

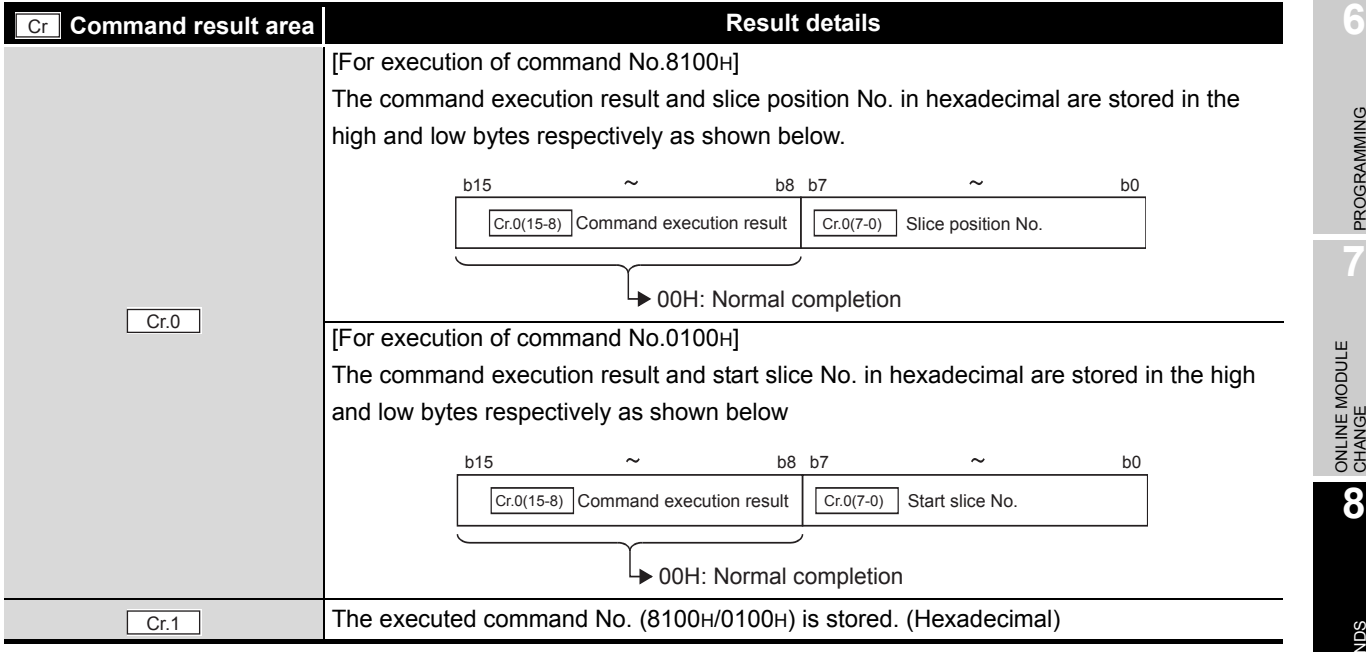

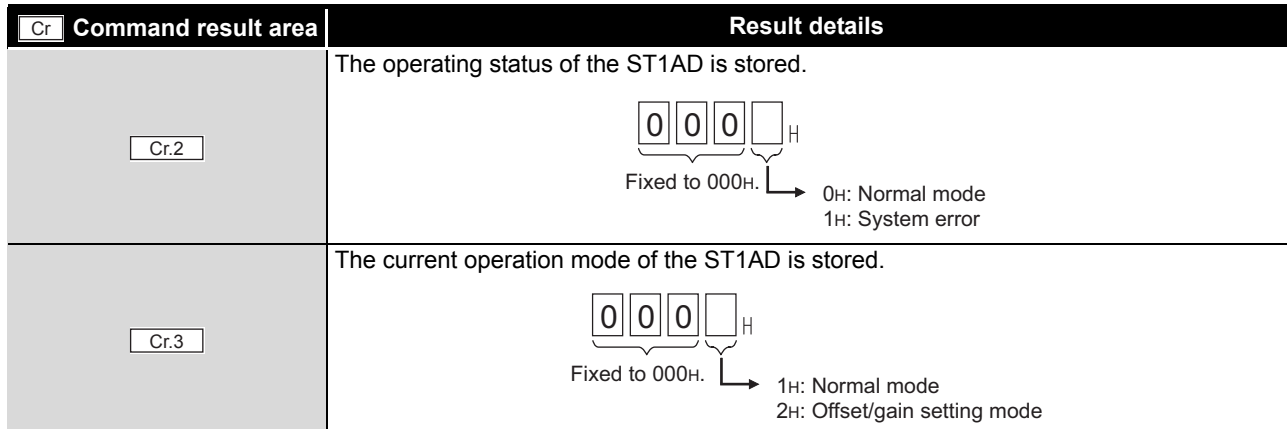

**Table 8.5 Values stored in "Cr" Command result area (When completed normally) (Continued)**

MELSEG-S $\tau$ 

### (b) When failed ("Cr.0(15-8)" Command execution result is other than 00H.)

**Table 8.6 Values stored in "Cr" Command result area (When failed)**

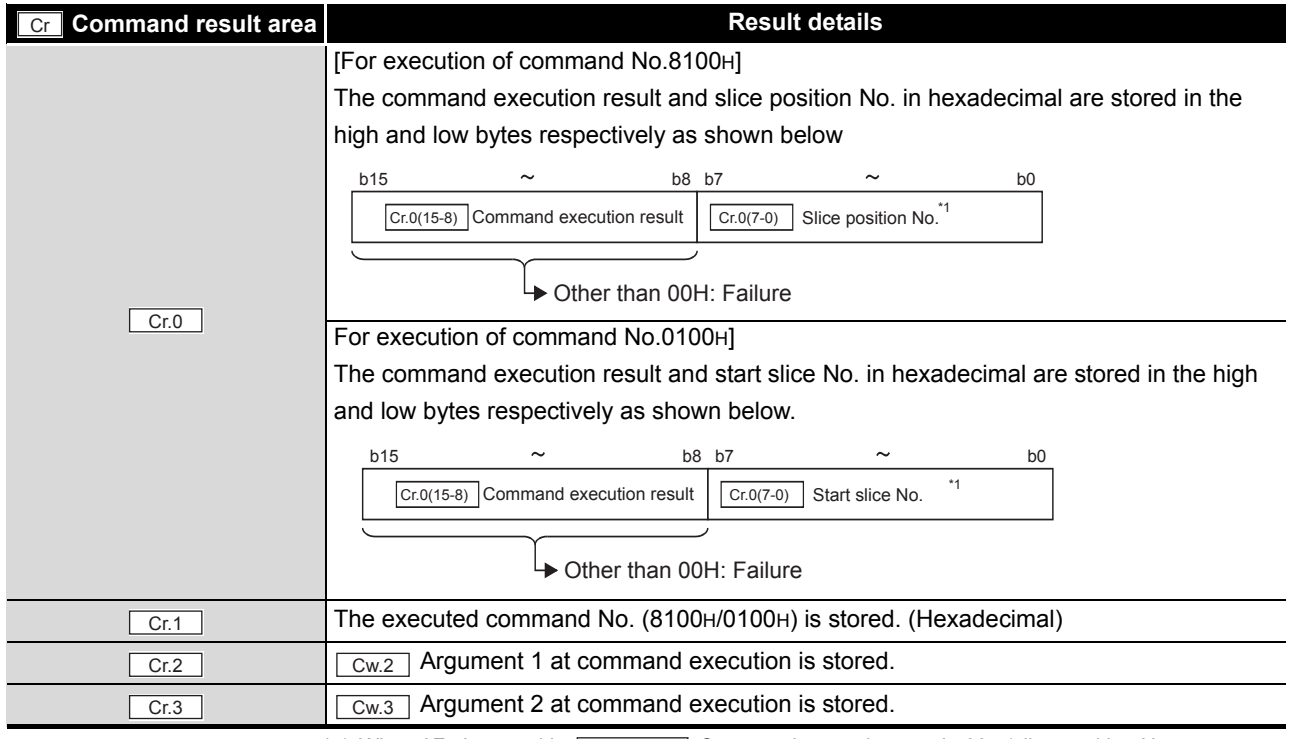

\* 1 When OFH is stored in  $\sqrt{C_{F.0(15-8)}}$  Command execution result, 00H (slice position No. or start

slice No. of the head module) is stored in  $\boxed{Cr.0(7-0)}$  Start slice No. or Slice position No.

# <span id="page-113-0"></span>8.2.2 Error code read request (Command No.: 8101H/0101H)

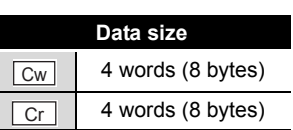

MELSEG-S $\tau$ 

OVERVIEW

OVERVIEW

**2**

SPECIFICATIONS

**SPECIFICATIONS** 

SETUP AND

OPERATION

**5**

GX Configurator-ST

GX Configurator-ST

**6**

PROGRAMMING

PROGRAMMING

ONLINE MODULE CHANGE

**8**

This command reads an error code of the ST1AD.

# **(1) Values set to "Cw" Command execution area**

**Table 8.7 Values set to "Cw" Command execution area**

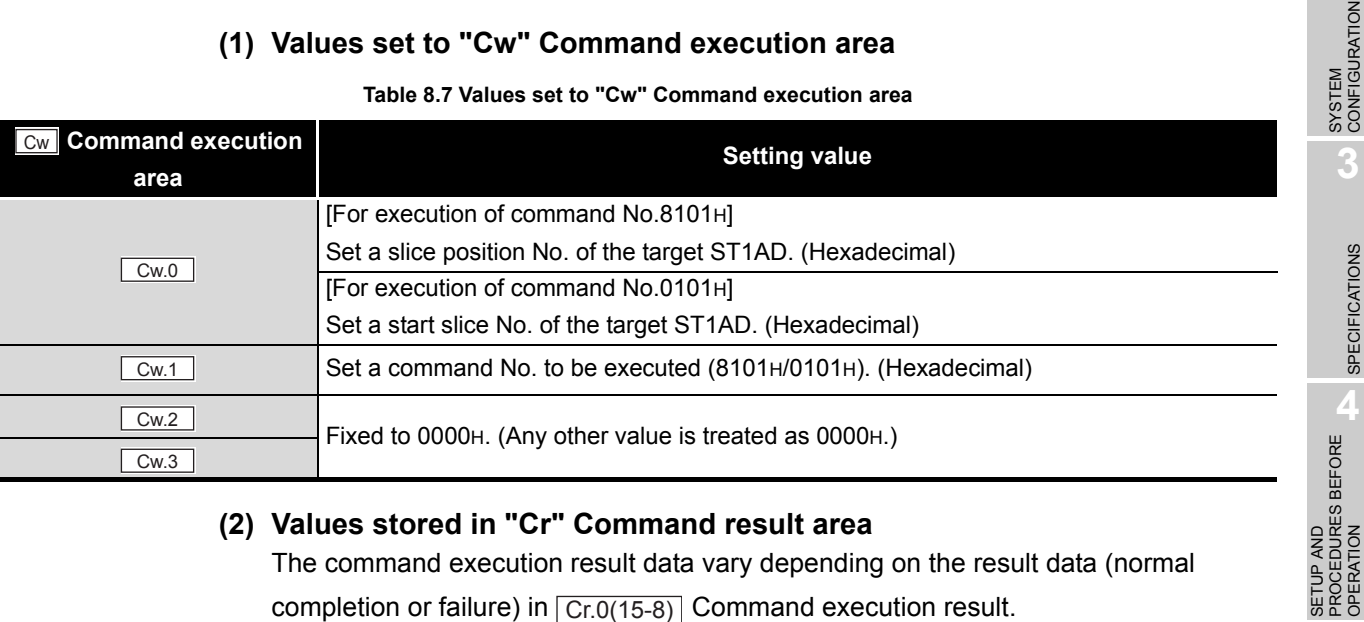

# **(2) Values stored in "Cr" Command result area**

The command execution result data vary depending on the result data (normal completion or failure) in  $\boxed{Cr.0(15-8)}$  Command execution result.

(a) When completed normally ("Cr.0(15-8)" Command execution result is 00H.)

**Table 8.8 Values stored in "Cr" Command result area (When completed normally)** 

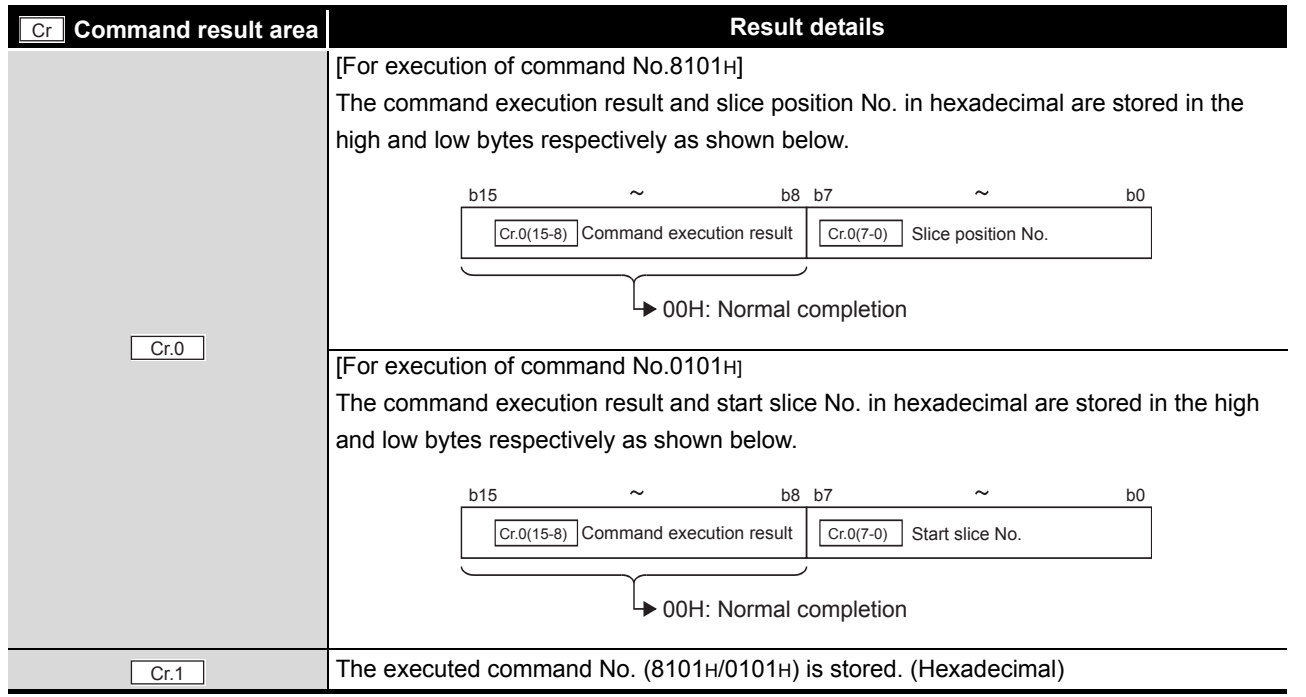

COMMANDS

OMMANDS

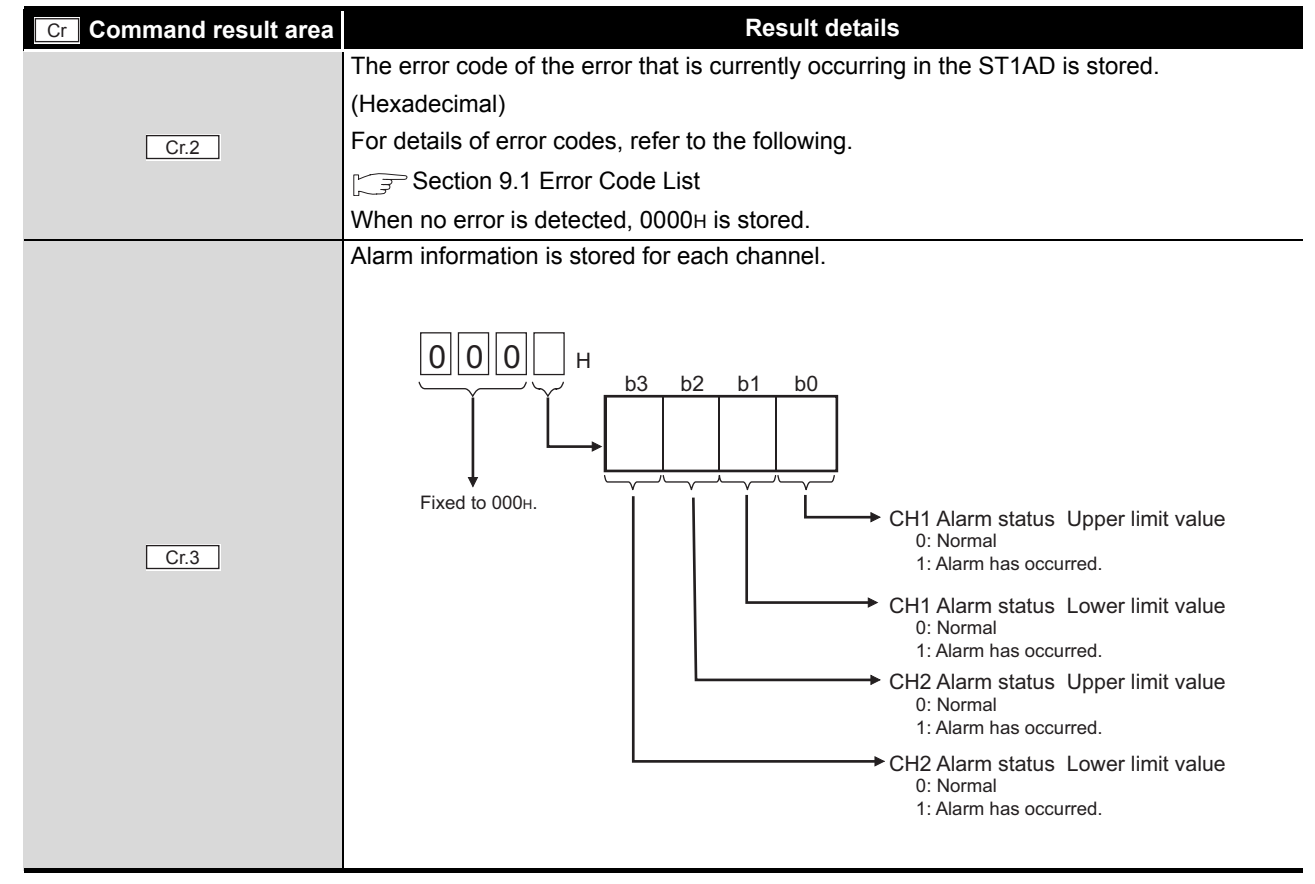

**Table 8.8 Values stored in "Cr" Command result area (When completed normally) (Continued)**

MELSEG-S $\tau$ 

(b) When failed ("Cr.0(15-8)" Command execution result is other than 00H.)

#### **Table 8.9 Values stored in "Cr" Command result area (When failed)**

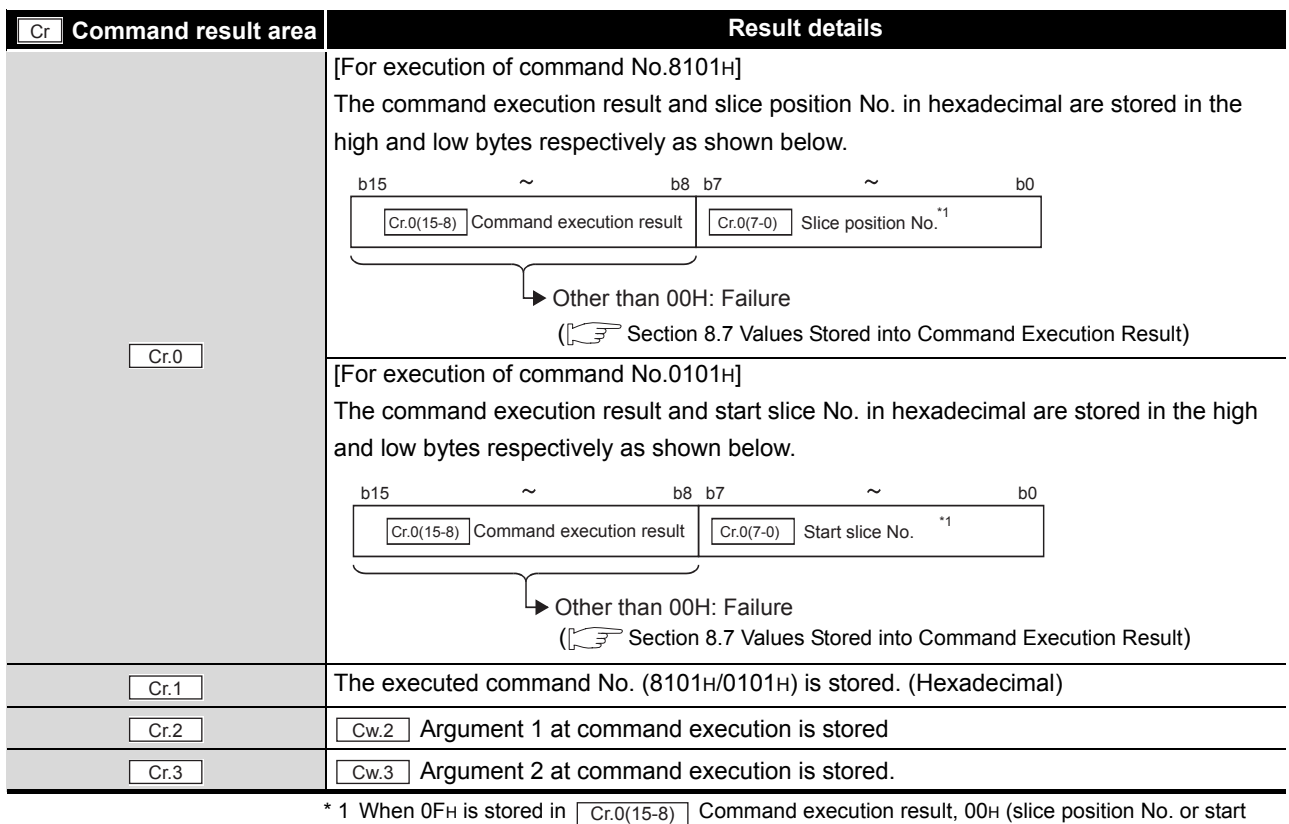

slice No. of the head module) is stored in  $\boxed{Cr.0(7-0)}$  Start slice No. or Slice position No.

OVERVIEW

OVERVIEW

**2**

SYSTEM<br>CONFIGURATION

**3**

SPECIFICATIONS

**SPECIFICATIONS** 

**SETUP AND<br>PROCEDURES BEFORE<br>OPERATION** 

**5**

GX Configurator-ST

GX Configurator-ST

**6**

PROGRAMMING

PROGRAMMING

SETUP AND PROCEDURES BEFORE OPERATION

# 8.3 Initial Data Write Command

# <span id="page-115-0"></span>8.3.1 Initial data batch write request (Command No.: 8106H)

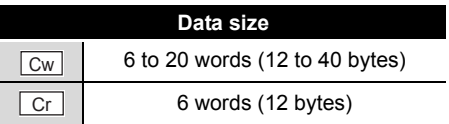

This command batch-writes command parameters to the following modules of the same type.

- Head module
- Input module
- Output module
- Intelligent function module

The input range setting is written to RAMs of multiple ST1ADs all at once.

### **(1) Values set to "Cw" Command execution area**

### **Table 8.10 Values set to "Cw" Command execution area**

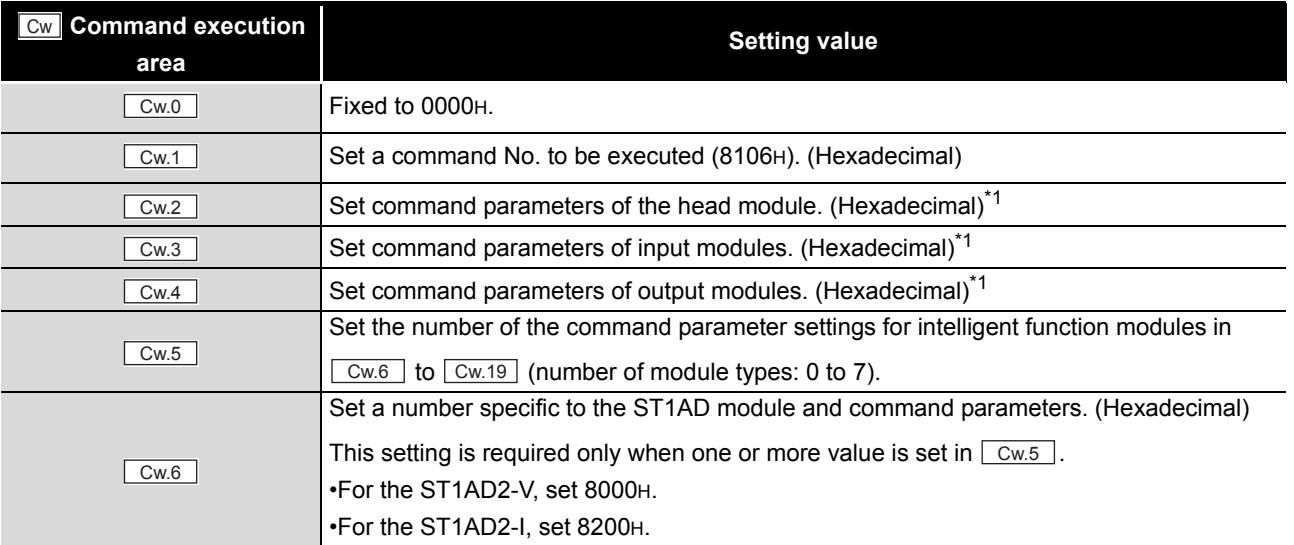

ONLINE MODULE CHANGE

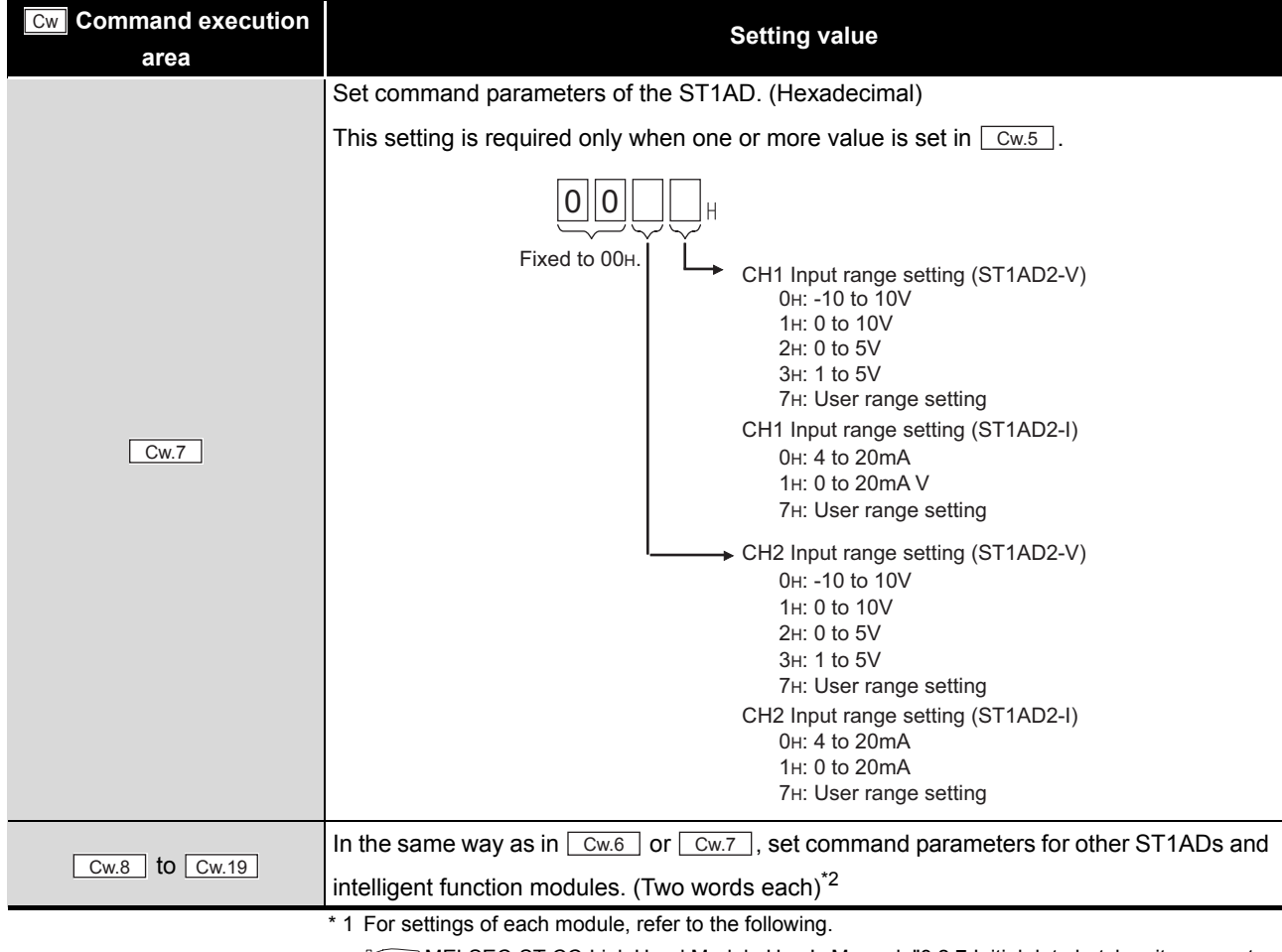

**Table 8.10 Values set to "Cw" Command execution area (Continued)**

MELSEG-S $\tau$ 

MELSEC-ST CC-Link Head Module User's Manual, "8.2.7 Initial data batch write request (Command No.: 8106H)"

 \* 2 For settings of intelligent function modules other than the ST1AD, refer to the following. Intelligent Function Module User's Manual, "Initial data batch write request (Command No.: 8106H)

### **(2) Values stored in "Cr" Command result area**

The command execution result data vary depending on the data (normal completion or failure) in  $\boxed{\text{ Cr.0}}$  .

(a) When completed normally ("Cr.0" is 0000H.)

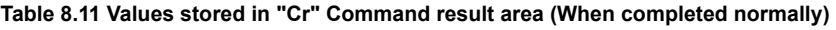

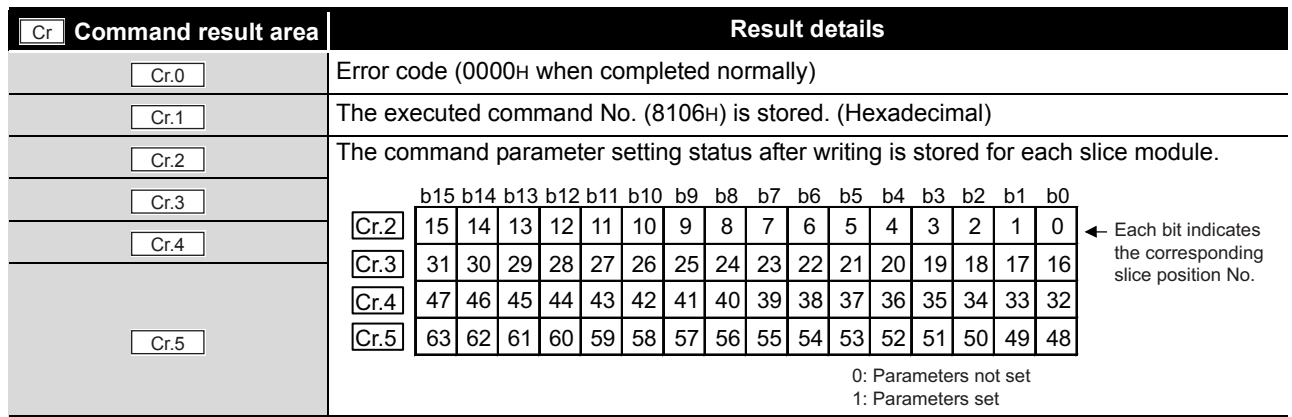

MELSEG-S $\tau$ 

#### (b) When failed ("Cr.0" is other than 0000H.)

**Table 8.12 Values stored in "Cr" Command result area (When failed)** 

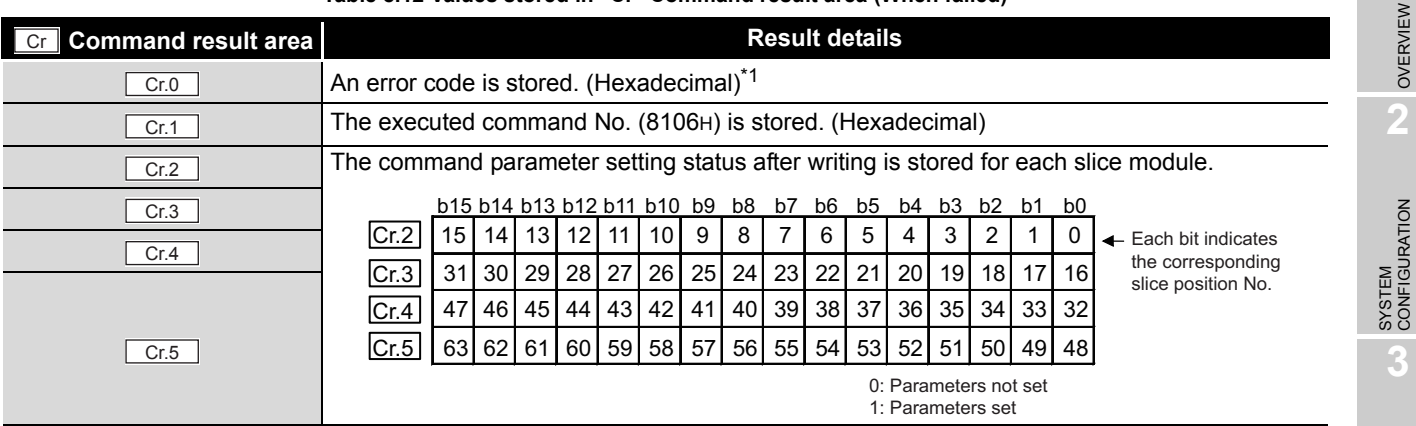

\* 1 For details of error codes, refer to the following.

MELSEC-ST CC-Link Head Module User's Manual, "9.7.2 Error code list"

# **POINT**

- (1) In  $\lfloor$  Cw.6 to  $\lfloor$  Cw.19  $\rfloor$ , intelligent function module's command parameter settings exceeding the quantity set in  $\lfloor$  Cw.5  $\rfloor$  are not executed.
- (2) Initial data batch write request (Command No.: 8106H) cannot be executed with another command at the same time. Doing so will cause an error.

**SETUP AND<br>PROCEDURES BEFORE**<br>OPERATION PROCEDURES BEFORE OPERATION **5**GX Configurator-ST GX Configurator-ST **6**PROGRAMMING PROGRAMMING

SETUP AND

OVERVIEW

SPECIFICATIONS

**SPECIFICATIONS** 

COMMANDS

**COMMANDS** 

# <span id="page-118-0"></span>8.3.2 Initial data individual write request (Command No.: 8107H/0107H)

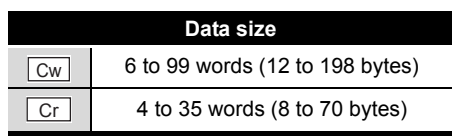

This command writes command parameters of the following modules to RAM for each module.

- Head module
- Input module
- Output module
- Intelligent function module

The input range setting is written to RAM of a single ST1AD.

### **(1) Values set to "Cw" Command execution area**

#### **Table 8.13 Values set to "Cw" Command execution area**

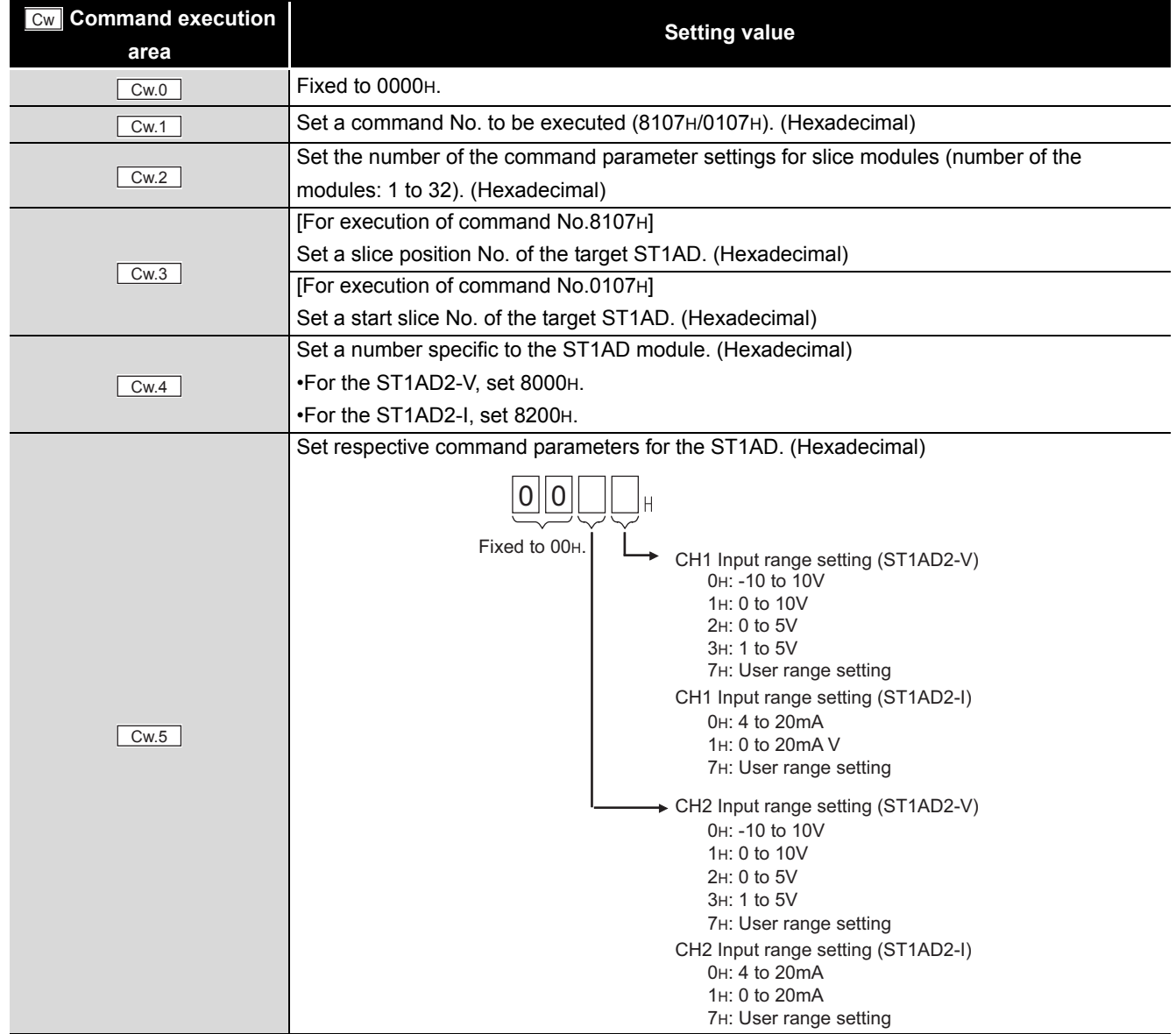

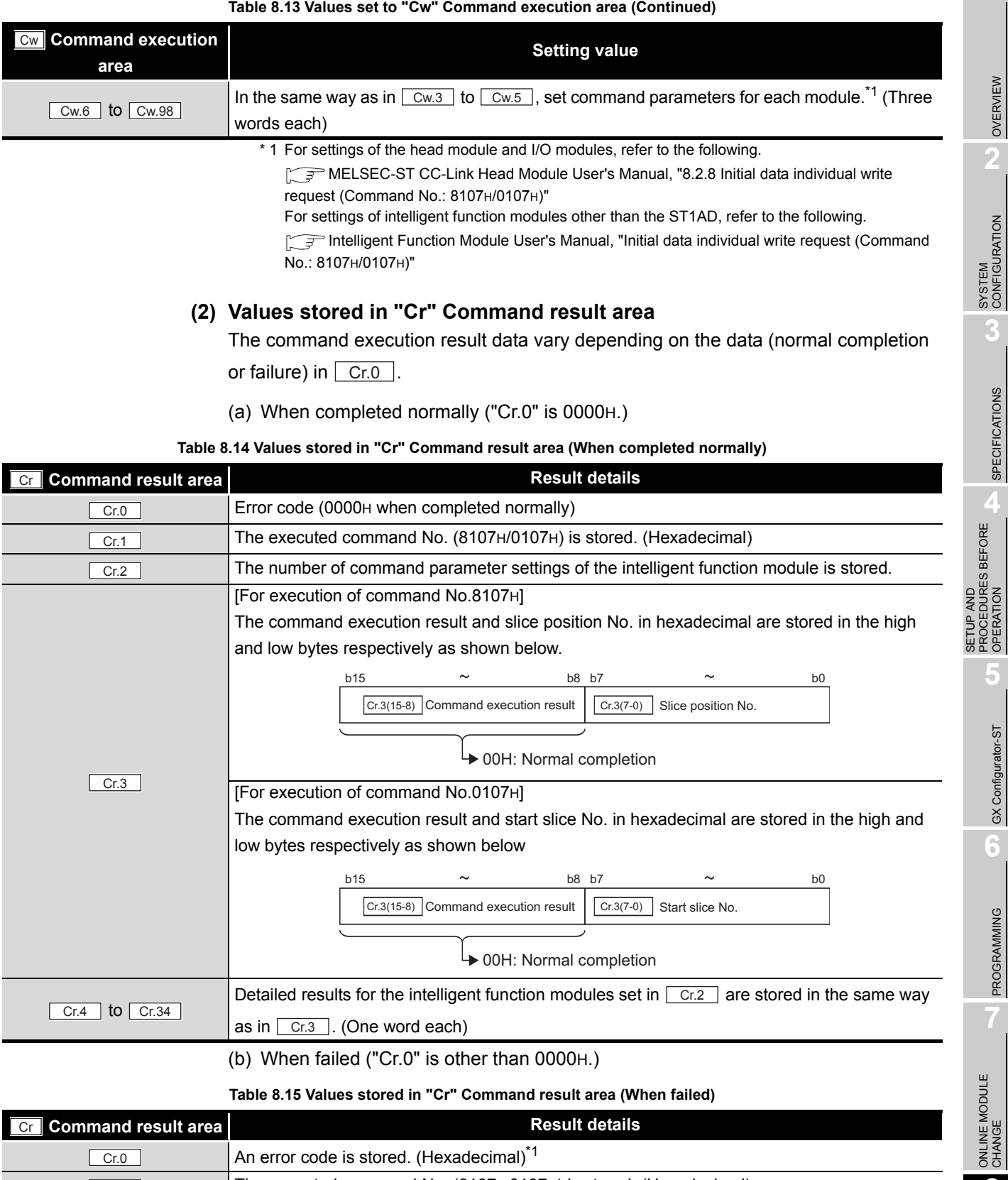

### **Table 8.15 Values stored in "Cr" Command result area (When failed)**

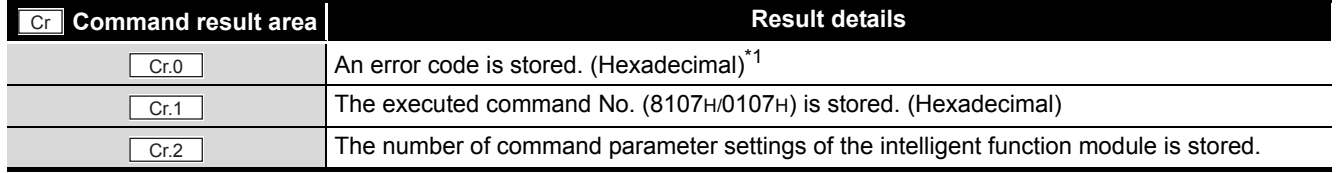

**8**

 $\overline{r}$ 

**1**

 $MELSEG-ST$ 

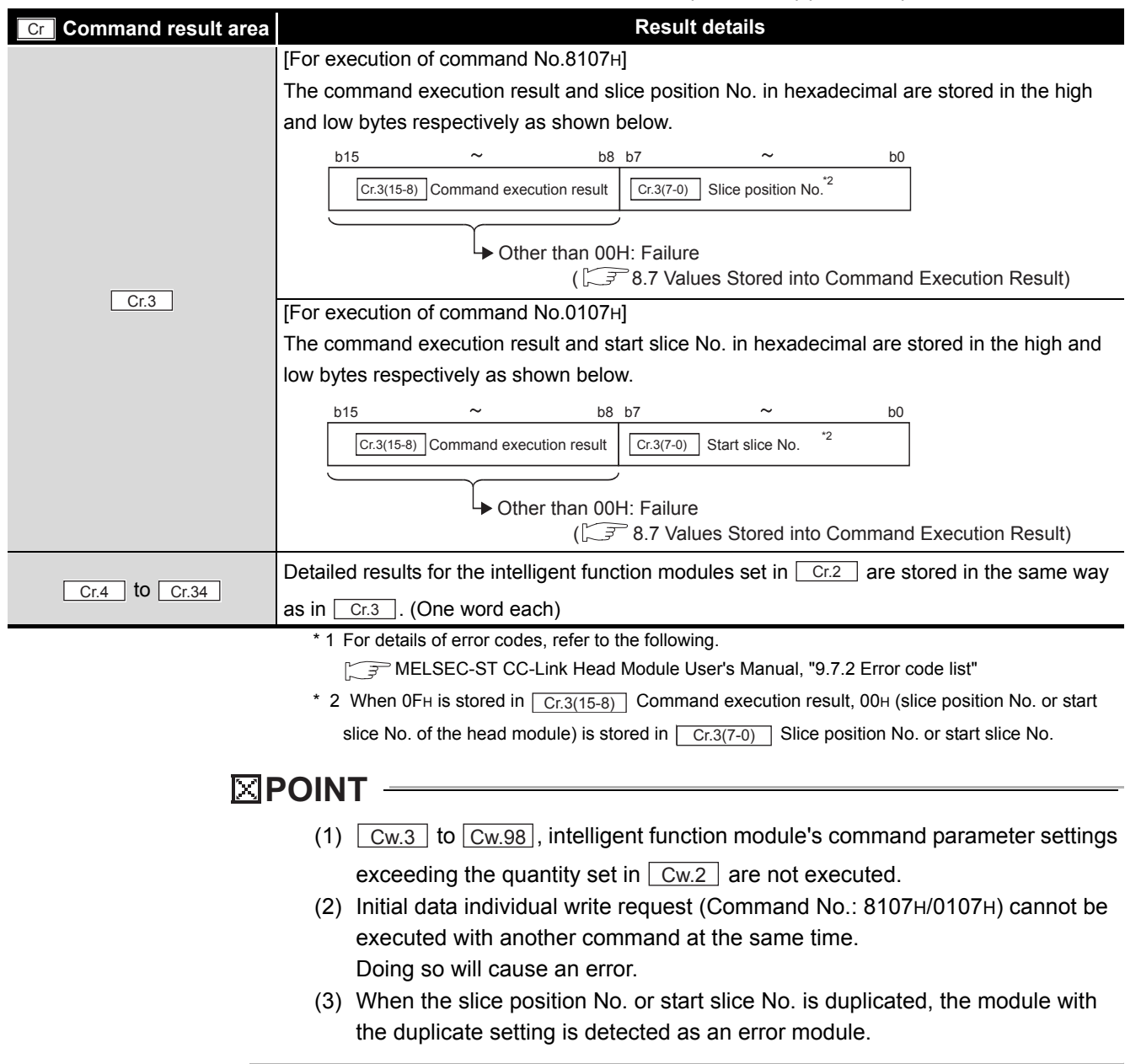

# <span id="page-121-0"></span>8.4.1 A/D conversion enable/disable setting read (Command No.: 9100H/1100H)

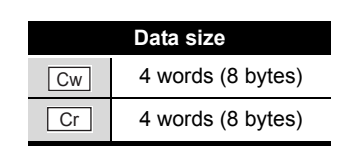

MELSEG-S $\tau$ 

OVERVIEW

OVERVIEW

**2**

SYSTEM<br>CONFIGURATION

**3**

SPECIFICATIONS

**SPECIFICATIONS** 

**SETUP AND<br>PROCEDURES BEFORE<br>OPERATION** 

**5**

GX Configurator-ST

GX Configurator-ST

**6**

PROGRAMMING

PROGRAMMING

**8**

COMMANDS

SETUP AND PROCEDURES BEFORE OPERATION

This command reads the A/D conversion enable/disable setting from RAM of the ST1AD.

### **(1) Values set to "Cw" Command execution area**

#### **Table 8.16 Values set to "Cw" Command execution area**

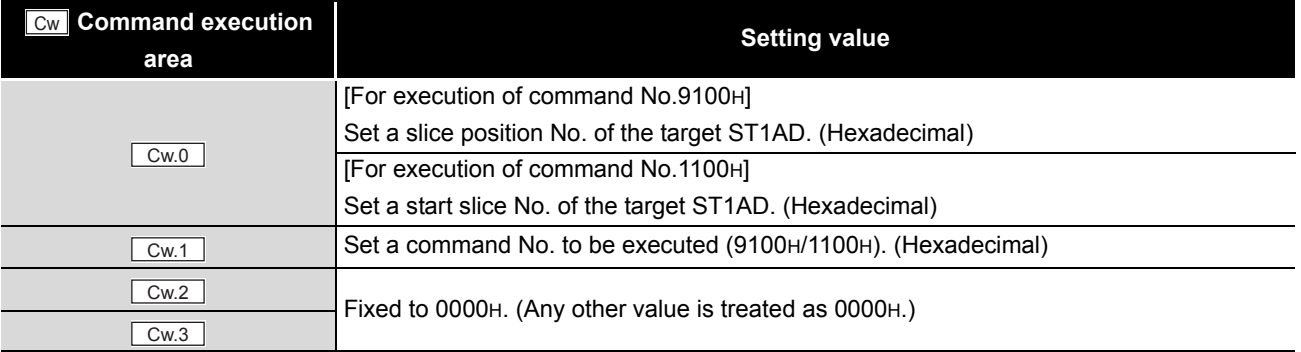

### **(2) Values stored in "Cr" Command result area**

The command execution result data vary depending on the result data (normal

completion or failure) in  $\boxed{Cr.0(15-8)}$  Command execution result.

(a) When completed normally ("Cr.0(15-8)" Command execution result is 00H.)

### **Table 8.17 Values stored in "Cr" Command result area (When completed normally)**

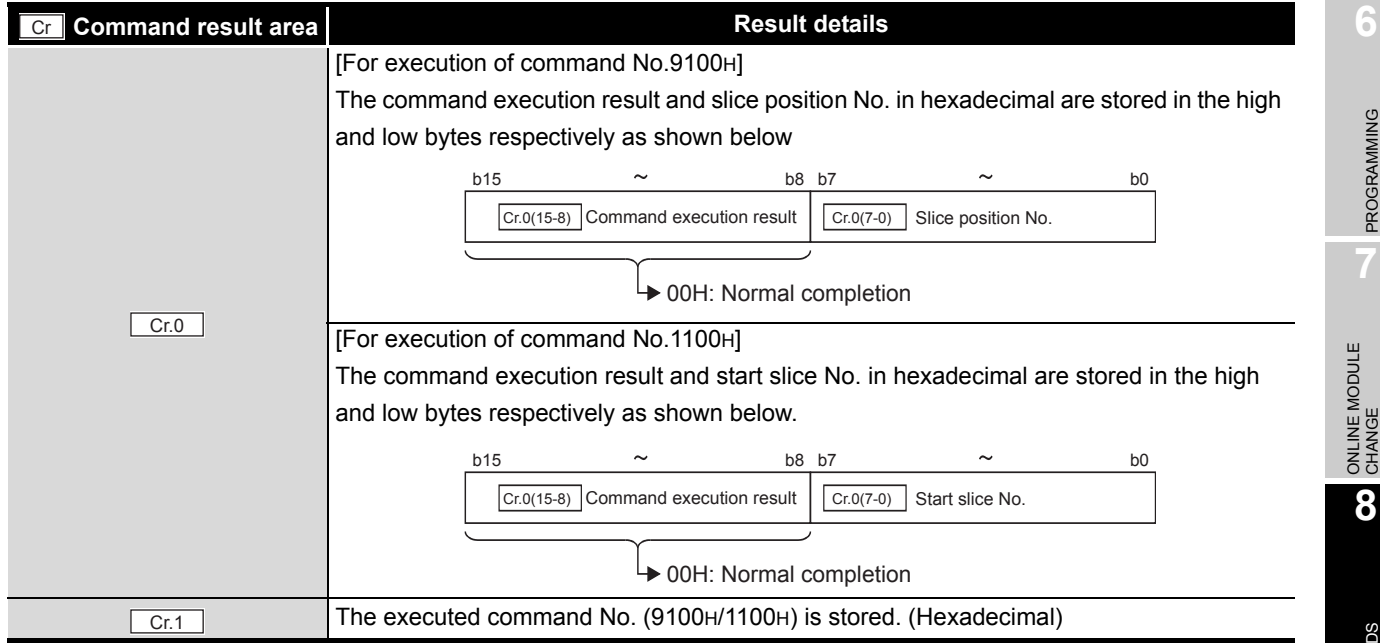

*8.4 ST1AD Parameter Setting Read Commands 8.4.1 A/D conversion enable/disable setting read (Command No.: 9100H/1100H)*

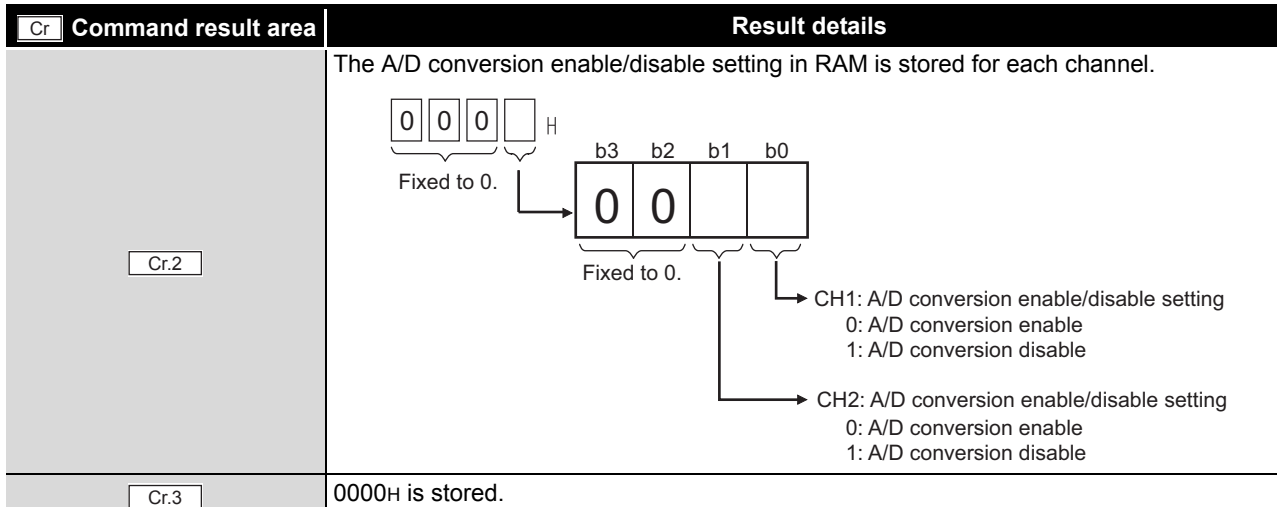

**Table 8.17 Values stored in "Cr" Command result area (When completed normally) (Continued)**

MELSEG-S $\tau$ 

(b) When failed ("Cr.0(15-8)" Command execution result is other than 00H.)

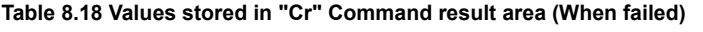

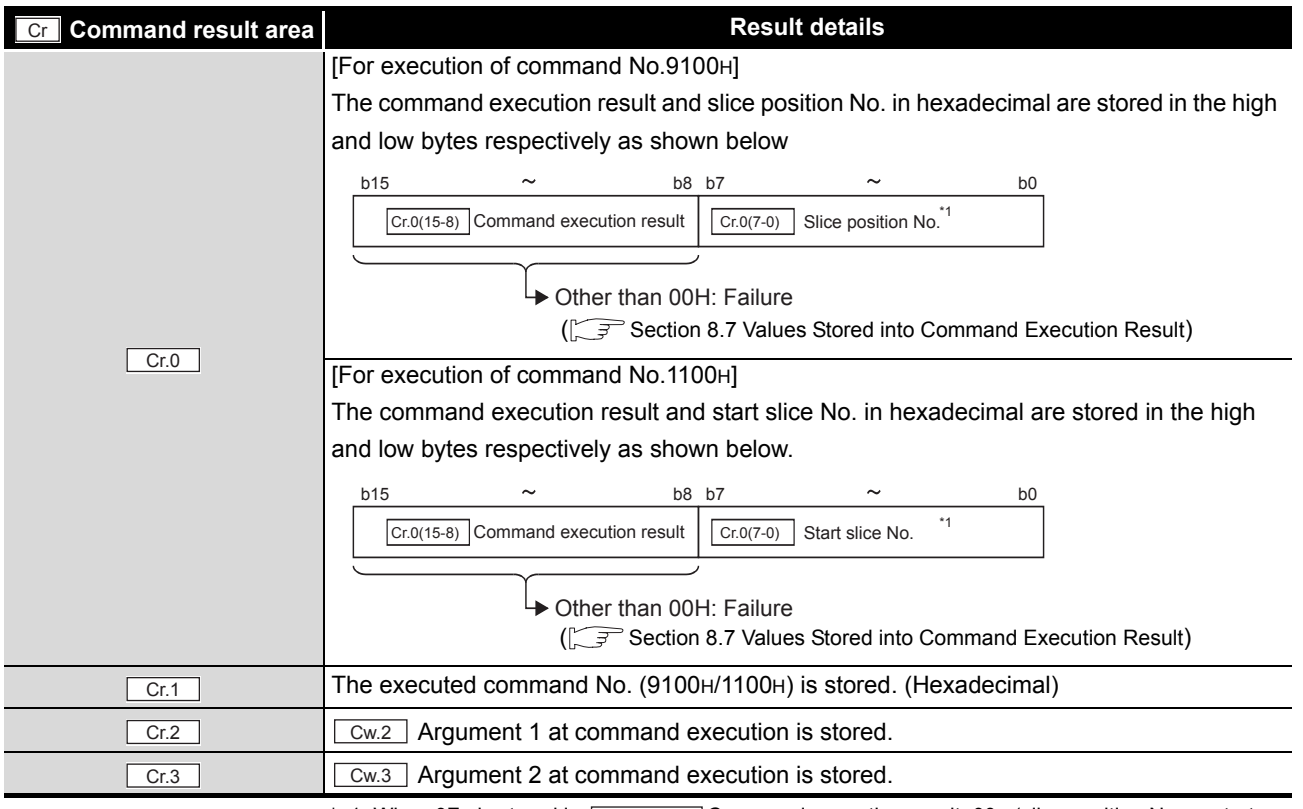

\* 1 When 0FH is stored in  $\sqrt{C_{r,0(15-8)}}$  Command execution result, 00H (slice position No. or start

slice No. of the head module) is stored in  $\boxed{\text{Cr.0(7-0)}}$  Slice position No. or start slice No.

# <span id="page-123-0"></span>8.4.2 A/D conversion channel read (Command No.: 9101H/1101H)

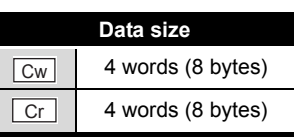

OVERVIEW

OVERVIEW

**2**

SYSTEM<br>CONFIGURATION

**3**

SPECIFICATIONS

SPECIFICATIONS

SETUP AND PROCEDURES BEFORE OPERATION

**5**

GX Configurator-ST

GX Configurator-ST

**6**

PROGRAMMING

PROGRAMMING

This command reads current A/D conversion enable/disable setting and A/D conversion completion status.

# **(1) Values set to "Cw" Command execution area**

**Table 8.19 Values set to "Cw" Command execution area**

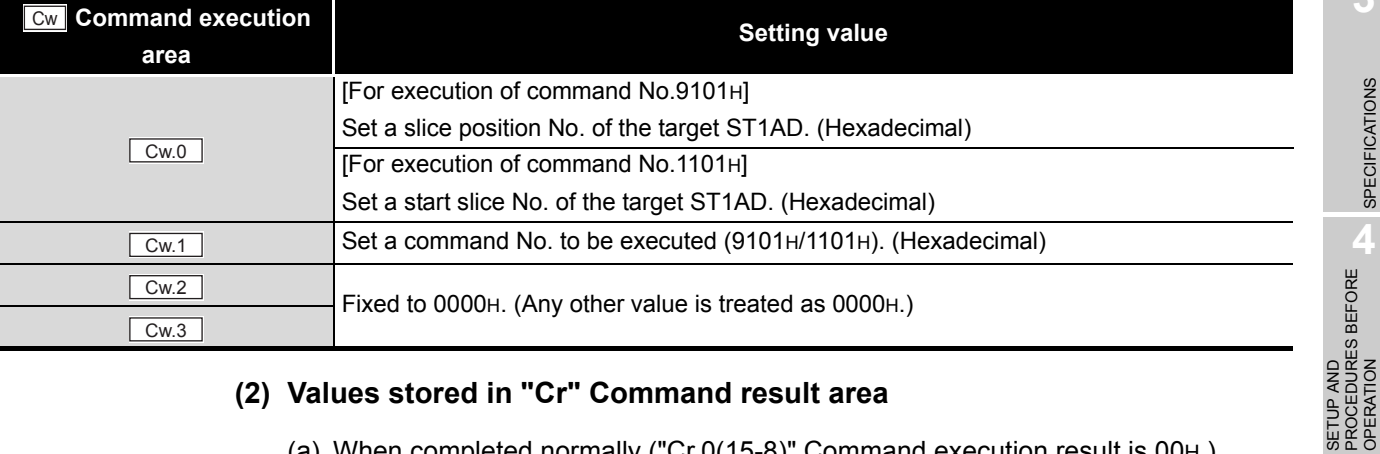

### **(2) Values stored in "Cr" Command result area**

(a) When completed normally ("Cr.0(15-8)" Command execution result is 00H.)

**Table 8.20 Values stored in "Cr" Command result area (When completed normally)** 

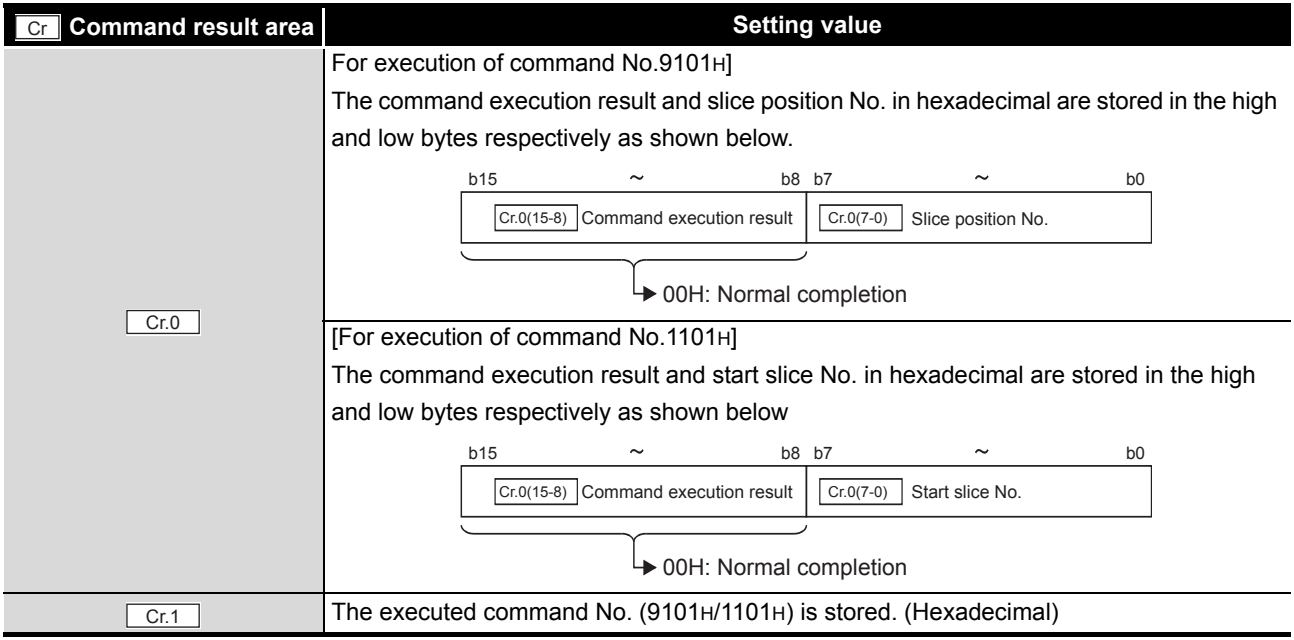

ONLINE MODULE CHANGE

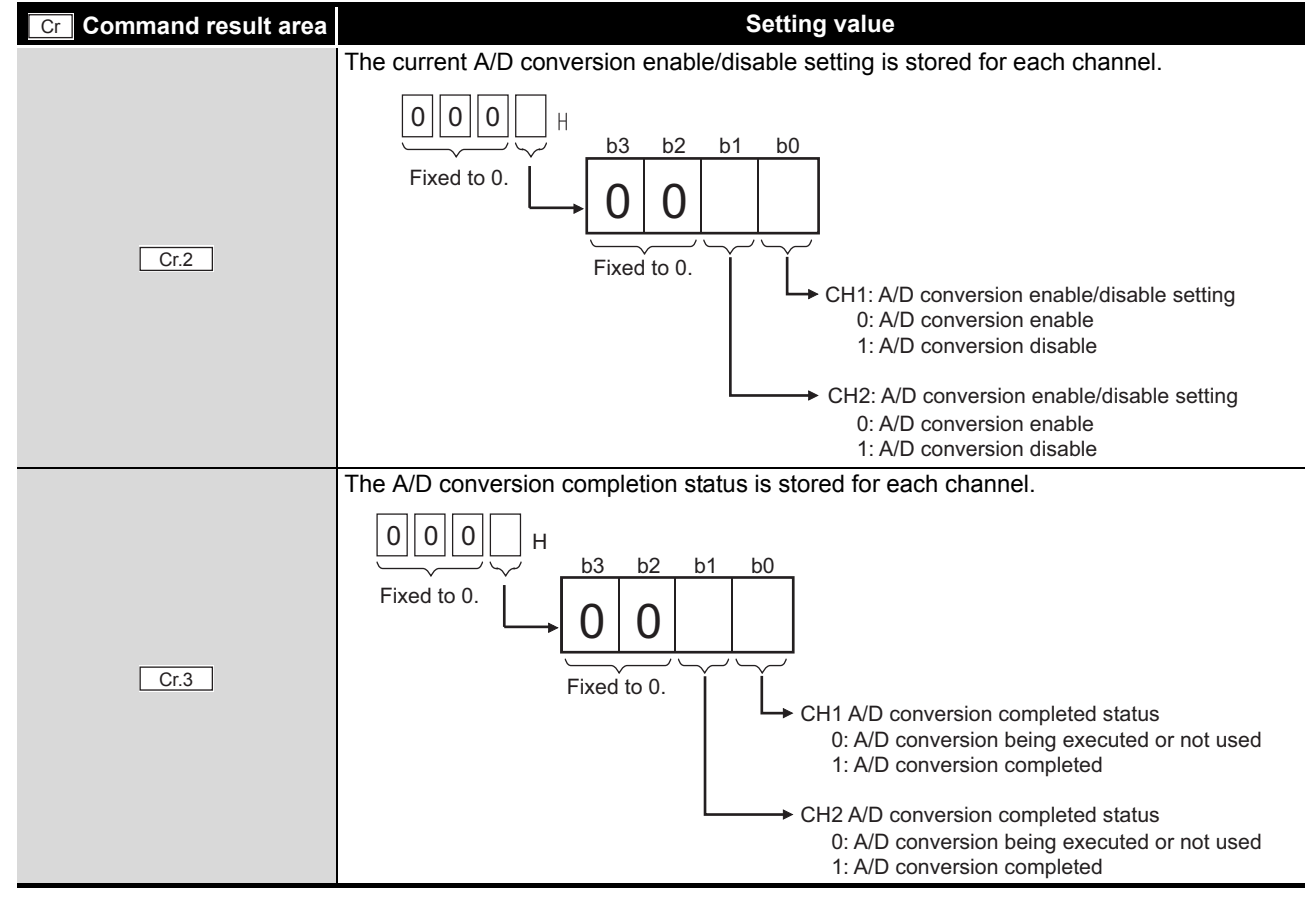

**Table 8.20 Values stored in "Cr" Command result area (When completed normally) (Continued)**

MELSEC-S $\tau$ 

(b) When failed ("Cr.0(15-8)" Command execution result is other than 00H.

**Table 8.21 Values stored in "Cr" Command result area (When failed)** 

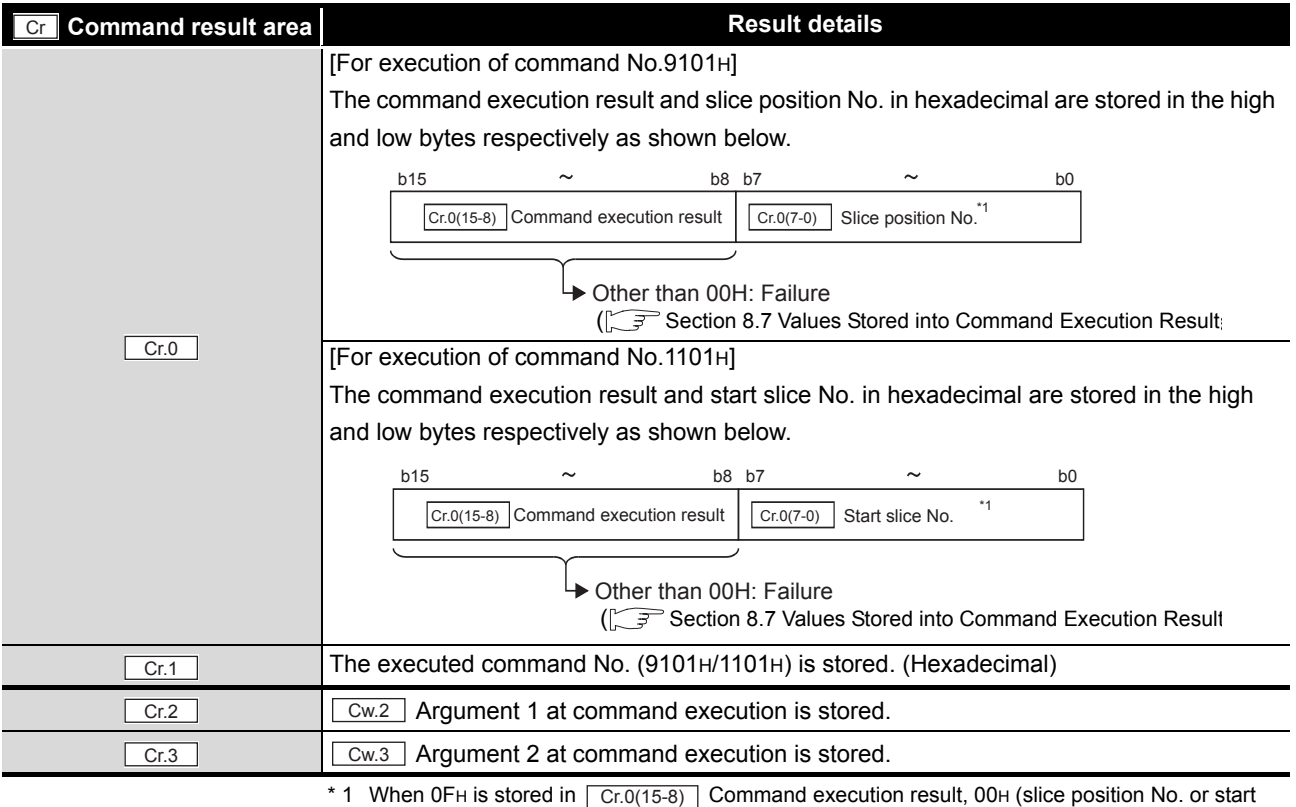

slice No. of the head module) is stored in  $\boxed{\text{Cr.0(7-0)}}$  Slice position No. or start slice No.

# <span id="page-125-0"></span>8.4.3 Operation condition setting read (Command No.: 9102H/1102H)

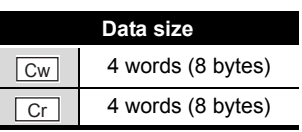

This command reads averaging process setting, alarm output setting, and disconnection detection setting from RAM of the ST1AD.

# **(1) Values set to "Cw" Command execution area**

**Table 8.22 Values set to "Cw" Command execution area**

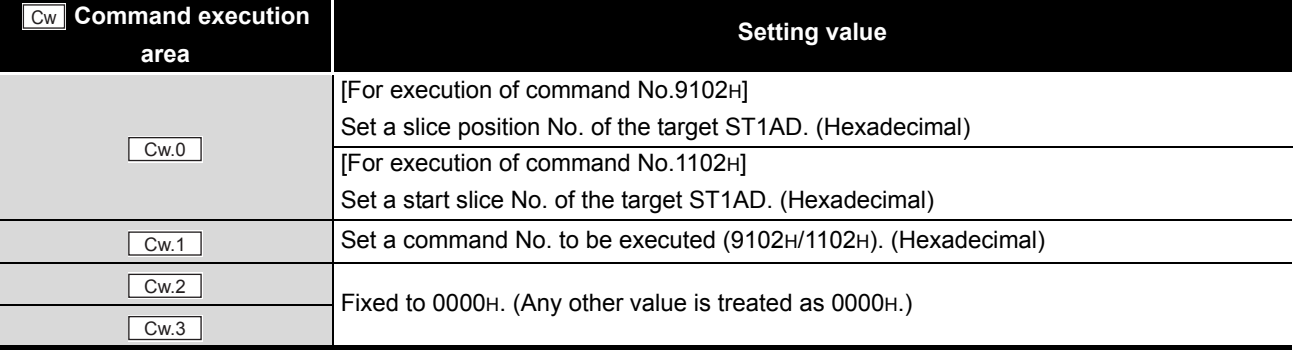

# **(2) Values stored in "Cr" Command result area**

(a) When completed normally ("Cr.0(15-8)" Command execution result is 00H.)

### **Table 8.23 Values stored in "Cr" Command result area (When completed normally)**

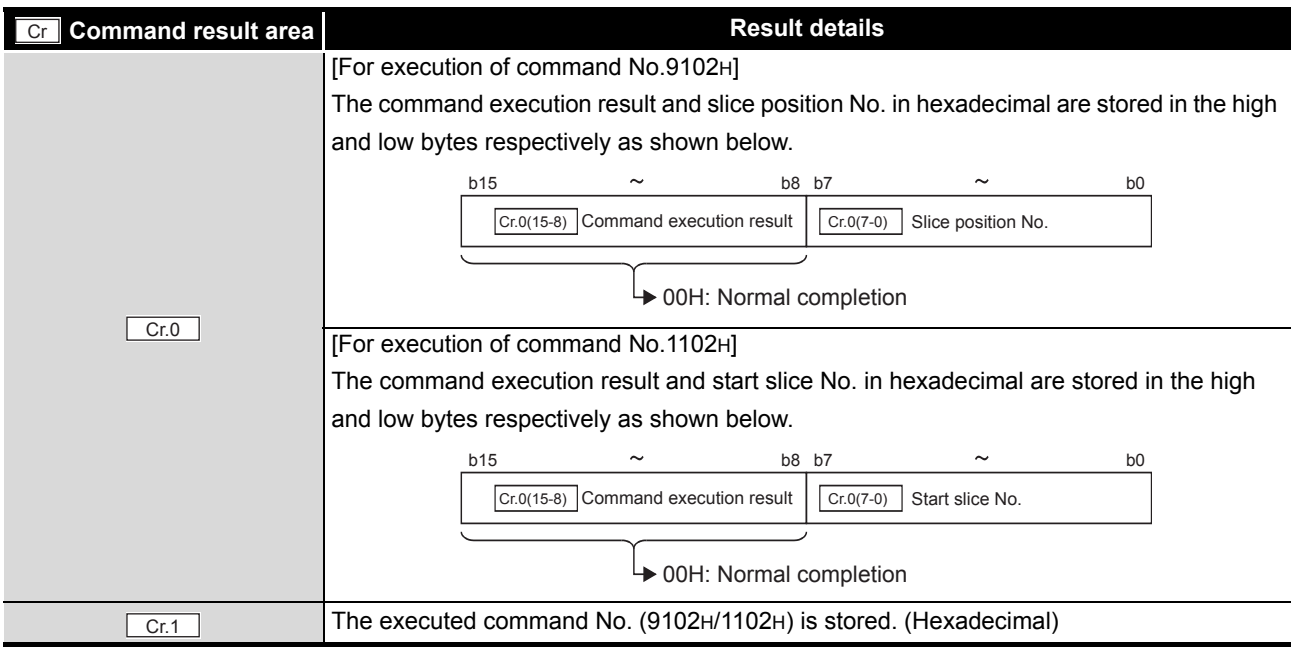

**8**

COMMANDS

**COMMANDS** 

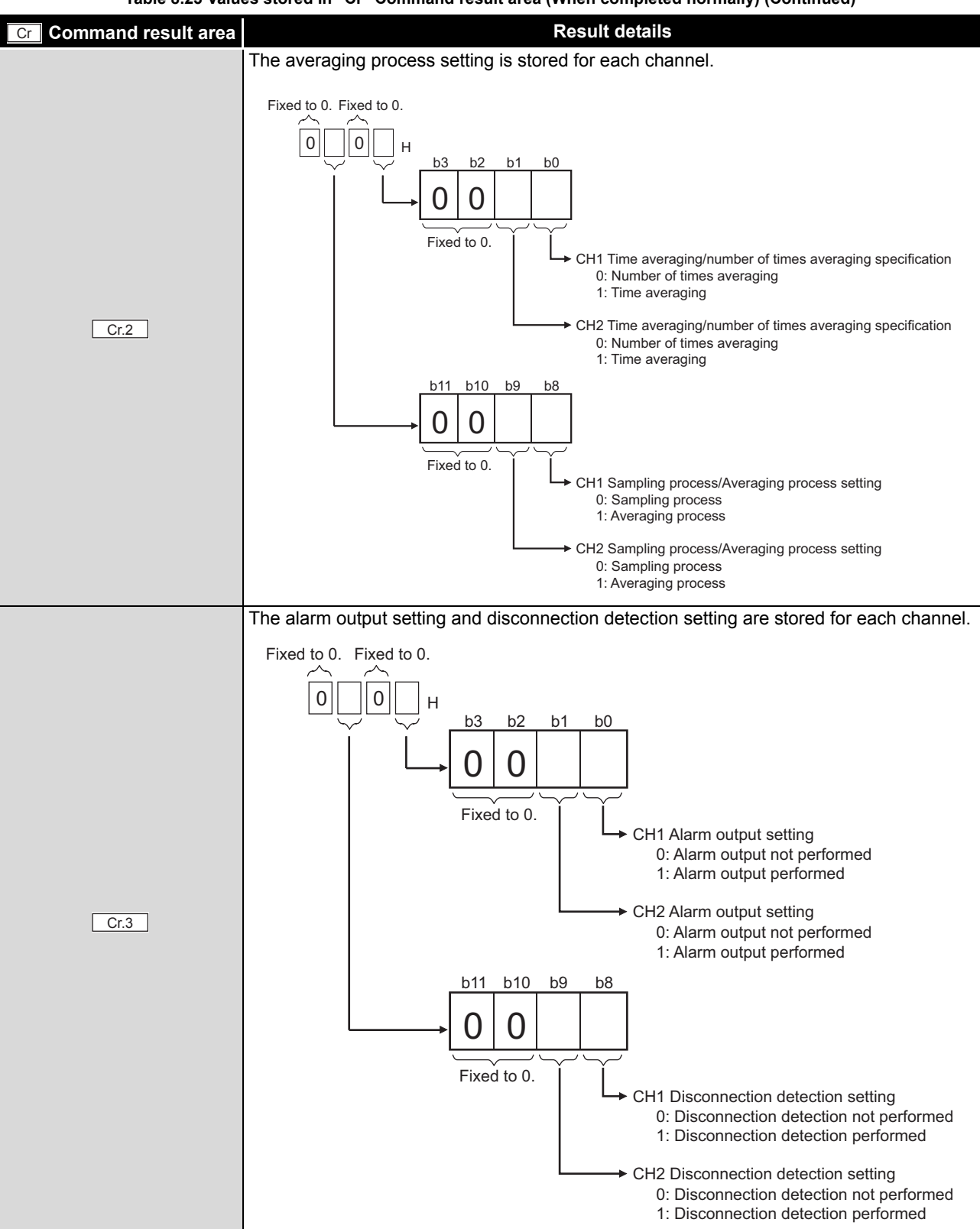

**Table 8.23 Values stored in "Cr" Command result area (When completed normally) (Continued)**

MELSEG-S $\tau$ 

(b) When failed ("Cr.0(15-8)" Command execution result is other than 00H.)

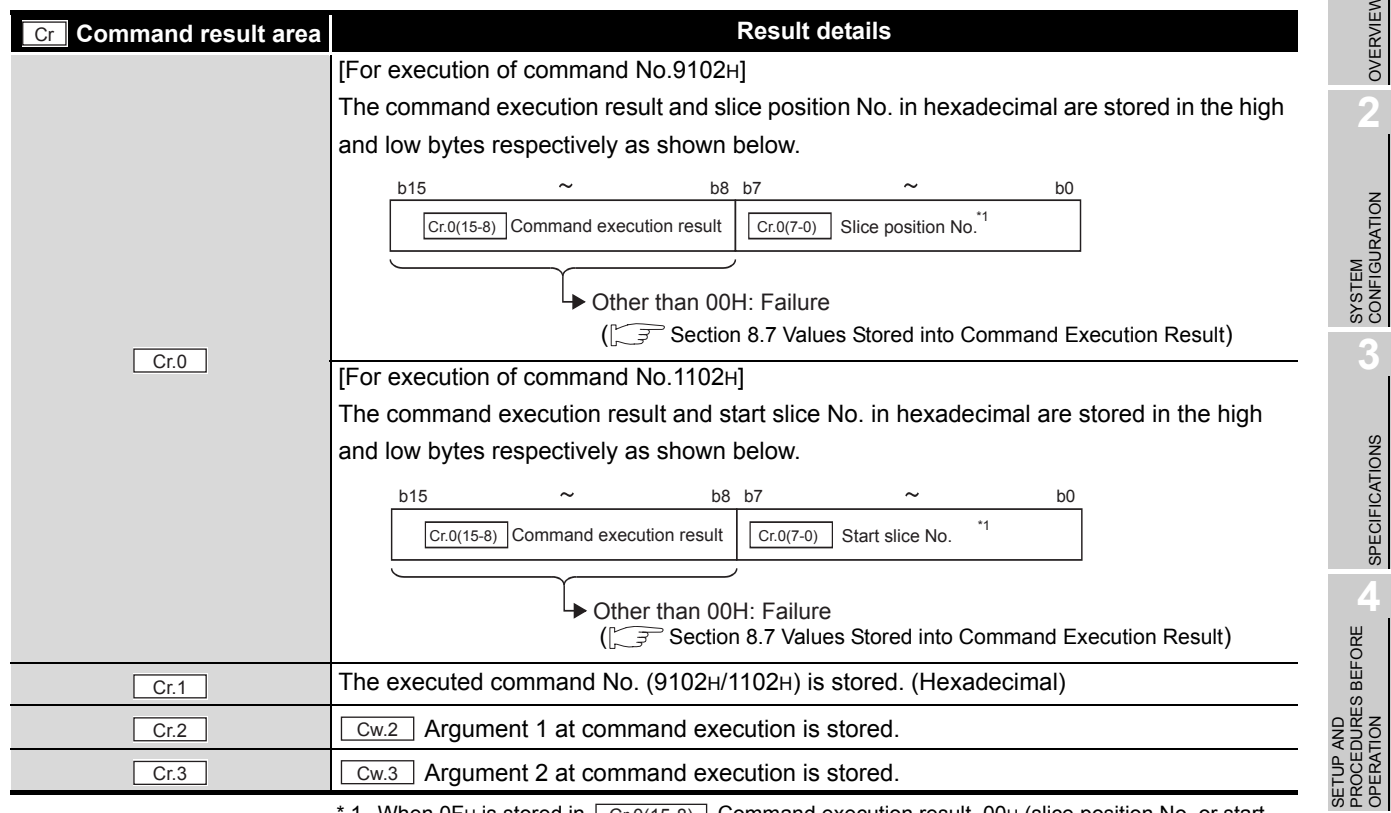

**Table 8.24 Values stored in "Cr" Command result area (When failed)**

\* 1 When OFH is stored in  $\boxed{Cr.0(15-8)}$  Command execution result, 00H (slice position No. or start

slice No. of the head module) is stored in  $\boxed{Cr.0(7-0)}$  Slice position No. or start slice No.

OVERVIEW

OVERVIEW

 $MELSEC-ST$ 

**2**

SYSTEM<br>CONFIGURATION

**3**

SPECIFICATIONS

**SPECIFICATIONS** 

SETUP AND PROCEDURES BEFORE OPERATION

**5**

# <span id="page-128-0"></span>8.4.4 Notch filter setting read (Command No.: 9103H/1103H)

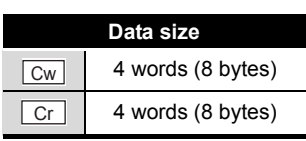

This commands reads the notch filter setting from RAM of the ST1AD.

# **(1) Values set to "Cw" Command execution area**

**Table 8.25 Values set to "Cw" Command execution area**

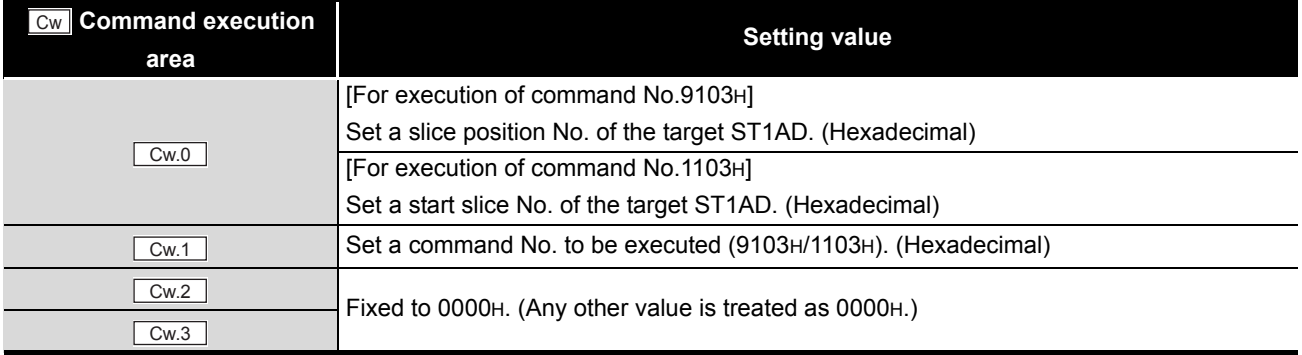

# **(2) Values stored in "Cr" Command result area**

The command execution result data vary depending on the result data (normal completion or failure) in  $\boxed{Cr.0(15-8)}$  Command execution result.

(a) When completed normally ("Cr.0(15-8)" Command execution result is 00H.)

**Table 8.26 Values stored in "Cr" Command result area (When completed normally)** 

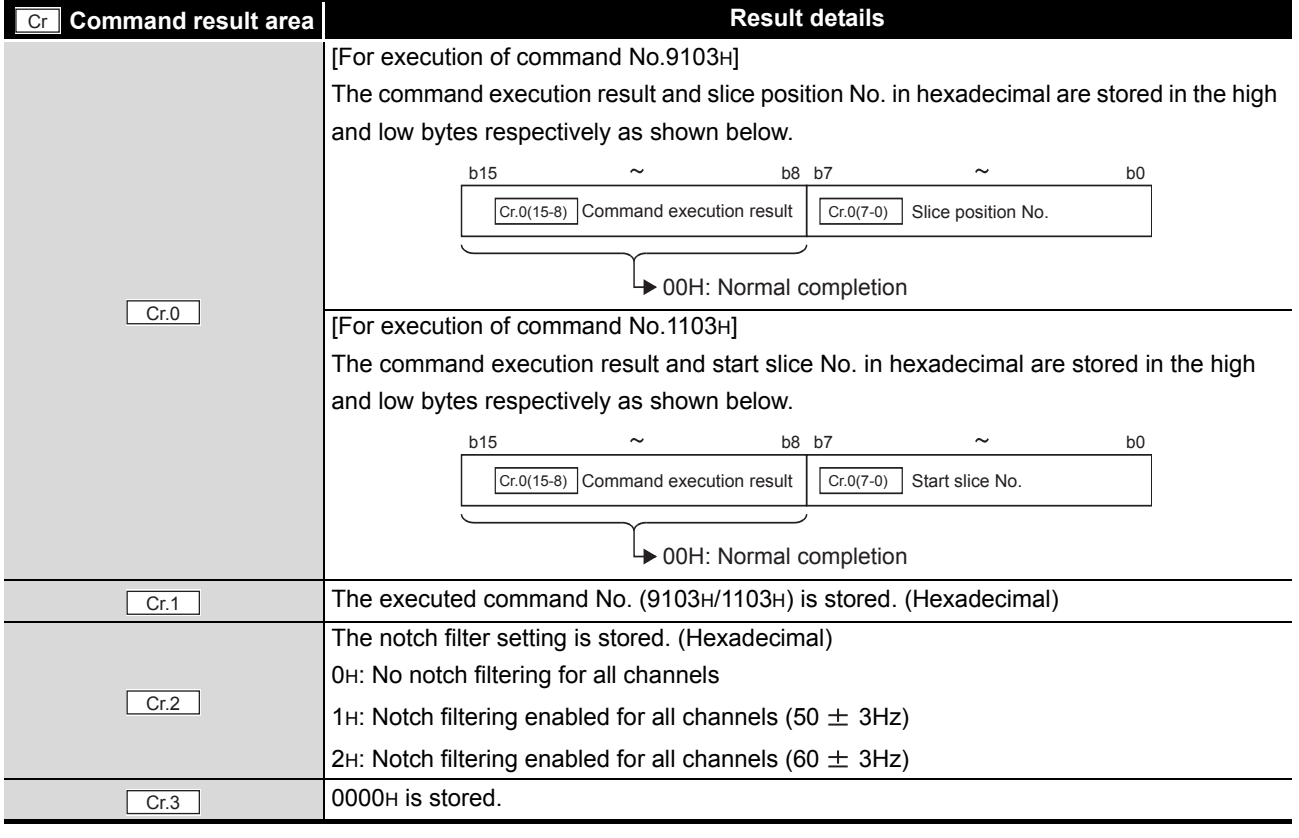

(b) When failed ("Cr.0(15-8)" Command execution result is other than 00H.)

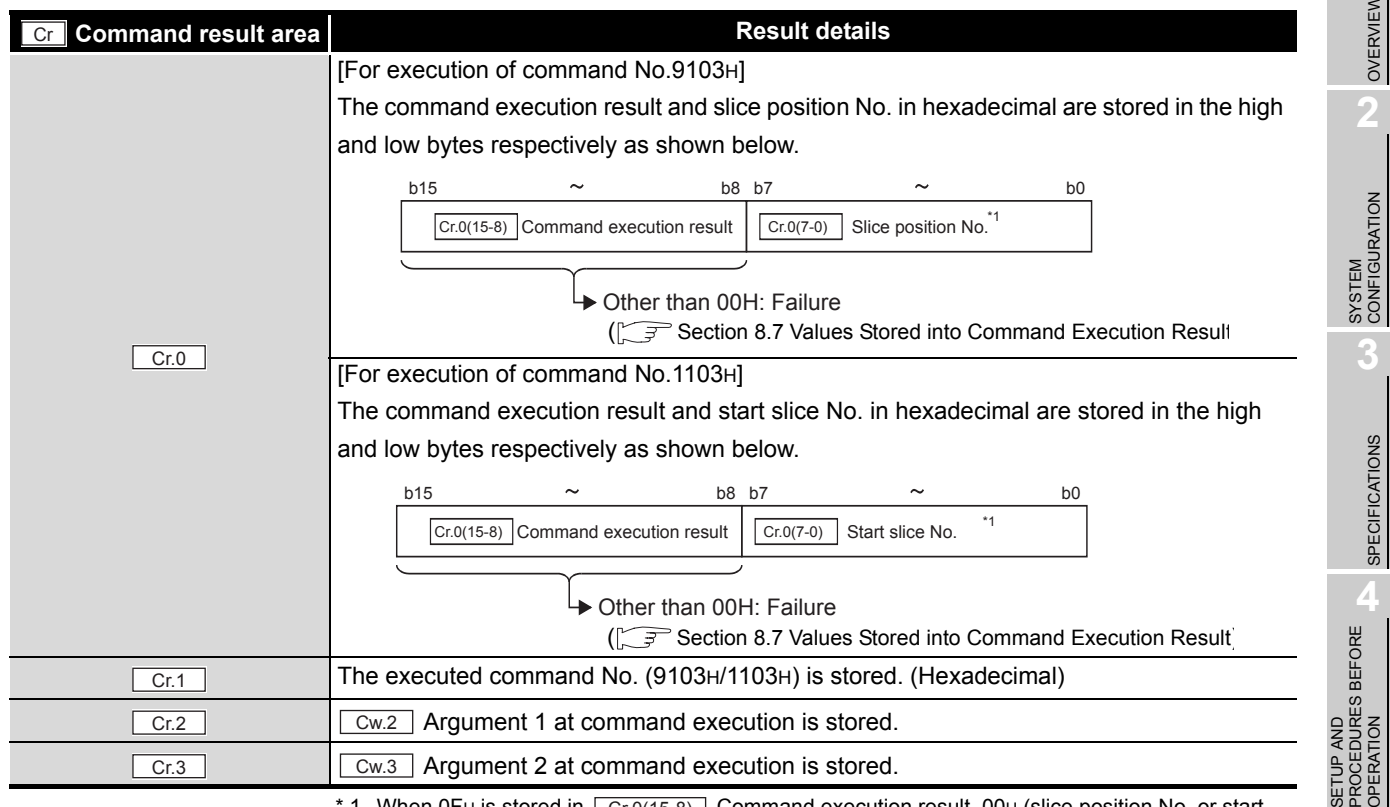

**Table 8.27 Values stored in "Cr" Command result area (When failed)**

\* 1 When OFH is stored in  $\sqrt{C_{r.0(15-8)}}$  Command execution result, 00H (slice position No. or start

slice No. of the head module) is stored in  $\boxed{\text{Cr.0(7-0)}}$  Slice position No. or start slice No.

OVERVIEW

OVERVIEW

 $MELSEC-ST$ 

**2**

**3**

SPECIFICATIONS

**SPECIFICATIONS** 

PROGRAMMING

PROGRAMMING

COMMANDS

**COMMANDS** 

# <span id="page-130-0"></span>8.4.5 CH [ ] time/count averaging setting read (Command No.: 9104H/1104H)

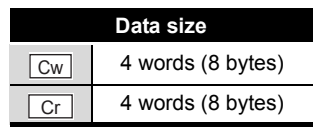

This command reads the number of times or the period of time set for averaging process from RAM of the ST1AD.

# **(1) Values set to "Cw" Command execution area**

**Table 8.28 Values set to "Cw" Command execution area**

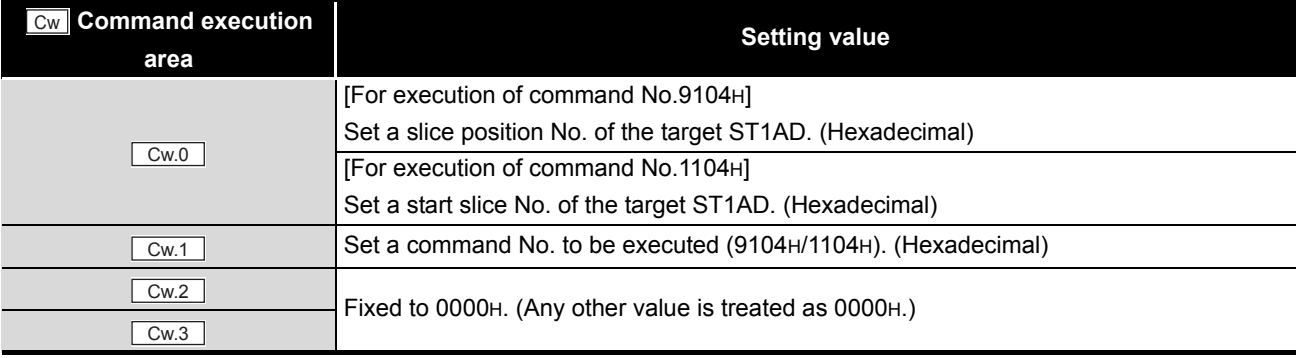

# **(2) Values stored in "Cr" Command result area**

The command execution result data vary depending on the result data (normal completion or failure) in  $\boxed{Cr.0(15-8)}$  Command execution result.

(a) When completed normally ("Cr.0(15-8)" Command execution result is 00H.)

**Table 8.29 Values stored in "Cr" Command result area (When completed normally)** 

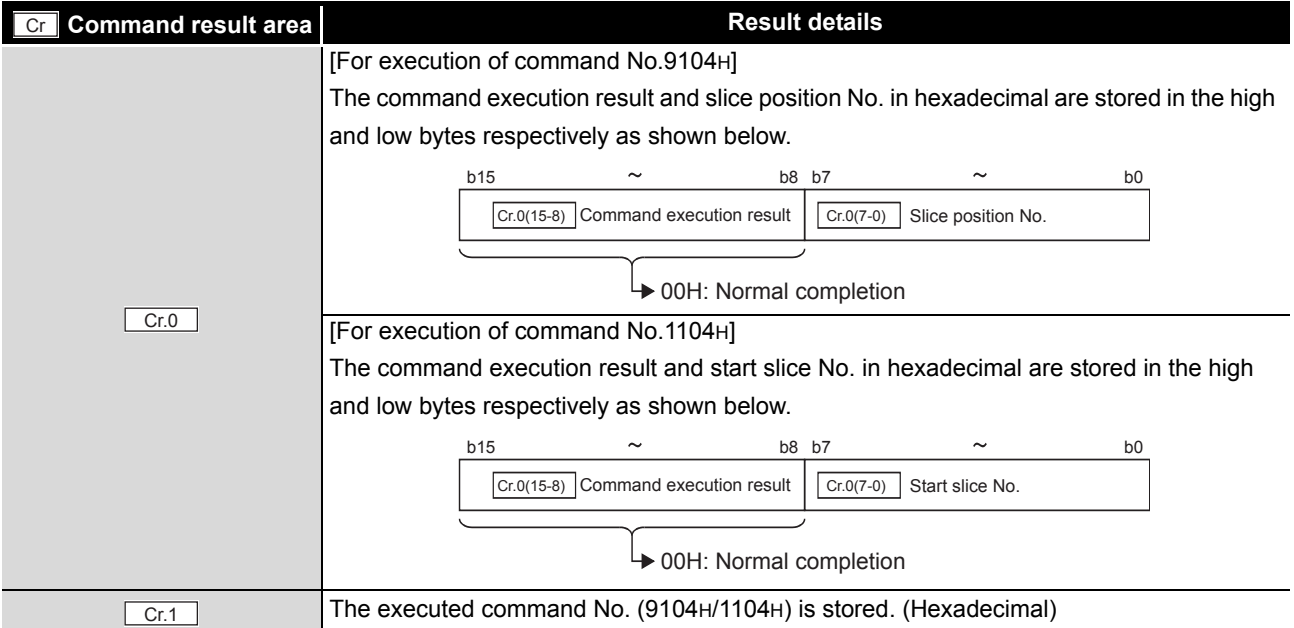

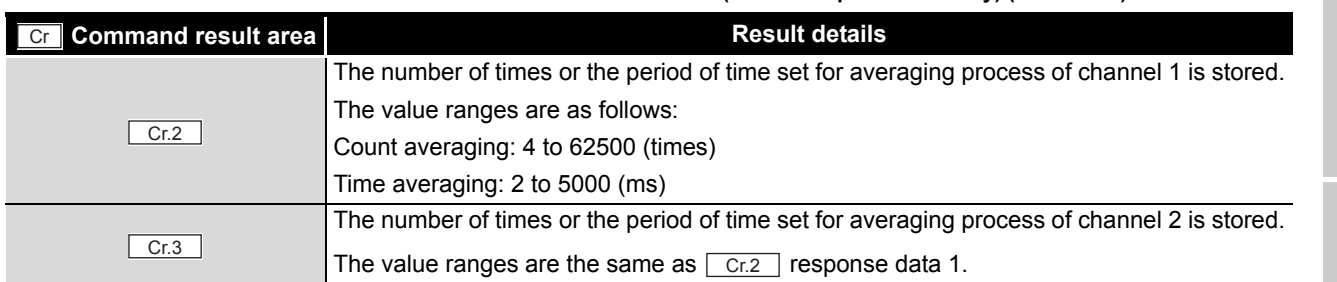

### **Table 8.29 Values stored in "Cr" Command result area (When completed normally) (Continued)**

#### (b) When failed ("Cr.0(15-8)" Command execution result is other than 00H.)

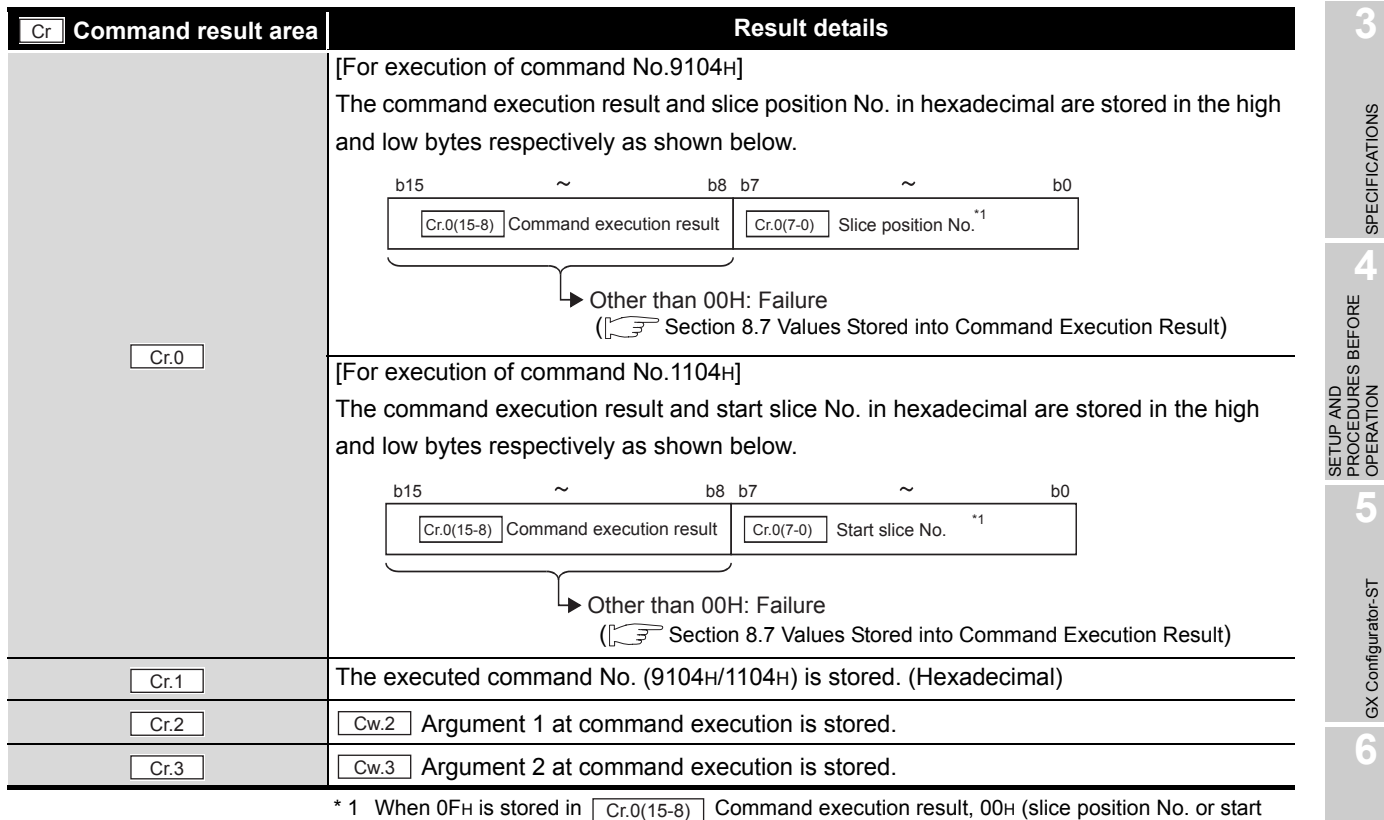

**Table 8.30 Values stored in "Cr" Command result area (When failed)**

slice No. of the head module) is stored in  $\boxed{\text{Cr.0(7-0)}}$  Slice position No. or start slice No.

COMMANDS

**COMMANDS** 

MELSEG-S $\tau$ 

OVERVIEW

OVERVIEW

**2**

SYSTEM<br>CONFIGURATION

**3**

SPECIFICATIONS

**SPECIFICATIONS** 

PROCEDURES BEFORE OPERATION

**5**

# <span id="page-132-0"></span>8.4.6 CH [ ] upper upper limit/upper lower limit setting read (Command No.: 9108H,910AH/1108H,110AH)

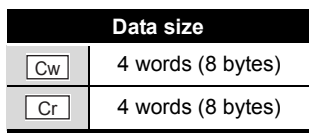

This command reads the upper upper limit value or upper lower limit value set for alarm output from RAM of the ST1AD.

# **(1) Values set to "Cw" Command execution area**

**Table 8.31 Values set to "Cw" Command execution area**

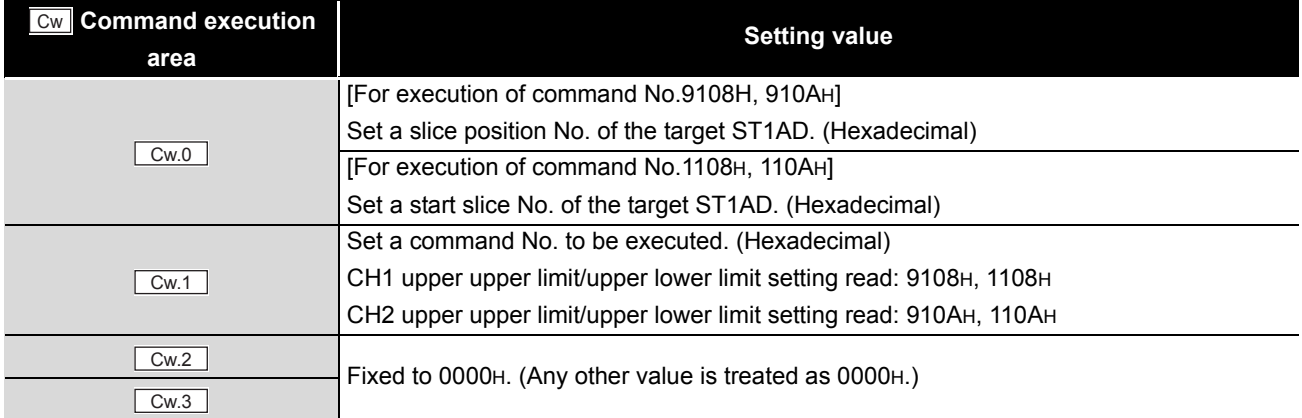

### **(2) Values stored in "Cr" Command result area**

The command execution result data vary depending on the result data (normal completion or failure) in  $\boxed{Cr.0(15-8)}$  Command execution result.

(a) When completed normally ("Cr.0(15-8)" Command execution result is 00H.)

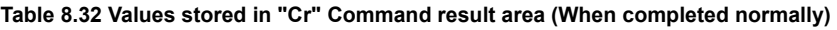

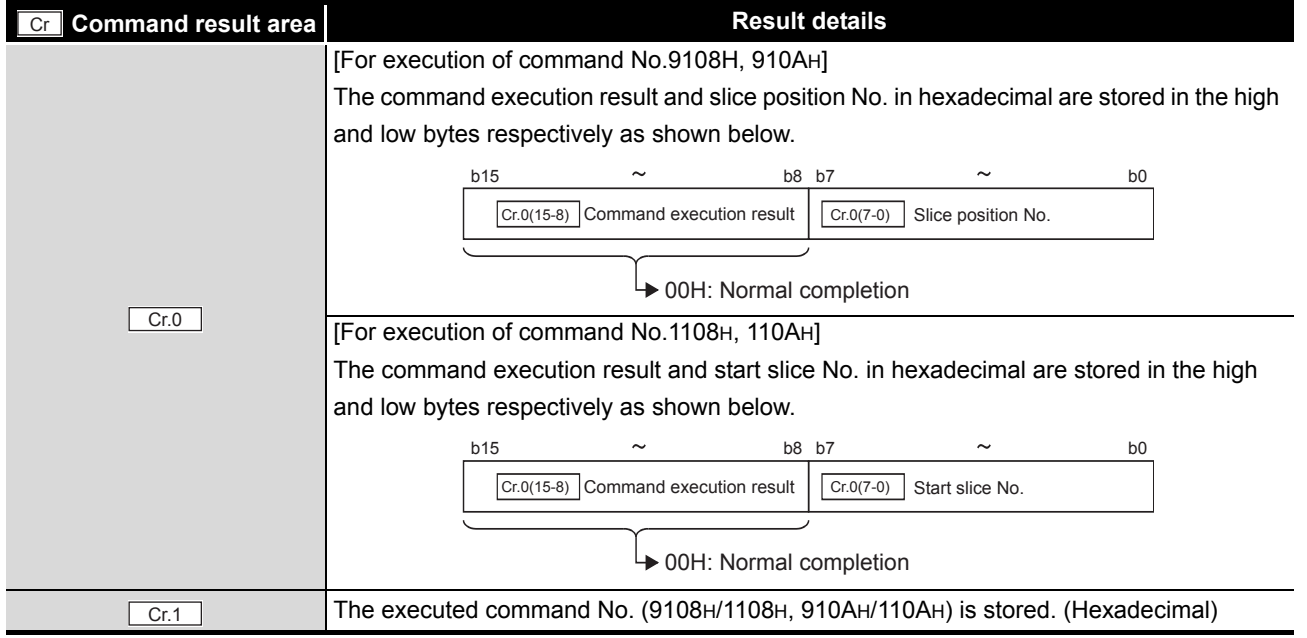

**8 - 26** *8.4 ST1AD Parameter Setting Read Commands*

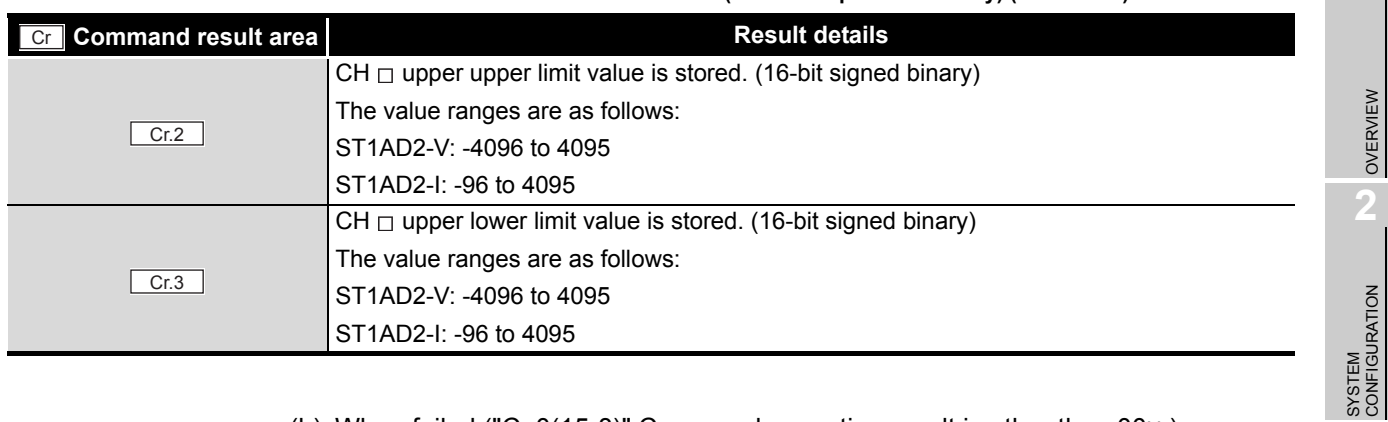

### **Table 8.32 Values stored in "Cr" Command result area (When completed normally) (Continued)**

#### (b) When failed ("Cr.0(15-8)" Command execution result is other than 00H.)

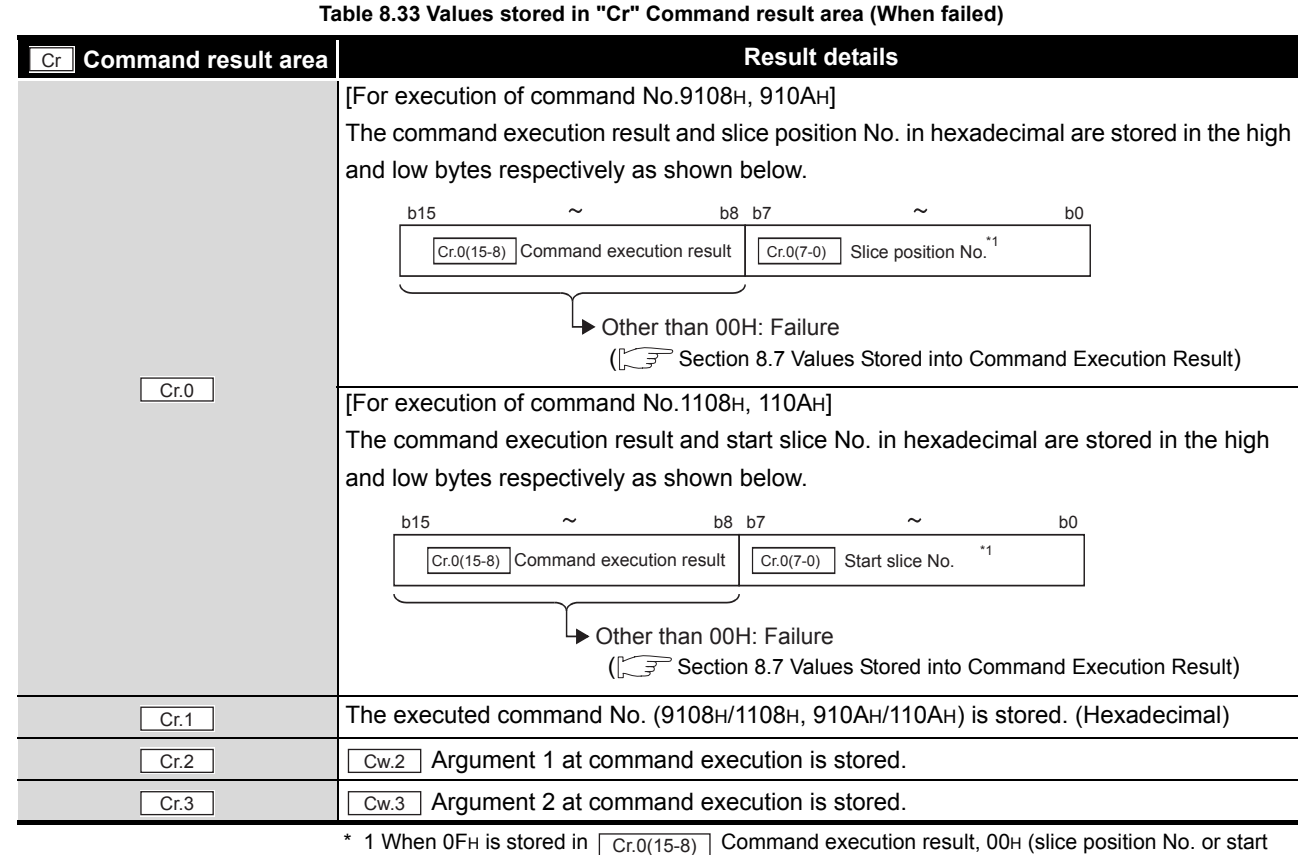

slice No. of the head module) is stored in  $\boxed{Cr.0(7-0)}$  Slice position No. or start slice No.

SETUP AND PROCEDURES BEFORE OPERATION

**3**

MELSEG- $ST$ 

SPECIFICATIONS

**SPECIFICATIONS** 

**8**

PROGRAMMING

PROGRAMMING

# <span id="page-134-0"></span>8.4.7 CH [ ] lower upper limit/lower lower limit setting read (Command No.: 9109H, 910BH/1109H, 110BH)

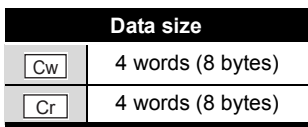

This command reads the lower upper limit value or lower lower limit value set for alarm output from RAM of the ST1AD.

# **(1) Values set to "Cw" Command execution area**

**Table 8.34 Values set to "Cw" Command execution area**

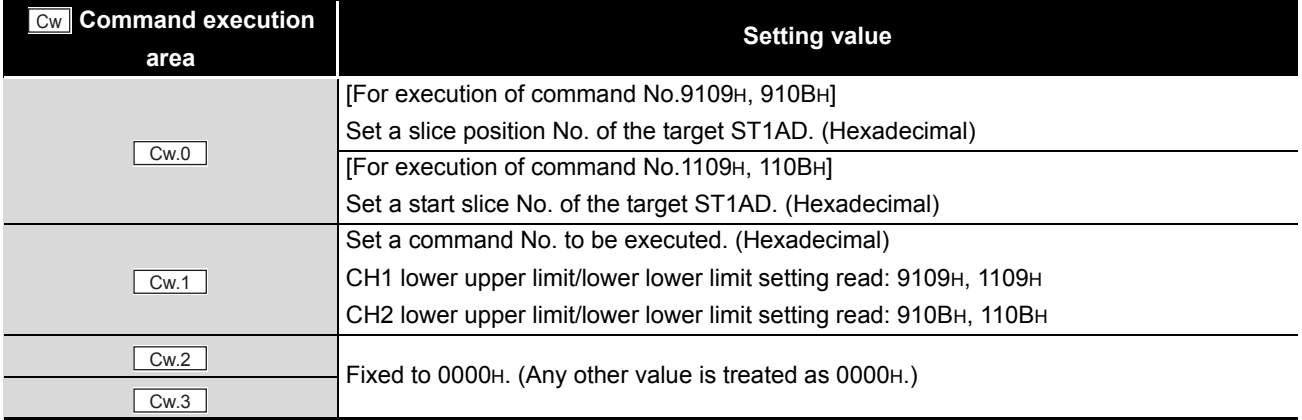

### **(2) Values stored in "Cr" Command result area**

The command execution result data vary depending on the result data (normal completion or failure) in  $\boxed{Cr.0(15-8)}$  Command execution result.

(a) When completed normally ("Cr.0(15-8)" Command execution result is 00H.)

#### **Table 8.35 Values stored in "Cr" Command result area (When completed normally)**

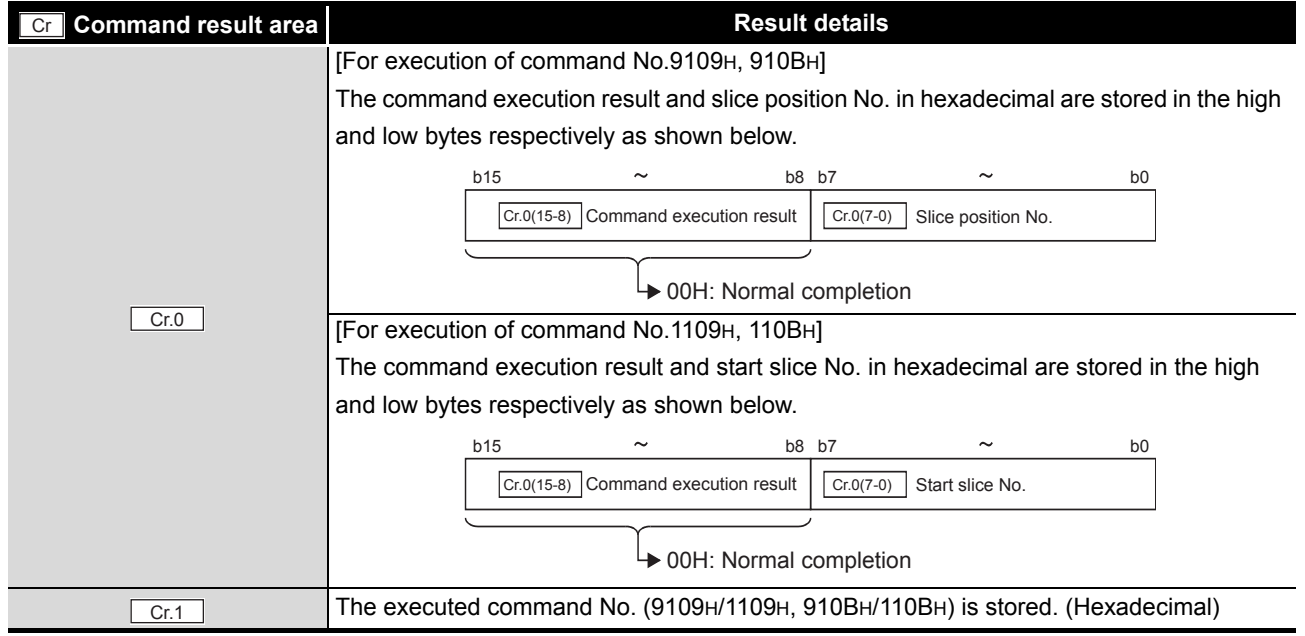

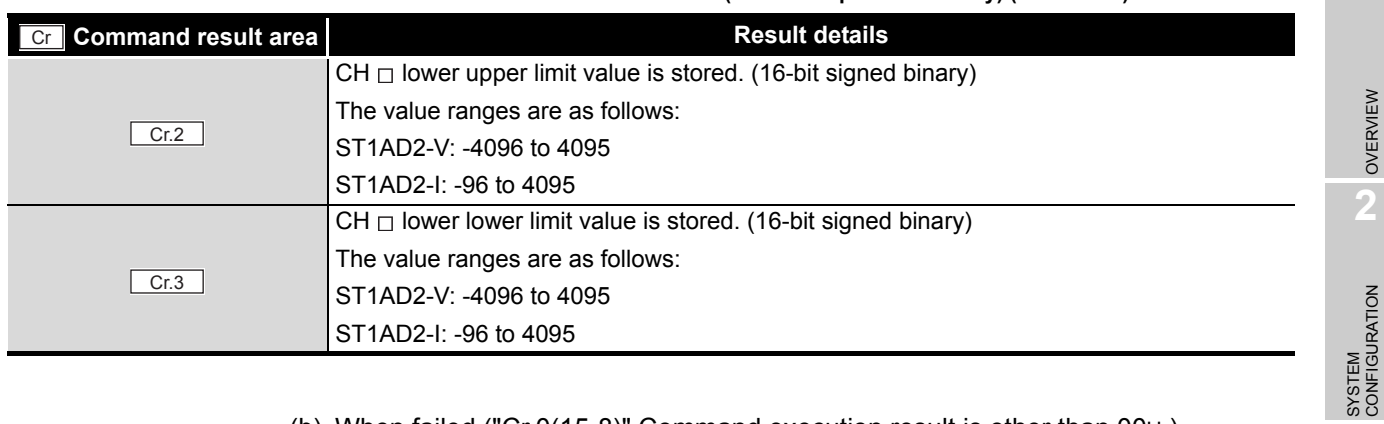

#### **Table 8.35 Values stored in "Cr" Command result area (When completed normally) (Continued)**

#### (b) When failed ("Cr.0(15-8)" Command execution result is other than 00H.)

# **Table 8.36 Values stored in "Cr" Command result area (When failed)**

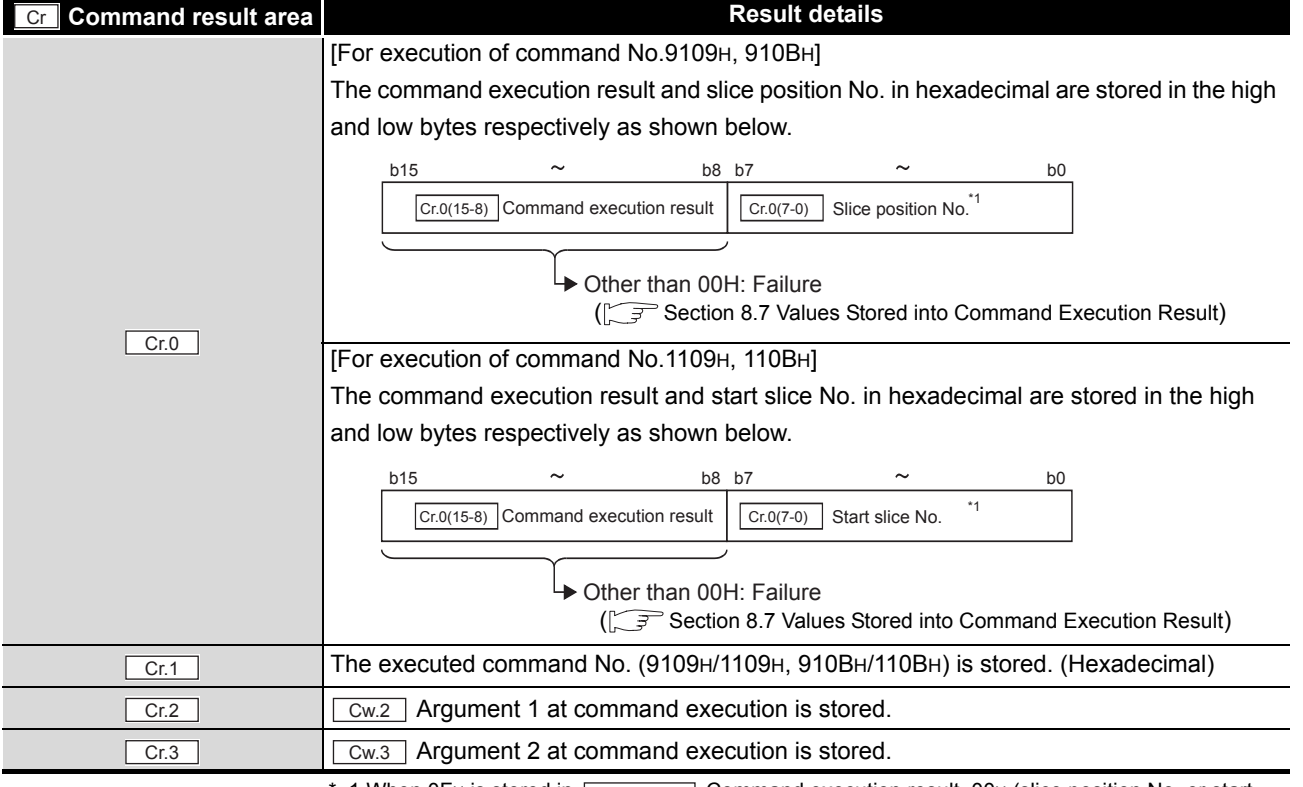

\* 1 When OFH is stored in  $\sqrt{C_{\text{F.0(15-8)}}}$  Command execution result, 00H (slice position No. or start

slice No. of the head module) is stored in  $\boxed{Cr.0(7-0)}$  Slice position No. or start slice No.

**3**

MELSEG-S $\tau$ 

SPECIFICATIONS

**SPECIFICATIONS** 

**SETUP AND<br>PROCEDURES BEFORE<br>OPERATION** 

**5**

GX Configurator-ST

GX Configurator-ST

**6**

PROGRAMMING

PROGRAMMING

ONLINE MODULE<br>CHANGE

**8**

COMMANDS

**COMMANDS** 

SETUP AND PROCEDURES BEFORE OPERATION

# <span id="page-136-0"></span>8.4.8 Input range setting read (Command No.: 9118H/1118H)

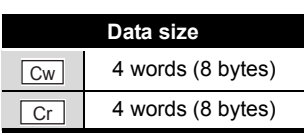

This command reads the input range setting from RAM of the ST1AD.

# **(1) Values set to "Cw" Command execution area**

**Table 8.37 Values set to "Cw" Command execution area**

| <b>Cw</b> Command execution<br>area | <b>Setting value</b>                                          |
|-------------------------------------|---------------------------------------------------------------|
|                                     |                                                               |
| Cw.0                                | [For execution of command No.9118H]                           |
|                                     | Set a slice position No. of the target ST1AD. (Hexadecimal)   |
|                                     | [For execution of command No.1118H]                           |
|                                     | Set a start slice No. of the target ST1AD. (Hexadecimal)      |
| Cw.1                                | Set a command No. to be executed (9118H/1118H). (Hexadecimal) |
| Cw.2                                | Fixed to 0000H. (Any other value is treated as 0000H.)        |
| Cw.3                                |                                                               |

# **(2) Values stored in "Cr" Command result area**

The command execution result data vary depending on the result data (normal completion or failure) in  $\boxed{Cr.0(15-8)}$  Command execution result.

(a) When completed normally ("Cr.0(15-8)" Command execution result is 00H.)

### **Table 8.38 Values stored in "Cr" Command result area (When completed normally)**

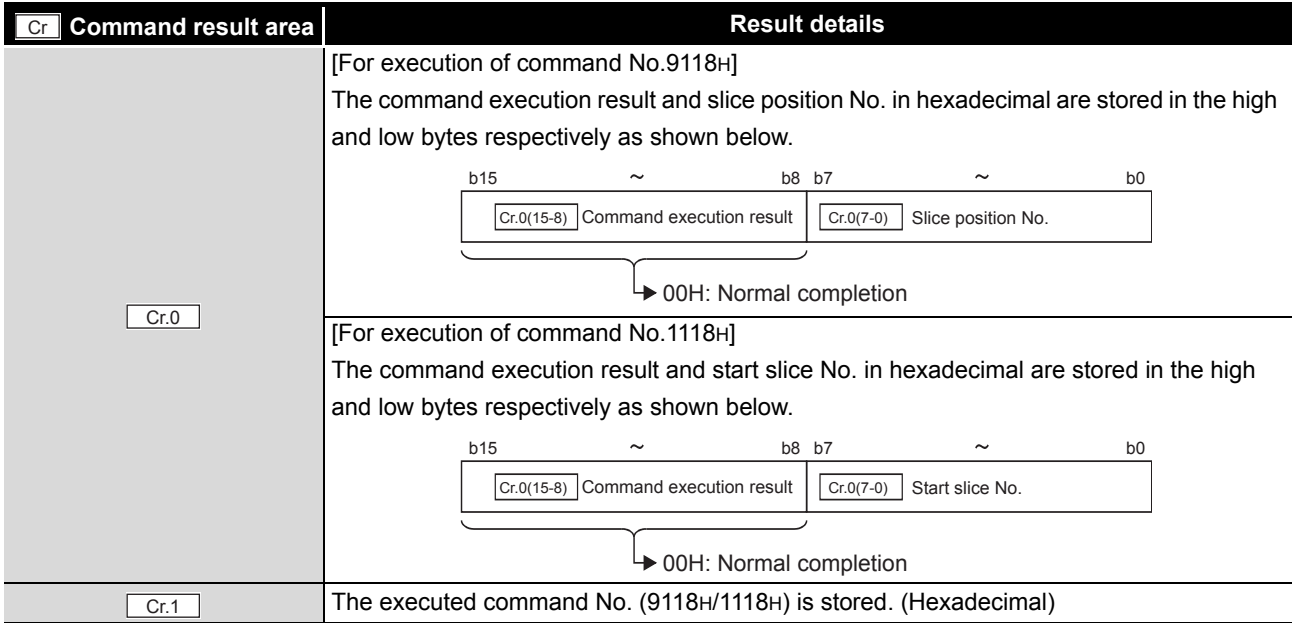

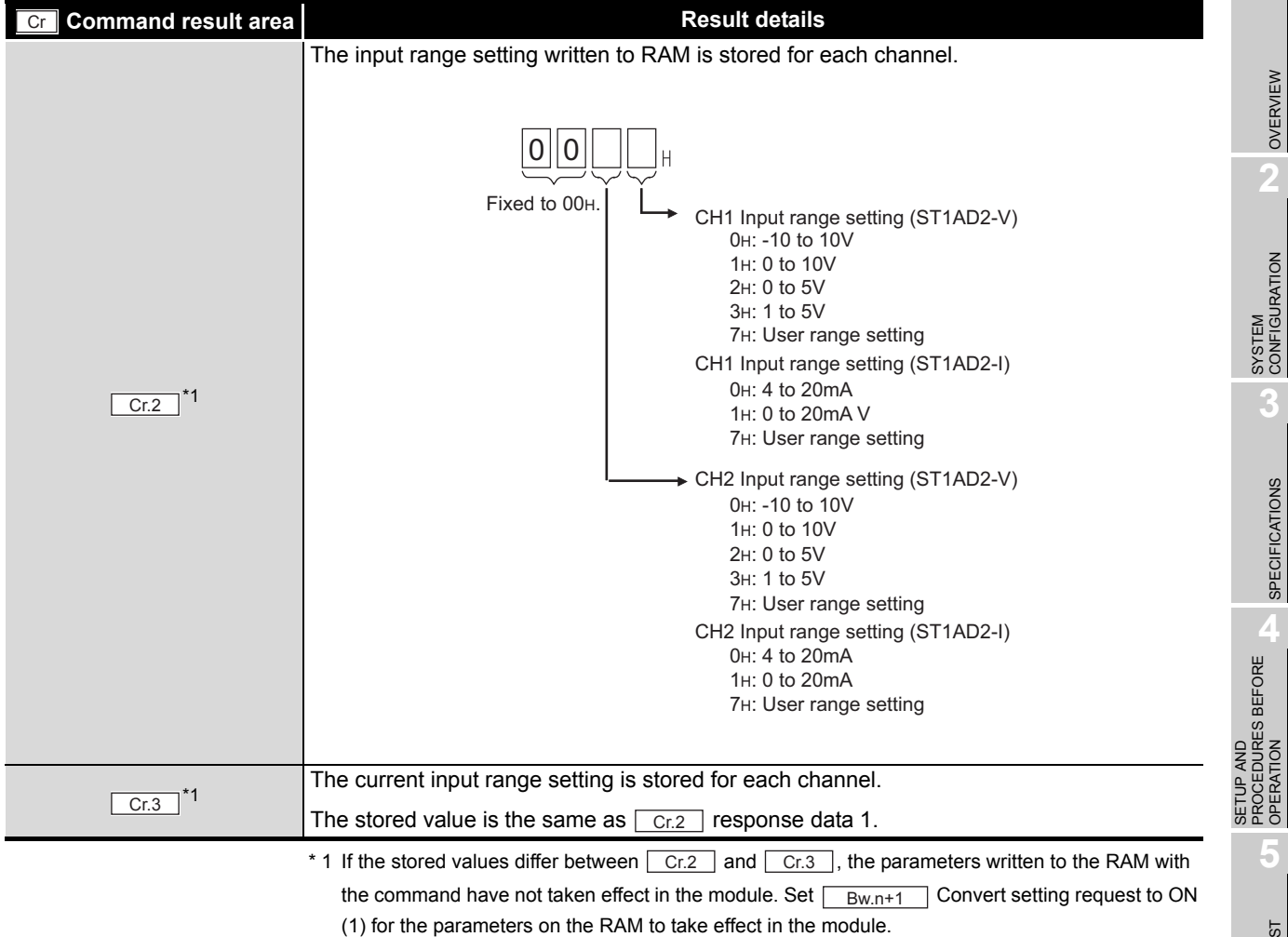

**Table 8.38 Values stored in "Cr" Command result area (When completed normally) (Continued)**

### (b) When failed ("Cr.0(15-8)" Command execution result is other than 00H.)

**Table 8.39 Values stored in "Cr" Command result area (When failed)** 

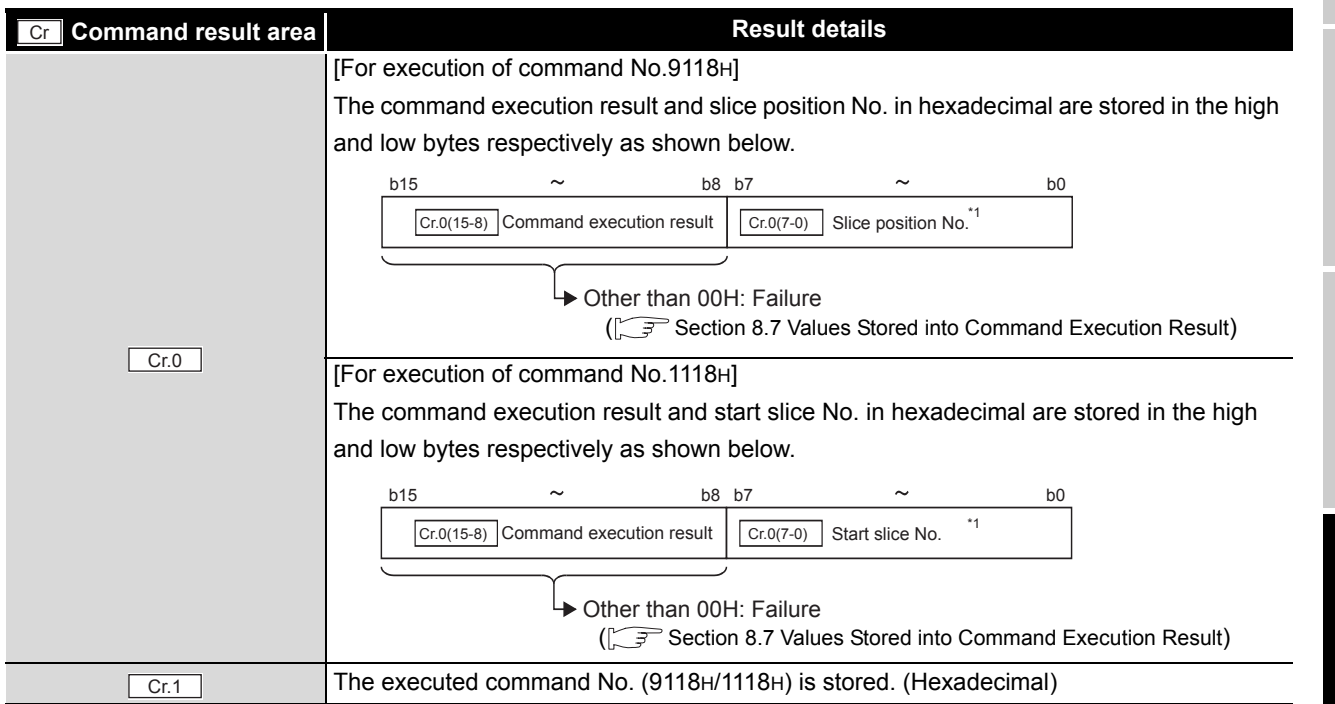

OVERVIEW

OVERVIEW

MELSEG-S $\tau$ 

**2**

SYSTEM<br>CONFIGURATION

**3**

SPECIFICATIONS

**SPECIFICATIONS** 

PROCEDURES BEFORE OPERATION

**5**

GX Configurator-ST

GX Configurator-ST

**6**

PROGRAMMING

PROGRAMMING

**7**

ONLINE MODULE<br>CHANGE

**8**

COMMANDS

COMMANDS

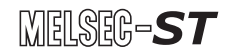

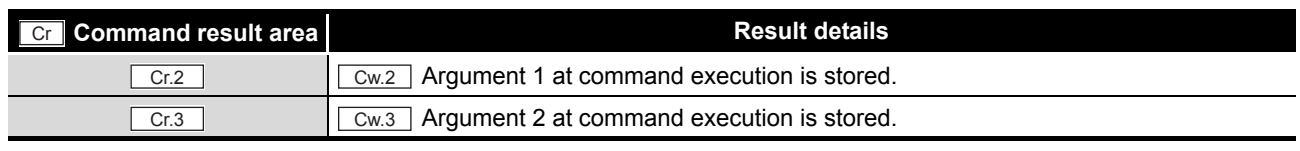

### **Table 8.39 Values stored in "Cr" Command result area (When failed) (Continued)**

\* 1 When OFH is stored in  $\boxed{Cr.0(15-8)}$  Command execution result, 00H (slice position No. or start

slice No. of the head module) is stored in  $\boxed{C_{r.0(7-0)}}$  Slice position No. or start slice No.

OVERVIEW

OVERVIEW

**2**

SYSTEM<br>CONFIGURATION

**3**

SPECIFICATIONS

SPECIFICATIONS

PROCEDURES BEFORE OPERATION

**5**

GX Configurator-ST

GX Configurator-ST

**6**

PROGRAMMING

PROGRAMMING

# 8.5 ST1AD Parameter Setting Write Commands

# <span id="page-139-0"></span>8.5.1 A/D conversion enable/disable setting write (Command No.: A100H/2100H)

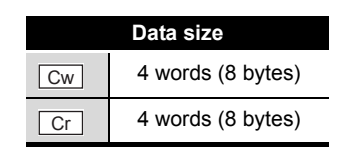

This command writes the A/D conversion enable/disable setting to RAM of the ST1AD, and can be executed only in normal mode and when  $\boxed{\mathsf{Bw.n+1}}$  Convert setting request is off (0).

# **(1) Values set to "Cw" Command execution area**

**Table 8.40 Values set to "Cw" Command execution area**

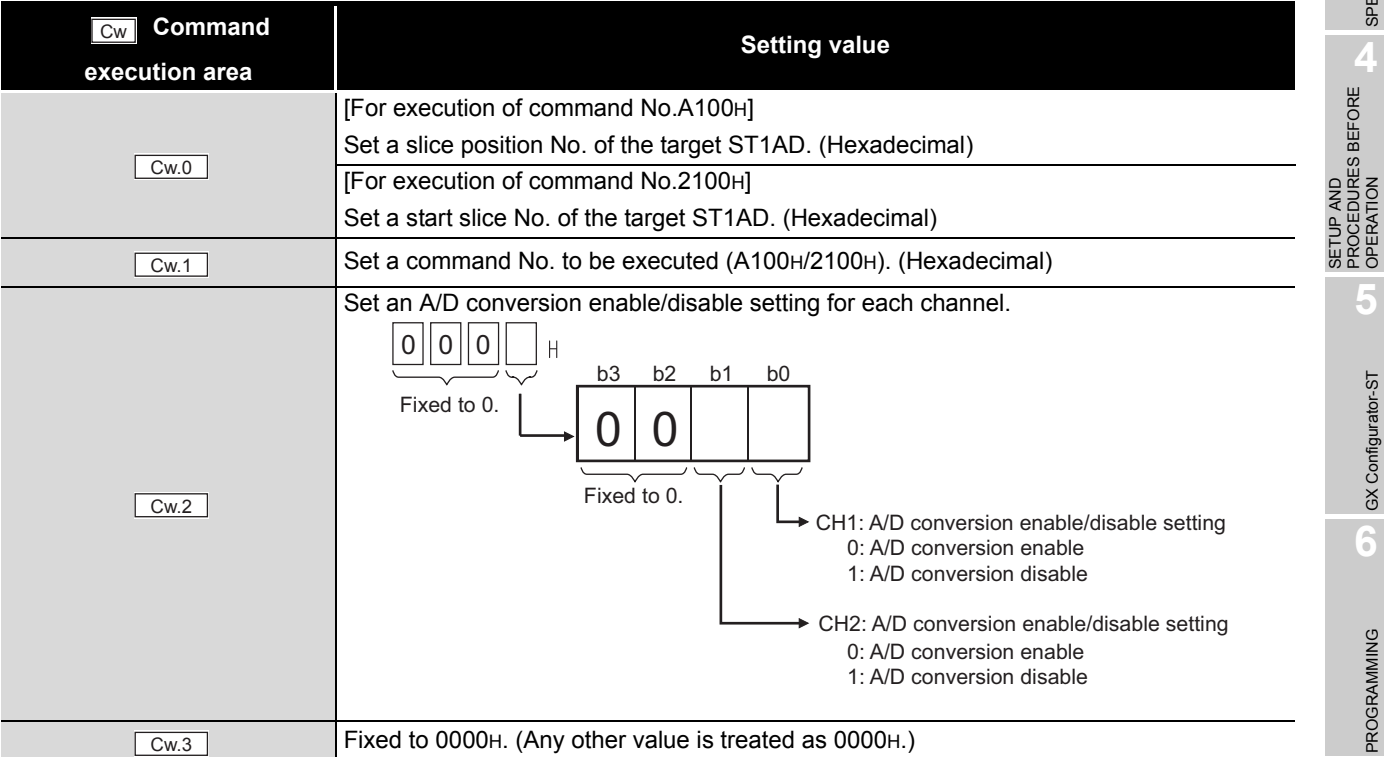

ONLINE MODULE CHANGE

**8**

### **(2) Values stored in "Cr" Command result area**

The command execution result data vary depending on the result data (normal completion or failure) in  $\boxed{Cr.0(15-8)}$  Command execution result.

(a) When completed normally ("Cr.0(15-8)" Command execution result is 00H.)

**Table 8.41 Values stored in "Cr" Command result area (When completed normally)**

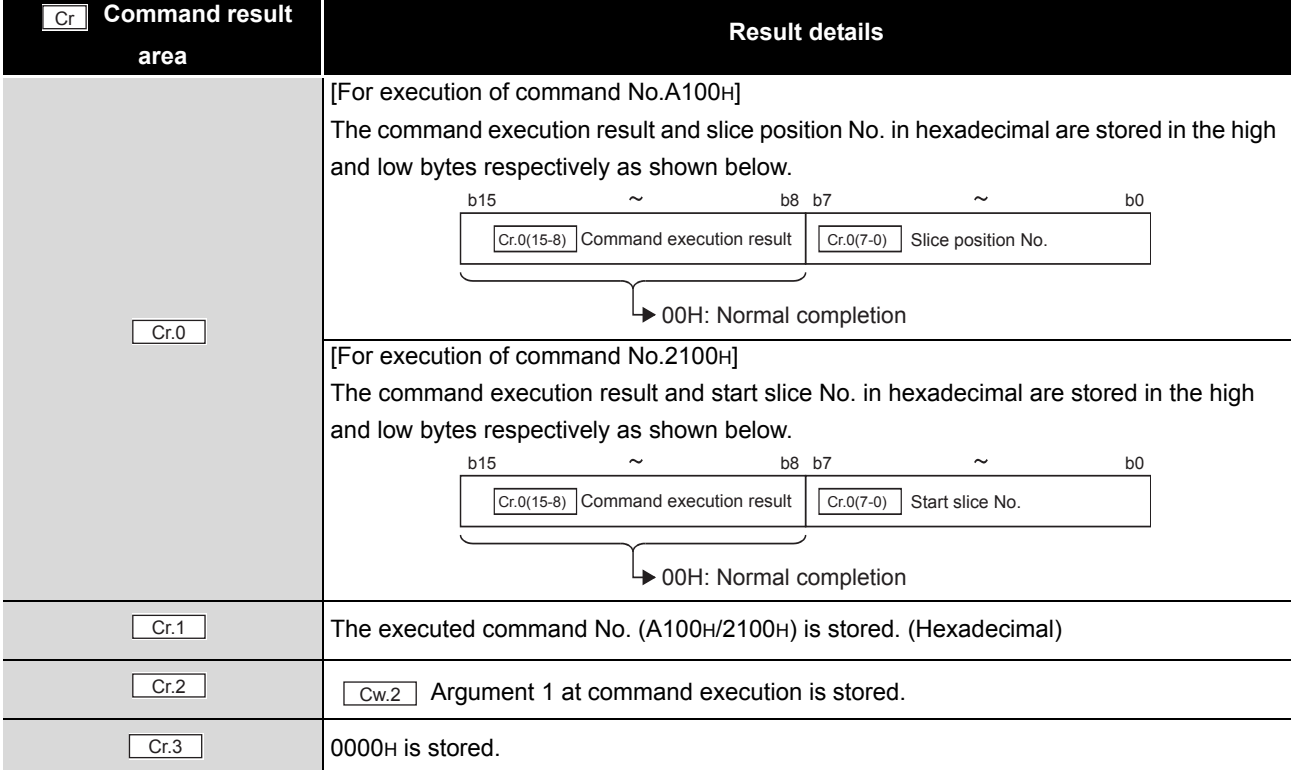

(b) When failed ("Cr.0(15-8)" Command execution result is other than 00H.)

#### **Table 8.42 Values stored in "Cr" Command result area (When failed)**

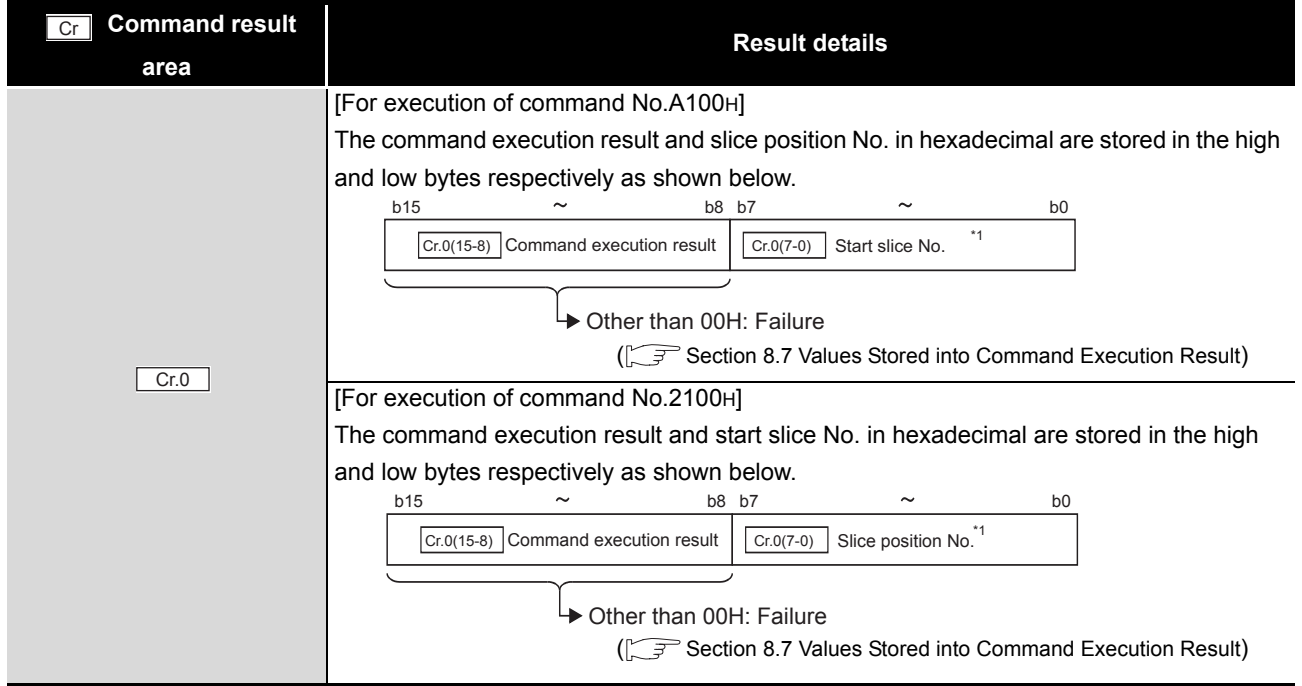

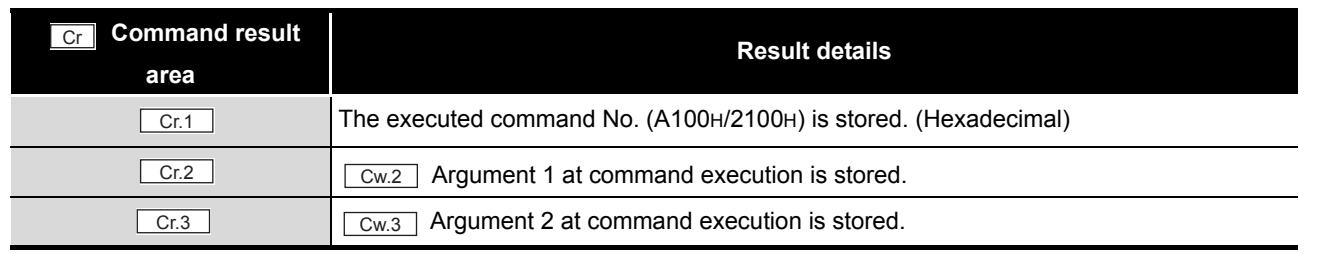

#### **Table 8.42 Values stored in "Cr" Command result area (When failed)**

 $*$  1 When 0FH is stored in  $\lfloor$  Cr.0(15-8) Command execution result, 00H (slice position No. or start slice

No. of the head module) is stored in  $\boxed{C \cdot C \cdot (7-0)}$  Slice position No. or start slice No.

MELSEG-ST

COMMANDS

**8**

# <span id="page-142-0"></span>8.5.2 Operating condition setting write (Command No.: A102H/2102H)

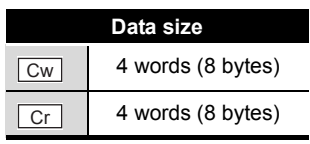

This command writes the averaging process setting, alarm output setting, and disconnection detection setting to RAM of the ST1AD, and can be executed only in normal mode and when  $\boxed{\text{Bw.n+1}}$  Convert setting request is OFF (0).

# **(1) Values set to "Cw" Command execution area**

**Table 8.43 Values set to "Cw" Command execution area**

<span id="page-142-1"></span>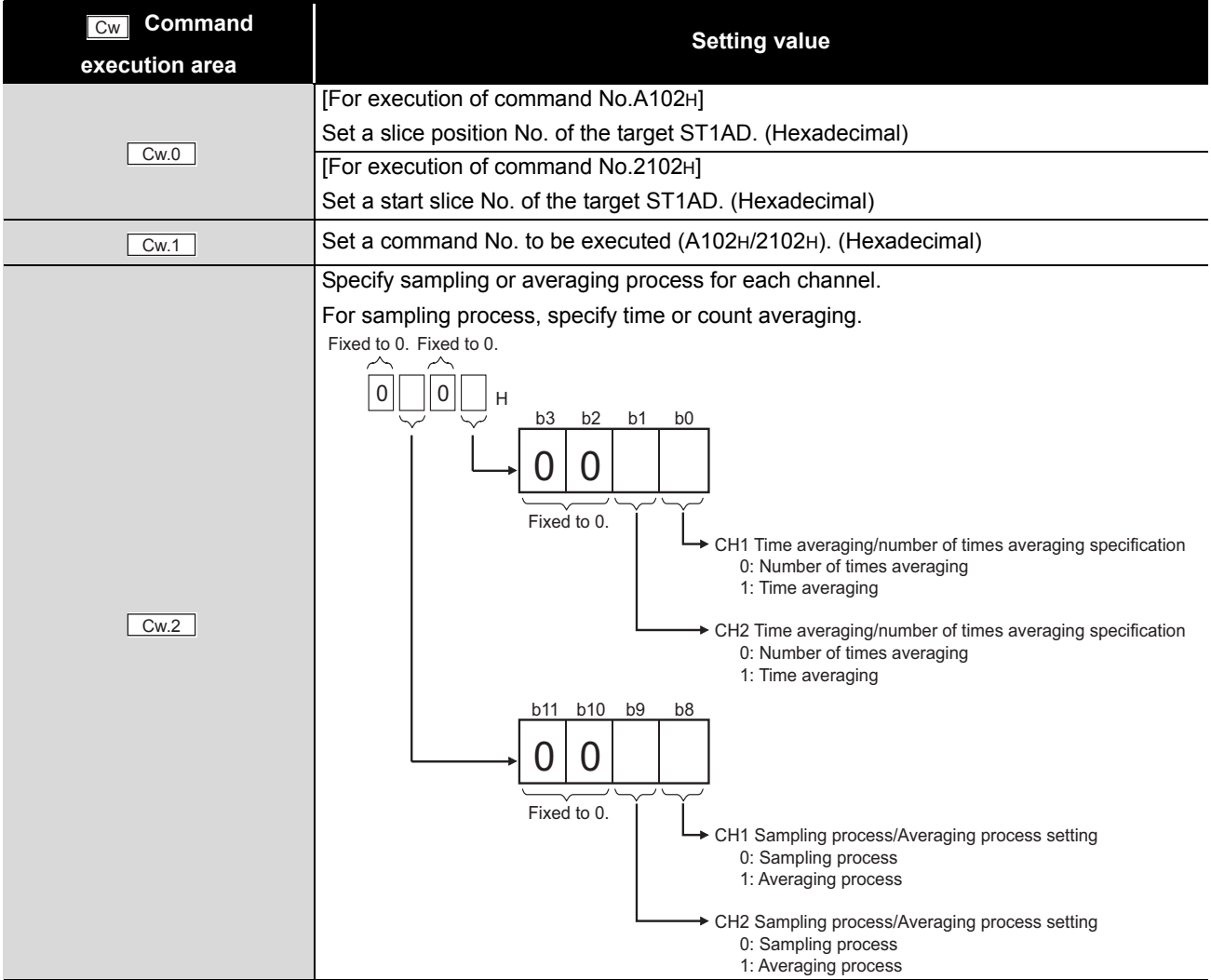

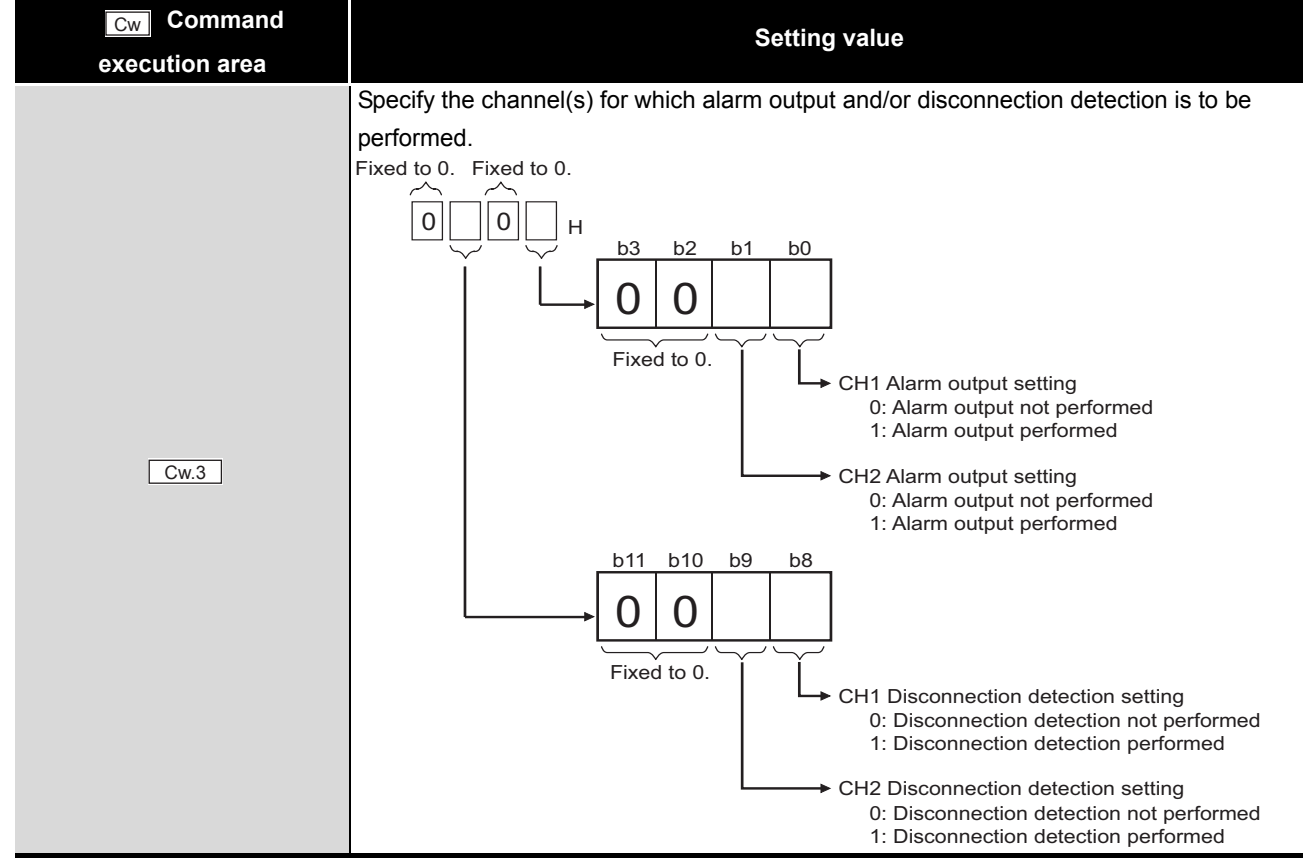

#### **[Table 8.43](#page-142-1) Values set to "Cw" Command execution area**

### **(2) Values stored in "Cr" Command result area**

The command execution result data vary depending on the result data (normal completion or failure) in  $\boxed{Cr.0(15-8)}$  Command execution result.

(a) When completed normally ("Cr.0(15-8)" Command execution result is 00H.)

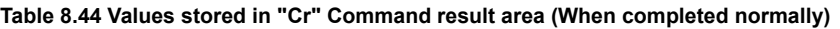

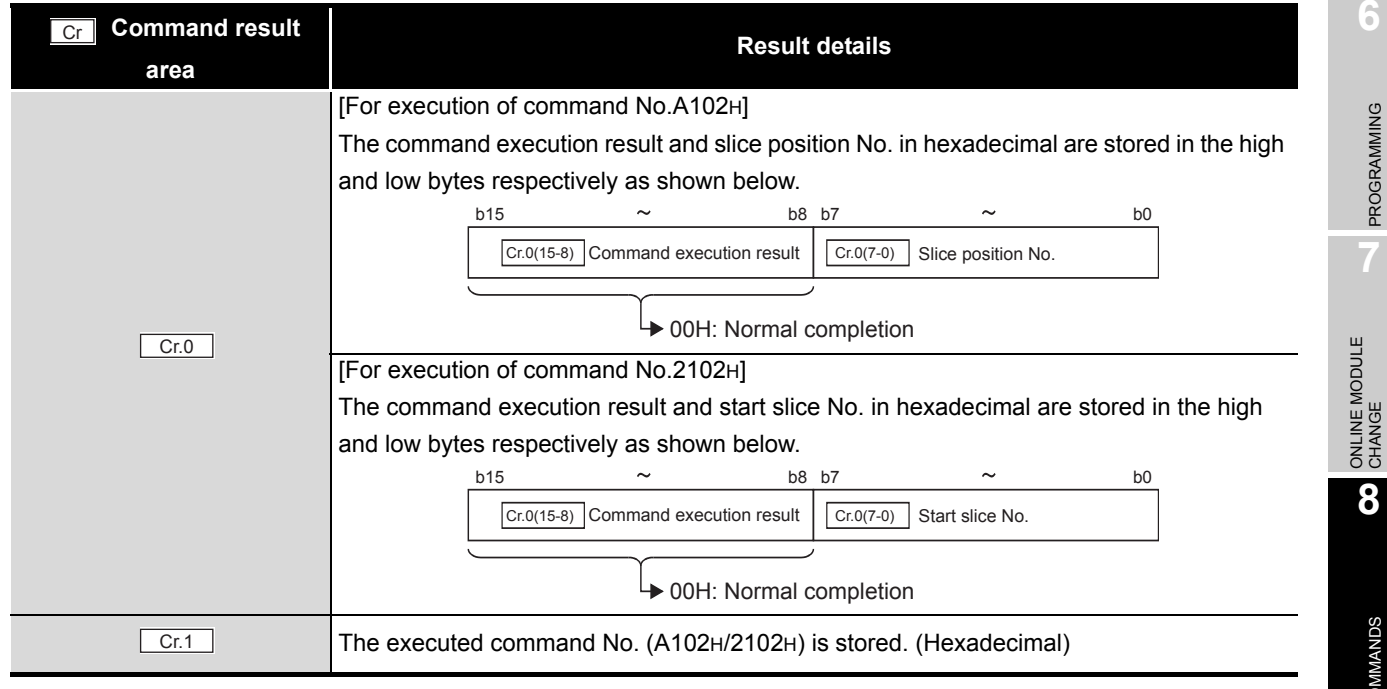

OVERVIEW

OVERVIEW

**2**

SYSTEM<br>CONFIGURATION

**3**

SPECIFICATIONS

SPECIFICATIONS

**SETUP AND<br>PROCEDURES BEFORE<br>OPERATION** 

**5**

GX Configurator-ST

GX Configurator-ST

**6**

PROGRAMMING

PROGRAMMING

**8**

COMMANDS

OMMANDS

SETUP AND PROCEDURES BEFORE OPERATION
#### **Table 8.44 Values stored in "Cr" Command result area (When completed normally)**

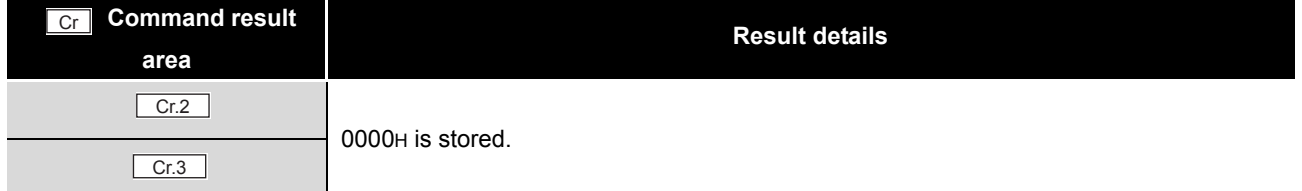

(b) When failed ("Cr.0(15-8)" Command execution result is other than 00H.)

**Table 8.45 Values stored in "Cr" Command result area (When failed)**

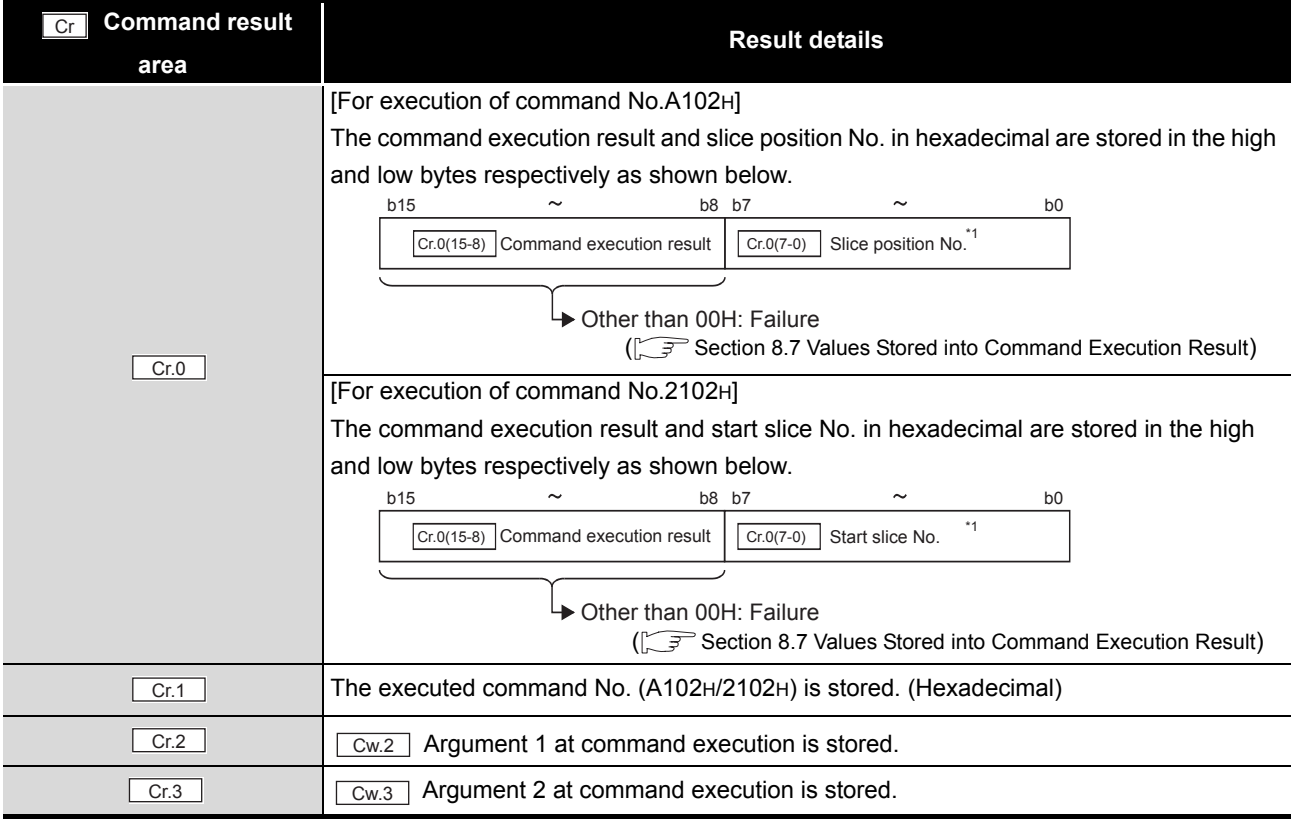

\* 1 When OFH is stored in  $\lfloor$  Cr.0(15-8) Command execution result, 00H (slice position No. or start slice

No. of the head module) is stored in  $\left[ \frac{C \Gamma (O(7-0))}{C \Gamma (1-\epsilon)} \right]$  Slice position No. or start slice No.

## 8.5.3 Notch filter setting write (Command No.: A103H/2103H)

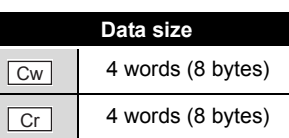

This command writes the notch filter setting to RAM of the ST1AD, and can be executed only in normal mode and when  $\boxed{\mathsf{Bw.n+1}}$  Convert setting request is OFF (0).

## **(1) Values set to "Cw" Command execution area**

**Table 8.46 Values set to "Cw" Command execution area**

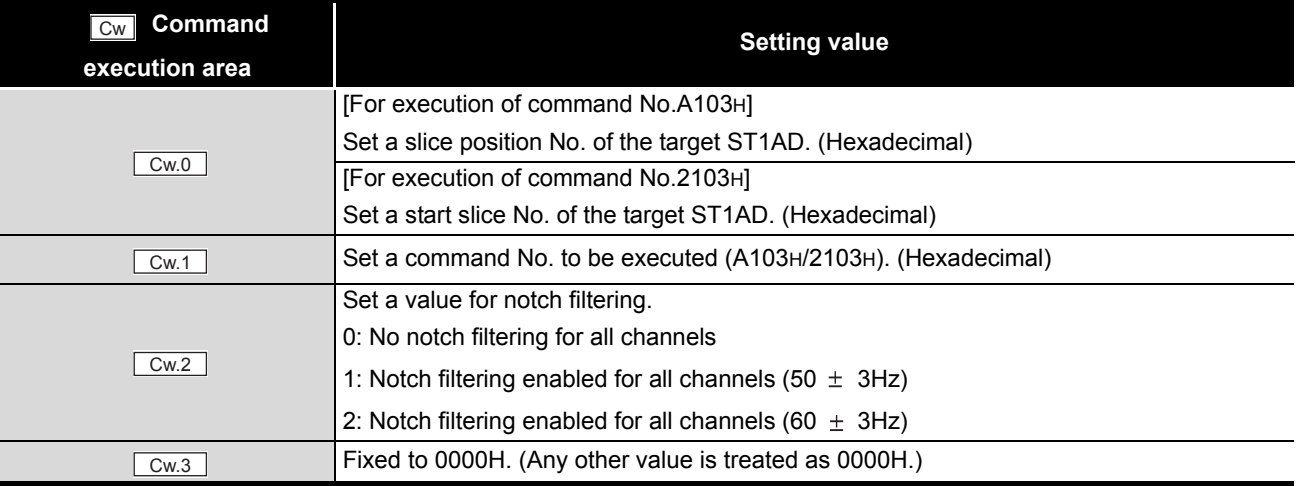

OVERVIEW

OVERVIEW

**2**

**6**

PROGRAMMING

PROGRAMMING

SETUP AND

OPERATION

**5**

**8**

### **(2) Values stored in "Cr" Command result area**

The command execution result data vary depending on the result data (normal completion or failure) in  $\boxed{Cr.0(15-8)}$  Command execution result.

(a) When completed normally ("Cr.0(15-8)" Command execution result is 00H.)

**Table 8.47 Values stored in "Cr" Command result area (When completed normally)** 

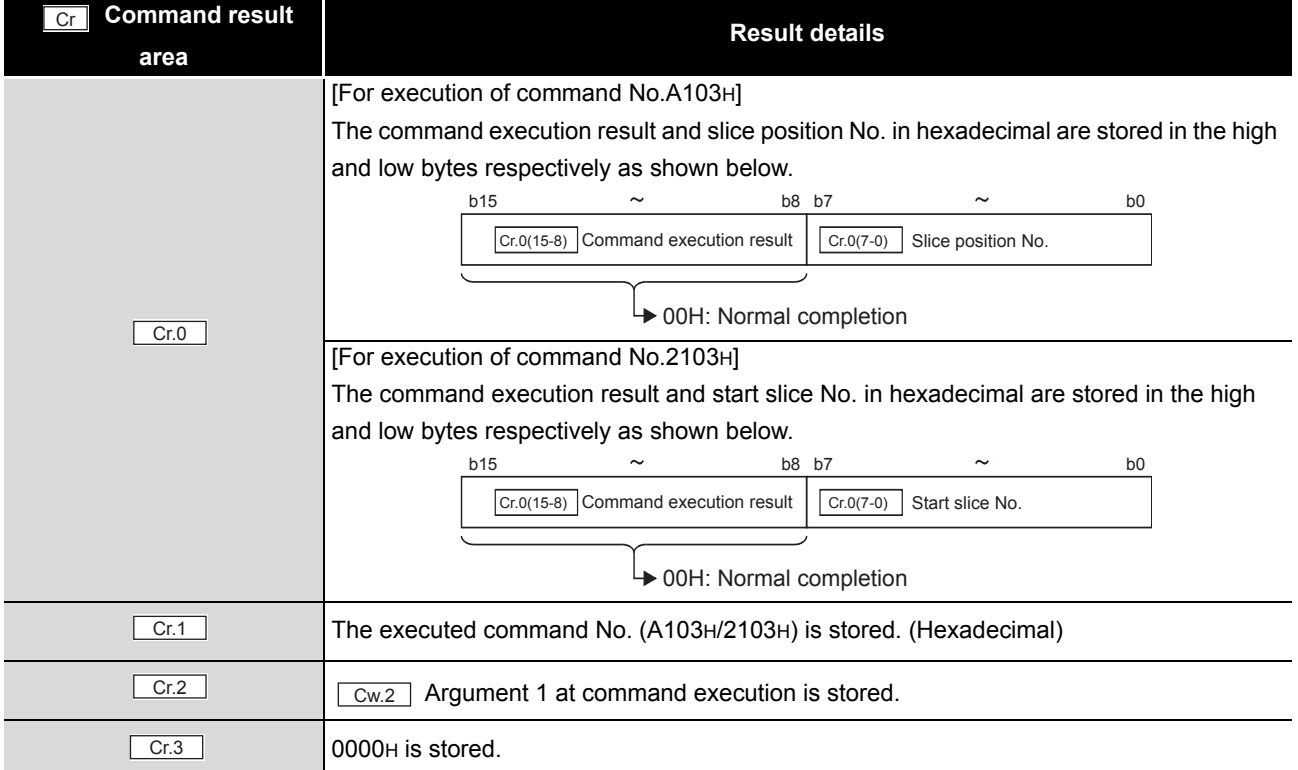

(b) When failed ("Cr.0(15-8)" Command execution result is other than 00H.)

### **Table 8.48 Values stored in "Cr" Command result area (When failed)**

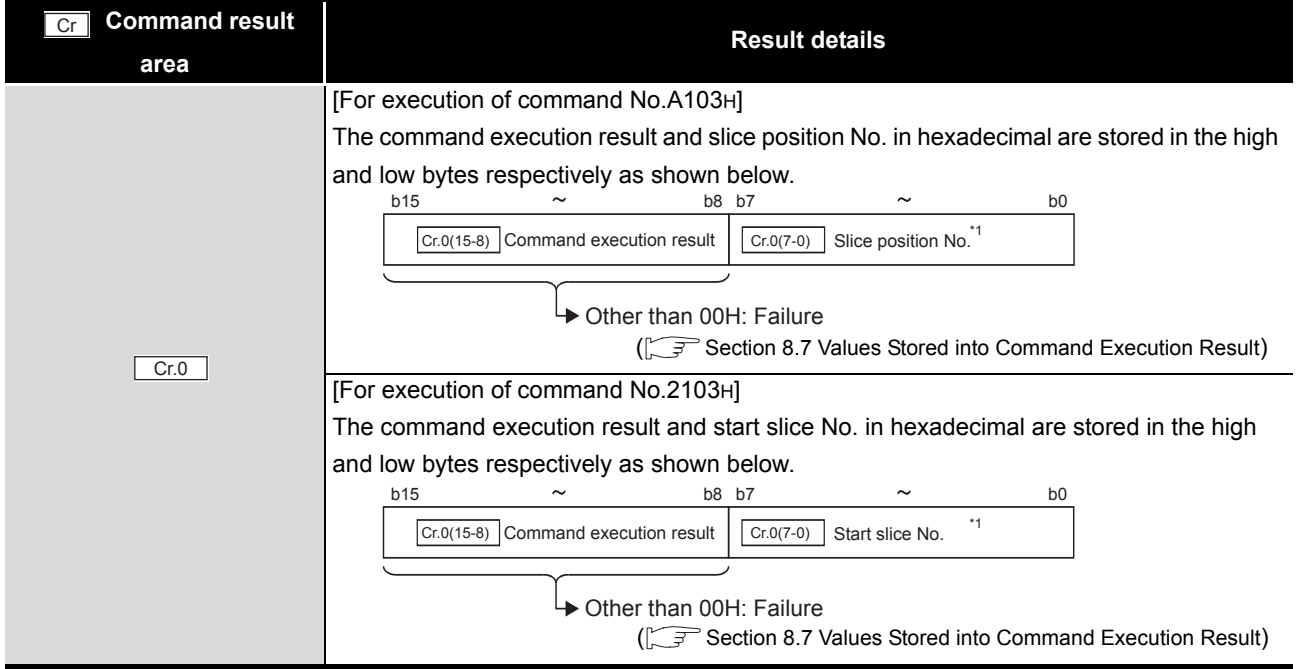

**8 - 40** *8.5 ST1AD Parameter Setting Write Commands 8.5.3 Notch filter setting write (Command No.: A103H/2103H)*

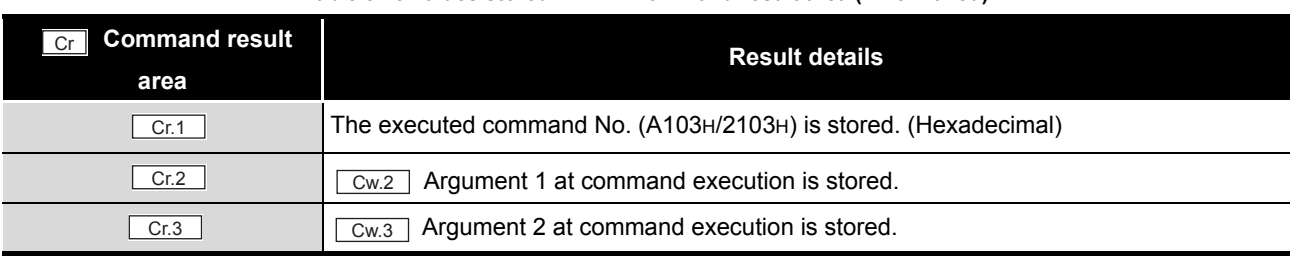

#### **Table 8.48 Values stored in "Cr" Command result area (When failed)**

 $*$  1 When 0FH is stored in  $\lfloor$  Cr.0(15-8) Command execution result, 00H (slice position No. or start slice

No. of the head module) is stored in  $\boxed{C \cdot C \cdot (7-0)}$  Slice position No. or start slice No.

MELSEG-ST

## 8.5.4 CH [ ] time/count averaging setting write (Command No.: A104H/ 2104H)

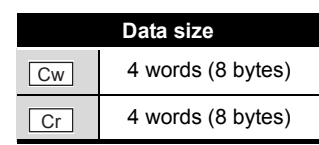

This command writes the number of times or period of time set for averaging process to RAM of the ST1AD, and can be executed only in normal mode and when  $\sqrt{Bw.n+1}$ Convert setting request is OFF (0).

### **(1) Values set to "Cw" Command execution area**

**Table 8.49 Values set to "Cw" Command execution area**

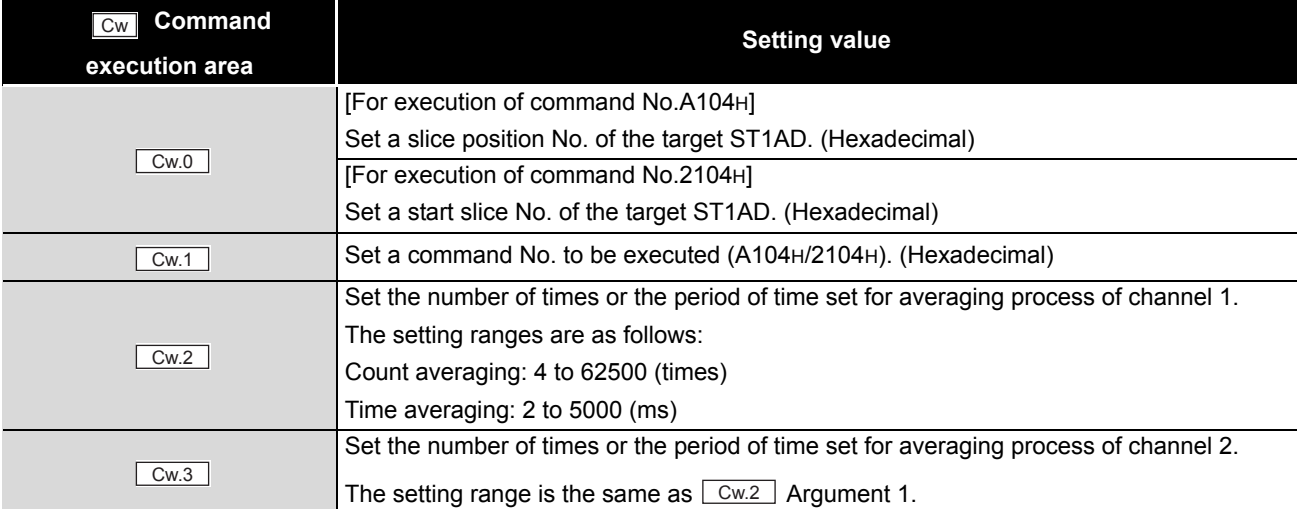

OVERVIEW

OVERVIEW

SYSTEM<br>CONFIGURATION

**3**

SPECIFICATIONS

SPECIFICATIONS

**SETUP AND<br>PROCEDURES BEFORE<br>OPERATION** 

**5**

GX Configurator-ST

GX Configurator-ST

**6**

PROGRAMMING

PROGRAMMING

COMMANDS

SETUP AND PROCEDURES BEFORE OPERATION

### **(2) Values stored in "Cr" Command result area**

The command execution result data vary depending on the result data (normal completion or failure) in  $\boxed{Cr.0(15-8)}$  Command execution result.

(a) When completed normally ("Cr.0(15-8)" Command execution result is 00H.)

**Table 8.50 Values stored in "Cr" Command result area (When completed normally)** 

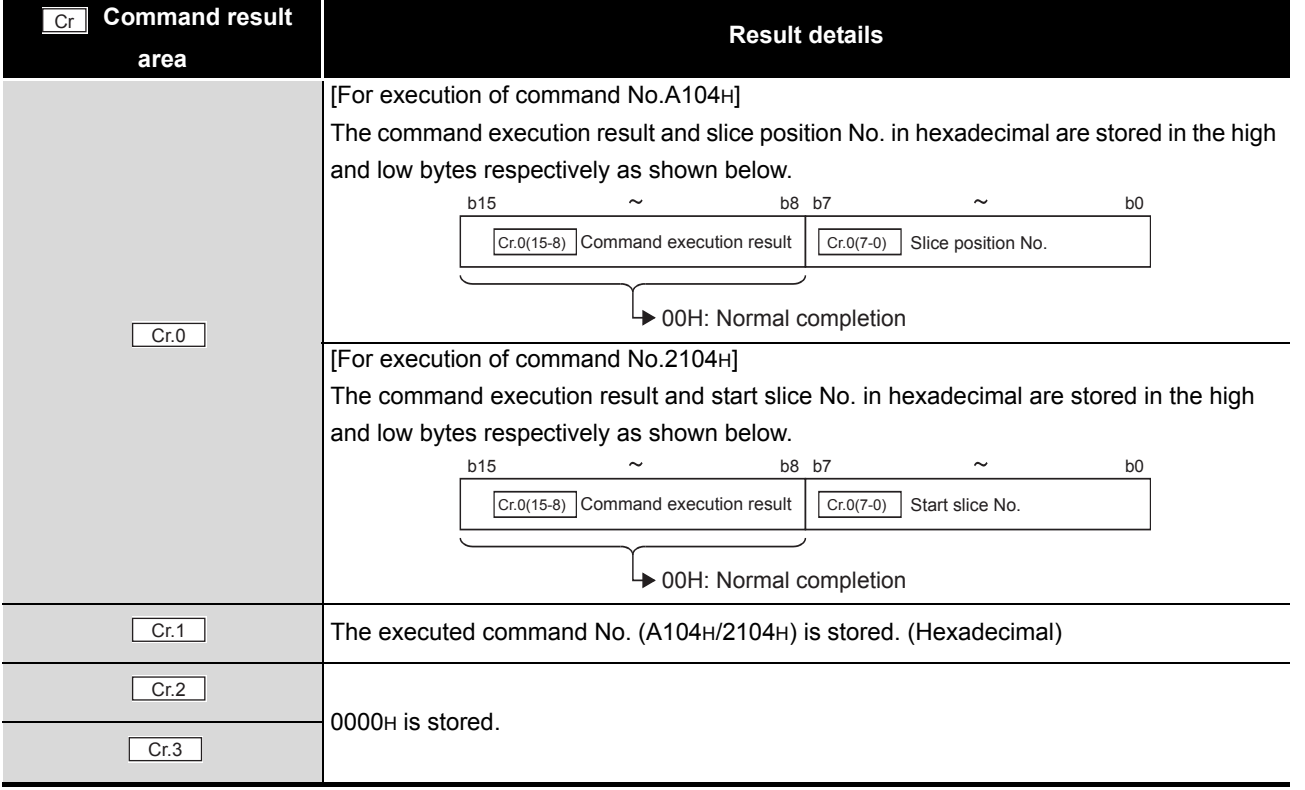

(b) When failed ("Cr.0(15-8)" Command execution result is other than 00H.)

### **Table 8.51 Values stored in "Cr" Command result area (When failed)**

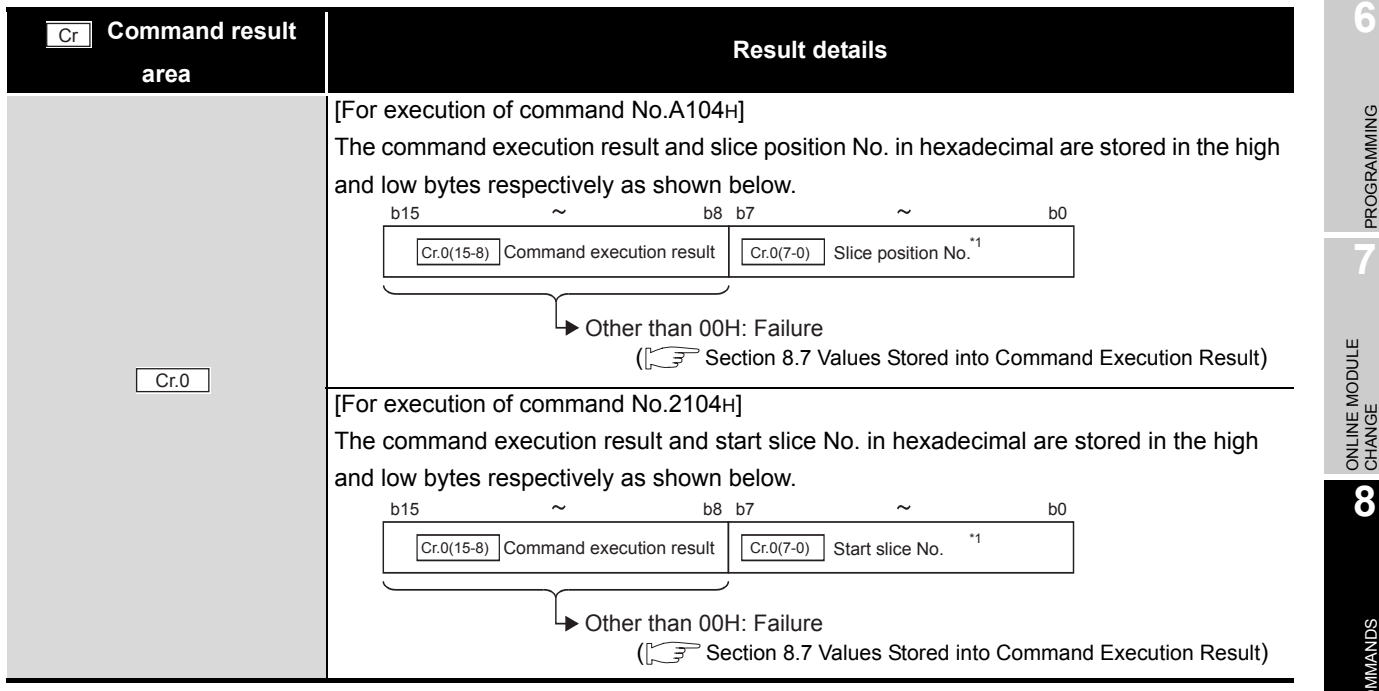

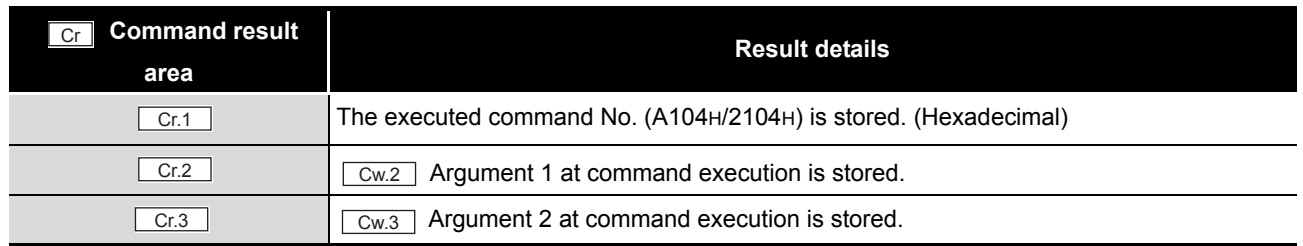

### **Table 8.51 Values stored in "Cr" Command result area (When failed)**

 $*$  1 When 0FH is stored in  $\lfloor$  Cr.0(15-8) Command execution result, 00H (slice position No. or start slice No. of the head module) is stored in  $\left[ \begin{array}{cc} Cr.O(T-0) \end{array} \right]$  Slice position No. or start slice No.

## 8.5.5 CH [ ] upper upper limit/upper lower limit setting write (Command No.: A108H, A10AH/2108H,210AH)

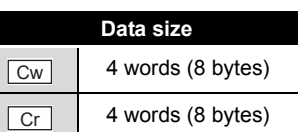

OVERVIEW

OVERVIEW

**2**

SYSTEM<br>CONFIGURATION

**3**

SPECIFICATIONS

SPECIFICATIONS

**SETUP AND<br>PROCEDURES BEFORE**<br>OPERATION

**5**

GX Configurator-ST

GX Configurator-ST

**6**

PROGRAMMING

PROGRAMMING

SETUP AND PROCEDURES BEFORE OPERATION

This command writes the upper upper limit value and upper lower limit value for alarm output to RAM of the ST1AD, and can be executed only in normal mode and when Bw.n+1 Convert setting request is OFF (0).

### **(1) Values set to "Cw" Command execution area**

**Table 8.52 Values set to "Cw" Command execution area**

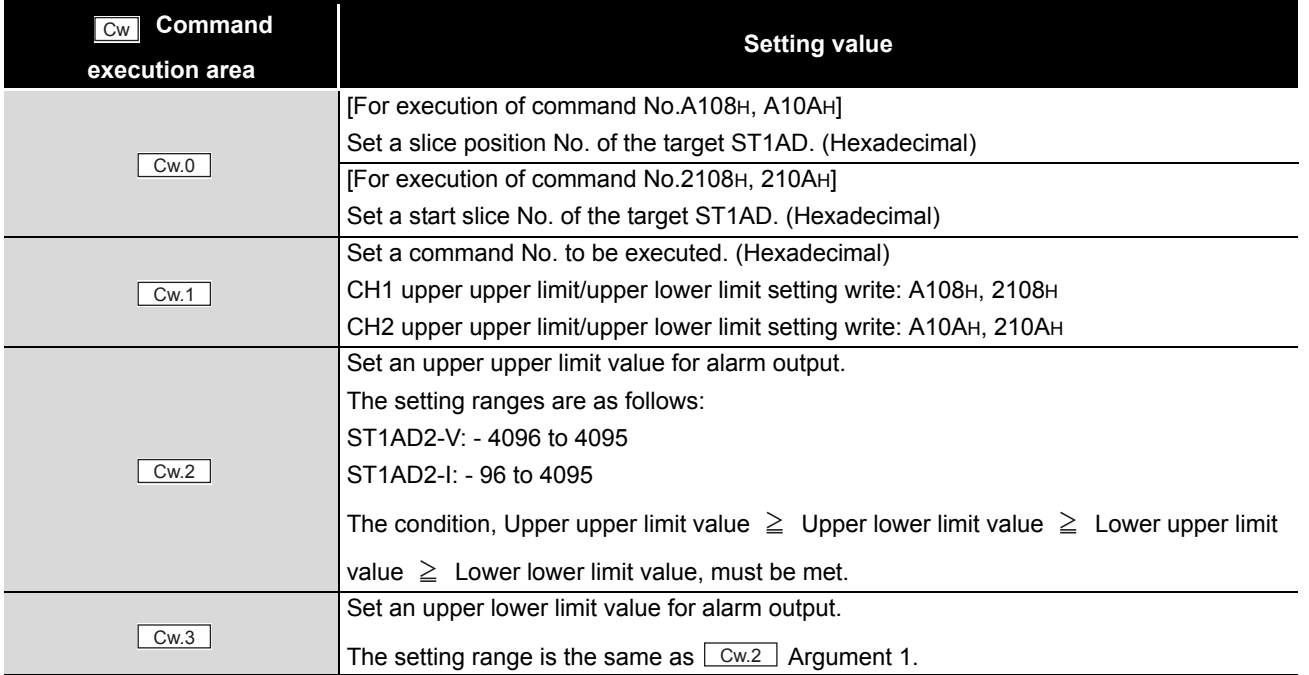

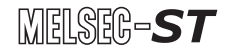

## **(2) Values stored in "Cr" Command result area**

The command execution result data vary depending on the result data (normal completion or failure) in  $\boxed{Cr.0(15-8)}$  Command execution result.

(a) When completed normally ("Cr.0(15-8)" Command execution result is 00H.)

**Table 8.53 Values stored in "Cr" Command result area (When completed normally)** 

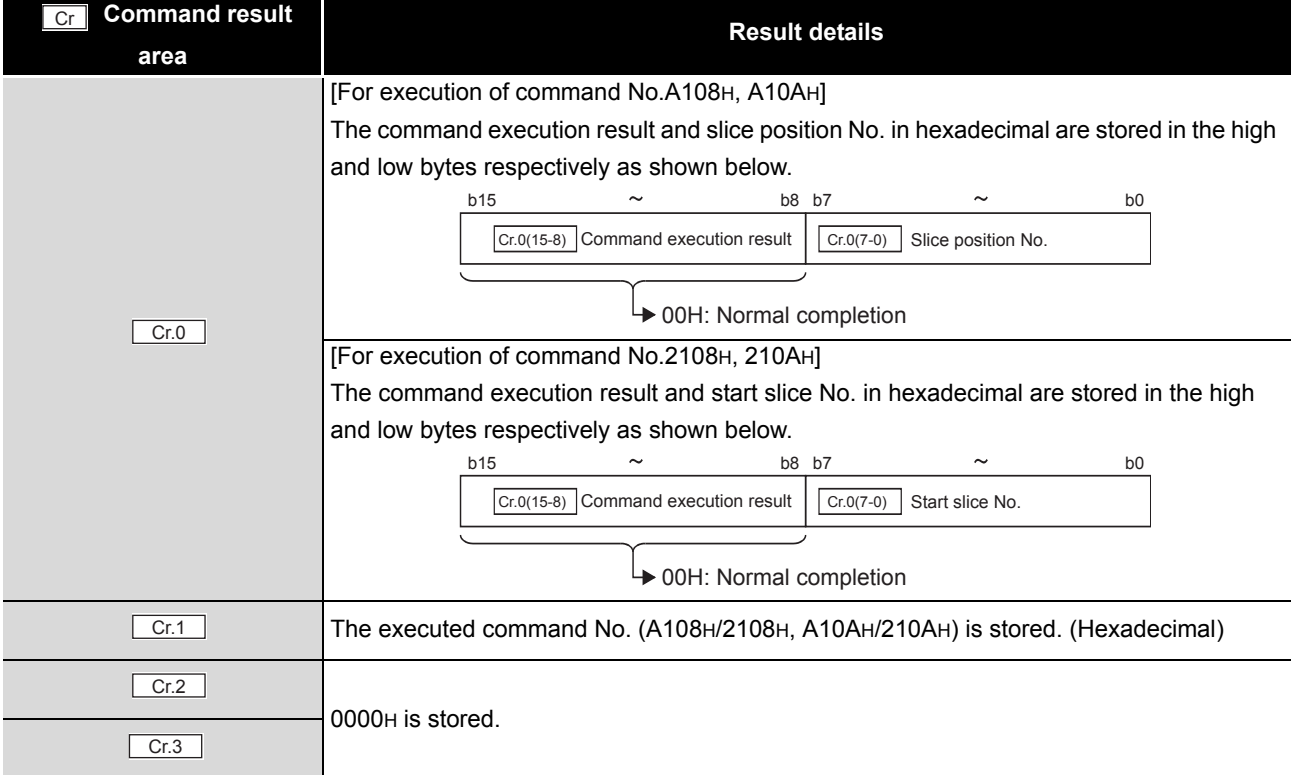

(b) When failed ("Cr.0(15-8)" Command execution result is other than 00H.)

#### **Table 8.54 Values stored in "Cr" Command result area (When failed)**

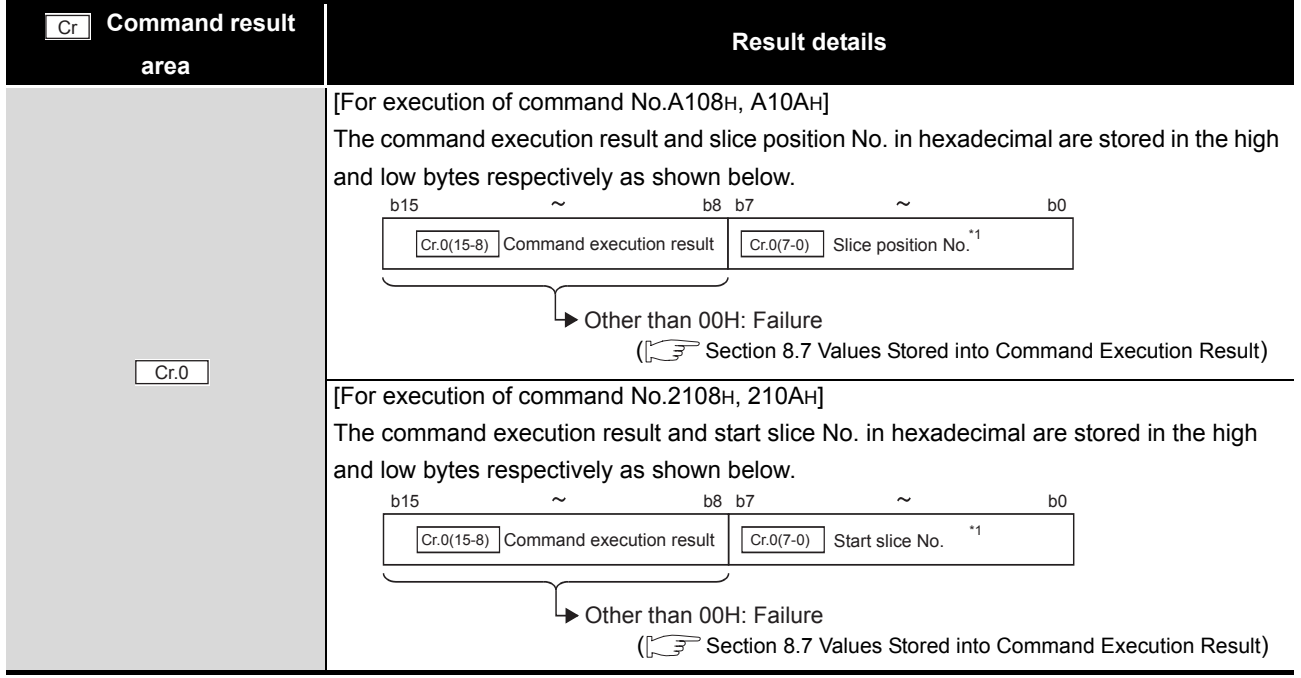

**8 - 46** *8.5 ST1AD Parameter Setting Write Commands 8.5.5 CH [ ] upper upper limit/upper lower limit setting write (Command No.: A108H, A10AH/2108H,210AH)*

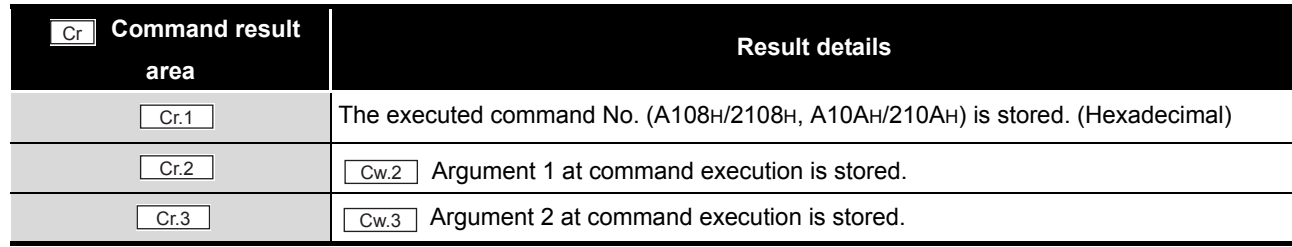

### **Table 8.54 Values stored in "Cr" Command result area (When failed)**

 $*$  1 When 0FH is stored in  $\lfloor$  Cr.0(15-8) Command execution result, 00H (slice position No. or start slice

No. of the head module) is stored in  $\boxed{C \cdot C \cdot (7-0)}$  Slice position No. or start slice No.

MELSEG-ST

## 8.5.6 CH [ ] lower upper limit/lower lower limit setting write (Command No.: A109H, A10BH/2109H, 210BH)

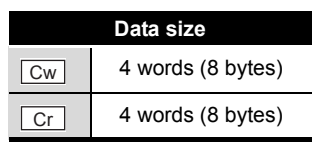

This command writes the lower upper limit value and lower lower limit value for alarm output to RAM of the ST1AD, and can be executed only in normal mode and when Bw.n+1 Convert setting request is OFF (0).

### **(1) Values set to "Cw" Command execution area**

**Table 8.55 Values set to "Cw" Command execution area**

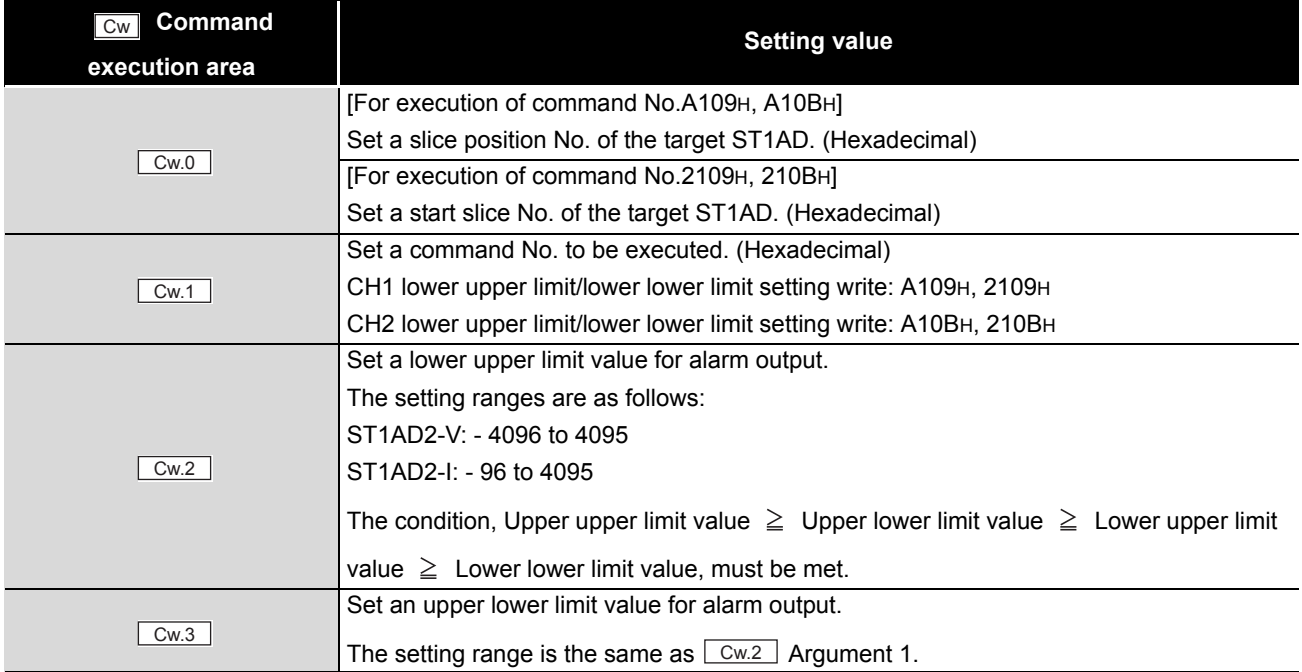

OVERVIEW

OVERVIEW

**2**

SYSTEM<br>CONFIGURATION

**3**

SPECIFICATIONS

SPECIFICATIONS

**SETUP AND<br>PROCEDURES BEFORE**<br>OPERATION

SETUP AND PROCEDURES BEFORE OPERATION

**5**

GX Configurator-ST

GX Configurator-ST

**6**

PROGRAMMING

PROGRAMMING

COMMANDS

### **(2) Values stored in "Cr" Command result area**

The command execution result data vary depending on the result data (normal completion or failure) in  $\boxed{Cr.0(15-8)}$  Command execution result.

(a) When completed normally ("Cr.0(15-8)" Command execution result is 00H.)

**Table 8.56 Values stored in "Cr" Command result area (When completed normally)** 

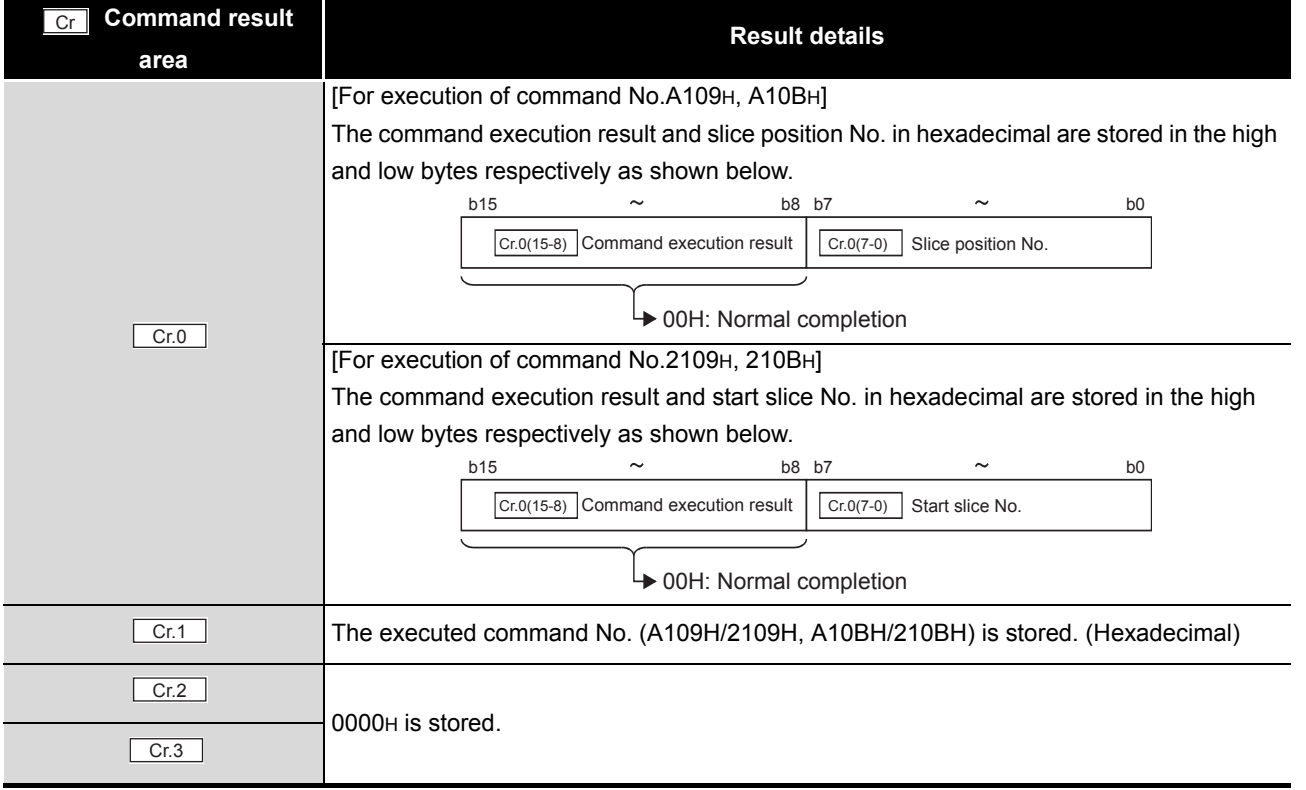

(b) When failed ("Cr.0(15-8)" Command execution result is other than 00H.)

#### **Table 8.57 Values stored in "Cr" Command result area (When failed)**

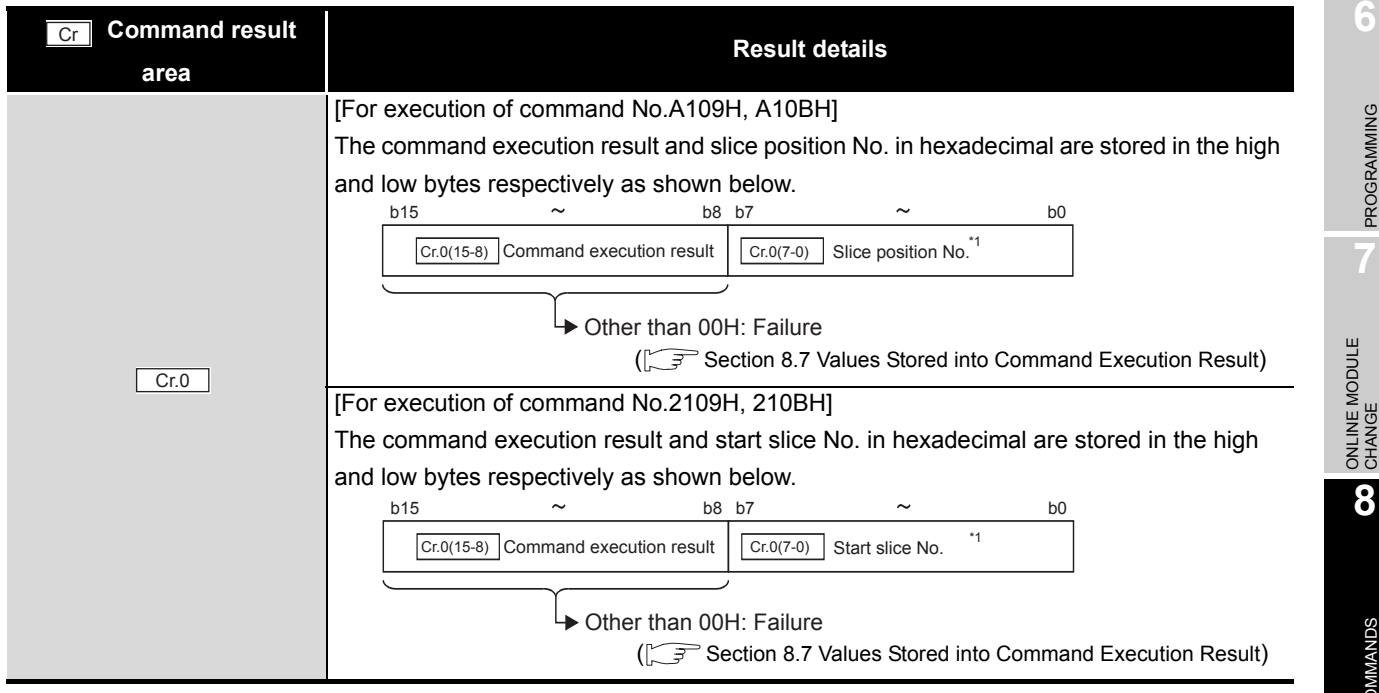

*8.5 ST1AD Parameter Setting Write Commands*

*8.5.6 CH [ ] lower upper limit/lower lower limit setting write (Command No.: A109H, A10BH/2109H, 210BH)*

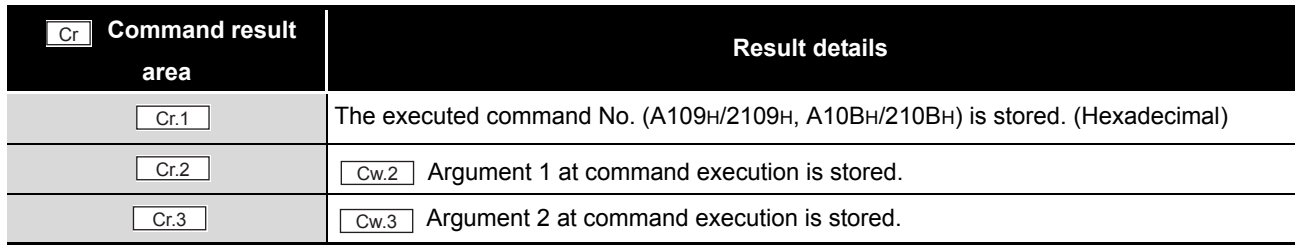

### **Table 8.57 Values stored in "Cr" Command result area (When failed) (Continued)**

 $*$  1 When 0FH is stored in  $\lfloor$  Cr.0(15-8) Command execution result, 00H (slice position No. or start slice No. of the head module) is stored in  $\left[ \begin{array}{cc} Cr.O(T-0) \end{array} \right]$  Slice position No. or start slice No.

# 8.6 ST1AD Control Commands

## 8.6.1 Parameter setting read from ROM (Command No.: B100H/3100H)

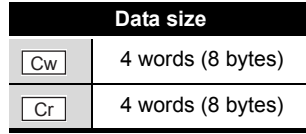

This command reads parameters from ROM to RAM in the ST1AD, and can be executed only in normal mode and when  $\sqrt{Bw.n+1}$  Convert setting request is OFF (0).

### **(1) Values set to "Cw" Command execution area**

**Table 8.58 Values set to "Cw" Command execution area**

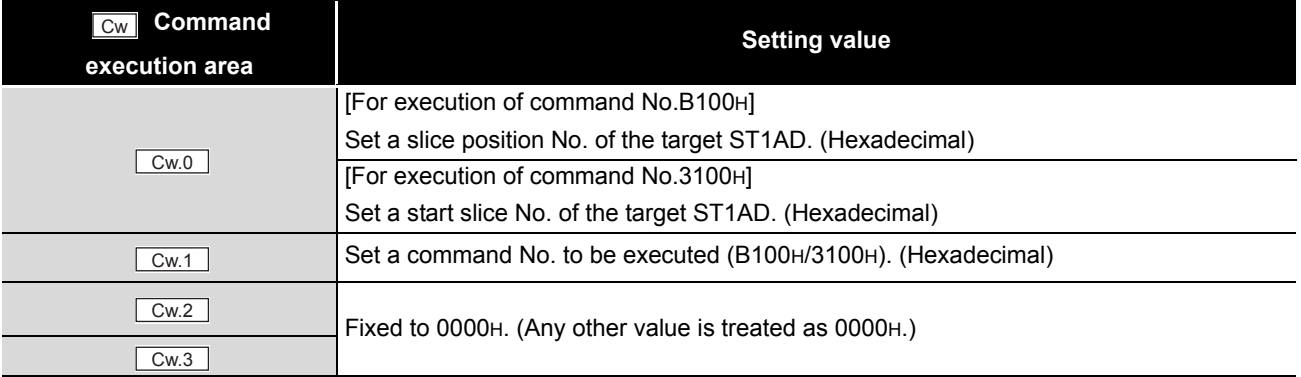

### **(2) Values stored in "Cr" Command result area**

The command execution result data vary depending on the result data (normal

completion or failure) in  $\boxed{Cr.0(15-8)}$  Command execution result.

(a) When completed normally ("Cr.0(15-8)" Command execution result is 00H.)

**Table 8.59 Values stored in "Cr" Command result area (When completed normally)** 

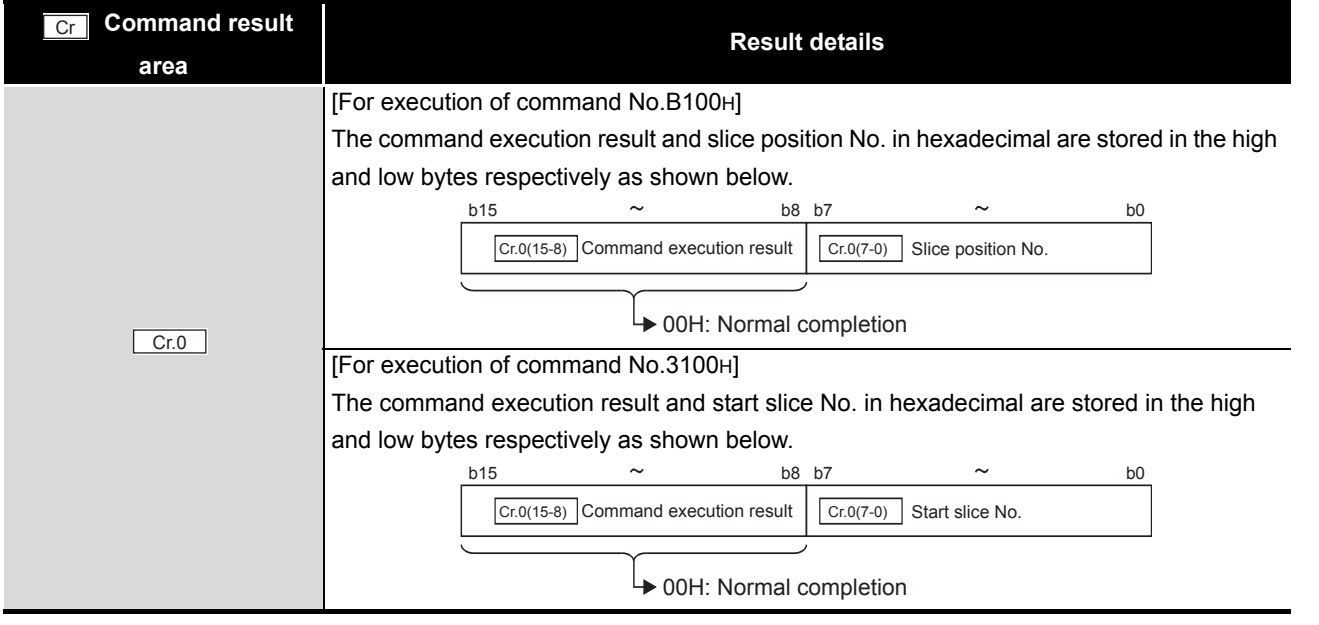

SETUP AND

ONLINE MODULE<br>CHANGE

**8**

COMMANDS

OMMANDS

#### **Table 8.59 Values stored in "Cr" Command result area (When completed normally) (Continued)**

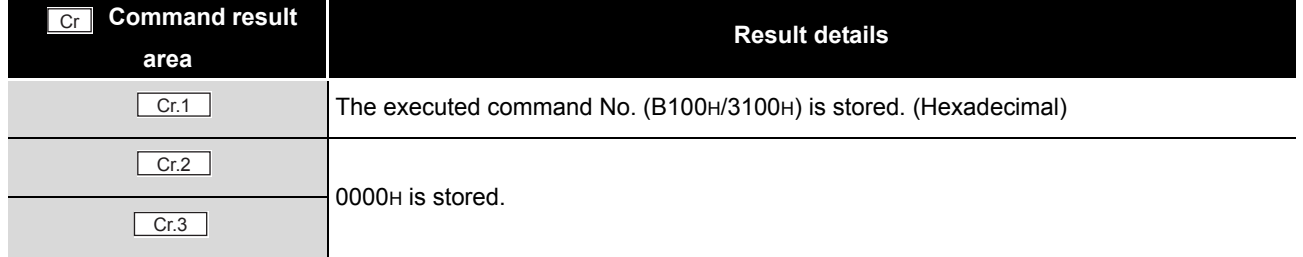

#### (b) When failed ("Cr.0(15-8)" Command execution result is other than 00H.)

### **Command result area Result details** [For execution of command No.B100H] The command execution result and slice position No. in hexadecimal are stored in the high and low bytes respectively as shown below.. [For execution of command No.3100H] The command execution result and start slice No. in hexadecimal are stored in the high and low bytes respectively as shown below. The executed command No. (B100H/3100H) is stored. (Hexadecimal)  $Cr.2$   $\qquad \qquad$   $\qquad \qquad$   $\qquad \qquad$   $\qquad \qquad$  Argument 1 at command execution is stored.  $\overline{\text{Cr.3}}$   $\overline{\text{Cw.3}}$  Argument 2 at command execution is stored. Cr  $Cr.0$ b15  $\sim$  b8 b7  $\sim$  b0  $\boxed{\text{Cr.0(7-0)}}$  Slice position No.<sup>\*1</sup> Other than 00H: Failure  $\boxed{\text{Cr.0(15-8)}}$  Command execution result ( $\widehat{S}$  [Section 8.7 Values Stored into Command Execution Result\)](#page-171-0) b15  $\sim$  b8 b7  $\sim$  b0  $\boxed{\text{Cr.0(7-0)}}$  Start slice No. Other than 00H: Failure  $\boxed{\text{Cr}.0(15-8)}$  Command execution result ( $\widehat{S}$  [Section 8.7 Values Stored into Command Execution Result\)](#page-171-0)  $\boxed{\text{Cr.1}}$

**Table 8.60 Values stored in "Cr" Command result area (When failed)**

 $*$  1 When 0FH is stored in  $\lfloor$  Cr.0(15-8) Command execution result, 00H (slice position No. or start slice

No. of the head module) is stored in  $\left[ \begin{array}{c} Cr.O(T-0) \end{array} \right]$  Slice position No. or start slice No.

## 8.6.2 Parameter setting write to ROM (Command No.: B101H/3101H)

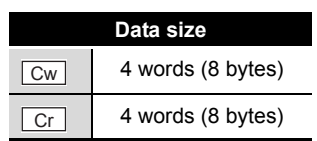

OVERVIEW

OVERVIEW

**2**

SYSTEM<br>CONFIGURATION

**3**

SPECIFICATIONS

**SPECIFICATIONS** 

**SETUP AND<br>PROCEDURES BEFORE<br>OPERATION** 

**5**

GX Configurator-ST

GX Configurator-ST

**6**

PROGRAMMING

PROGRAMMING

SETUP AND PROCEDURES BEFORE OPERATION

This command writes parameters from RAM to ROM in the ST1AD, and can be executed only in normal mode and when  $\boxed{\mathsf{Bw.n+1}}$  Convert setting request is OFF (0).

## **(1) Values set to "Cw" Command execution area**

**Table 8.61 Values set to "Cw" Command execution area**

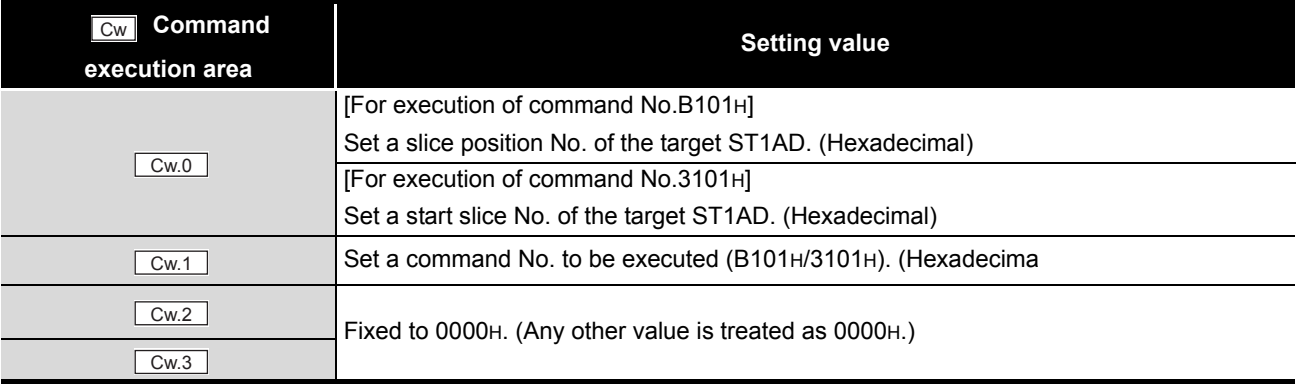

## **(2) Values stored in "Cr" Command result area**

The command execution result data vary depending on the result data (normal completion or failure) in  $\boxed{Cr.0(15-8)}$  Command execution result.

(a) When completed normally ("Cr.0(15-8)" Command execution result is 00H.)

**Table 8.62 Values stored in "Cr" Command result area (When completed normally)** 

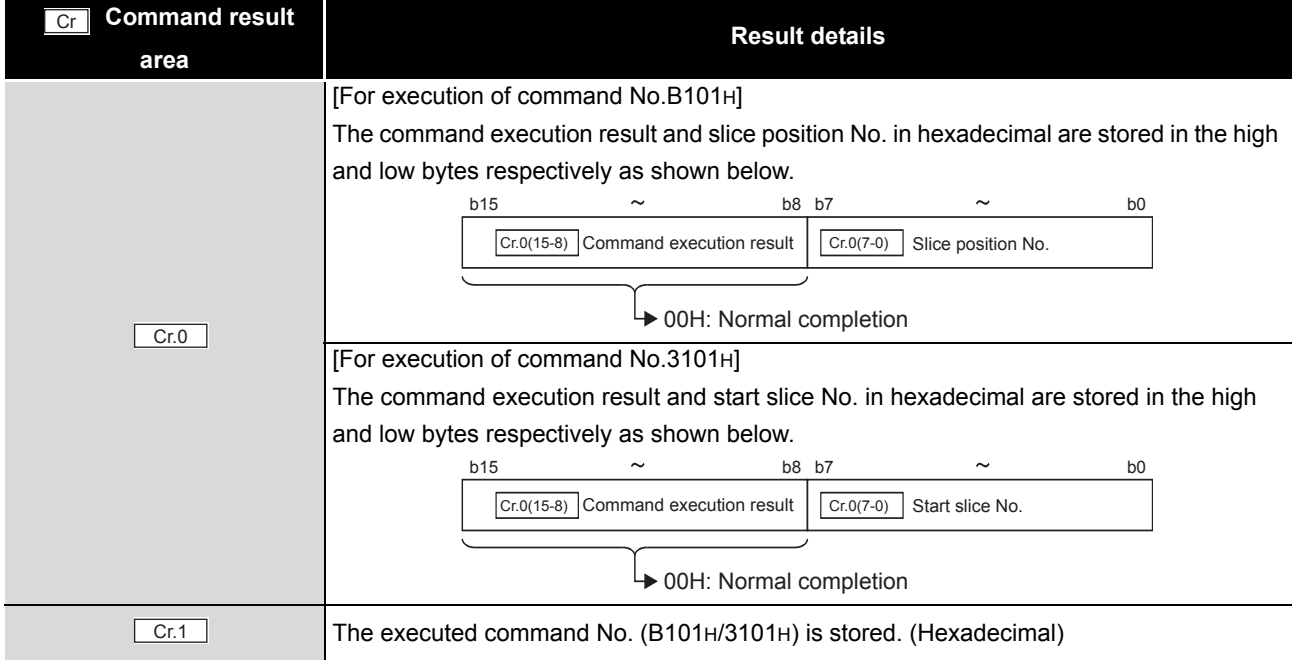

ONLINE MODULE CHANGE

**8**

**Table 8.62 Values stored in "Cr" Command result area (When completed normally) (Continued)**

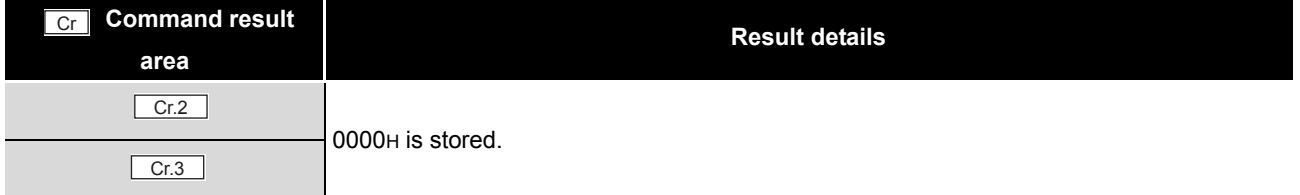

(b) When failed ("Cr.0(15-8)" Command execution result is other than 00H.)

**Table 8.63 Values stored in "Cr" Command result area (When failed)**

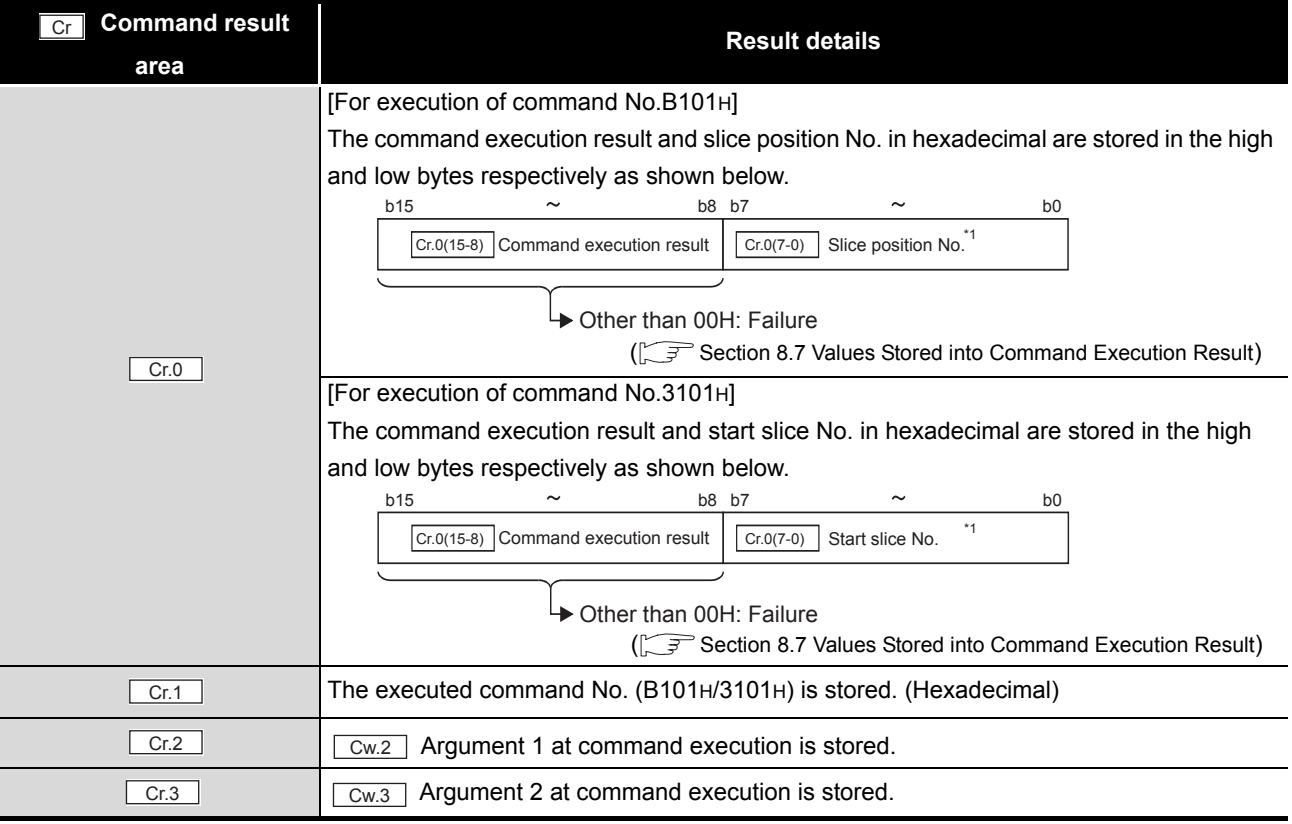

\* 1 When 0FH is stored in  $\lfloor$  Cr.0(15-8) Command execution result, 00H (slice position No. or start slice

No. of the head module) is stored in  $\left[ \frac{C \Gamma (O(7-0))}{C \Gamma (1-\epsilon)} \right]$  Slice position No. or start slice No.

## **POINT**

Check that the module normally operates with the set values written to RAM, before executing Parameter setting write to ROM (command No.: B101H/3101H).

## <span id="page-161-0"></span>8.6.3 Operation mode setting (Command No.: B102H/3102H)

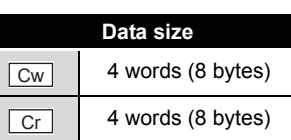

OVERVIEW

OVERVIEW

**2**

SYSTEM<br>CONFIGURATION

**3**

SPECIFICATIONS

**SPECIFICATIONS** 

**SETUP AND<br>PROCEDURES BEFORE<br>OPERATION** 

**5**

GX Configurator-ST

GX Configurator-ST

**6**

PROGRAMMING

PROGRAMMING

ONLINE MODULE<br>CHANGE

**8**

COMMANDS

OMMANDS

SETUP AND PROCEDURES BEFORE OPERATION

The mode of the ST1AD can be changed. (From normal mode to offset/gain setting mode, or from offset/gain setting mode to normal mode)

This command can be executed in normal mode and when  $\sqrt{Bw.n+1}$  Convert setting request is off (0), or in offset/gain setting mode.

## **(1) Values set to "Cw" Command execution area**

**Table 8.64 Values set to "Cw" Command execution area**

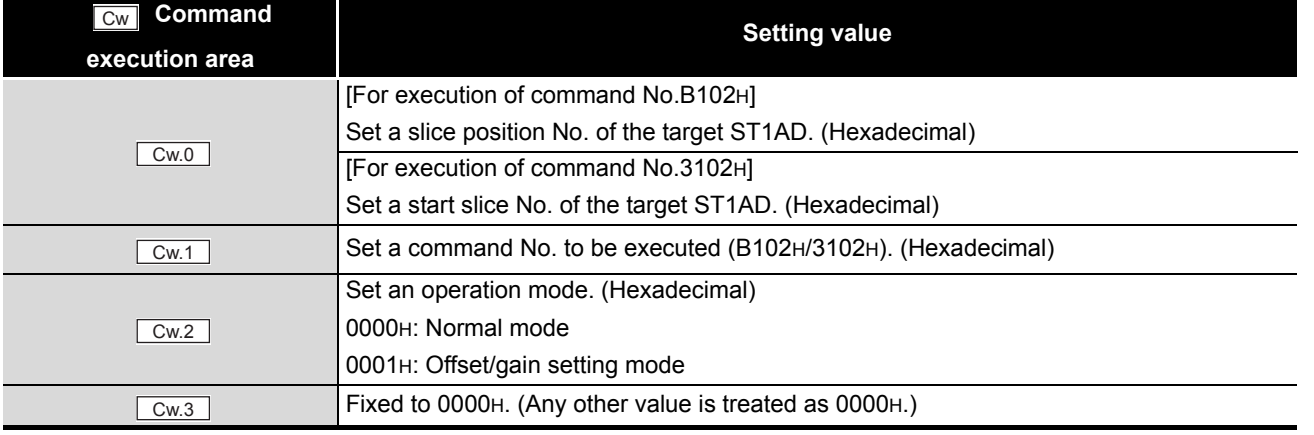

### **(2) Values stored in "Cr" Command result area**

The command execution result data vary depending on the result data (normal completion or failure) in  $\boxed{Cr.0(15-8)}$  Command execution result.

(a) When completed normally ("Cr.0(15-8)" Command execution result is 00H.)

**Table 8.65 Values stored in "Cr" Command result area (When completed normally)** 

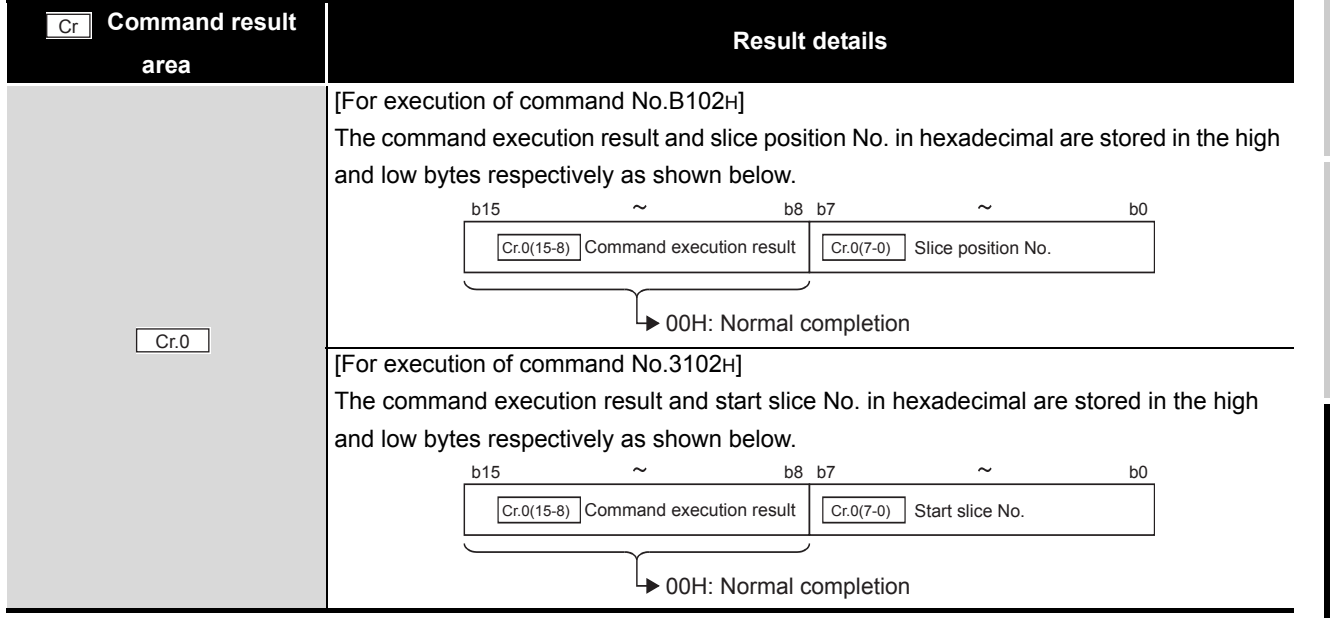

#### **Table 8.65 Values stored in "Cr" Command result area (When completed normally) (Continued)**

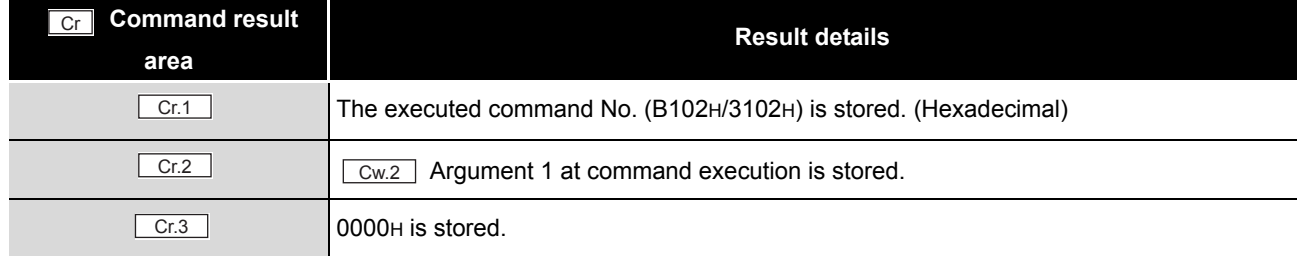

### (b) When failed ("Cr.0(15-8)" Command execution result is other than 00H.)

### **Command result area Result details** [For execution of command No.B102H] The command execution result and slice position No. in hexadecimal are stored in the high and low bytes respectively as shown below. [For execution of command No.3102H] The command execution result and start slice No. in hexadecimal are stored in the high and low bytes respectively as shown below. The executed command No. (B102H/3102H) is stored. (Hexadecimal)  $Cr.2$   $\qquad \qquad$   $\qquad \qquad$   $\qquad \qquad$   $\qquad \qquad$  Argument 1 at command execution is stored.  $\overline{\text{Cr.3}}$   $\overline{\text{Cw.3}}$  Argument 2 at command execution is stored. Cr  $Cr.0$ b15  $\sim$  b8 b7  $\sim$  b0  $\boxed{\text{Cr.0(7-0)} }$  Slice position No.<sup>\*1</sup> Other than 00H: Failure  $\boxed{\text{Cr.0(15-8)}}$  Command execution result ( $\widehat{S}$  [Section 8.7 Values Stored into Command Execution Result\)](#page-171-0) b15  $\sim$  b8 b7  $\sim$  b0  $\boxed{\text{Cr.0(7-0)}}$  Start slice No. Other than 00H: Failure  $\boxed{\text{Cr}.0(15-8)}$  Command execution result ( $\widehat{S}$  [Section 8.7 Values Stored into Command Execution Result](#page-171-0))  $\boxed{\text{Cr.1}}$

**Table 8.66 Values stored in "Cr" Command result area (When failed)**

 $*$  1 When 0FH is stored in  $\lfloor$  Cr.0(15-8) Command execution result, 00H (slice position No. or start slice

No. of the head module) is stored in  $\left[ \begin{array}{c} Cr.O(T-0) \end{array} \right]$  Slice position No. or start slice No.

## 8.6.4 Offset channel specification (Command No.: B103H/3103H)

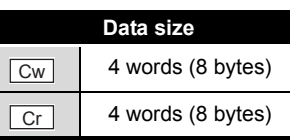

OVERVIEW

OVERVIEW

**2**

SYSTEM<br>CONFIGURATION

**3**

SPECIFICATIONS

SPECIFICATIONS

**SETUP AND<br>PROCEDURES BEFORE<br>OPERATION** 

**5**

GX Configurator-ST

GX Configurator-ST

**6**

PROGRAMMING

PROGRAMMING

SETUP AND PROCEDURES BEFORE OPERATION

This command specifies a channel and adjusts the offset value for the channel. When this command is executed, the value of the voltage or current applied to the ST1AD is written to RAM as an offset value.

This command can be executed only in offset/gain setting mode.

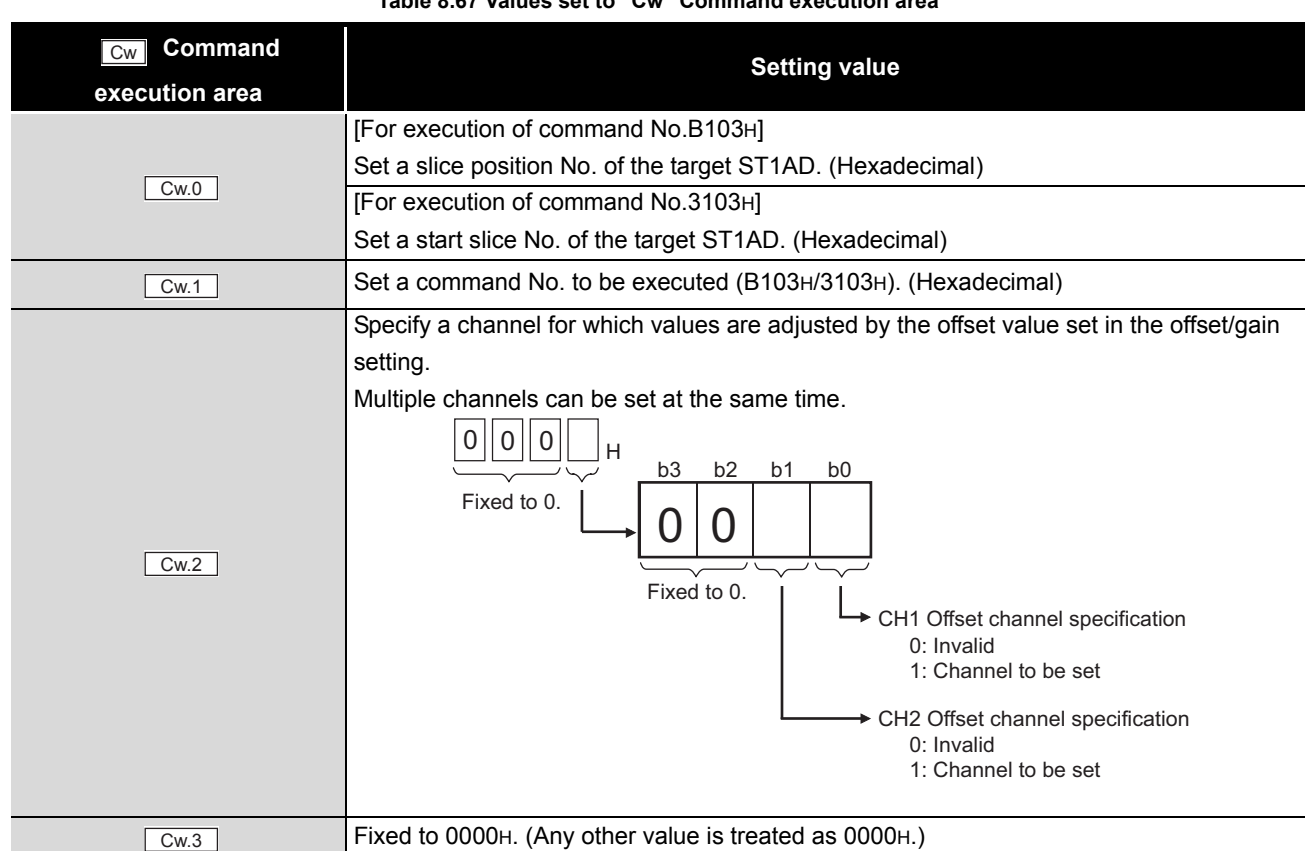

## **(1) Values set to "Cw" Command execution area**

#### **Table 8.67 Values set to "Cw" Command execution area**

COMMANDS

**COMMANDS** 

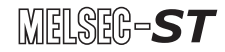

### **(2) Values stored in "Cr" Command result area**

The command execution result data vary depending on the result data (normal completion or failure) in  $\boxed{Cr.0(15-8)}$  Command execution result.

(a) When completed normally ("Cr.0(15-8)" Command execution result is 00H.)

**Table 8.68 Values stored in "Cr" Command result area (When completed normally)**

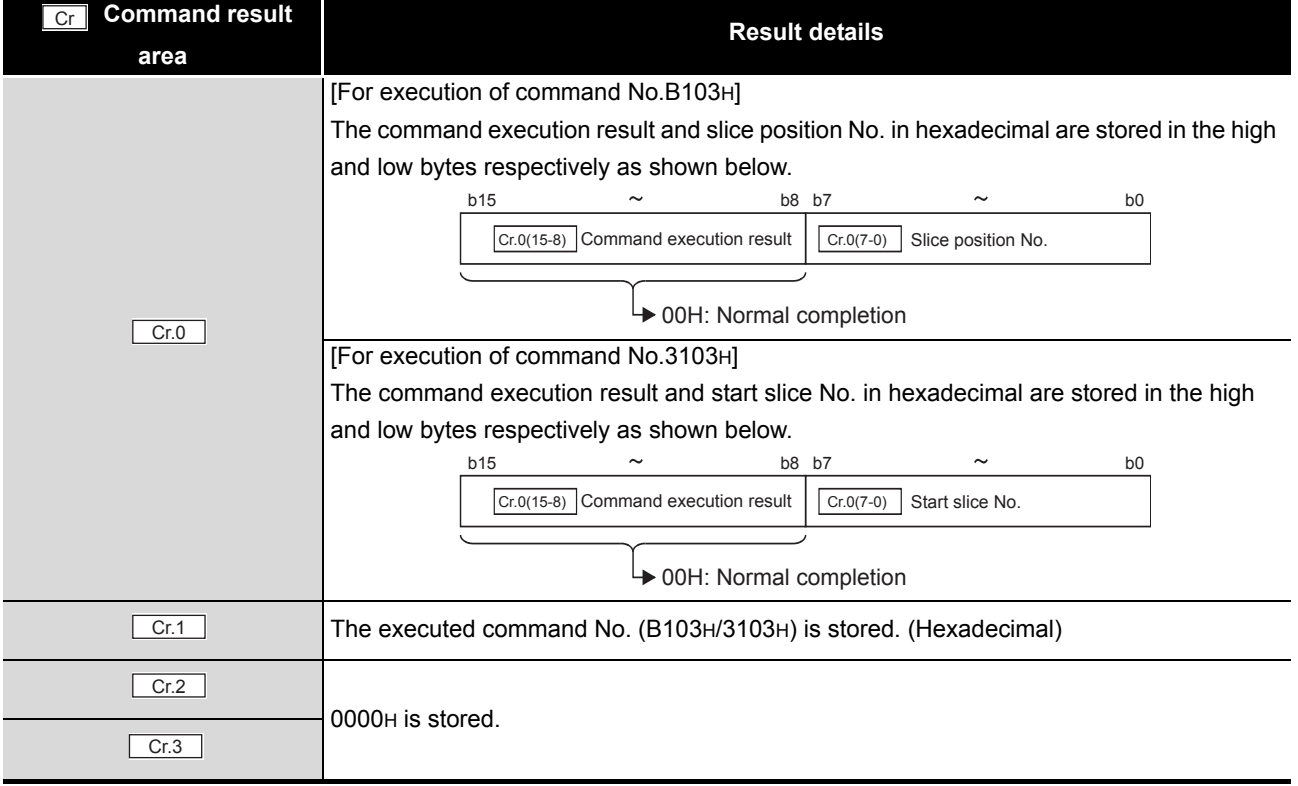

(b) When failed ("Cr.0(15-8)" Command execution result is other than 00H.)

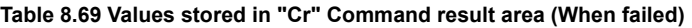

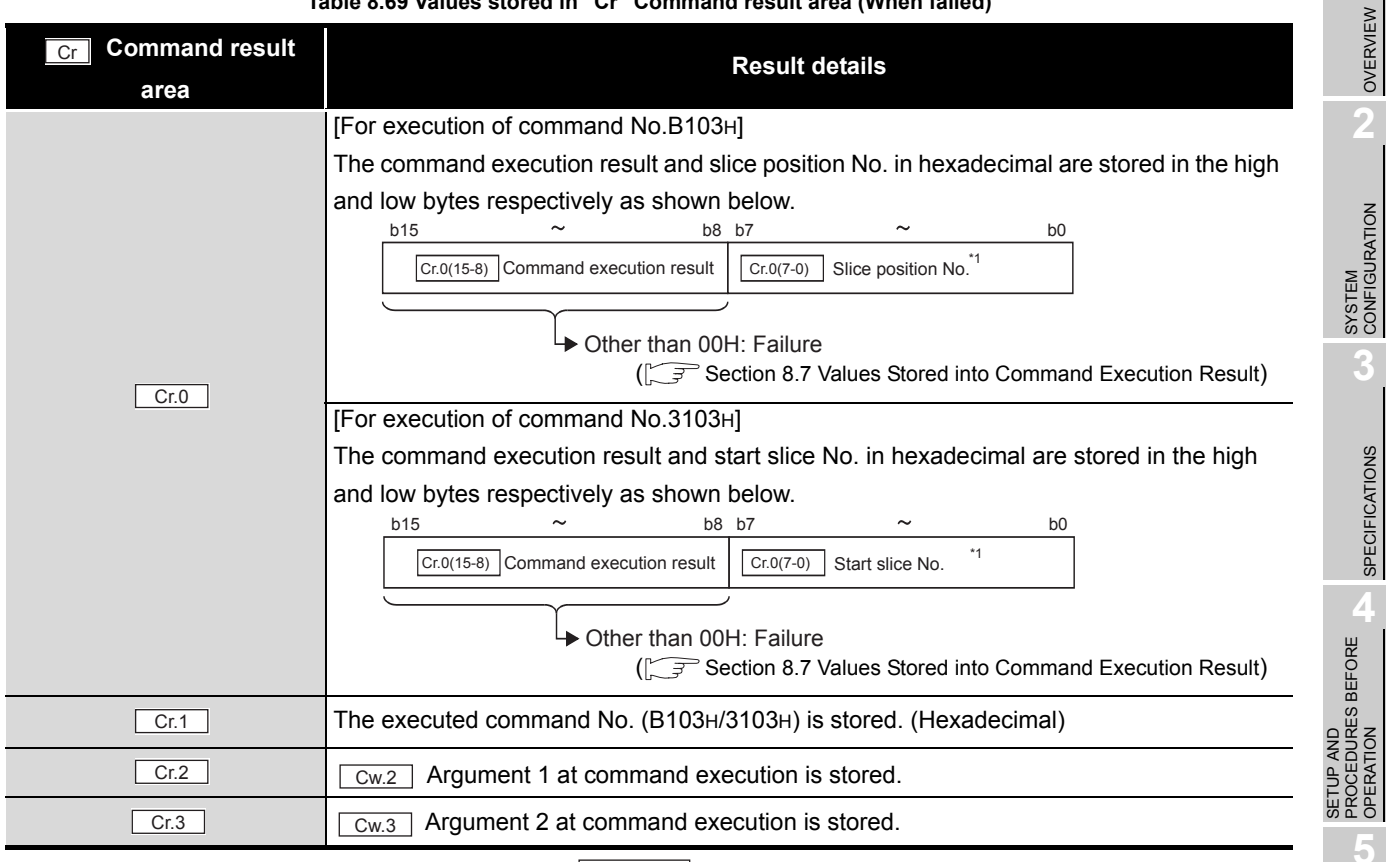

 $*$  1 When 0FH is stored in  $\lfloor$  Cr.0(15-8) Command execution result, 00H (slice position No. or start slice

No. of the head module) is stored in  $\boxed{C \cdot C \cdot (7-0)}$  Slice position No. or start slice No.

ONLINE MODULE<br>CHANGE

**8**

OVERVIEW

 $MELSEG-ST$ 

SPECIFICATIONS

OPERATION

GX Configurator-ST

GX Configurator-ST

**6**

PROGRAMMING

PROGRAMMING

## 8.6.5 Gain channel specification (Command No.: B104H/3104H)

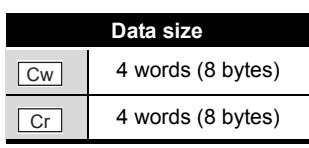

This command specifies a channel and adjusts the gain value for the channel. When this command is executed, the value of the voltage or current applied to the ST1AD is written to RAM as a gain value.

This command can be executed only in offset/gain setting mode.

### **(1) Values set to "Cw" Command execution area**

**Table 8.70 Values set to "Cw" Command execution area**

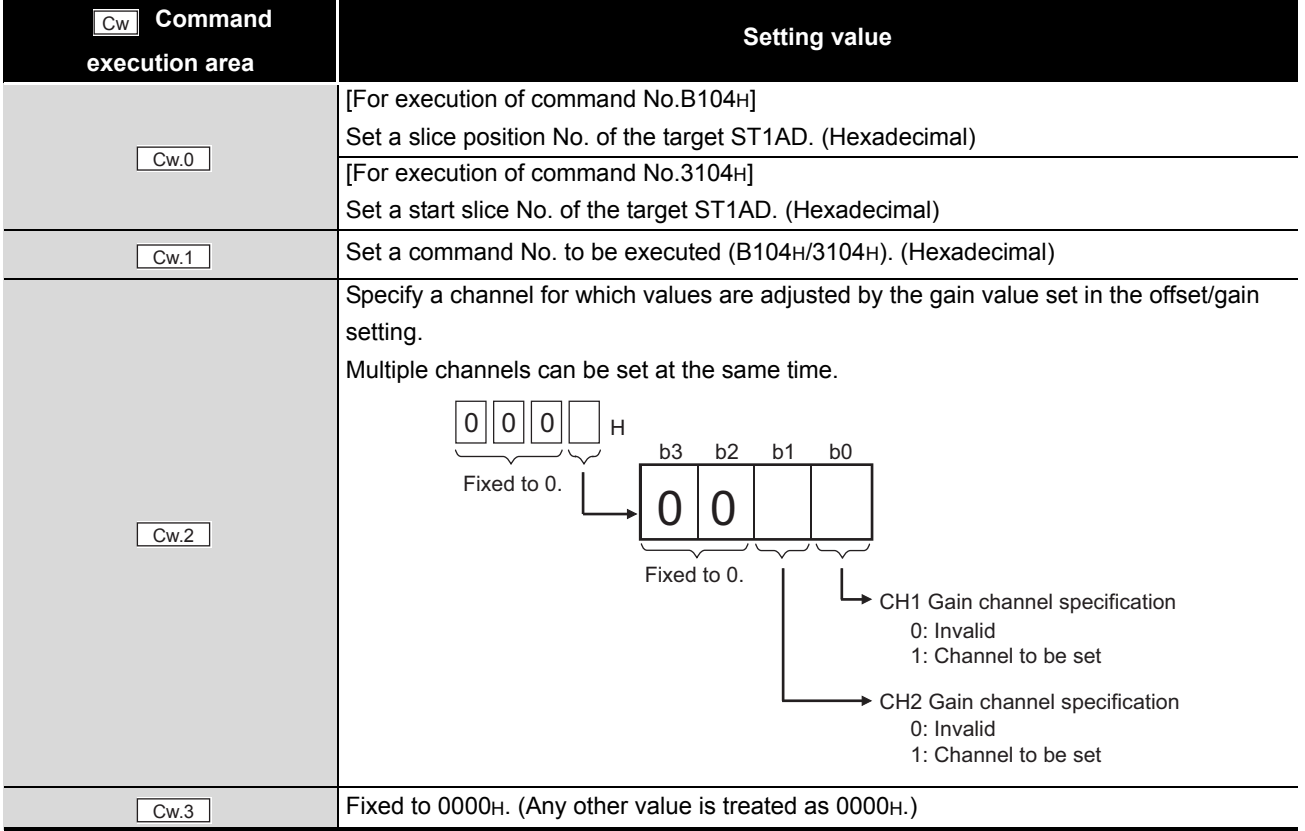

(a) When completed normally ("Cr.0(15-8)" Command execution result is 00H.)

#### **Table 8.71 Values stored in "Cr" Command result area (When completed normally)**

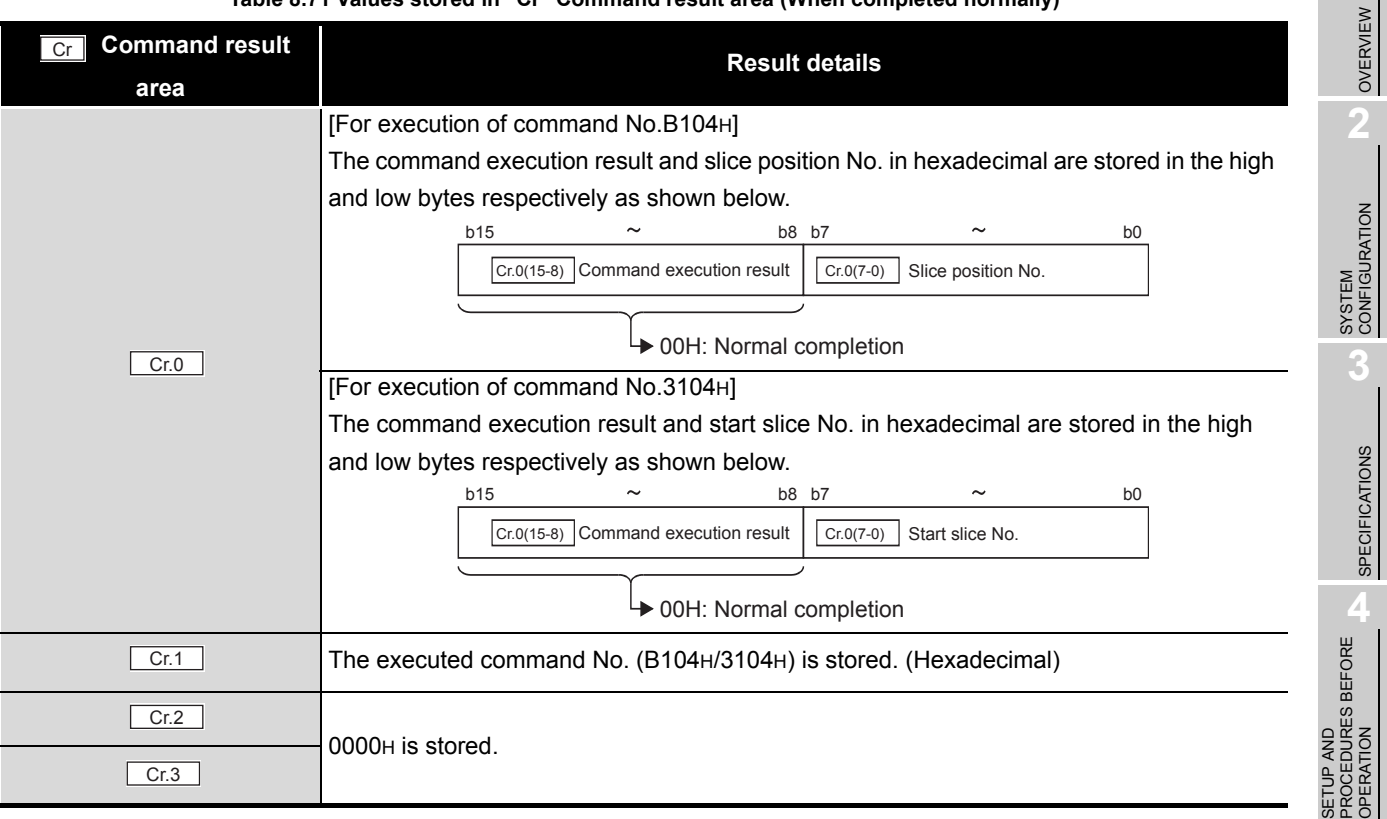

OVERVIEW

 $MELSEG-ST$ 

SPECIFICATIONS

**8**

PROGRAMMING

PROGRAMMING

### (b) When failed ("Cr.0(15-8)" Command execution result is other than 00H.)

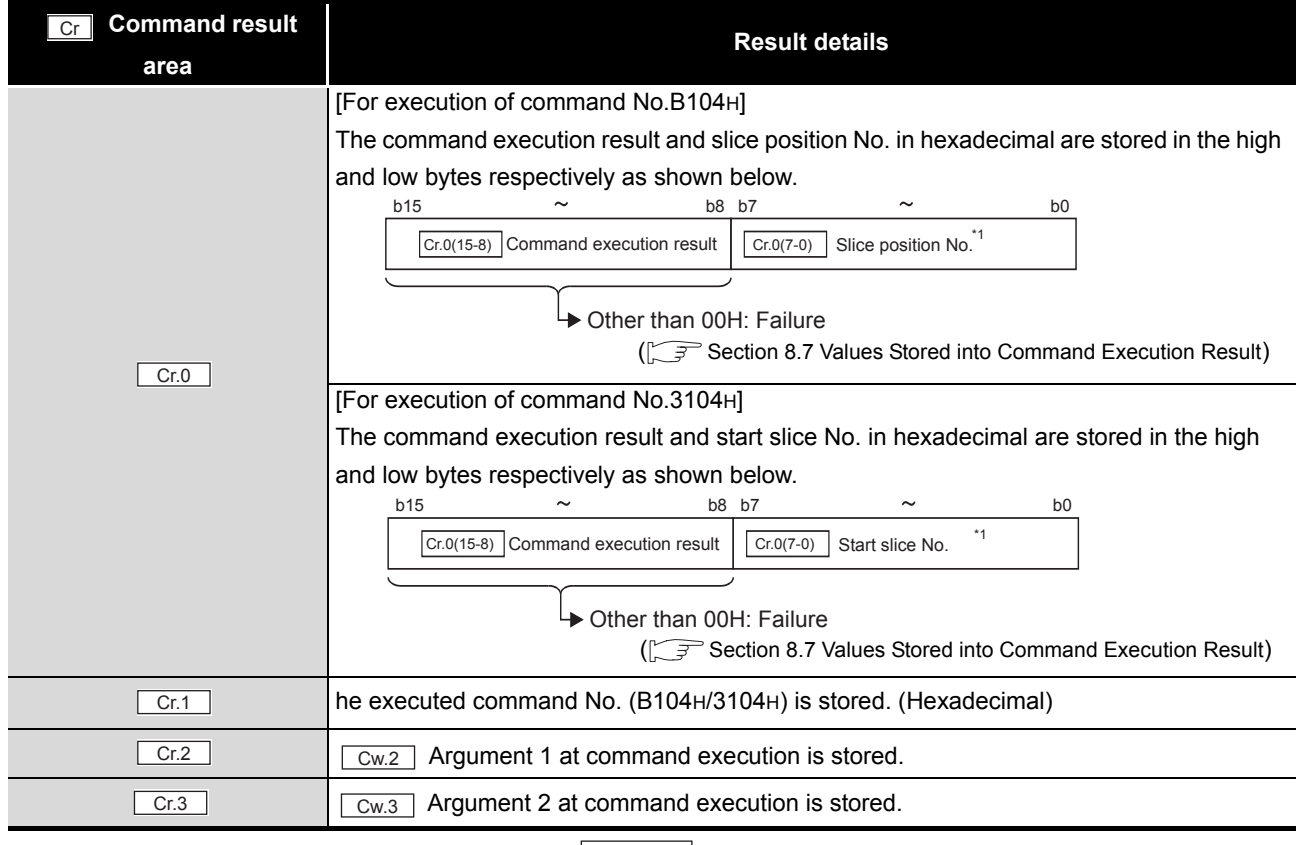

#### **Table 8.72 Values stored in "Cr" Command result area (When failed)**

 $*$  1 When 0FH is stored in  $\lfloor$  Cr.0(15-8) Command execution result, 00H (slice position No. or start slice

No. of the head module) is stored in  $\left[ \begin{array}{c} Cr.O(T-0) \end{array} \right]$  Slice position No. or start slice No.

# MELSEG-S $\tau$

## 8.6.6 User range write (Command No.: B105H/3105H)

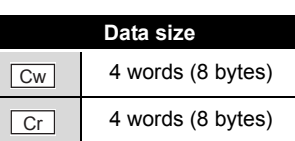

OVERVIEW

OVERVIEW

**2**

SYSTEM<br>CONFIGURATION

**3**

**5**

GX Configurator-ST

GX Configurator-ST

**6**

PROGRAMMING

PROGRAMMING

This command writes adjusted offset/gain setting values to ROM of the ST1AD, and can be executed only in offset/gain setting mode.

### **(1) Values set to "Cw" Command execution area**

**Table 8.73 Values set to "Cw" Command execution area**

| <b>Command</b>                            | <b>Setting value</b>                                                             | $\bullet$                              |
|-------------------------------------------|----------------------------------------------------------------------------------|----------------------------------------|
| execution area                            |                                                                                  |                                        |
| Cw.0                                      | [For execution of command No.B105H]                                              |                                        |
|                                           | Set a slice position No. of the target ST1AD. (Hexadecimal)                      |                                        |
|                                           | [For execution of command No.3105H]                                              | <b>SPECIFICATIONS</b>                  |
|                                           | Set a start slice No. of the target ST1AD. (Hexadecimal)                         |                                        |
| Cw.1                                      | Set a command No. to be executed (B105H/3105H). (Hexadecimal)                    | 4                                      |
| Cw.2                                      | Fixed to 0000 <sub>H</sub> . (Any other value is treated as 0000 <sub>H</sub> .) | ORE<br>⊞                               |
| Cw.3                                      |                                                                                  |                                        |
| Values stored in "Cr" Command result area |                                                                                  | SETUP AND<br>PROCEDURES I<br>OPERATION |

### **(2) Values stored in "Cr" Command result area**

The command execution result data vary depending on the result data (normal completion or failure) in  $\boxed{Cr.0(15-8)}$  Command execution result.

(a) When completed normally ("Cr.0(15-8)" Command execution result is 00H.)

### **Table 8.74 Values stored in "Cr" Command result area (When completed normally)**

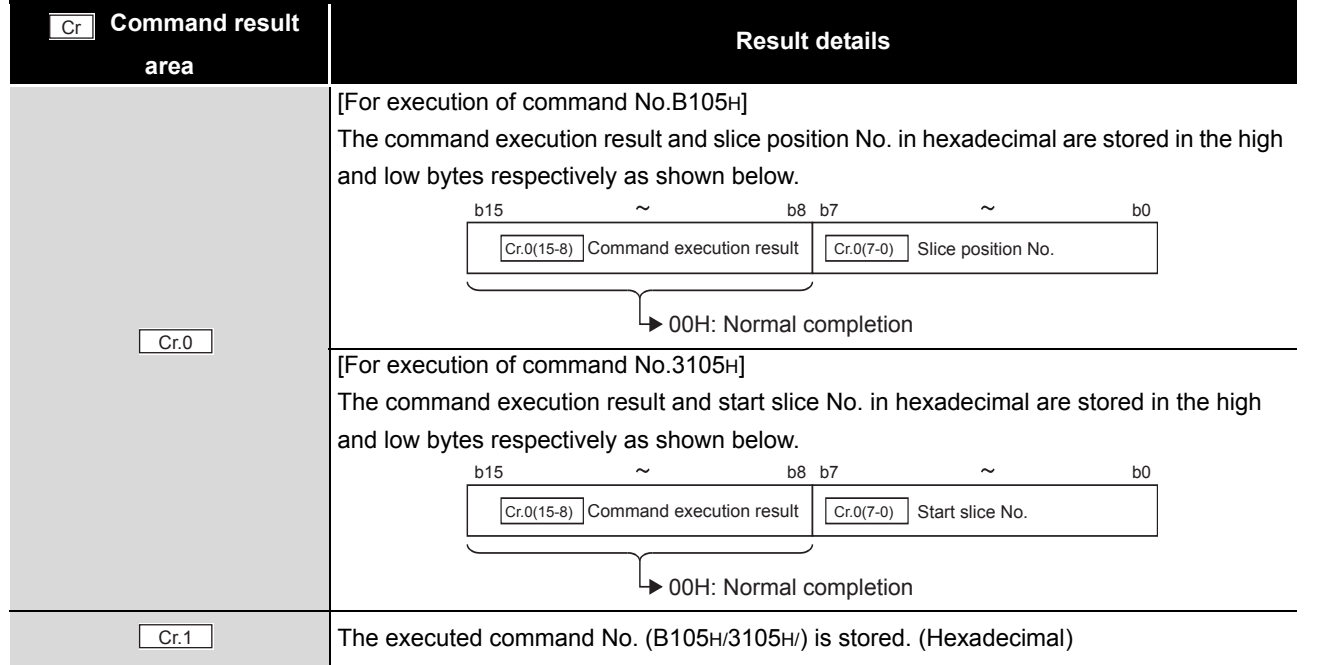

ONLINE MODULE CHANGE

**8**

**Table 8.74 Values stored in "Cr" Command result area (When completed normally) (Continued)**

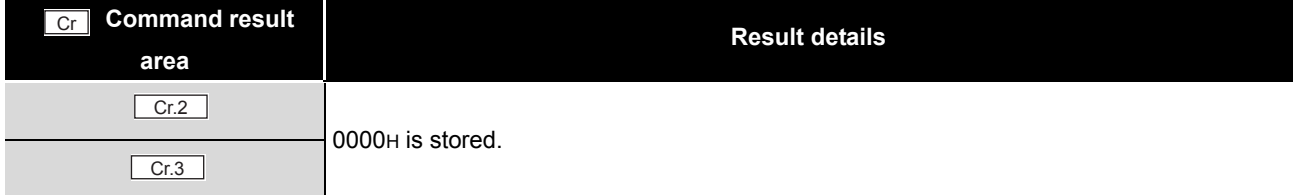

(b) When failed ("Cr.0(15-8)" Command execution result is other than 00H.)

**Table 8.75 Values stored in "Cr" Command result area (When failed)**

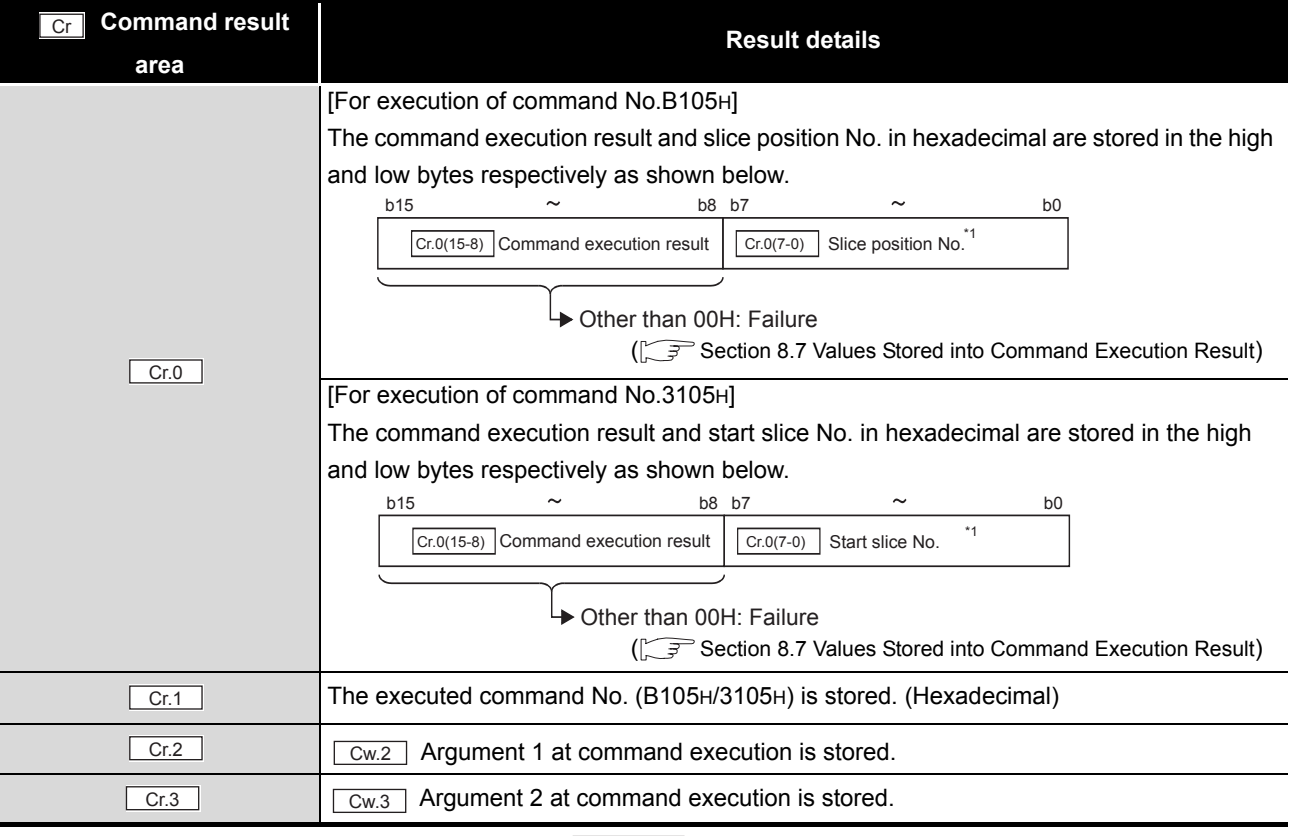

\* 1 When OFH is stored in  $\lfloor$  Cr.0(15-8) Command execution result, 00H (slice position No. or start slice

No. of the head module) is stored in  $\left[ \frac{C \Gamma (O(7-0))}{C \Gamma (1-\epsilon)} \right]$  Slice position No. or start slice No.

<span id="page-171-0"></span>The following table indicates the values stored into  $|Cr.n(15-8)|$  Command execution result in  $|C_r|$  Command result area.

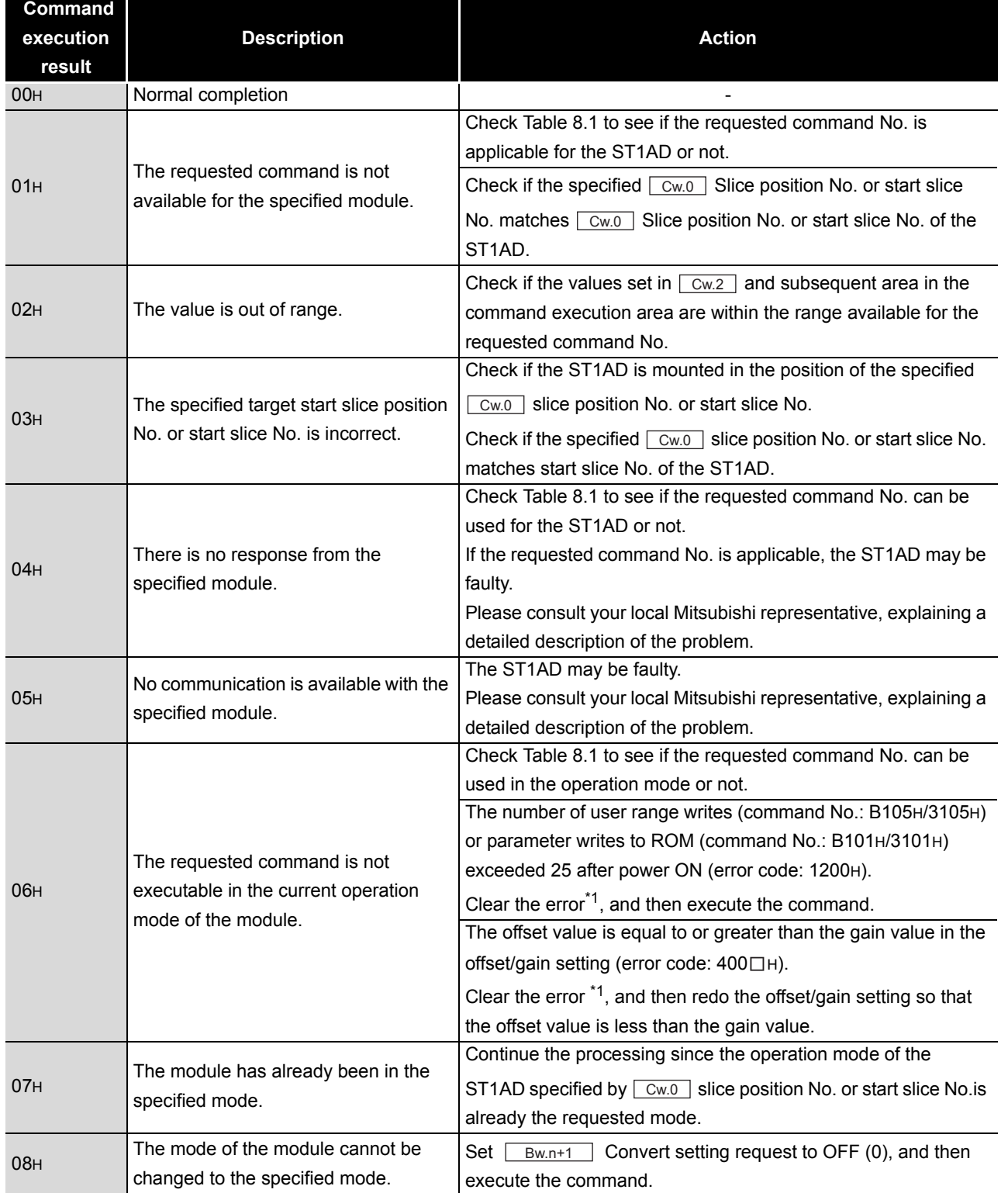

### **Table 8.76 Command execution results and actions**

OVERVIEW OVERVIEW **2**SYSTEM<br>CONFIGURATION **3SPECIFICATIONS** SPECIFICATIONS **SETUP AND<br>PROCEDURES BEFORE**<br>OPERATION PROCEDURES BEFORE SETUP AND OPERATION **5**GX Configurator-ST GX Configurator-ST **6**PROGRAMMING PROGRAMMING

MELSEG-ST

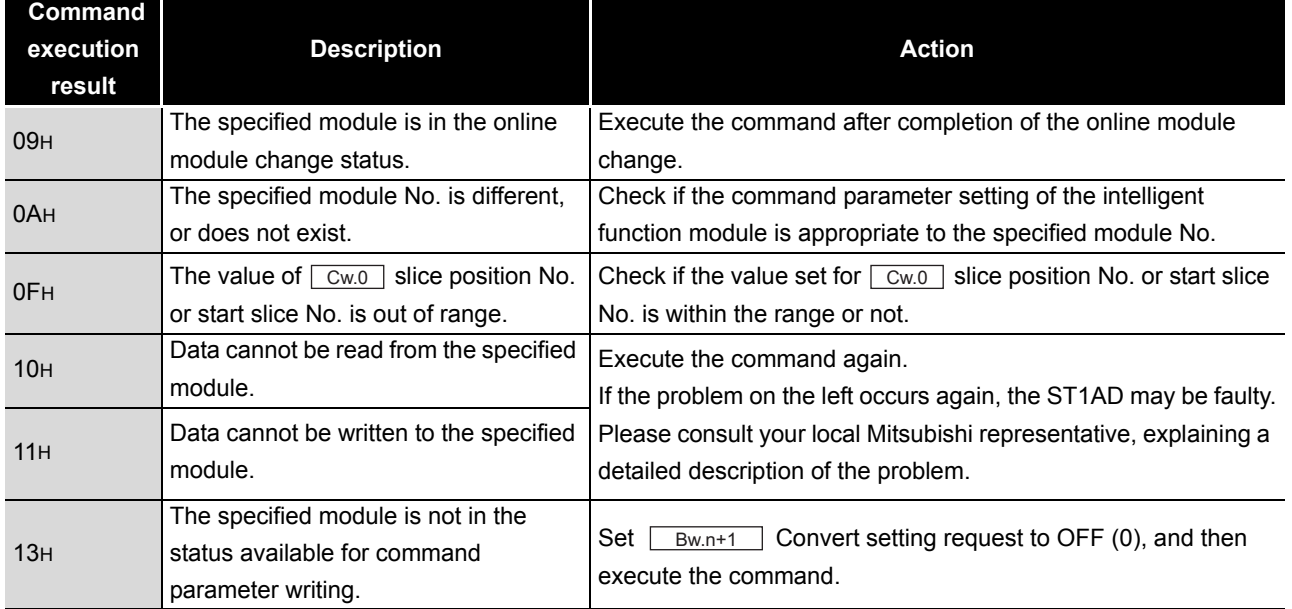

### **Table 8.76 Command execution results and actions (Continued)**

MELSEG-S $\tau$ 

\* 1 Clear the error by either of the following methods.

•Error clear request (command No.: 8104H/0104H)

•Error reset request (RYnA)

For details of the above, refer to the following.

MELSEC-ST CC-Link Head Module User's Manual, "8.2.5 Error clear request (Command No.: 8104H/0104H)"

MELSEC-ST CC-Link Head Module User's Manual, "3.4 Remote I/O, Remote Registers"

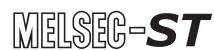

# CHAPTER9 TROUBLESHOOTING

This chapter explains the errors that may occur when the ST1AD is used, and how to troubleshoot them.

# <span id="page-173-0"></span>9.1 Error Code List

In the ST1AD, when an error occurs due to data writing to the master module, executing Error code read request (command No.: 8101H/0101H) stores an error code into Cr Command result area of the head module.

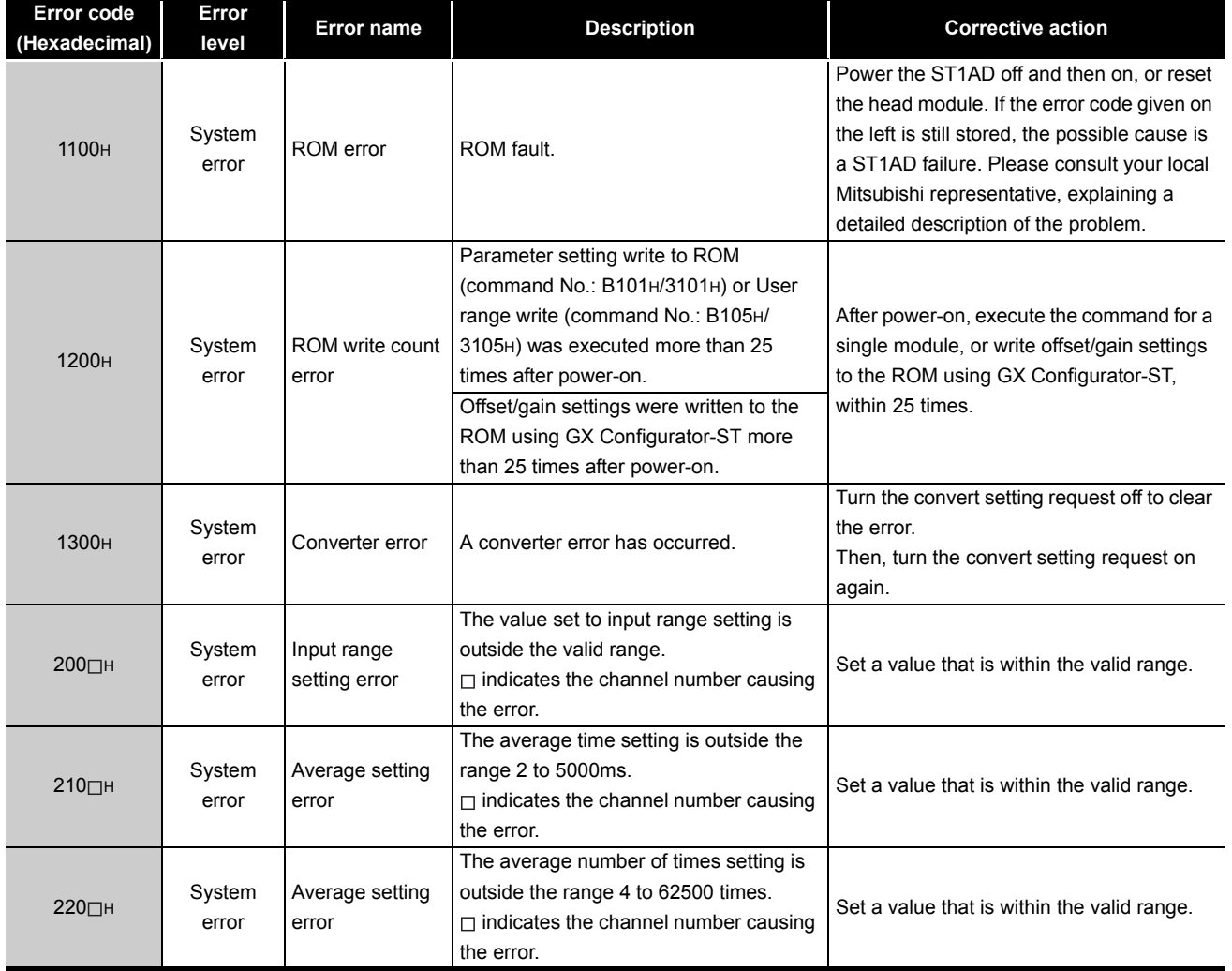

**Table 9.1 Error code list (1/2)**

INDEX

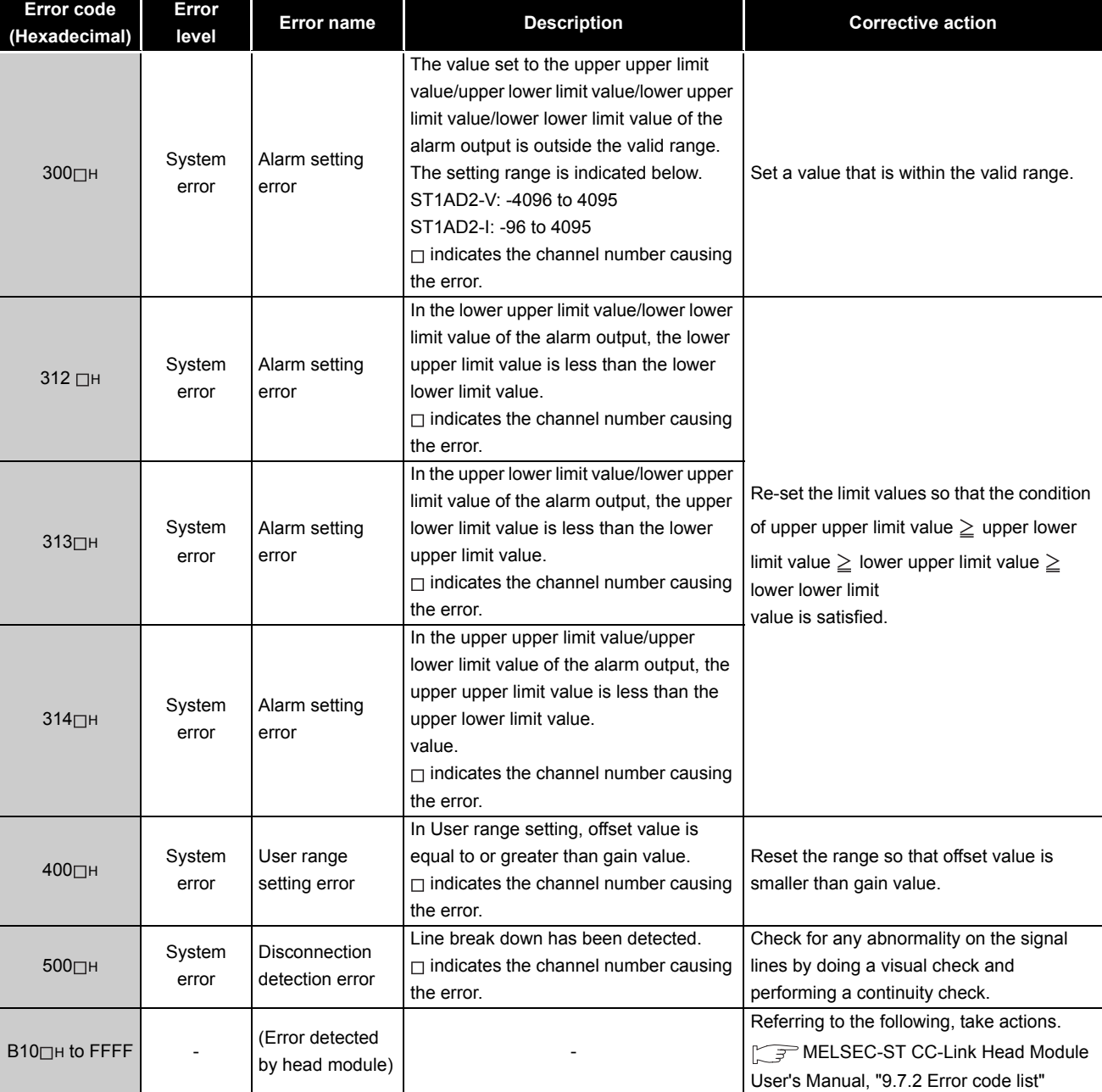

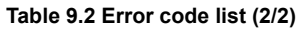

 $MELSEB - ST$ 

MELSEG-S $\tau$ 

# **POINT**

- (1) When multiple errors of the same level occur, the code of the error first found by the ST1AD is stored.
- (2) The error can be cleared by either of the following methods:
	- Error clear request (command No.: 8104H/0104H)
	- Error reset request (RYnA)

For details of the above methods, refer to the following.

MELSEC-ST CC-Link Head Module User's Manual, "8.2.5 Error clear request (Command No.: 8104H/0104H)

MELSEC-ST CC-Link Head Module User's Manual, "3.4 Remote I/O, Remote Registers"

INDEX

# 9.2 Troubleshooting

## 9.2.1 When the RUN LED is flashing or turned off

## **(1) When flashing at 0.5s intervals**

#### **Table 9.3 When flashing at 0.5s intervals**

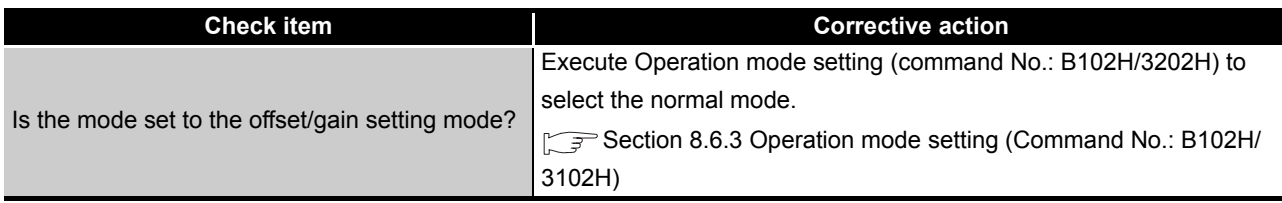

### **(2) When flashing at 0.25s intervals**

#### **Table 9.4 When flashing at 0.25s intervals**

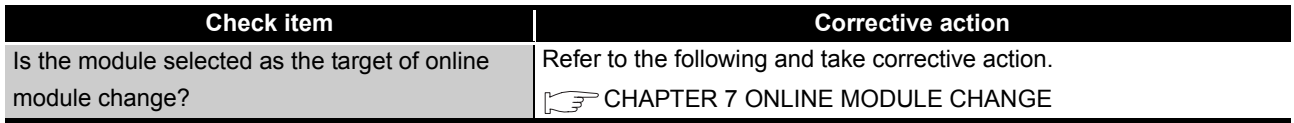

## **(3) When flashing at 1s intervals**

#### **Table 9.5 When flashing at 1s intervals**

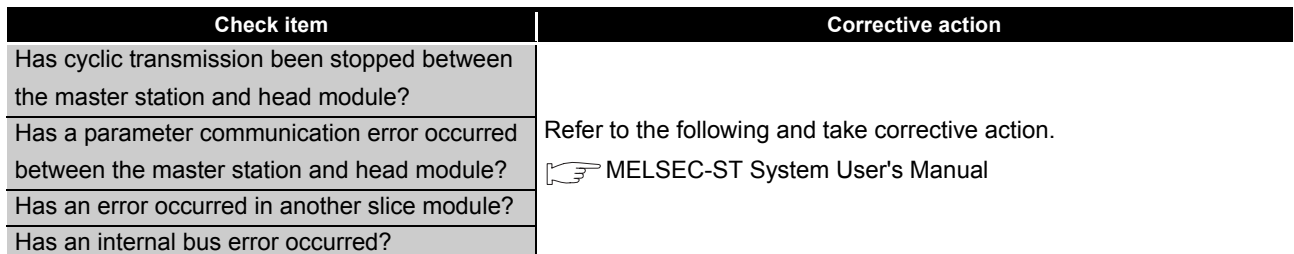

## **(4) When turned off**

### **Table 9.6 When turned off**

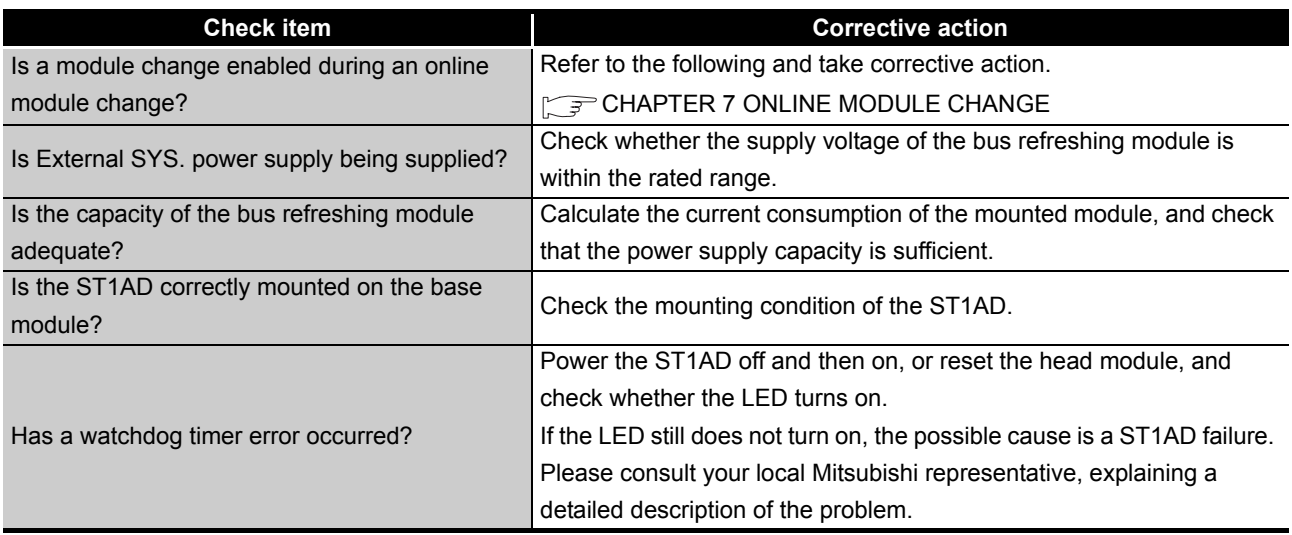

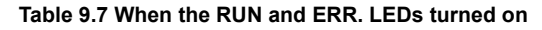

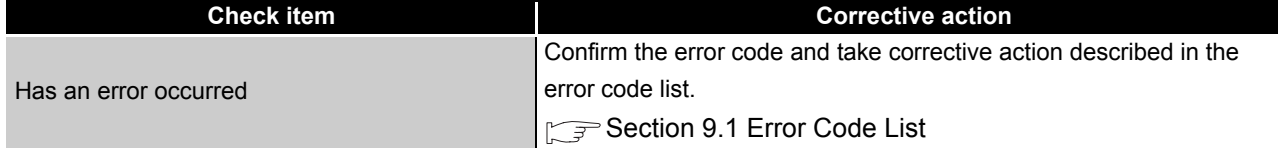

**9**

 $MELSEC-ST$ 

# 9.2.3 When digital output values cannot be read

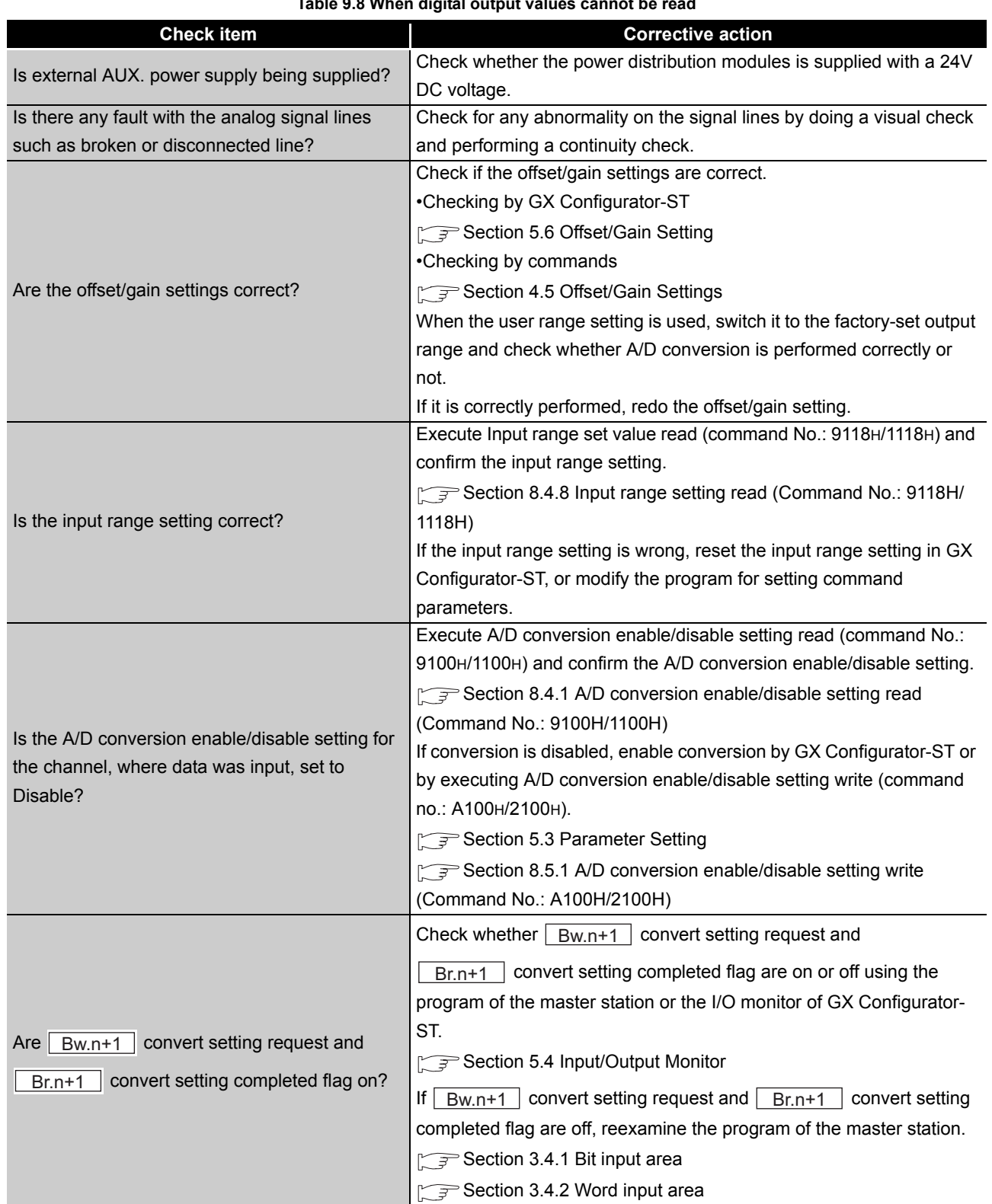

## **Table 9.8 When digital output values cannot be read**

 $MELSEC-ST$ 

# **POINT**

The module may be faulty if digital output values cannot be read after proper corrective action have been taken according to the above. Please consult your local Mitsubishi representative, explaining a detailed description of the problem. **9**
## APPENDIX

## Appendix 1 Accessories

<span id="page-180-0"></span>This section explains the accessories related to the ST1AD.

#### <span id="page-180-2"></span>**(1) Wiring maker**

For how to use the wiring marker, refer to the following. MELSEC-ST System User's Manual, "10.2 Mounting the Modules"

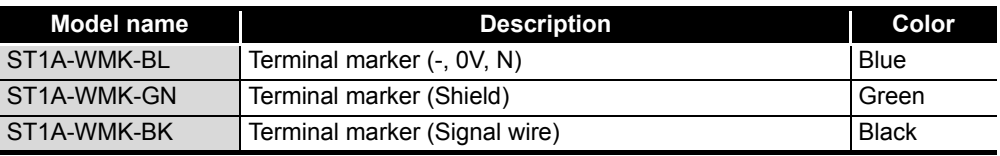

#### **Table App.1 Wiring marker list**

#### <span id="page-180-1"></span>**(2) Coding element**

The coding element is fitted before shipment. It is also available as an option in case it is lost.

|             |                             | Shape <sup>*1</sup> |                                 |       |
|-------------|-----------------------------|---------------------|---------------------------------|-------|
| Model name  | <b>Description</b>          |                     | <b>Base module Slice module</b> | Color |
|             |                             | side                | side                            |       |
| ST1A-CKY-13 | Coding element for ST1AD2-V |                     |                                 | Green |
| ST1A-CKY-14 | Coding element for ST1AD2-I |                     |                                 |       |

**Table App.2** 

\* 1 Indicates the position of the projection or hole when the coding element is viewed from above.

 $\Box$ : Protection  $\Box$ : Hole

 $MELSEC-ST$ 

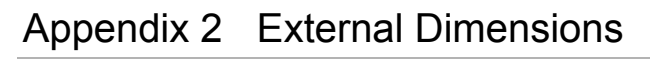

<span id="page-181-0"></span>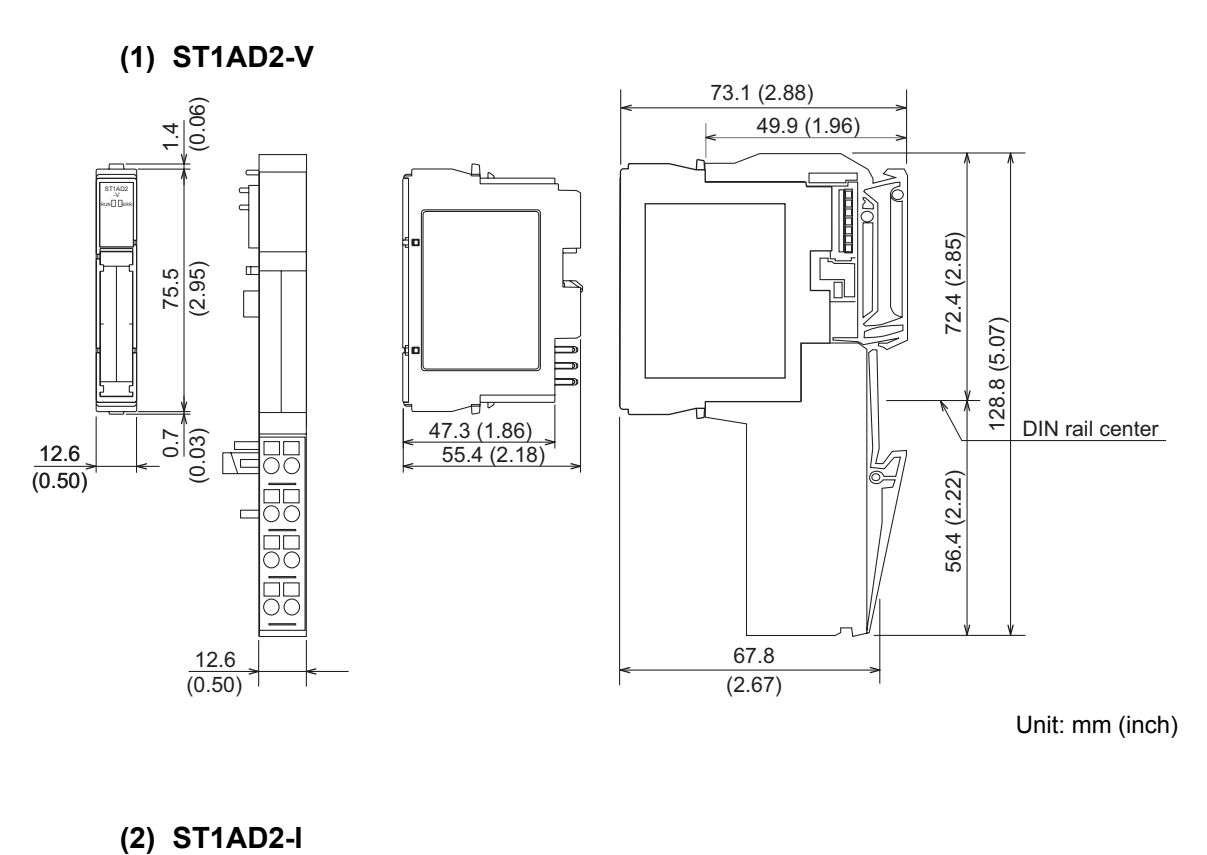

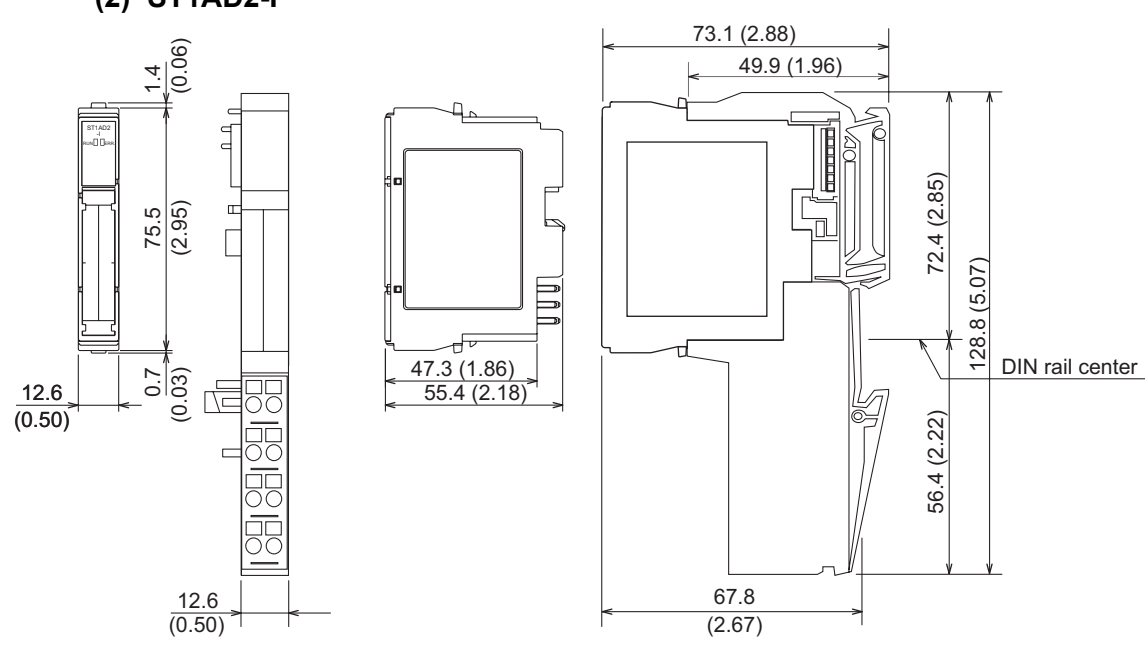

Unit: mm (inch)

**Remark**  $\begin{array}{cccccccccc} \bullet & \bullet & \bullet & \bullet & \bullet \end{array}$  $\bullet$  $\bullet$  $\bullet$  $\bullet$  $\bullet$  $\bullet$  $\bullet$   $\bullet$  $\bullet$  $\bullet$  $\bullet$  $\bullet$  $\bullet$  $\bullet$  $\bullet$  $\bullet$  $\bullet$  $\bullet$  $\bullet$  $\begin{array}{cccccccccccccc} \bullet & \bullet & \bullet & \bullet & \bullet & \bullet & \bullet & \bullet \end{array}$  $\begin{array}{ccccccccccccc} \bullet & \bullet & \bullet & \bullet & \bullet & \bullet \end{array}$ 

For ST1AD2-V, ST1AD2-I of hardware version C or before, side face diagram of the module is as follows.

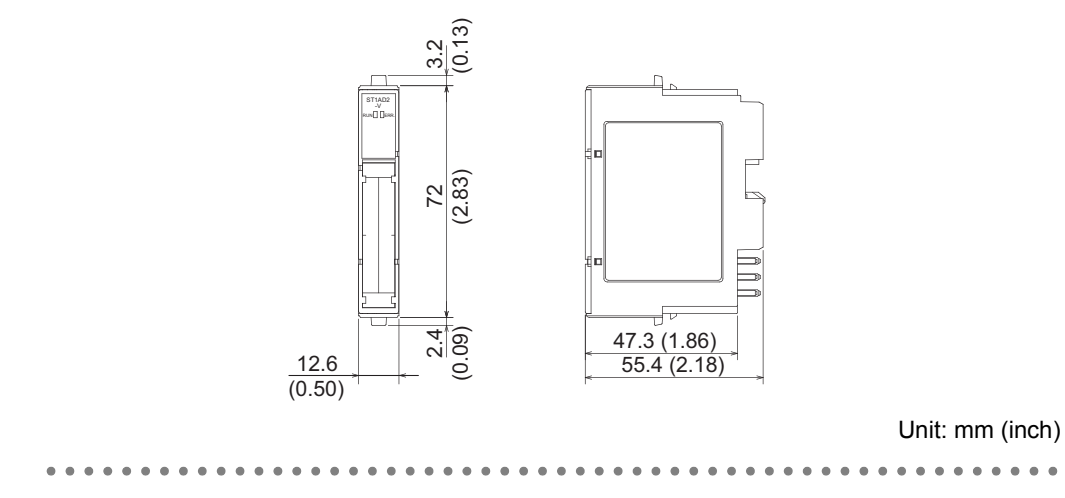

# INDEX

## **[A]**

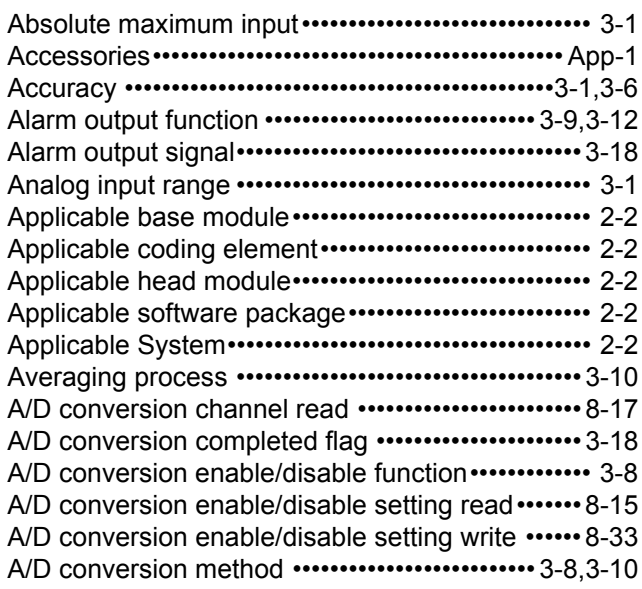

## **[B]**

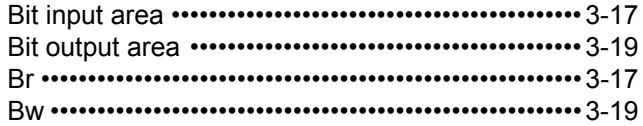

## **[C]**

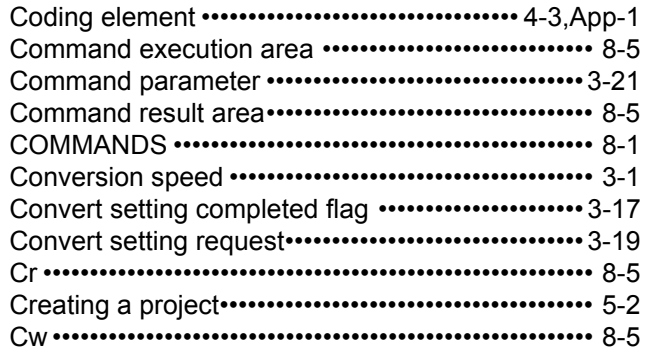

## **[D]**

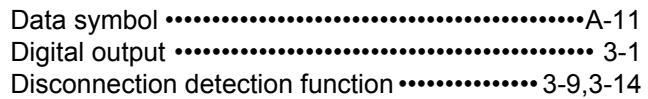

## **[E]**

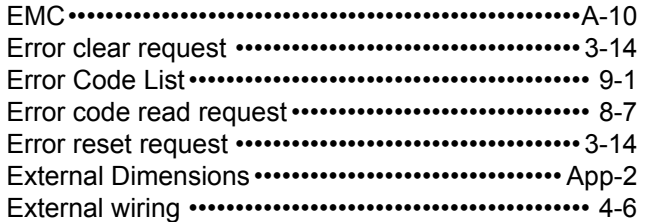

## **[F]**

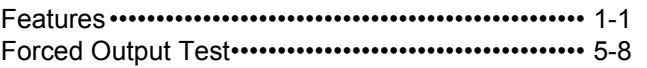

### **[G]**

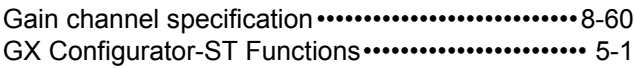

### **[H]**

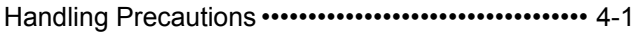

### **[I]**

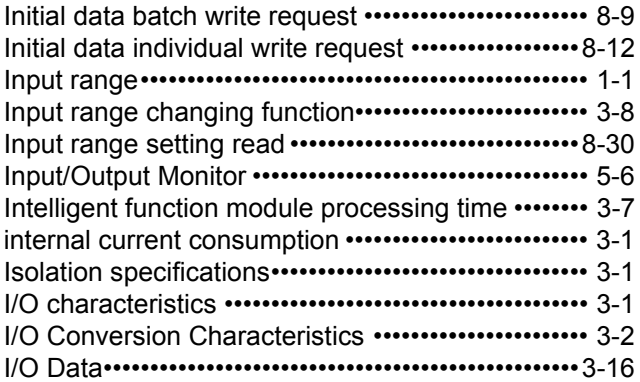

### **[L]**

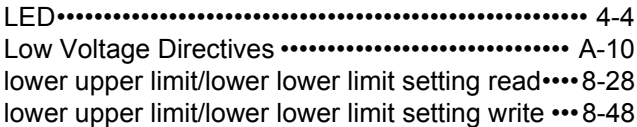

### **[M]**

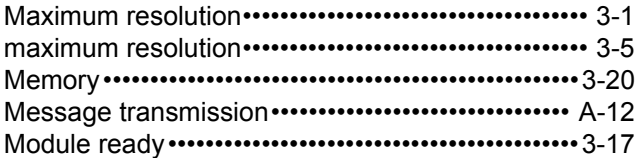

### **[N]**

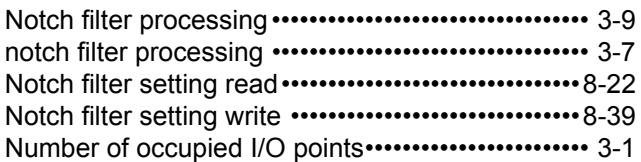

## **[O]**

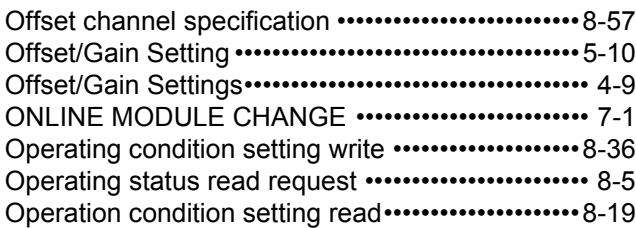

Operation mode setting ••••••••••••••••••••••••••••8-55

#### **[P]**

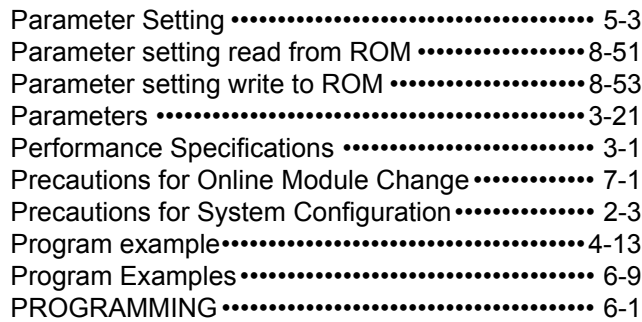

### **[R]**

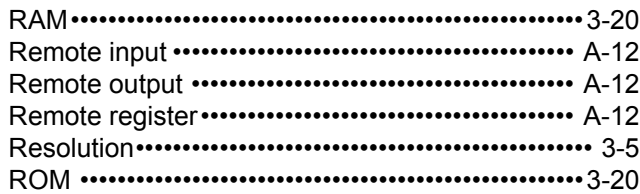

#### **[S]**

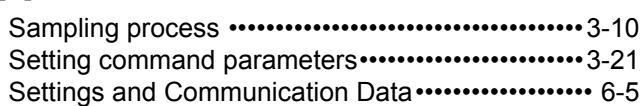

#### **[T]**

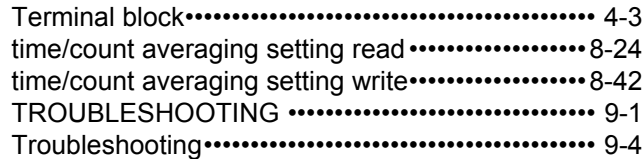

#### **[U]**

[upper upper limit/upper lower limit setting read•••8-26](#page-132-0) [upper upper limit/upper lower limit setting write ••8-45](#page-151-0) [User range write ••••••••••••••••••••••••••••••••••••••••8-63](#page-169-0)

#### **[V]**

[Values Stored into Command Execution Result••8-65](#page-171-0)

#### **[W]**

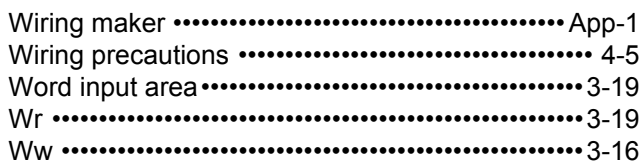

## **Warranty**

Please confirm the following product warranty details before using this product.

#### **1. Gratis Warranty Term and Gratis Warranty Range**

If any faults or defects (hereinafter "Failure") found to be the responsibility of Mitsubishi occurs during use of the product within the gratis warranty term, the product shall be repaired at no cost via the sales representative or Mitsubishi Service Company.

However, if repairs are required onsite at domestic or overseas location, expenses to send an engineer will be solely at the customer's discretion. Mitsubishi shall not be held responsible for any re-commissioning, maintenance, or testing on-site that involves replacement of the failed module.

[Gratis Warranty Term]

The gratis warranty term of the product shall be for one year after the date of purchase or delivery to a designated place.

Note that after manufacture and shipment from Mitsubishi, the maximum distribution period shall be six (6) months, and the longest gratis warranty term after manufacturing shall be eighteen (18) months. The gratis warranty term of repair parts shall not exceed the gratis warranty term before repairs.

#### [Gratis Warranty Range]

- (1) The range shall be limited to normal use within the usage state, usage methods and usage environment, etc., which follow the conditions and precautions, etc., given in the instruction manual, user's manual and caution labels on the product.
- (2) Even within the gratis warranty term, repairs shall be charged for in the following cases.
	- 1. Failure occurring from inappropriate storage or handling, carelessness or negligence by the user. Failure caused by the user's hardware or software design.
	- 2. Failure caused by unapproved modifications, etc., to the product by the user.
	- 3. When the Mitsubishi product is assembled into a user's device, Failure that could have been avoided if functions or structures, judged as necessary in the legal safety measures the user's device is subject to or as necessary by industry standards, had been provided.
	- 4. Failure that could have been avoided if consumable parts (battery, backlight, fuse, etc.) designated in the instruction manual had been correctly serviced or replaced.
	- 5. Failure caused by external irresistible forces such as fires or abnormal voltages, and Failure caused by force majeure such as earthquakes, lightning, wind and water damage.
	- 6. Failure caused by reasons unpredictable by scientific technology standards at time of shipment from Mitsubishi.
	- 7. Any other failure found not to be the responsibility of Mitsubishi or that admitted not to be so by the user.

#### **2. Onerous repair term after discontinuation of production**

- (1) Mitsubishi shall accept onerous product repairs for seven (7) years after production of the product is discontinued.
	- Discontinuation of production shall be notified with Mitsubishi Technical Bulletins, etc.
- (2) Product supply (including repair parts) is not available after production is discontinued.

#### **3. Overseas service**

Overseas, repairs shall be accepted by Mitsubishi's local overseas FA Center. Note that the repair conditions at each FA Center may differ.

#### **4. Exclusion of loss in opportunity and secondary loss from warranty liability**

Regardless of the gratis warranty term, Mitsubishi shall not be liable for compensation of damages caused by any cause found not to be the responsibility of Mitsubishi, loss in opportunity, lost profits incurred to the user by Failures of Mitsubishi products, special damages and secondary damages whether foreseeable or not , compensation for accidents, and compensation for damages to products other than Mitsubishi products, replacement by the user, maintenance of on-site equipment, start-up test run and other tasks.

#### **5. Changes in product specifications**

The specifications given in the catalogs, manuals or technical documents are subject to change without prior notice. **6. Product application**

- (1) In using the Mitsubishi MELSEC programmable controller, the usage conditions shall be that the application will not lead to a major accident even if any problem or fault should occur in the programmable controller device, and that backup and fail-safe functions are systematically provided outside of the device for any problem or fault.
- (2) The Mitsubishi programmable controller has been designed and manufactured for applications in general industries, etc. Thus, applications in which the public could be affected such as in nuclear power plants and other power plants operated by respective power companies, and applications in which a special quality assurance system is required, such as for Railway companies or Public service purposes shall be excluded from the programmable controller applications.

In addition, applications in which human life or property that could be greatly affected, such as in aircraft, medical applications, incineration and fuel devices, manned transportation, equipment for recreation and amusement, and safety devices, shall also be excluded from the programmable controller range of applications.

However, in certain cases, some applications may be possible, providing the user consults their local Mitsubishi representative outlining the special requirements of the project, and providing that all parties concerned agree to the special circumstances, solely at the users discretion.

Company names and product names used in this document are trademarks or registered trademarks of respective companies.

## MELSEC-ST Analog-Digital **Converter Module**

User's Manual (CC-Link)

ST1AD-BT-U-SY-E

**MODEL** 

MODEL<br>CODE

13JZ12

SH(NA)-080755ENG-A(0805)MEE

# **MITSUBISHI ELECTRIC CORPORATION**

HEAD OFFICE : TOKYO BUILDING, 2-7-3 MARUNOUCHI, CHIYODA-KU, TOKYO 100-8310, JAPAN NAGOYA WORKS: 1-14, YADA MINAMI 5-CHOME, HIGASHI-KU, NAGOYA, JAPAN

> When exported from Japan, this manual does not require application to the Ministry of Economy, Trade and Industry for service transaction permission.

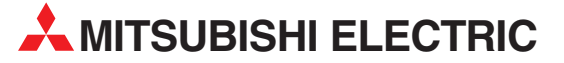

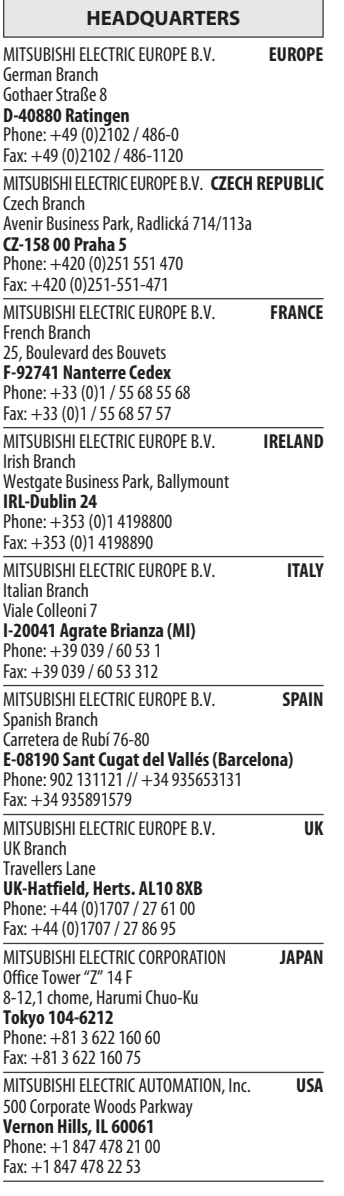

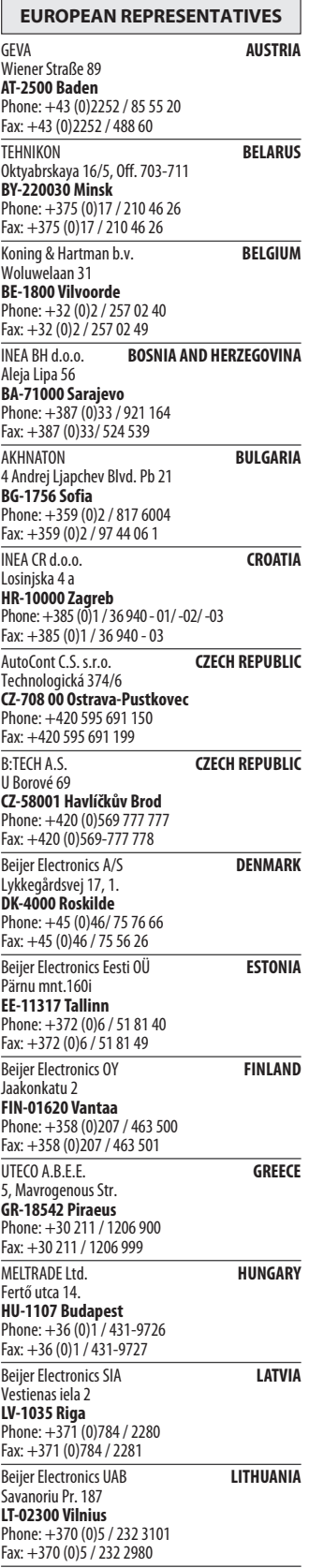

EUROPEAN REPRESENTATIVES ALFATRADE Ltd. MALTA 99, Paola Hill Malta- Paola PLA 1702 Phone: +356 (0)21 / 697 816 Fax: +356 (0)21 / 697 817 **INTEHSIS srl MOLDOVA** bld. Traian 23/1 MD-2060 Kishinev Phone: +373 (0)22 / 66 4242 Fax: +373 (0)22 / 66 4280 Koning & Hartman b.v. NETHERLANDS Haarlerbergweg 21-23 NL-1101 CH Amsterdam Phone: +31 (0)20 / 587 76 00 Fax: +31 (0)20 / 587 76 05 Beijer Electronics AS NORWAY Postboks 487 NO-3002 Drammen Phone: +47 (0)32 / 24 30 00 Fax: +47 (0)32 / 84 85 77 MPL Technology Sp. z o.o. POLAND Ul. Krakowska 50 PL-32-083 Balice Phone: +48 (0)12 / 630 47 00 Fax: +48 (0)12 / 630 47 01 Sirius Trading & Services srl **ROMANIA** Aleea Lacul Morii Nr. 3 RO-060841 Bucuresti, Sector 6 Phone: +40 (0)21 / 430 40 06 Fax: +40 (0)21 / 430 40 02 Craft Con. & Engineering d.o.o. **SERBIA** Bulevar Svetog Cara Konstantina 80-86<br>**SER-18106 Nis** Phone: +381 (0)18 / 292-24-4/5 Fax: +381 (0)18 / 292-24-4/5 INEA SR d.o.o. SERBIA Izletnicka 10 SER-113000 Smederevo Phone: +381 (0)26 / 617 163 Fax: +381 (0)26 / 617 163 AutoCont Control s.r.o. **SLOVAKIA** Radlinského 47 SK-02601 Dolny Kubin Phone: +421 (0)43 / 5868210 Fax: +421 (0)43 / 5868210 CS MTrade Slovensko, s.r.o. **SLOVAKIA** Vajanskeho 58 SK-92101 Piestany Phone: +421 (0)33 / 7742 760 Fax: +421 (0)33 / 7735 144 **INEA d.o.o.** SLOVENIA Stegne 11<br>**SI-1000 Ljubljana**<br>Phone: +386 (0)1 / 513 8100 Fax: +386 (0)1 / 513 8170 Beijer Electronics AB SWEDEN Box 426 SE-20124 Malmö Phone: +46 (0)40 / 35 86 00 Fax: +46 (0)40 / 35 86 02 Econotec AG **SWITZERLAND** Hinterdorfstr. 12 CH-8309 Nürensdorf Phone: +41 (0)44 / 838 48 11  $Fax: +41 (0)44 / 838 48 12$ <br>GTS GTS TURKEY Darülaceze Cad. No. 43 KAT. 2 TR-34384 Okmeydanı-Istanbul Phone: +90 (0)212 / 320 1640 Fax: +90 (0)212 / 320 1649 CSC Automation Ltd. **UKRAINE** 4-B, M. Raskovoyi St. UA-02660 Kiev Phone: +380 (0)44 / 494 33 55 Fax: +380 (0)44 / 494-33-66

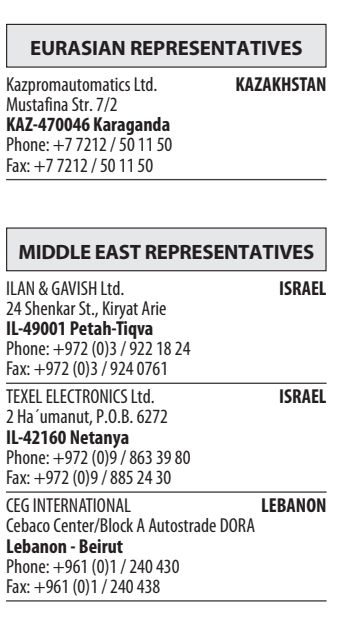

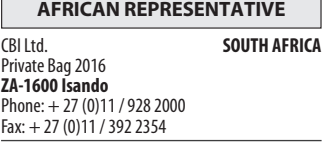

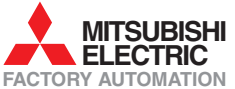